**Robert Bosch GmbH**

Bosch eBike Systems 72703 Reutlingen GERMANY

**www.bosch-ebike.com**

**1 270 020 XBK** (2018.05) T / 113 **EEU**

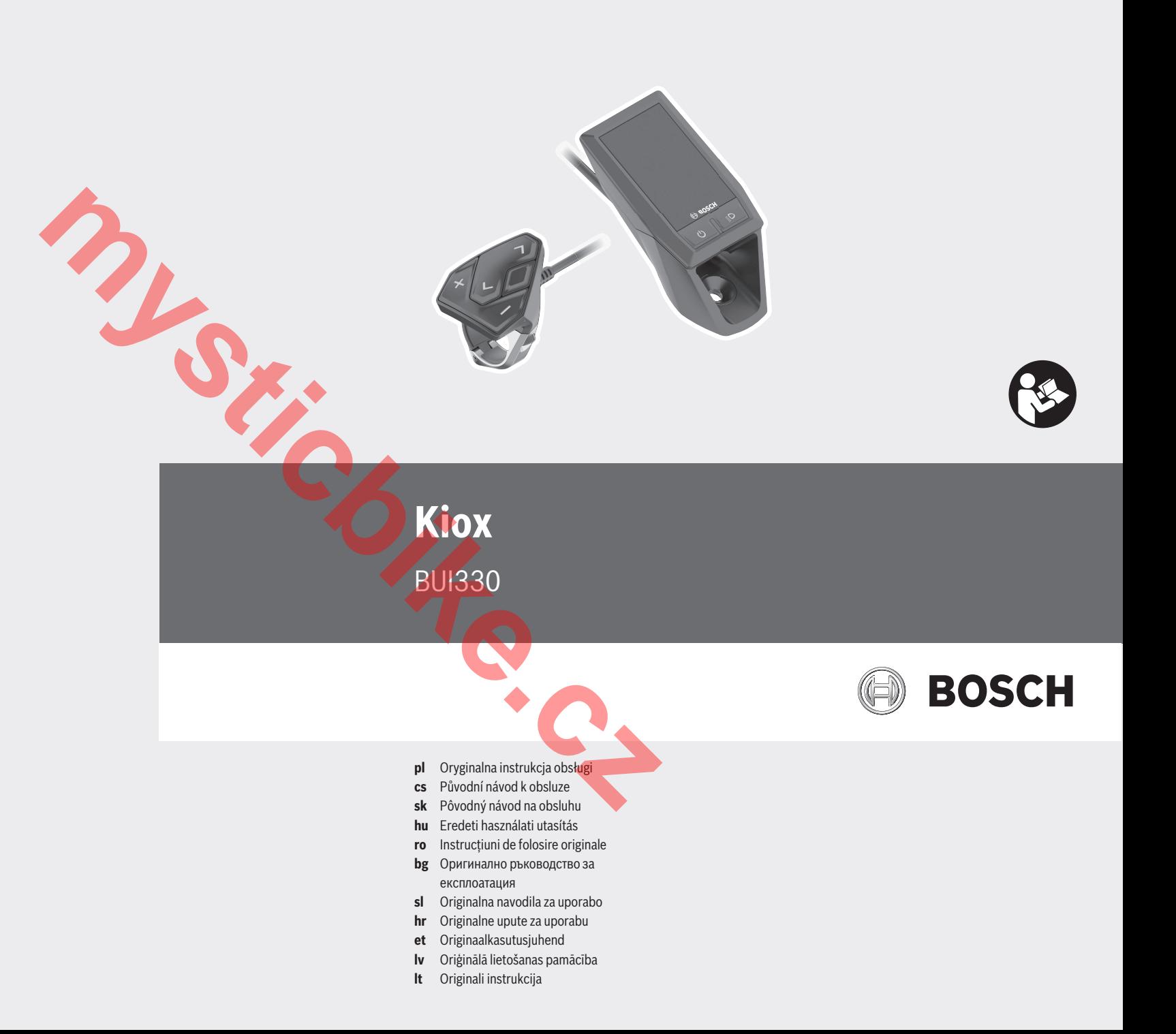

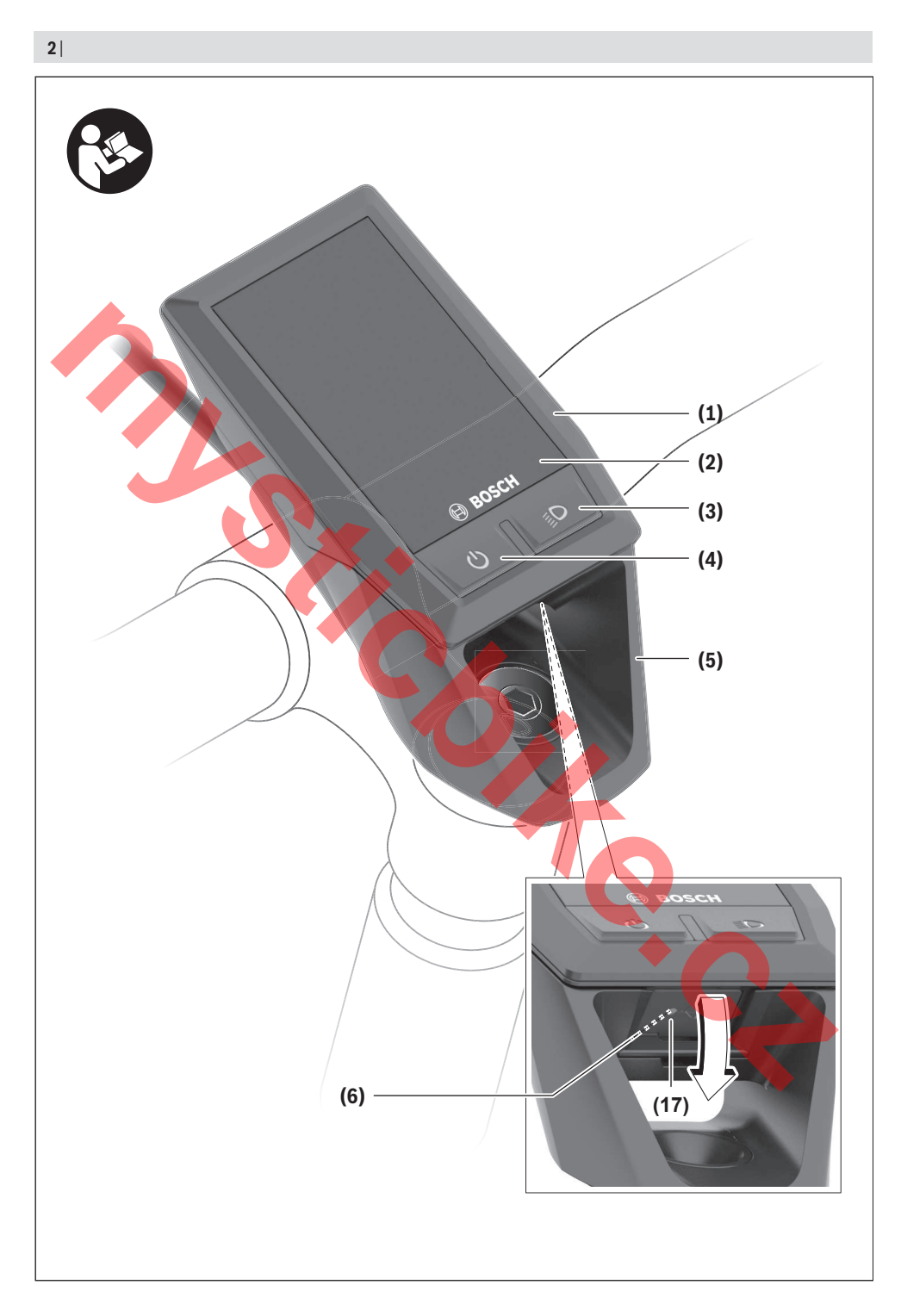

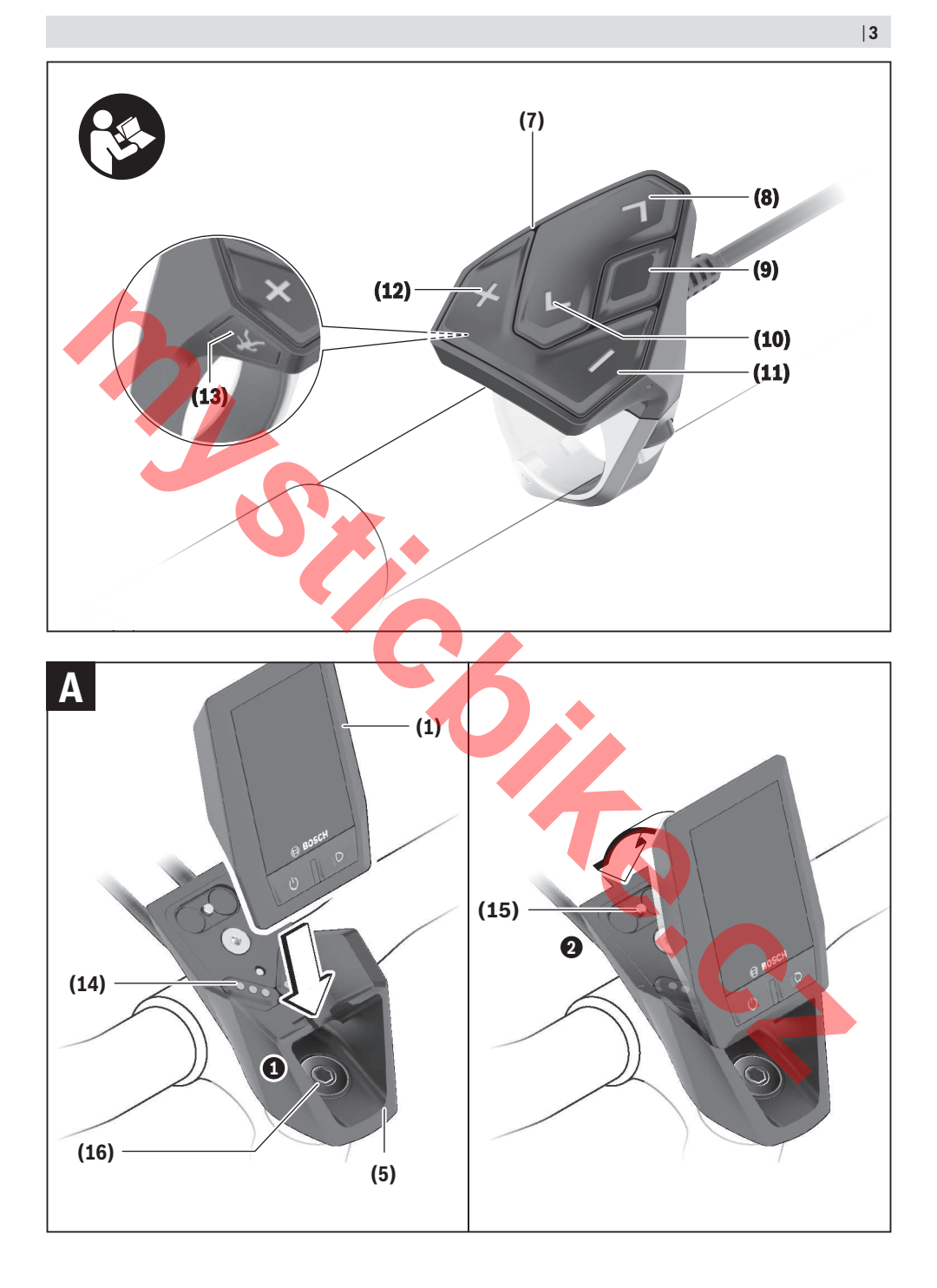

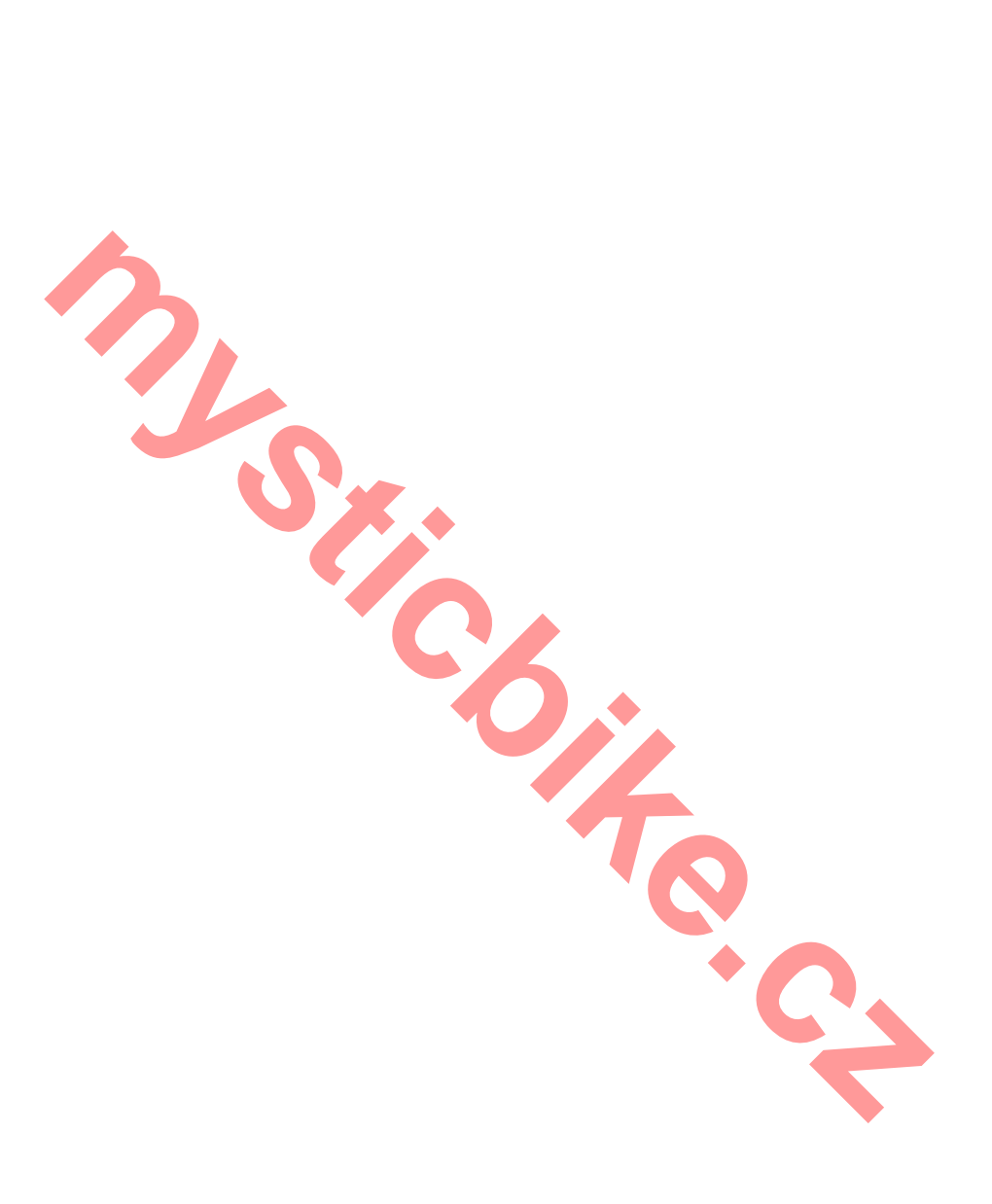

# **Wskazówki dotyczące bezpieczeństwa**

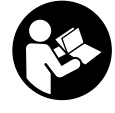

#### **Należy przeczytać wszystkie wskazówki dotyczące bezpieczeństwa i zalecenia.** Nieprzestrzeganie wskazówek dotyczących bezpieczeństwa i zaleceń może doprowadzić do porażenia prądem elektrycznym, pożaru i/lub poważnych obrażeń ciała.

**Wszystkie wszystkie wskazówki dotyczące bezpieczeństwa pracy i zalecenia należy zachować do dalszego zastosowania.**

Używane w niniejszej instrukcji obsługi pojęcie **akumulator** odnosi się do wszystkich oryginalnych akumulatorów Bosch eBike.

- u **Należy uważać, aby ekran komputera pokładowego nie odwracał uwagi od sytuacji drogowej.** Użytkownicy ruchu drogowego, którzy nie koncentrują się wyłącznie na nim, mogą spowodować wypadek. Podczas jazdy komputer pokładowy wolno stosować wyłącznie do zmiany poziomów wspomagania. Dodatkowa obsługa komputera dozwolona jest dopiero po zatrzymaniu roweru.
- u **Nie wolno otwierać komputera pokładowego.** Otwarcie obudowy komputera pokładowego może spowodować jego zniszczenie i wygaśnięcie gwarancji.
- u **Nie wolno używać komputera pokładowego jako uchwytu.** Używanie komputera pokładowego do podnoszenia roweru może spowodować nieodwracalne uszkodzenie komputera pokładowego.
- ▶ Jeżeli komputer pokładowy lub jego uchwyt wystają **ponad kierownicę, nie wolno stawiać roweru do góry kołami na kierownicy i siodełku.** Komputer lub uchwyt mogłyby ulec nieodwracalnemu uszkodzeniu. Komputer pokładowy należy zdjąć także w przypadku zamocowania roweru w niektórych typach stojaków serwisowych, aby uniknąć jego wypadnięcia lub uszkodzenia.
- **► Ostrożnie!** Korzystanie z komputera pokładowego z funkcją *Bluetooth*® może spowodować zakłócenia działania innych urządzeń i sprzętu, samolotów i sprzętu medycznego (np. rozruszników serca, aparatów słuchowych). Nie można także całkowicie wykluczyć możliwości doznania uszczerbku przez ludzi i zwierzęta znajdujące się w bezpośrednim otoczeniu. Komputera pokładowego z funkcją *Bluetooth*® nie należy używać w pobliżu sprzętu medycznego, stacji paliw, urządzeń chemicznych, stref zagrożenia eksplozją oraz wybuchem. Komputera pokładowego z funkcją *Bluetooth*® nie należy używać w samolotach. Należy unikać długotrwałego użytkowania urządzenia, jeżeli znajduje się ono w bezpośredniej bliskości ciała. **na procedure in a step to the control in the step to the step to the step to the step to the step to the step to the step to the step to the step to the step to the step to the step to the step to the step to the step to**
- u Znak słowny *Bluetooth*® oraz znaki graficzne (logo) są zarejestrowanymi znakami towarowymi i stanowią własność Bluetooth SIG, Inc. Wszelkie wykorzystanie tych znaków przez firmę Bosch eBike Systems odbywa się zgodnie z umową licencyjną.
- ► Komputer pokładowy iest wyposażony w złacze radio**we. Należy wziąć pod uwagę obowiązujące lokalne ograniczenia, np. w samolotach lub szpitalach.**

### **Informacje o ochronie danych osobowych**

W przypadku odesłania niesprawnego komputera pokładowego do autoryzowanego serwisu Bosch, może okazać się konieczne przekazanie firmie Bosch danych zapisanych na urządzeniu.

# **Opis produktu i jego zastosowania**

### **Użytkowanie zgodne z przeznaczeniem**

Komputer pokładowy Kiox przewidziany jest do sterowania systemem Bosch eBike oraz do wyświetlania parametrów jazdy.

Oprócz przedstawionych tutaj funkcji możliwe są także inne funkcje wynikające z bieżącej modyfikacji oprogramowania w celu usunięcia błędów i rozszerzenia funkcjonalności.

W późniejszym czasie dla komputera pokładowego Kiox dostepna będzie aplikacia na smartfony oraz portal internetowy.

Dalsze informacje na ten temat znajdują się na stronie: www.Bosch-eBike.com.

Instrukcja obsługi aplikacji oraz portalu jest dostępna na stronie: www.Bosch-eBike.com/Kiox-manual.

### **Przedstawione graficznie komponenty**

Numeracja przedstawionych komponentów odnosi się do schematów, znajdujących się na stronach graficznych, umieszczonych na początku niniejszej instrukcji.

- **(1)** Komputer pokładowy
- **(2)** Wyświetlacz
- **(3)** Przycisk oświetlenia rowerowego
- **(4)** Włącznik/wyłącznik komputera pokładowego
- **(5)** Uchwyt komputera pokładowego
- **(6)** Gniazdo USB
- **(7)** Panel sterowania
- **(8)** Przycisk przewijania w przód **>**
- **(9)** Przycisk wyboru
- **(10)** Przycisk przewijania w tył **<**
- **(11)** Przycisk zmniejszania wspomagania/ przewijania w dół **–**
- **(12)** Przycisk zwiększania wspomagania/ przewijania w górę **+**
- **(13)** Przycisk systemu wspomagania przy popychaniu
- **(14)** Styki łączące z jednostką napędową
- **(15)** Śruba blokująca komputera pokładowego
- **(16)** Śruba kierownicy
- **(17)** Osłona gniazda USB

### **Dane techniczne**

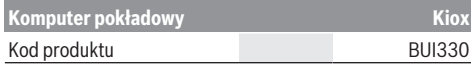

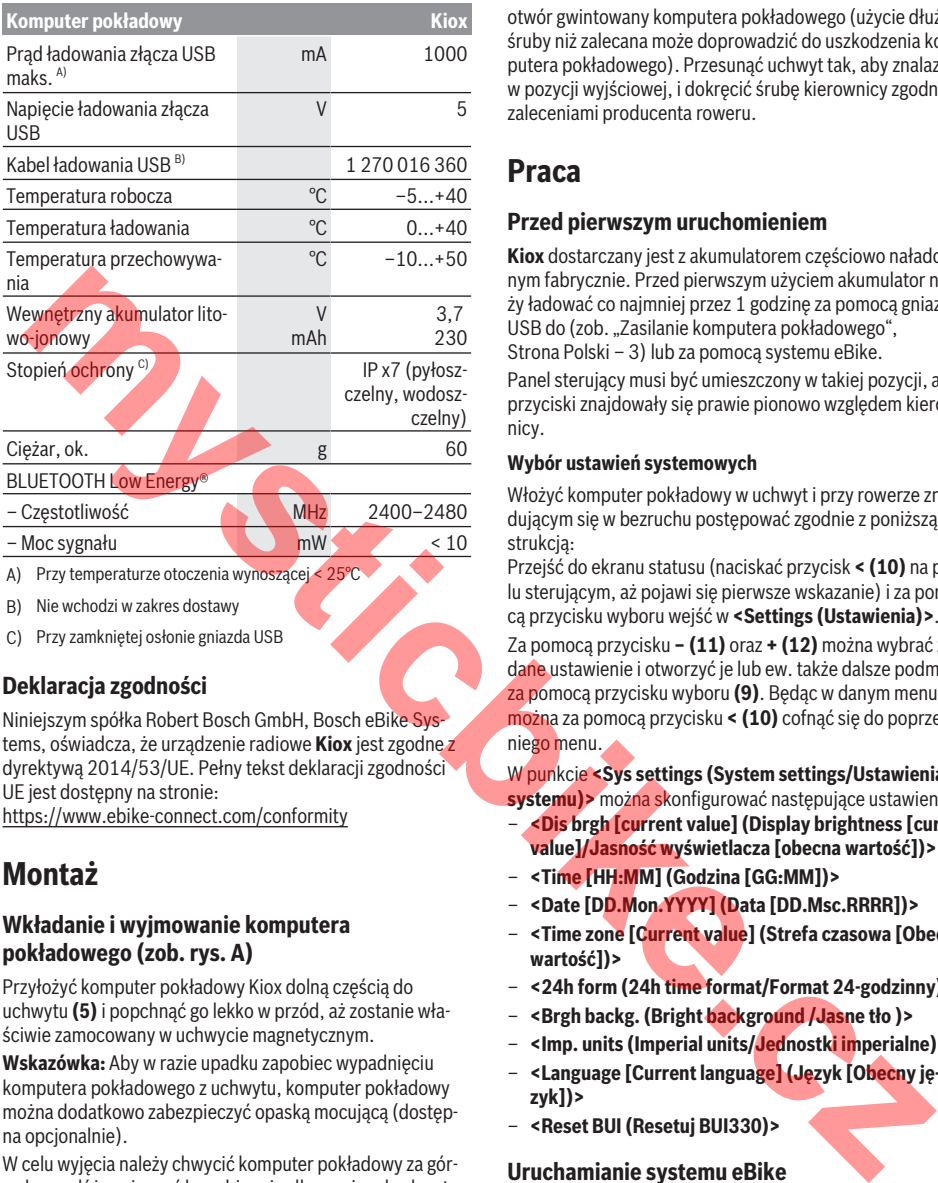

- B) Nie wchodzi w zakres dostawy
- C) Przy zamkniętej osłonie gniazda USB

### **Deklaracja zgodności**

Niniejszym spółka Robert Bosch GmbH, Bosch eBike Systems, oświadcza, że urządzenie radiowe **Kiox** jest zgodne z dyrektywą 2014/53/UE. Pełny tekst deklaracji zgodności UE jest dostępny na stronie:

https://www.ebike-connect.com/conformity

# **Montaż**

### **Wkładanie i wyjmowanie komputera pokładowego (zob. rys. A)**

Przyłożyć komputer pokładowy Kiox dolną częścią do uchwytu **(5)** i popchnąć go lekko w przód, aż zostanie właściwie zamocowany w uchwycie magnetycznym.

**Wskazówka:** Aby w razie upadku zapobiec wypadnięciu komputera pokładowego z uchwytu, komputer pokładowy można dodatkowo zabezpieczyć opaską mocującą (dostępna opcjonalnie).

W celu wyjęcia należy chwycić komputer pokładowy za górną krawędź i pociągnąć ku sobie, aż odłączy się od uchwytu magnetycznego.

#### ▶ Odstawiając rower elektryczny, należy zawsze wyjmo**wać z niego komputer pokładowy.**

Istnieje możliwość zablokowania komputera pokładowego w uchwycie celem zabezpieczenia go przed wyjęciem. W tym celu należy odkręcić śrubę kierownicy **(16)** na tyle, by uchwyt komputera pokładowego Kiox można było wychylić w bok. Umieścić komputer pokładowy w uchwycie. Wkręcić śrubę blokującą (M3, długość 6 mm) od dołu w przewidziany otwór gwintowany komputera pokładowego (użycie dłuższej śruby niż zalecana może doprowadzić do uszkodzenia komputera pokładowego). Przesunąć uchwyt tak, aby znalazł się w pozycji wyjściowej, i dokręcić śrubę kierownicy zgodnie z zaleceniami producenta roweru.

### **Praca**

### **Przed pierwszym uruchomieniem**

**Kiox** dostarczany jest z akumulatorem częściowo naładowanym fabrycznie. Przed pierwszym użyciem akumulator należy ładować co najmniej przez 1 godzinę za pomocą gniazda USB do (zob. "Zasilanie komputera pokładowego", Strona Polski – 3) lub za pomocą systemu eBike.

Panel sterujący musi być umieszczony w takiej pozycji, aby przyciski znajdowały się prawie pionowo względem kierownicy.

### **Wybór ustawień systemowych**

Włożyć komputer pokładowy w uchwyt i przy rowerze znajdującym się w bezruchu postępować zgodnie z poniższą instrukcia:

Przejść do ekranu statusu (naciskać przycisk **< (10)** na panelu sterującym, aż pojawi się pierwsze wskazanie) i za pomocą przycisku wyboru wejść w **<Settings (Ustawienia)>**.

Za pomocą przycisku **– (11)** oraz **+ (12)** można wybrać żądane ustawienie i otworzyć je lub ew. także dalsze podmenu za pomocą przycisku wyboru **(9)**. Będąc w danym menu, można za pomocą przycisku **< (10)** cofnąć się do poprzedniego menu.

W punkcie **<Sys settings (System settings/Ustawienia systemu)>** można skonfigurować następujące ustawienia:

- **<Dis brgh [current value] (Display brightness [current value]/Jasność wyświetlacza [obecna wartość])>**
- **<Time [HH:MM] (Godzina [GG:MM])>**
- **<Date [DD.Mon.YYYY] (Data [DD.Msc.RRRR])>**
- **<Time zone [Current value] (Strefa czasowa [Obecna wartość])>**
- **<24h form (24h time format/Format 24-godzinny)>**
- **<Brgh backg. (Bright background /Jasne tło )>**
- **<Imp. units (Imperial units/Jednostki imperialne)>**
- **<Language [Current language] (Język [Obecny język])>**
- **<Reset BUI (Resetuj BUI330)>**

### **Uruchamianie systemu eBike**

### **Wymogi**

Aktywacji systemu eBike można dokonać tylko wówczas, gdy spełnione zostaną następujące wymogi:

- W rowerze został zamontowany naładowany w wystarczającym stopniu akumulator eBike (zob. instrukcja obsługi akumulatora).
- Komputer pokładowy jest prawidłowo zamocowany w uchwycie.

#### **Włączanie/wyłączanie systemu eBike**

System eBike można **włączyć** na kilka sposobów:

- Umieścić komputer pokładowy w uchwycie **(5)**.
- Po włożeniu komputera pokładowego i akumulatora eBike należy krótko nacisnąć włącznik/wyłącznik **(4)** komputera pokładowego.
- Przy zamontowanym komputerze pokładowym należy nacisnąć włącznik/wyłącznik akumulatora eBike (w niektórych rozwiązaniach stosowanych przez producentów rowerów elektrycznych włącznik/wyłącznik akumulatora może nie być dostępny; zob. instrukcja obsługi akumulatora).

Napęd jest aktywowany po naciśnięciu na pedały (nie dotyczy funkcji wspomagania przy popychaniu ani poziomu wspomagania **OFF**). Moc silnika uzależniona jest od ustawionego na komputerze pokładowym poziomu wspomagania. Ustapienie nacisku na pedały w trybie pracy normalnej lub osiągnięcie prędkości **25/45 km/h** powoduje automatyczne wyłączenie napędu eBike. Napęd uruchamiany jest automatycznie po ponownym naciśnięciu na pedały lub gdy prędkość roweru spadnie poniżej **25/45 km/h**.

System eBike można **wyłączyć** na kilka sposobów:

- Nacisnąć włącznik/wyłącznik **(4)** komputera pokładowego przez co najmniej 1 sekundę.
- Wyłączyć akumulator eBike za pomocą jego włącznika/ wyłącznika (w niektórych rozwiązaniach stosowanych przez producentów rowerów elektrycznych włącznik/wyłącznik akumulatora może nie być dostępny; zob. instrukcja obsługi akumulatora).
- Wyjąć komputer pokładowy z uchwytu.

Jeżeli przez ok. 10 minut napęd roweru nie zostanie uruchomiony (np. podczas postoju roweru), a na komputerze pokładowym lub panelu obsługowym nie zostanie naciśnięty żaden przycisk, system eBike wyłączy się automatycznie w celu oszczędzenia energii.

### **Zasilanie komputera pokładowego**

Jeżeli komputer pokładowy jest umieszczony w uchwycie **(5)**, w rowerze elektrycznym jest zamontowany naładowany w wystarczającym stopniu akumulator eBike, a system eBike jest włączony, akumulator komputera pokładowego jest zasilany przez akumulator eBike.

Po wyjęciu komputera pokładowego z uchwytu **(5)** komputer pokładowy jest zasilany przez własny akumulator wewnętrzny. Jeżeli akumulator komputera pokładowego ma zbyt niski poziom naładowania, na wyświetlaczu ukazuje się odpowiednie ostrzeżenie.

Aby naładować akumulator komputera pokładowego, należy go ponownie umieścić w uchwycie **(5)**. Należy wziąć pod uwagę, że system eBike wyłącza się automatycznie po 10 minutach, jeśli nie jest użytkowany, a akumulator eBike nie jest akurat ładowany. W takim przypadku ładowania akumulatora komputera pokładowego również zostanie przerwane.

Komputer pokładowy można ładować również przez złącze USB. W tym celu należy otworzyć osłonę **(17)**. Połączyć gniazdo USB **(6)** komputera pokładowego za pomocą odpowiedniego kabla micro USB z dostępną w handlu ładowarką USB (nie wchodzi w zakres dostawy) lub z portem USB komputera (napięcie ładowania 5 V; prąd ładowania maks.).

Jeżeli komputer pokładowy zostanie wyjęty z uchwytu **(5)** wszystkie wartości zostaną zapamiętane i będzie można je wyświetlić w przyszłości.

Bez ponownego naładowania akumulatora komputera pokładowego Kiox data i godzina zapamiętywane są przez okres maks. 6 miesięcy. Po ponownym włączeniu w przypadku istniejącego połączenia *Bluetooth*® z aplikacją i zakończonej powodzeniem lokalizacji GPS data i godzina na smartfonie zostaną ponownie ustawione.

**Wskazówka:** Komputer pokładowy Kiox można ładować **tylko** wtedy, gdy jest on włączony.

**Wskazówka:** Jeżeli komputer pokładowy Kiox zostanie wyłączony podczas ładowania za pomocą kabla USB, będzie go można włączyć dopiero wtedy, gdy zostanie odłączony kabel USB.

**Wskazówka:** Aby zapewnić maksymalną żywotność akumulatora komputera pokładowego, akumulator należy doładować co trzy miesiące przez jedną godzinę.

### **Tryb przechowywania/resetowanie komputera pokładowego Kiox**

Komputer pokładowy posiada energooszczędny tryb przechowywania, który redukuje do minimum stopień rozładowania wewnętrznego akumulatora. W trybie tym usuwane są wskazania daty i godziny.

Tryb można aktywować poprzez naciśnięcie i przytrzymanie (przez co najmniej 8 sekund) przycisku włącznika/wyłącznika komputera pokładowego **(4)**.

Jeżeli komputera pokładowego nie można włączyć poprzez krótkie naciśnięcie włącznika/wyłącznika komputera pokładowego **(4)**, oznacza to, że komputer pokładowy znajduje się w trybie przechowywania.

Aby wyłączyć tryb przechowywania, włącznik/wyłącznik komputera pokładowego **(4)** należy nacisnąć i przytrzymać przez co najmniej 2 sekundy.

Komputer pokładowy samodzielnie rozpoznaje, czy jego stan jest stabilny. Jeżeli w stabilnym stanie zostanie naciśnięty włącznik/wyłącznik komputera pokładowego **(4)** i przytrzymany przez co najmniej 8 sekund, komputer pokładowy przejdzie w tryb przechowywania. Jeżeli wbrew oczekiwaniom komputer pokładowy Kiox nie będzie znajdował się w stabilnym stanie i nie będzie reagował na próby obsługi, trwałe naciśnięcie (przez co najmniej 8 sekund) włącznika/ wyłącznika spowoduje zresetowanie komputera pokładowego. Po zresetowaniu komputer pokładowy włączy się automatycznie po ok. 5 sekundach. Jeżeli komputer pokładowy Kiox nie włączy się automatycznie, należy nacisnąć włącznik/ wyłącznik komputera pokładowego **(4)** i przytrzymać go przez 2 sekundy. mote in the state of the state of the the state of the state of the state of the state of the state of the state of the state of the state of the state of the state of the state of the state of the state of the state of th

> Aby przywrócić ustawienia fabryczne w komputerze pokładowym Kiox, należy wybrać **<Settings (Ustawienia)>** → **<Sys settings (System settings/Ustawienia systemu)>** → **<Reset BUI (Resetuj BUI330)>**. Wszystkie dane użytkownika zostaną usunięte.

## **Wskazania i ustawienia komputera pokładowego**

**Wskazówka:** Wszystkie ilustracje z widokiem ekranu oraz teksty interfejsu na kolejnych stronach odpowiadają aktualnemu stanowi oprogramowania. Ponieważ w ciągu roku oprogramowanie jest kilkakrotnie aktualizowane, może zdarzyć się, że po aktualizacji wygląd ekranu i/lub prezentowane teksty ulegną nieznacznej zmianie.

### **Schemat obsługi**

Za pomocą przycisków **< (10)** oraz **> (8)** można przechodzić do kolejnych ekranów z parametrami jazdy, także w czasie podróży. Dzięki temu obie ręce pozostają podczas jazdy na kierownicy.

Za pomocą przycisków **+ (12)** i **– (11)** można zwiększyć lub zmniejszyć poziom wspomagania. Będąc w liście (np. w menu **<Settings (Ustawienia)>**), można za pomocą tych przycisków przewijać listę w górę lub w dół.

Menu **<Settings (Ustawienia)>**, do którego można przejść z ekranu statusu, nie może być konfigurowane podczas jazdy.

Za pomocą przycisku wyboru **(9)** można wykonać następujące funkcje:

- Dostęp do szybkiego menu podczas jazdy.
- Podczas przerwy w jeździe na ekranie statusu można otworzyć menu Ustawienia.
- Można tu zatwierdzać parametry i zalecenia.
- Można także wyjść z okna dialogowego.

Jeżeli komputer pokładowy zostanie wyjęty z uchwytu i nie zostanie wyłączony, będą na nim wyświetlane – jedna po drugiej, w pętli – informacje dotyczące ostatniego przejechanego odcinka oraz informacje o statusie.

Jeżeli po wyjęciu komputera pokładowego z uchwytu nie zostanie naciśnięty żaden przycisk, komputer pokładowy wyłączy się po 1 minucie.

### **Ekran startowy**

Po włożeniu włączonego komputera pokładowego do uchwytu pokaże się ekran startowy.

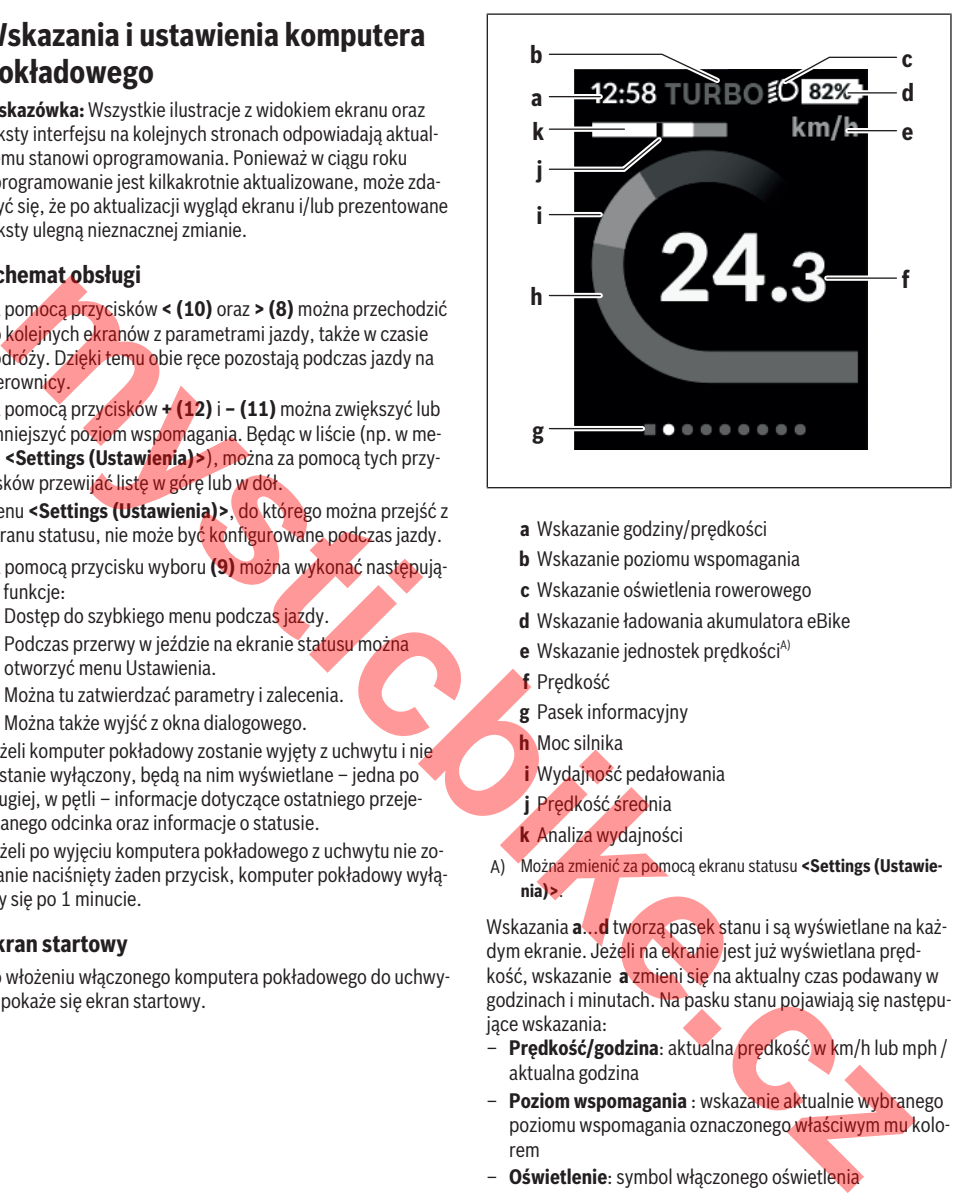

- **a** Wskazanie godziny/prędkości
- **b** Wskazanie poziomu wspomagania
- **c** Wskazanie oświetlenia rowerowego
- **d** Wskazanie ładowania akumulatora eBike
- **e** Wskazanie jednostek prędkości<sup>A)</sup>
- **f** Prędkość
- **g** Pasek informacyjny
- **h** Moc silnika
- **i** Wydajność pedałowania
- **j** Prędkość średnia
- **k** Analiza wydajności
- A) Można zmienić za pomocą ekranu statusu **<Settings (Ustawienia)>**.

Wskazania **a**...**d** tworzą pasek stanu i są wyświetlane na każdym ekranie. Jeżeli na ekranie jest już wyświetlana prędkość, wskazanie **a** zmieni się na aktualny czas podawany w godzinach i minutach. Na pasku stanu pojawiają się następujące wskazania:

- **Prędkość/godzina**: aktualna prędkość w km/h lub mph / aktualna godzina
- **Poziom wspomagania** : wskazanie aktualnie wybranego poziomu wspomagania oznaczonego właściwym mu kolorem
- **Oświetlenie**: symbol włączonego oświetlenia
- **Stan naładowania akumulatora eBike**: wskazanie procentowe aktualnego stanu naładowania

Analiza wydajności **k** pokazuje w formie graficznej aktualną prędkość (biała belka) w stosunku do prędkości średniej **j**. Grafika umożliwia szybkie stwierdzenie, czy aktualna prędkość jest wyższa czy niższa od prędkości średniej (na lewo od czarnej kreski = wartość niższa od średniej; na prawo od czarnej kreski = wartość wyższa od średniej).

Pasek informacyjny **g** umożliwia szybkie stwierdzenie, na którym ekranie znajduje się użytkownik. Aktualny ekran jest wyróżniony. Za pomocą przycisków **(10) <** oraz **(8) >** można przejść do kolejnych ekranów.

Od pierwszego ekranu startowego można przejść do ekranu statusu za pomocą przycisku **< (10)**.

### **Ekran statusu**

Na ekranie statusu, oprócz paska stanu, wyświetlana jest aktualna godzina i stan naładowania wszystkich akumulatorów w danym rowerze elektrycznym.

Poniżej mogą być także widoczne symbole wskazujące włączoną funkcję *Bluetooth*® lub urządzenia (np. czujnika częstotliwości uderzeń serca) podłączonego za pomocą funkcji *Bluetooth*®.

W dolnej części widoczny jest dostęp do menu **<Settings (Ustawienia)>**.

### **<Settings (Ustawienia)>**

Do menu Ustawienia można przejść z ekranu statusu. Menu **<Settings (Ustawienia)>** nie jest dostępne podczas jazdy i nie można go konfigurować podczas jazdy.

Za pomocą przycisku **– (11)** oraz **+ (12)** można wybrać żądane ustawienie i otworzyć je lub ew. także dalsze podmenu za pomocą przycisku wyboru **(9)**. Będąc w danym menu, można za pomocą przycisku **< (10)** cofnąć się do poprzedniego menu.

Pierwsza warstwa nawigacji wyświetla następujące nadrzędne elementy:

– **<Registration (Rejestracja)>**

Informacje dotyczące rejestracji zostaną podane w późniejszym czasie

– **<My eBike (Mój eBike)>** – Ustawienia roweru elektrycznego:

Liczniki, np. przejechanych w danym dniu kilometrów i średnich wartości, a także zasięg można wyzerować automatycznie lub ręcznie. Można także zmienić wstępnie ustawionego przez producenta obwodu koła o ± 5%. Jeżeli rower elektryczny jest wyposażony w system **eShift**, można go tutaj skonfigurować. Producent rowerów lub sprzedawca może ustalić termin serwisowania po osiągnięciu określonego przebiegu lub określonego okresu czasu. **<Next Service: [Mon.YY] / [xxxxx] [km] (Next eBike Service: [DD. Mon. YYYY] or at [xxxxx] [km]/ Serwisowanie eBike: [DD. Msc. RRRR] lub po przejechaniu [xxxxx] [km])>** wyświetla przypadający termin serwisowania. Na stronie części składowych wyświetlane są następujące informacje: numer seryjny części, status sprzętu, status oprogramowania oraz inne istotne dla danej części parametry. ong fille for the branching to compile accessor and the methodological structure and the methodological structure and the methodological structure of the structure of the structure of the structure of the structure of the

- **<My profile (Mój profil)>** Dane aktywnego użytkownika
- **<Bluetooth [current setting] (Bluetooth [bieżące ustawienie])>** – Włączanie lub wyłączanie funkcji *Bluetooth*®: Wyświetlane są podłączone urządzenia.
- **<Sys settings (System settings/Ustawienia systemu)>** – Lista opcji ustawień komputera pokładowego: Dla prędkości i odległości można wybrać kilometry lub mile, a jako jednostkę czasu format 12- lub 24-godzinny. Tu-

taj można też ustawić strefę czasową i wybrać język. W komputerze pokładowym Kiox można przywrócić ustawienia fabryczne, uruchomić aktualizację oprogramowania (o ile jest dostępna) i wybrać wersję kolorystyczną czarną lub białą wskazań.

– **<Information (Informacja)>** – Informacje dotyczące komputera pokładowego Kiox: Często zadawane pytania (FAQ), certyfikaty, dane kontaktowe, informacje o licencjach.

Szczegółowy opis poszczególnych parametrów można znaleźć w internetowej instrukcji obsługi na stronie www.Bosch-eBike.com/Kiox-manual.

### **Szybkie menu**

Szybkie menu udostępnia wybrane ustawienia, które można konfigurować także podczas jazdy.

Do szybkiego menu można przejść za pomocą przycisku wyboru **(9)**. Z ekranu statusu dostęp nie jest możliwy.

W szybkim menu można skonfigurować następujące ustawienia:

– **<Res. trp data Last: [DD. Mon. YY] (Reset trip data-Last: [DD. Mon. YYYY HH:MM]/Resetuj dane przejazdu Ostatnio: [DD. Msc. RRRR GG:MM])>**

Wszystkie dane dotyczące dotychczas przejechanego odcinka zostaną wyzerowane.

– **<eShift (eShift)>**

Tutaj można zmienić np. częstotliwość pedałowania lub ustawić przełożenie ułatwiające ruszenie z miejsca. Przełożenie ułatwiające ruszenie z miejsca można ustawić w menu Ustawienia w punkcie **<My eBike (Mój eBike)>** → **<eShift (eShift)>**.

### **Włączanie/wyłączanie komputera pokładowego**

Aby **włączyć** komputer pokładowy, należy krótko nacisnąć włącznik/wyłącznik **(4)**.

Aby **wyłączyć** komputer pokładowy, należy nacisnąć włącznik/wyłącznik **(4)** dłużej niż jedną 1 sekundę.

### **Wskaźnik naładowania akumulatora**

Wskaźnik naładowania akumulatora eBike **d** można odczytać na ekranie statusu i pasku stanu. Stan naładowania akumulatora eBike można odczytać także ze wskaźnika LED akumulatora eBike.

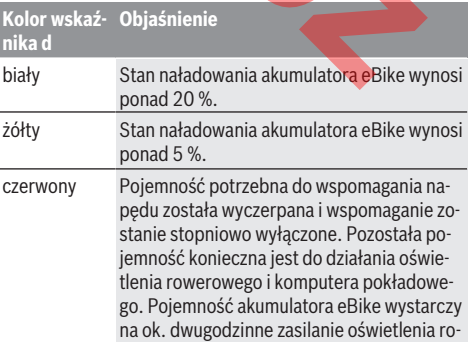

#### **Kolor wskaź-Objaśnienie nika d**

werowego. Pozostałe urządzenia (np. system eShift, ładowanie urządzeń zewnętrznych przez gniazdo USB) nie zostały przy tym uwzględnione.

Jeżeli akumulator eBike jest ładowany w rowerze, ukaże się odpowiedni komunikat.

Jeżeli komputer pokładowy zostanie wyjęty z uchwytu **(5)**, zapamiętywany jest ostatnio wskazywany stan naładowania akumulatora.

### **Ustawianie poziomu wspomagania**

Na panelu sterowania **(7)** można ustawić, w jakim stopniu napęd eBike wspomaga użytkownika podczas pedałowania. Poziom wspomagania można zmienić w każdej chwili, nawet podczas jazdy.

**Wskazówka:** W niektórych modelach poziom wspomagania jest ustawiony wstępnie i nie może zostać zmieniony. Jest też możliwe, że model dysponuje mniejszą liczbą poziomów wspomagania niż wymieniono w niniejszej instrukcji.

Jeżeli producent skonfigurował w rowerze elektrycznym tryb **eMTB Mode**, współczynnik wspomagania **SPORT** zostanie zastąpiony przez **eMTB**. W trybie **eMTB Mode** współczynnik wspomagania i moment obrotowy są dynamicznie dostosowywane w zależności od siły nacisku na pedały. Tryb **eMTB Mode** jest dostępny tylko dla napędów Performance Line CX. unulator constrained the constrained the constrained the constrained the constrained the constrained the constrained the constrained the constrained the constrained the constrained the constrained the constrained the const

Następujące poziomy wspomagania mogą (maks.) stać do dyspozycji:

- **OFF:** wspomaganie silnika jest wyłączone, rower elektryczny napędzany jest jak normalny rower wyłącznie przez pedałowanie. Przy tym poziomie wspomagania nie można włączyć systemu wspomagania przy popychaniu.
- **ECO:** skuteczne wspomaganie przy maksymalnej efektywności, dla maksymalnych dystansów
- **TOUR:** równomierne wspomaganie, dla tras o dużych dystansach

#### – **SPORT/eMTB:**

**SPORT:** silne wspomaganie, dla sportowej jazdy po górzystych odcinkach oraz dla ruchu w mieście **eMTB:** optymalne wspomaganie w każdym terenie, sportowy tryb jazdy, ulepszona dynamika, maksymalna wydajność

– **TURBO:** maksymalne wspomaganie aż do wysokich częstotliwości pedałowania, dla sportowej jazdy

W celu **zwiększenia** poziomu wspomagania należy nacisnąć przycisk **+ (12)** na panelu sterowania tyle razy, aż pojawi się wskazanie żądanego poziomu wspomagania, w celu jego **obniżenia** należy nacisnąć przycisk **– (11)**.

Moc silnika jest wyświetlana we wskazaniu **h**. Maksymalna moc silnika uzależniona jest od wybranego poziomu wspomagania.

Jeżeli komputer pokładowy zostanie wyjęty z uchwytu **(5)**, zapamiętywany jest ostatnio wskazywany poziom wspomagania.

### **Włączanie/wyłączanie systemu wspomagania przy popychaniu**

System wspomagania przy popychaniu ułatwia prowadzenie roweru elektrycznego. Prędkość jest w tej funkcji zależna od wybranego biegu i może osiągnąć maksymalnie 6 km/h. Przy uruchomionej systemu wspomagania przy popychaniu (przy pełnej mocy) działa zasada: im mniejszy bieg, tym mniejsza prędkość.

▶ Z systemu wspomagania przy popychaniu wolno ko**rzystać wyłącznie podczas pchania roweru.** Jeżeli koła roweru elektrycznego nie mają kontaktu z podłożem podczas korzystania z systemu wspomagania przy popychaniu, istnieje niebezpieczeństwo doznania obrażeń.

W celu aktywacji systemu wspomagania przy popychaniu należy krótko nacisnąć przycisk **(13)** na komputerze pokładowym. Po aktywacji, w ciągu 3 sekund należy nacisnąć i przytrzymać przycisk **+**. Napęd roweru elektrycznego włącza się.

System wspomagania przy popychaniu **wyłącza się**, gdy jedna z poniższych sytuacji będzie miała miejsce:

- zwolniony zostanie przycisk **+**,
- koła roweru elektrycznego zablokują się (np. przez hamowanie lub przez kontakt z przeszkodą).
- prędkość przekroczy 6 km/h.

Po zwolnieniu przycisku **+** system wspomagania przy popychaniu pozostaje w gotowości jeszcze przez kolejne 3 sekundy. Ponowne naciśnięcie w tym czasie przycisku **+** spowoduje aktywację systemu wspomagania przy popychaniu.

**Wskazówka:** W niektórych systemach wspomaganie przy popychaniu można uruchomić bezpośrednio, naciskając przycisk **WALK**.

**Wskazówka:** Przy poziomie wspomagania **OFF** nie można włączyć systemu wspomagania przy popychaniu.

### **Włączanie/wyłączanie oświetlenia rowerowego**

W modelach, w których oświetlenie rowerowe jest zasilane przez system eBike, za pomocą przycisku oświetlenia rowerowego **(3)** można włączyć równocześnie lampkę przednią i tylną.

Po włączeniu oświetlenia na pasku stanu wyświetlany jest jego symbol.

Włączenie/wyłączenie oświetlenia rowerowego nie ma żadnego wpływu na podświetlenie ekranu.

### **System eShift (opcja)**

Pojęcie eShift oznacza zintegrowany w systemie eBike elektroniczny system wspomagania. Części składowe systemu eShift zostały połączone elektrycznie z jednostką napędową przez producenta. Obsługa automatycznego systemu wspomagania jest opisana w osobnej instrukcji obsługi.

### **Zasilanie urządzeń zewnętrznych przez złącze USB**

Przez złącze USB można użytkować bądź ładować większość urządzeń, których zasilanie możliwe jest za pomocą USB (np. telefony komórkowe).

Aby móc ładować zewnętrzne urządzenia, w rowerze zamocowany musi być komputer pokładowy i wystarczająco naładowany akumulator.

Otworzyć osłonę **(17)** złącza USB na komputerze pokładowym. Połączyć złącze USB zewnętrznego urządzenia za pomocą za pomocą kabla ładowania USB micro A – micro B (do kupienia w punkcie sprzedaży rowerów elektrycznych firmy Bosch) z gniazdem USB na komputerze pokładowym **(6)**. Po odłączeniu zasilanego urządzenia złącze USB należy ponownie starannie zamknąć osłoną **(17)**.

▶ Połączenie za pomocą kabla USB nie jest wodoszczel**nym połączeniem wtykowym. Podczas jazdy w deszczu nie wolno podłączać żadnych zewnętrznych urządzeń, a złącze USB należy dokładnie zamknąć osłoną (17).**

**Uwaga:** Podłączone urządzenia mogą skrócić zasięg roweru elektrycznego.

### **Wskazanie kodu błędu**

Części składowe systemu eBike są stale kontrolowane w sposób automatyczny. W razie stwierdzenia błędu na komputerze pokładowym wyświetlany jest odpowiedni kod błędu.

W zależności od rodzaju błędu może ewentualnie dojść do automatycznego wyłączenia napędu. Dalsza jazda bez wspomagania przez napęd jest jednak możliwa. Przed kolejnymi jazdami należy rower skontrolować.

► Wszelkich napraw można dokonywać wyłacznie w au**toryzowanym punkcie sprzedaży rowerów.**

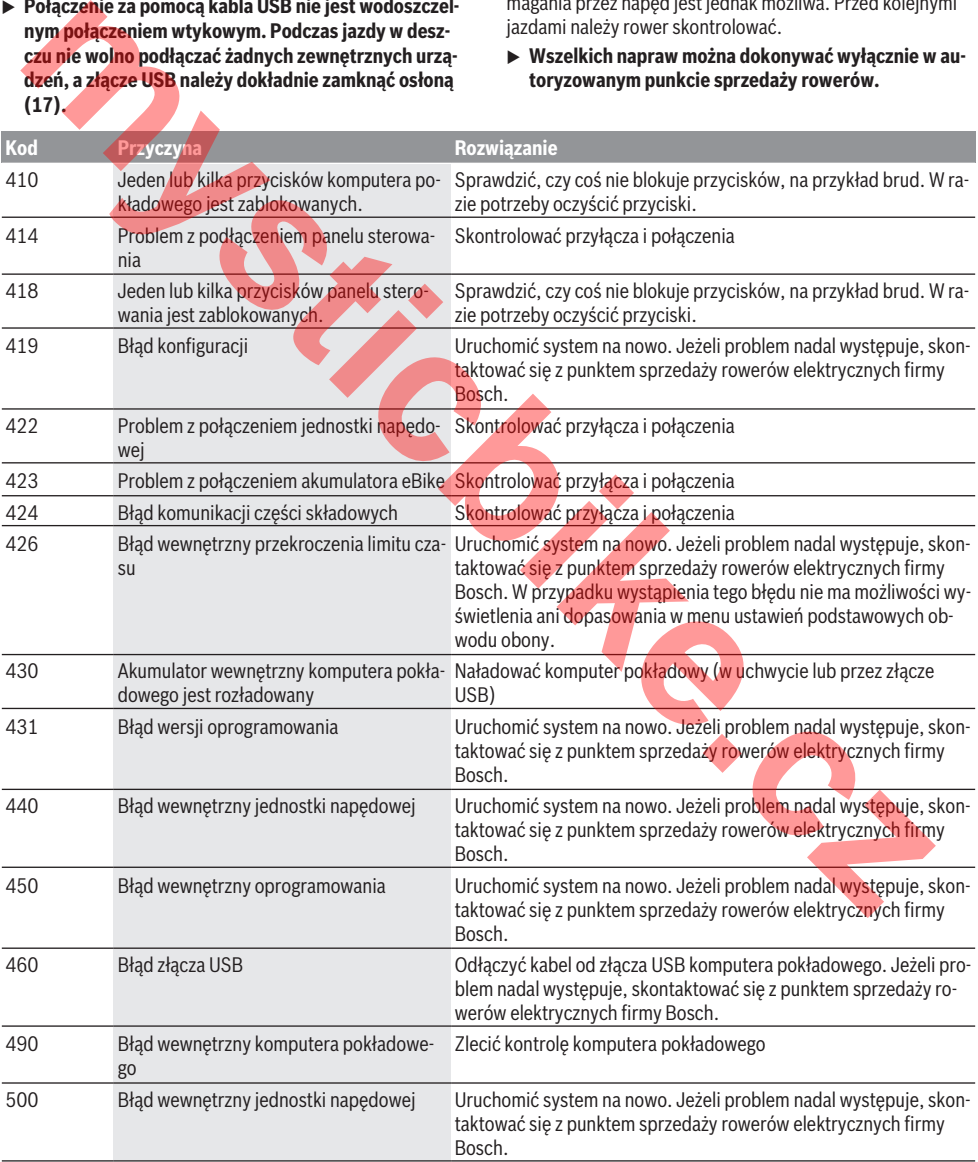

### Polski – **8**

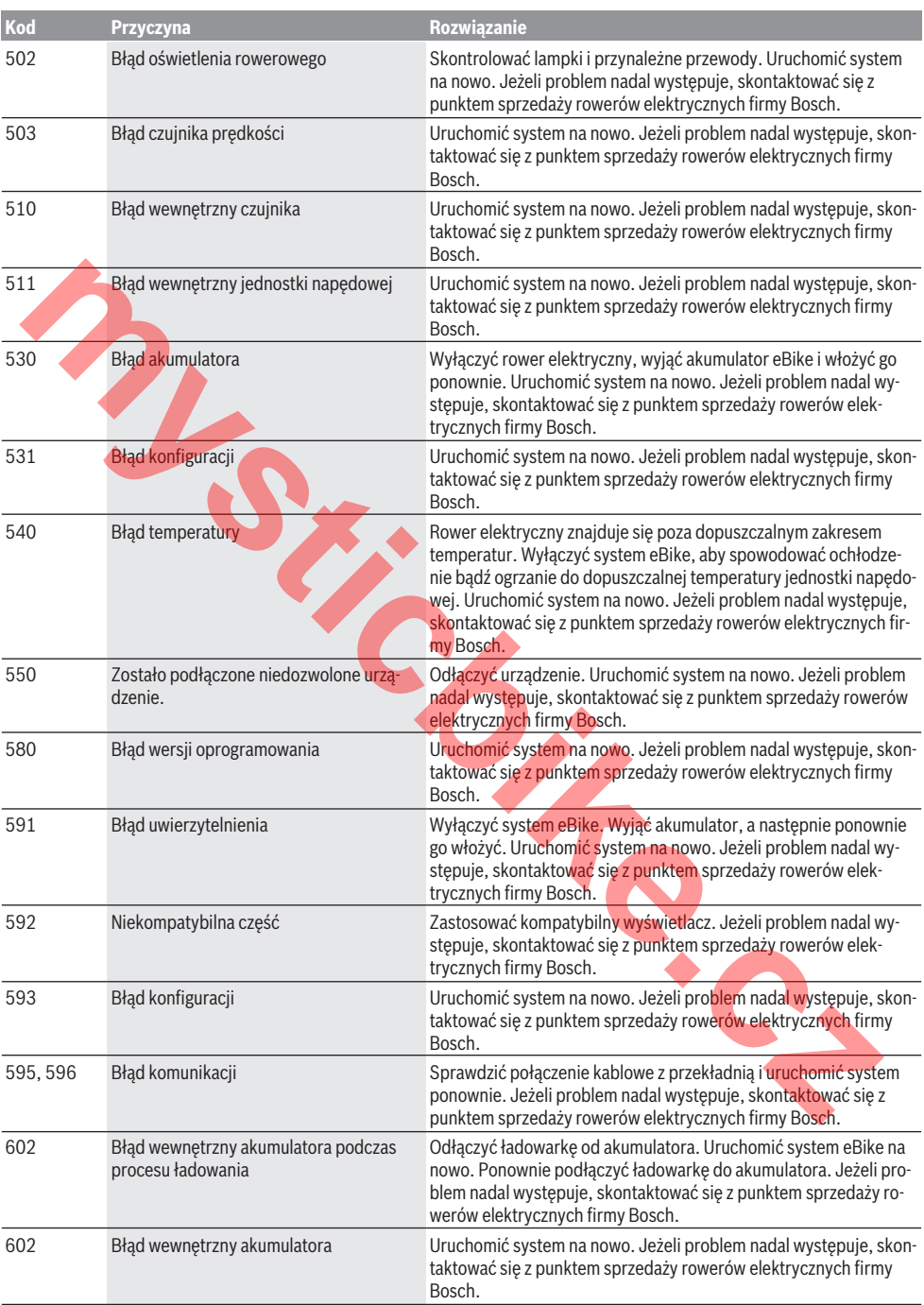

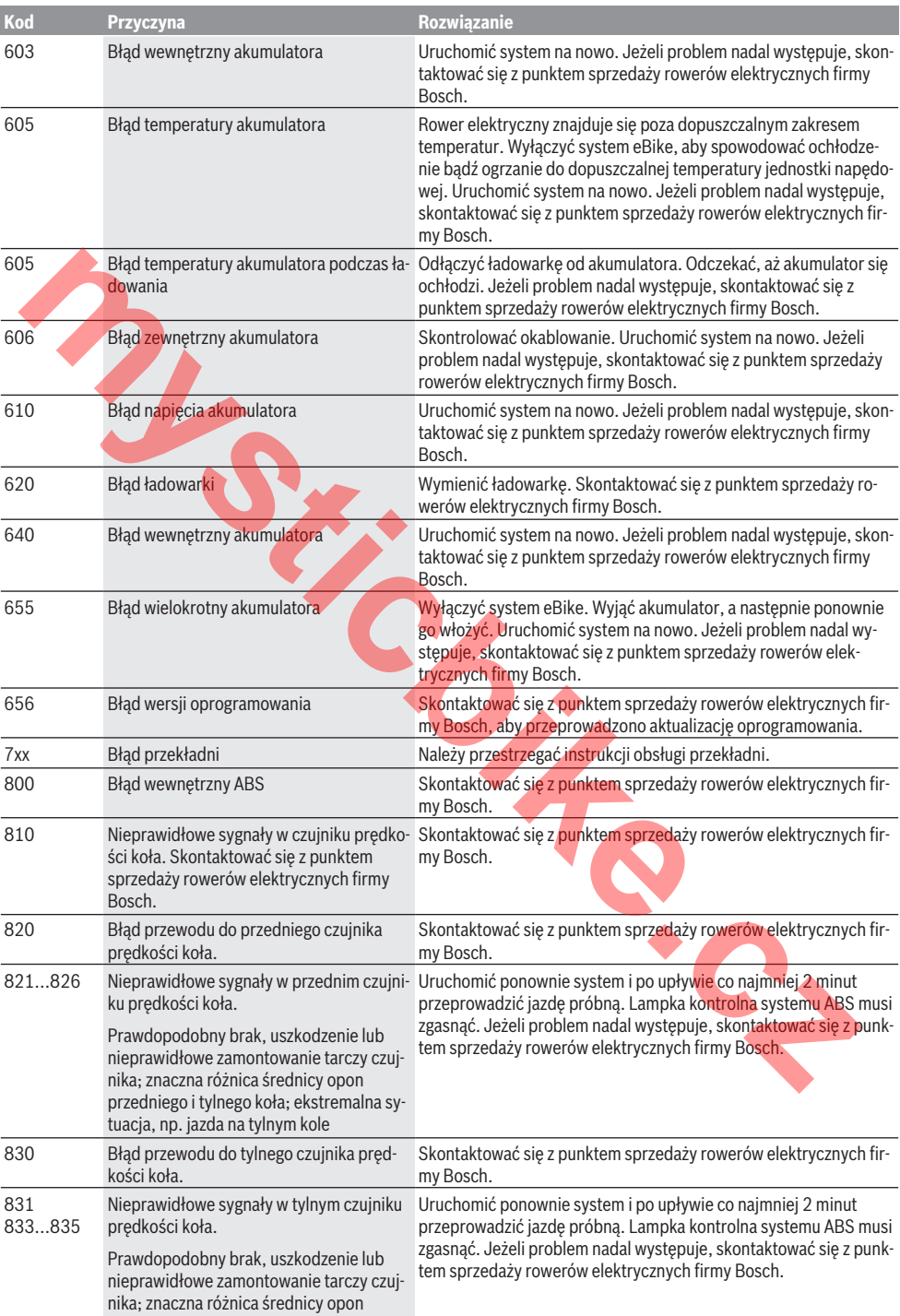

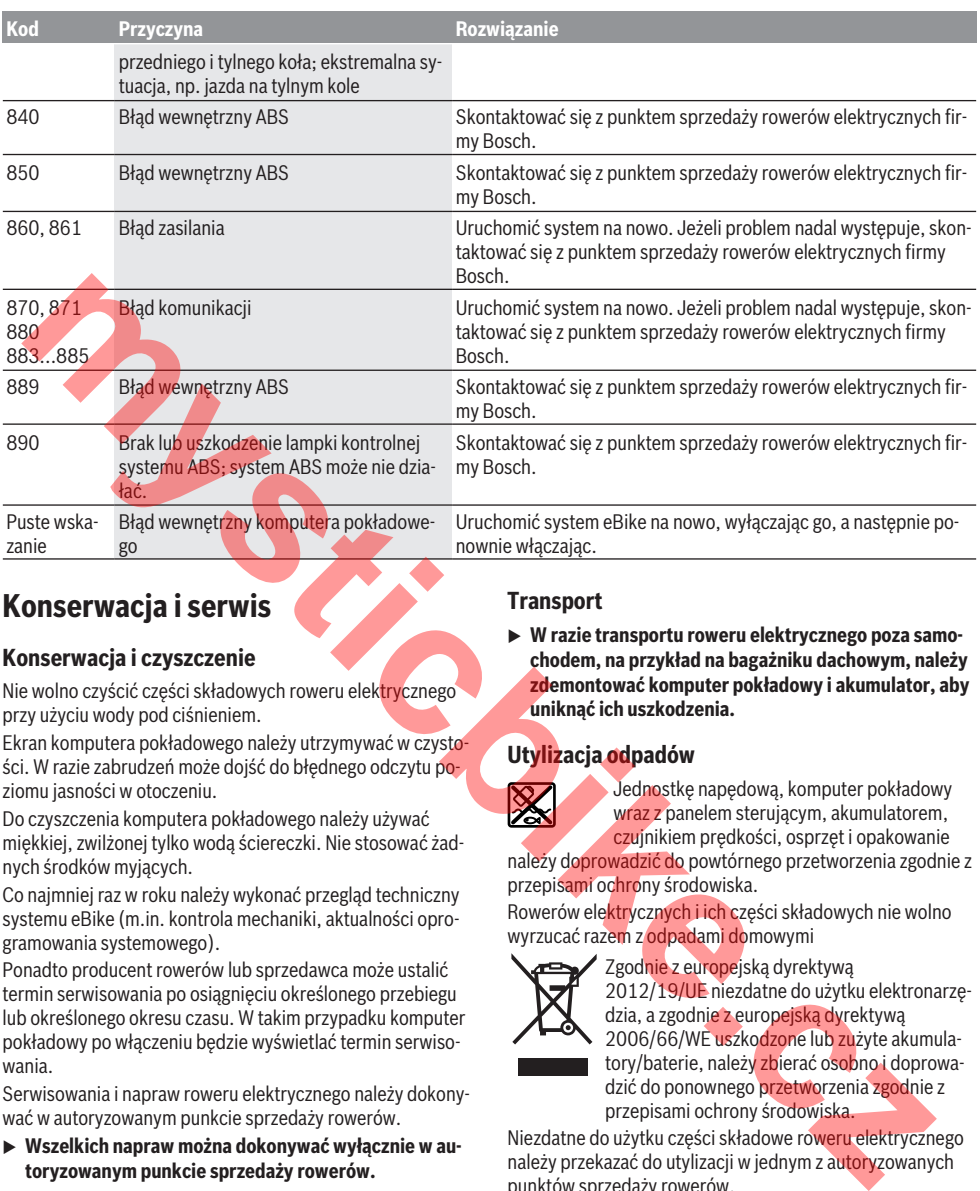

### **Konserwacja i serwis**

### **Konserwacja i czyszczenie**

Nie wolno czyścić części składowych roweru elektrycznego przy użyciu wody pod ciśnieniem.

Ekran komputera pokładowego należy utrzymywać w czystości. W razie zabrudzeń może dojść do błędnego odczytu poziomu jasności w otoczeniu.

Do czyszczenia komputera pokładowego należy używać miękkiej, zwilżonej tylko wodą ściereczki. Nie stosować żadnych środków myjących.

Co najmniej raz w roku należy wykonać przegląd techniczny systemu eBike (m.in. kontrola mechaniki, aktualności oprogramowania systemowego).

Ponadto producent rowerów lub sprzedawca może ustalić termin serwisowania po osiągnięciu określonego przebiegu lub określonego okresu czasu. W takim przypadku komputer pokładowy po włączeniu będzie wyświetlać termin serwisowania.

Serwisowania i napraw roweru elektrycznego należy dokonywać w autoryzowanym punkcie sprzedaży rowerów.

► Wszelkich napraw można dokonywać wyłącznie w au**toryzowanym punkcie sprzedaży rowerów.**

### **Obsługa klienta oraz doradztwo dotyczące użytkowania**

Z wszystkimi pytaniami dotyczącymi systemu eBike i jego części składowych należy zwracać się do autoryzowanego punktu sprzedaży rowerów.

Dane kontaktowe autoryzowanych punktów sprzedaży rowerów można znaleźć na stronie internetowej: [www.bosch-ebike.com](http://www.bosch-ebike.com).

### **Transport**

▶ W razie transportu roweru elektrycznego poza samo**chodem, na przykład na bagażniku dachowym, należy zdemontować komputer pokładowy i akumulator, aby uniknąć ich uszkodzenia.**

### **Utylizacja odpadów**

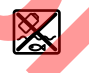

Jednostkę napędową, komputer pokładowy wraz z panelem sterującym, akumulatorem, czujnikiem prędkości, osprzęt i opakowanie

należy doprowadzić do powtórnego przetworzenia zgodnie z przepisami ochrony środowiska.

Rowerów elektrycznych i ich części składowych nie wolno wyrzucać razem z odpadami domowymi

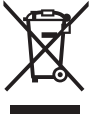

Zgodnie z europejską dyrektywą 2012/19/UE niezdatne do użytku elektronarzędzia, a zgodnie z europejską dyrektywą 2006/66/WE uszkodzone lub zużyte akumulatory/baterie, należy zbierać osobno i doprowadzić do ponownego przetworzenia zgodnie z przepisami ochrony środowiska.

Niezdatne do użytku części składowe roweru elektrycznego należy przekazać do utylizacji w jednym z autoryzowanych punktów sprzedaży rowerów.

**Zastrzegamy sobie prawo wprowadzania zmian.**

## **Bezpečnostní upozornění**

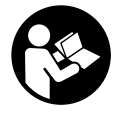

#### **Přečtěte si všechna bezpečnostní upozornění a všechny pokyny.** Nedodržování bezpečnostních upozornění

a pokynů může mít za následek úraz elektrickým proudem, požár a/nebo těžká poranění.

### **Všechna bezpečnostní upozornění a pokyny uschovejte pro budoucí potřebu.**

Pojem **akumulátor**, který se používá v tomto návodu k obsluze, se vztahuje na všechny originální akumulátory Bosch eBike.

- **Example is a lost politicals informace na palubním počítači neodváděly vaši pozornost.** Pokud se nesoustředíte výhradně na provoz, riskujete, že se stanete účastníkem dopravní nehody. Pokud chcete zadávat do palubního počítače údaje nad rámec změny úrovně podpory, zastavte a zadejte příslušné údaje.
- u **Neotevírejte palubní počítač.** V případě otevření se palubní počítač může znič<mark>it a zaniká nár</mark>ok n<u>a z</u>áruku.
- **Palubní počítač nepoužívejte k držení. Pokud byste** elektrokolo zvedli za palubní počítač, mohlo by dojít k neopravitelnému poškození palubního počítače.
- **► Nestavte jízdní kolo obráceně na řídítka a sedlo, pokud palubní počítač nebo jeho držák přečnívá přes řídítka.** Může dojít k neopravitelnému poškození palubního počítače nebo držáku. Palubní počítač sejměte také před upevněním jízdního kola do montážního držáku, abyste zabránili spadnutí nebo poškození palubního počítače.
- u **Pozor!** Při používání palubního počítače s *Bluetooth*® může docházet k rušení jiných přístrojů a zařízení, letadel a lékařských přístrojů (např. kardiostimulátorů, naslouchadel). Rovněž nelze zcela vyloučit negativní vliv na osoby a zvířata v bezprostředním okolí. Nepoužívejte palubní počítače s *Bluetooth*® v blízkosti lékařských přístrojů, čerpacích stanic, chemických zařízení, oblastí s nebezpečím výbuchu a v oblastech, kde se používají trhaviny. Nepoužívejte palubní počítač s *Bluetooth*® v letadlech. Vyhněte se jeho používání po delší dobu v bezprostřední blízkosti svého těla. **pentanting the system of the system of the system of the system of the system of the system of the system of the system of the system of the system of the system of the system of the system of the system of the system of**
- **► Slovní ochranná známka** *Bluetooth***® a grafická označení** (loga) jsou zaregistrované ochranné známky a vlastnictví společnosti SIG, Inc. Na jakékoli používání této slovní ochranné známky / těchto grafických označení společností Bosch eBike Systems se vztahuje licence.
- u **Palubní počítač je vybavený rádiovým rozhraním. Je nutné dodržovat místní omezení provozu, např. v letadlech nebo nemocnicích.**

### **Upozornění ohledně ochrany dat**

Pokud palubní počítač pošlete za účelem servisu do servisního střediska Bosch, mohou být případně data uložená v přístroji předána firmě Bosch.

# **Popis výrobku a výkonu**

### **Použití v souladu s určeným účelem**

Palubní počítač Kiox je určený k řízení systému Bosch eBike a pro zobrazování údajů o jízdě.

Kromě zde popsaných funkcí se může kdykoli stát, že budou provedeny změny softwaru pro odstranění chyb a rozšíření funkcí.

Později bude pro palubní počítač Kiox k dispozici aplikace pro chytrý telefon a online portál.

Další informace najdete na www.Bosch-eBike.com.

Návod na použití aplikace a portálu je součástí online návodu k obsluze na www.Bosch-eBike.com/Kiox-manual.

### **Zobrazené součásti**

Číslování zobrazených komponent se vztahuje k vyobrazení na stranách s obrázky na začátku návodu.

- **(1)** Palubní počítač
- **(2)** Displej
- **(3)** Tlačítko osvětlení jízdního kola
- **(4)** Tlačítko zapnutí/vypnutí palubního počítače
- **(5)** Držák palubního počítače
- **(6)** Rozhraní USB
- **(7)** Ovládací jednotka
- **(8)** Tlačítko listování dopředu **>**
- **(9)** Výběrové tlačítko
- **(10)** Tlačítko listování dozadu **<**
- **(11)** Tlačítko snížení podpory **−** / tlačítko listování dolů
- **(12)** Tlačítko zvýšení podpory **+** / tlačítko listování nahoru
- **(13)** Tlačítko pomoci při vedení
- **(14)** Kontakty pro pohonnou jednotku
- **(15)** Zajišťovací šroub palubního počítače
- **(16)** Šroub řídicí sady
- **(17)** Ochranná krytka přípojky USB

### **Technické údaje**

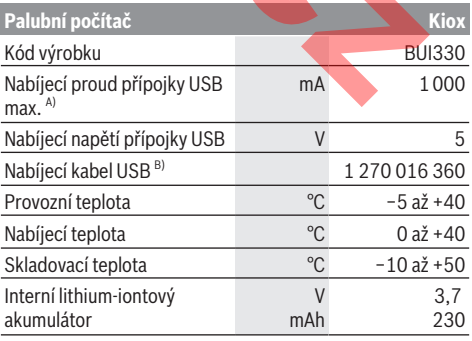

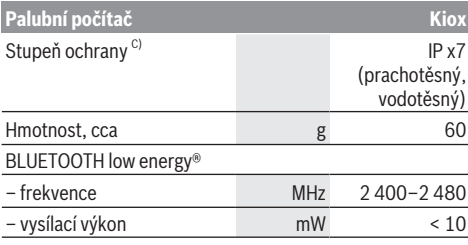

A) Při teplotě prostředí < 25 °C

B) Není součástí standardní dodávky

C) Při zavřeném krytu USB

### **Prohlášení o shodě**

Společnost Robert Bosch GmbH, Bosch eBike Systems, tímto prohlašuje, že rádiové zařízení typu **Kiox** splňuje směrnici 2014/53/EU. Kompletní text prohlášení o shodě EU je k dispozici na následující internetové adrese: https://www.ebike-connect.com/conformity.

### **Montáž**

### **Nasazení a vyjmutí palubního počítače (viz obrázek A)**

Nasaďte Kiox nejprve dolní částí do držáku **(5)** a mírně ho sklopte dopředu, aby byl palubní počítač citelně zafixovaný v magnetickém držáku.

**Upozornění:** Abyste zabránili vypadnutí palubního počítače z držáku v případě pádu, je možné palubní počítač zajistit navíc pojistným poutkem (lze zakoupit jako volitelné vybavení).

Pro vyjmutí uchopte palubní počítač na horním konci a vytáhněte ho k sobě tak, aby se uvolnil z magnetického držáku.

### **► Pokud systém eBike vypnete, vyiměte palubní počítač.**

Palubní počítač lze v držáku zajistit, aby ho nebylo možné vyjmout. Za tímto účelem povolte šroub řídicí sady **(16)** natolik, aby bylo možné držák palubního počítače Kiox otočit do strany. Nasaďte palubní počítač do držáku. Zašroubujte blokovací šroub (M3, dlouhý 6 mm) zespoda do určeného závitu v palubním počítači (použití delšího šroubu může způsobit poškození palubního počítače). Otočte držák zpět a utáhněte šroub řídicí sady podle údajů výrobce. Next distantation declines the specific specific specific specific specific specific specific specific specific specific specific specific specific specific specific specific specific specific specific specific specific sp

# **Provoz**

### **Před prvním uvedením do provozu**

**Kiox** se dodává s částečně nabitým akumulátorem. Před prvním použitím se musí tento akumulátor nechat nabít minimálně 1 h přes přípojku USB (viz "Napájení palubního počítače", Stránka Čeština – 3) nebo přes systém eBike. Ovládací jednotka by měla být umístěná tak, aby tlačítka byla téměř kolmo k řídítkům.

### **Zvolení systémových nastavení**

Nasaďte palubní počítač do držáku a při zastaveném jízdním kole postupujte následovně:

Přejděte na stavovou obrazovku (pomocí tlačítka **< (10)** na ovládací jednotce až na první zobrazení) a výběrovým tlačítkem si vyvolejte **<Settings (Nastavení)>**.

Pomocí tlačítka **− (11)** a **+ (12)** můžete zvolit požadované nastavení a otevřít ho a případně další podmenu výběrovým tlačítkem **(9)**. Z příslušného menu nastavení můžete pomocí tlačítka **< (10)** přejít zpět do přecházejícího menu.

#### V **<Sys settings (System settings/Systémová nastavení)>** můžete provést následující nastavení:

- **<Dis brgh [current value] (Display brightness[current value]/Jas displeje [current value])>**
- **<Time [HH:MM] (Čas [HH:MM])>**
- **<Date [DD.Mon.YYYY] (Datum [DD.Měsíc.RRRR)>**
- **<Time zone [Current value] (Časové pásmo [Current value])>**
- **<24h form (24h time format/24hodinový formát)>**
- **<Brgh backg. (Bright background /Jasné pozadí )>**
- **<Imp. units (Imperial units/Britské jednotky)>**
- **<Language [Current language] (Jazyk [Current language])>**
- **<Reset BUI330 (Vynulovat BUI330)>**

### **Uvedení systému eBike do provozu**

### **Předpoklady**

Systém eBike lze aktivovat pouze tehdy, pokud jsou splněné následující předpoklady:

- Je nasazený dostatečně nabitý akumulátor systému eBike (viz návod k použití akumulátoru).
- Palubní počítač je správně nasazený v držáku.

### **Zapnutí/vypnutí systému eBike**

Pro **zapnutí** systému eBike máte následující možnosti:

- Nasaďte palubní počítač do držáku **(5)**.
- S nasazeným palubním počítačem a nasazeným akumulátorem eBike jednou krátce stiskněte tlačítko zapnutí/vypnutí **(4)** palubního počítače.
- S nasazeným palubním počítačem stiskněte tlačítko zapnutí/vypnutí akumulátoru eBike (můžou existovat řešení jednotlivých výrobců jízdních kol, u kterých není možný přístup k tlačítku zapnutí/vypnutí akumulátoru; viz návod k použití akumulátoru).

Pohon se aktivuje, jakmile začnete šlapat (kromě funkce pomoci při vedení nebo při úrovni podpory **OFF**). Výkon motoru se řídí podle úrovně podpory nastavené v palubním počítači.

Jakmile v normální režimu přestanete šlapat nebo jakmile dosáhnete rychlosti **25/45 km/h**, podpora pohonem eBike se vypne. Pohon se automaticky znovu aktivuje, jakmile začnete šlapat a rychlost je nižší než **25/45 km/h**.

Pro **vypnutí** systému eBike máte následující možnosti:

– Držte minimálně 1 sekundu stisknuté tlačítko zapnutí/ vypnutí **(4)** palubního počítače.

- Vypněte akumulátor eBike jeho tlačítkem zapnutí/vypnutí (můžou existovat specifická řešení jednotlivých výrobců jízdních kol, u kterých není možný přístup k tlačítku zapnutí/vypnutí akumulátoru; viz návod k použití od výrobce jízdního kola).
- Vyjměte palubní počítač z držáku.

Pokud přibližně 10 minut není požadován žádný výkon pohonu eBike (např. protože elektrokolo stojí) a nedojde ke stisknutí žádného tlačítka na palubním počítači nebo na ovládací jednotce systému eBike, systém eBike, a tedy také akumulátor se z důvodu úspory energie automaticky vypne.

### **Napájení palubního počítače**

Pokud je palubní počítač v držáku **(5)**, do systému eBike je nasazený dostatečně nabitý akumulátor eBike a je zapnutý systém eBike, akumulátor palubního počítače je napájený energií z akumulátoru eBike.

Pokud palubní počítač vyjmete z držáku **(5)**, napájí se z akumulátoru palubního počítače. Pokud je akumulátor palubního počítače slabý, zobrazí se na displeji varovné hlášení.

Pro nabití akumulátoru palubního počítače nasaďte palubní počítač zpět do držáku **(5)**. Mějte na zřeteli, že pokud právě nenabíjíte akumulátor eBike, systém eBike se po 10 minutách bez činnosti automaticky vypne. V tom případě se ukončí také nabíjení akumulátoru palubního počítače. Palubní počítač můžete nabíjet také pomocí přípojky USB. Za tímto účelem otevřete ochrannou krytku **(17)**. Pomocí vhodného kabelu mikro USB připojte do zdířky **(6)** palubního počítače běžně prodávanou USB nabíječku (není součástí standardní dodávky) nebo USB přípojku počítače (nabíjecí napětí 5 V; max. nabíjecí proud 500 mA). Když palubní počítač vyjmete z držáku **(5)**, zůstanou hodnoty všech funkcí uložené a lze je nadále zobrazovat. Bez dalšího nabití akumulátoru Kiox zůstanou datum a čas uložené maximálně 6 měsíců. Po opětovném zapnutí se v případě spojení s aplikací přes *Bluetooth*® a úspěšné lokalizace GPS nastaví na chytrém telefonu nové datum a nový čas. unitation section of the contrained the main of the contrained the control of the control of the control of the control of the control of the control of the control of the control of the control of the control of the contr

**Upozornění:** Kiox se napájí **pouze** v zapnutém stavu.

**Upozornění:** Pokud se Kiox během nabíjení pomocí USB kabelu vypne, lze Kiox znovu zapnout až po odpojení USB kabelu.

**Upozornění:** Pro dosažení maximální životnosti akumulátoru palubního počítače by se měl tento akumulátor nechat každé tři měsíce nabíjet po dobu jedné hodiny.

### **Skladovací režim / resetování palubního počítače Kiox**

Palubní počítač je vybavený energeticky úsporným skladovacím režimem, který snižuje vybíjení interní baterie na minimum. Datum a čas přitom nezůstanou uložené. Tento režim lze aktivovat dlouhým stisknutím tlačítka zapnutí/vypnutí **(4)** palubního počítače (minimálně 8 s).

Pokud se palubní počítač nespustí po krátkém stisknutí tlačítka zapnutí/vypnutí **(4)**, nachází se palubní počítač ve skladovacím režimu.

Skladovací režim můžete ukončit podržením stisknutého tlačítka zapnutí/vypnutí **(4)** minimálně 2 s.

Palubní počítač rozpozná, zda se nachází ve stabilním stavu. Když ve stabilním stavu podržíte stisknuté tlačítko zapnutí/ vypnutí **(4)** minimálně 8 s, přepne se palubní počítač do skladovacího režimu. Pokud se Kiox oproti očekávání nenachází ve stabilním stavu a nelze ho ovládat, provede se po dlouhém stisknutí (min. 8 s) tlačítka zapnutí/vypnutí resetování. Po resetování se palubní počítač po cca 5 s znovu spustí. Pokud se Kiox znovu nespustí, držte 2 s stisknuté tlačítko zapnutí/vypnutí **(4)**.

Pro obnovení továrního nastavení palubního počítače Kiox zvolte **<Settings (Nastavení)>** → **<Sys settings (System settings/Systémová nastavení)>** → **<Reset BUI330 (Vynulovat BUI330)>**. Veškerá uživatelská data se přitom smažou.

### **Zobrazení a nastavení palubního počítače**

**Upozornění:** Vzhled všech uživatelských rozhraní a texty uživatelských rozhraní na následujících stranách odpovídají schválenému stavu softwaru. Na základě toho, že několikrát za rok dochází k aktualizaci softwaru, je možné, že se po aktualizaci vzhled uživatelských rozhraní a/nebo texty uživatelských rozhraní nepatrně změní.

### **Princip ovládání**

Pomocí tlačítek **< (10)** a **> (8)** si lze i během jízdy zobrazit různé obrazovky s informacemi k jízdě. Tak mohou obě ruce zůstat za jízdy na řídítkách.

Pomocí tlačítek **+ (12)** a **− (11)** můžete zvýšit, resp. snížit úroveň podpory. Pokud se nacházíte v seznamu (např. v menu **<Settings (Nastavení)>**), můžete pomocí těchto tlačítek listovat v seznamu nahoru, resp. dolů.

**<Settings (Nastavení)>**, která jsou dostupná pomocí stavové obrazovky, nelze během jízdy měnit.

Pomocí výběrového tlačítka **(9)** můžete provádět následující funkce:

- Během jízdy získáte přístup k rychlému menu.
- Při zastaveném jízdním kole si můžete na stavové obrazovce vyvolat menu nastavení.
- Můžete potvrdit hodnoty a informace.
- Můžete opustit dialog.

Když sejmete palubní počítač z držáku a není vypnutý, zobrazují se postupně ve smyčce informace o poslední ujeté trase a stavové informace.

Když po sejmutí z držáku nestisknete žádné tlačítko, palubní počítač se za 1 minutu vypne.

### **Úvodní obrazovka**

Jakmile zapnutý palubní počítač nasadíte do držáku, zobrazí se úvodní obrazovka.

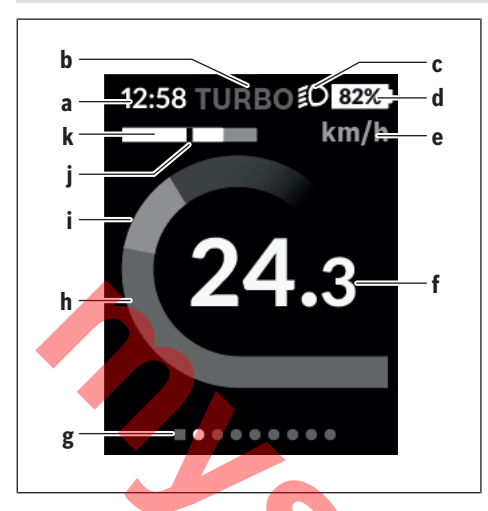

- **a** Ukazatel času/rychlosti
- **b** Ukazatel úrovně podpory
- **c** Ukazatel jízdního světla
- **d** Ukazatel nabití akumulátoru eBike
- **e** Ukazatel jednotky rychlosti<sup>A)</sup>
- **f** Rychlost
- **g** Orientační lišta
- **h** Výkon motoru
- **i** Vlastní výkon
- **j** Průměrná rychlost
- **k** Vyhodnocení výkonu
- A) Lze změnit na stavové obrazovce **<Settings (Nastavení)>**.

Ukazatele **a**...**d** tvoří stavovou lištu a zobrazují se na každé obrazovce. Pokud se na samotné obrazovce již zobrazuje rychlost, změní se ukazatel **a** na aktuální čas v hodinách a minutách. Na stavové liště se zobrazuje:

- **Rychlost/čas**: aktuální rychlost v km/h nebo mph / aktuální čas
- **Úroveň podpory**: ukazatel aktuálně zvolené podpory s barevným rozlišením
- **Světlo**: symbol zapnutého světla
- **Stav nabití akumulátoru eBike**: ukazatel aktuálního stavu nabití v procentech

Ve vyhodnocení výkonu **k** se vám graficky zobrazí momentální rychlost (bílý sloupec) v poměru k průměrné rychlosti **j**. Na základě grafického zobrazení můžete rovnou poznat, zda se vaše momentální rychlost nachází nad nebo pod vaší průměrnou hodnotou (vlevo od černé čárky = pod průměrnou hodnotou; vpravo od černé čárky = nad průměrnou hodnotou).

Pomocí orientační lišty **g** můžete zjistit, na které obrazovce se nacházíte. Momentální obrazovka je zvýrazněná. Pomocí tlačítek **(10) <** a **(8) >** se můžete pohybovat v dalších obrazovkách.

Z první úvodní obrazovky se dostanete do stavové obrazovky pomocí tlačítka **< (10)**.

### **Stavová obrazovka**

Na stavové obrazovce se vám vedle stavové lišty zobrazuje aktuální čas a stav nabití všech akumulátorů systému eBike. Pod tím jsou případně zobrazené symboly pro indikaci aktivované funkce *Bluetooth*® nebo přístroje spojeného přes *Bluetooth*® (např. měřiče srdeční frekvence).

V dolní části máte přístup k **<Settings (Nastavení)>**.

### **<Settings (Nastavení)>**

Přístup k menu nastavení máte na stavové obrazovce. **<Settings (Nastavení)>** nejsou dostupná a nelze je měnit za iízdy.

Pomocí tlačítka **− (11)** a **+ (12)** můžete zvolit požadované nastavení a otevřít ho a případně další podmenu výběrovým tlačítkem **(9)**. Z příslušného menu nastavení můžete pomocí tlačítka **< (10)** přejít zpět do přecházejícího menu.

V první navigační úrovni najdete následující nadřazené oblasti:

- **<Registration (Registrace)>** Upozornění na registraci, v pozdějším okamžiku
- **<My eBike (Můj eBike)>** nastavení pro váš systém eBike:

Můžete nechat počitadla, jako denní kilometry a průměrné hodnoty, nastavit automaticky nebo manuálně na "0" a resetovat dojezd. Můžete změnit hodnotu obvodu kola přednastavenou výrobcem o ±5 %. Pokud je váš eBike vybavený systémem **eShift**, můžete si zde také nakonfigurovat systém eShift. Výrobce nebo prodejce jízdního kola může pro termín servisu stanovit počet ujetých kilometrů a/nebo časový interval. Pod **<Next Service: [Mon.YY] / [xxxxx] [km] (Next eBike Service:[DD.Mon.YYYY] or at [xxxxx] [km]/Příští servis eBike: [DD.Měsíc.RRRR] nebo při [xxxxx] [km])>** se vám zobrazuje příští termín servisu. Na stránce se součástmi systému eBike se vám zobrazují sériové číslo, stav hardwaru, stav softwaru a další relevantní údaje příslušných součástí. **Example the state of the state of the state of the state of the state of the state of the state of the state of the state of the state of the state of the state of the state of the state of the state of the state of the s** 

- **<My profile (Můj profil)>** údaje aktivního uživatele
- **<Bluetooth [current setting] (Bluetooth [current setting])>** – zapnutí, resp. vypnutí funkce *Bluetooth*®: Zobrazí se spojené přístroje.
- **<Sys settings (System settings/Systémová nastavení)>** – seznam volitelných možností pro nastavení palubního počítače: Rychlost a vzdálenost si můžete nechat zobrazit v kilometrech nebo mílích, čas ve 12hodinovém nebo 24hodinovém formátu, můžete zvolit čas, datum a časové pásmo a nastavit požadovaný jazyk. Můžete obnovit tovární nastavení palubního počítače Kiox, spustit aktualizaci softwaru (pokud je k dispozici)) a vybrat si mezi černým nebo bílým designem.
- **<Information (Informace)>** informace k palubnímu počítači Kiox:

Informace k FAQ (často kladené otázky), certifikáty, kontaktní informace, informace o licencích.

Podrobný popis jednotlivých parametrů najdete v online návodu k obsluze na www.Bosch-eBike.com/Kiox-manual.

### **Rychlé menu**

Pomocí rychlého menu se zobrazují vybraná nastavení, která lze měnit i během jízdy.

Přístup k rychlému menu je možný pomocí výběrového tlačítka **(9)**. Přístup není možný ze stavové obrazovky.

Pomocí rychlého menu můžete provést následující nastavení:

- **<Res. trp dataLast: [DD.Mon.YY] (Reset trip dataLast: [DD.Mon.YYYY HH:MM]/Vynulovat údaje o cestěPoslední: [DD.Měsíc.RRRR HH:MM])>** Veškeré údaje k doposud ujeté trase se vynulují.
- **<eShift (eShift)>** Zde můžete například nastavit frekvenci šlapání nebo rozjezdový stupeň. Rozjezdový stupeň lze nastavit v nastaveních pod **<My eBike (Můj eBike)>** → **<eShift (eShift)>**.

### **Zapnutí/vypnutí palubního počítače**

Pro **zapnutí** palubního počítače krátce stiskněte tlačítko zapnutí/vypnutí **(4)**.

Pro **vypnutí** palubního počítače podržte tlačítko zapnutí/ vypnutí **(4)** stisknuté déle než 1 sekundu.

### **Ukazatel stavu nabití akumulátoru**

Ukazatel stavu nabití akumulátoru eBike **d** si lze zobrazit na stavové obrazovce a na stavovém řádku. Stav nabití akumulátoru systému eBike lze také zjistit podle LED na samotném akumulátoru systému eBike.

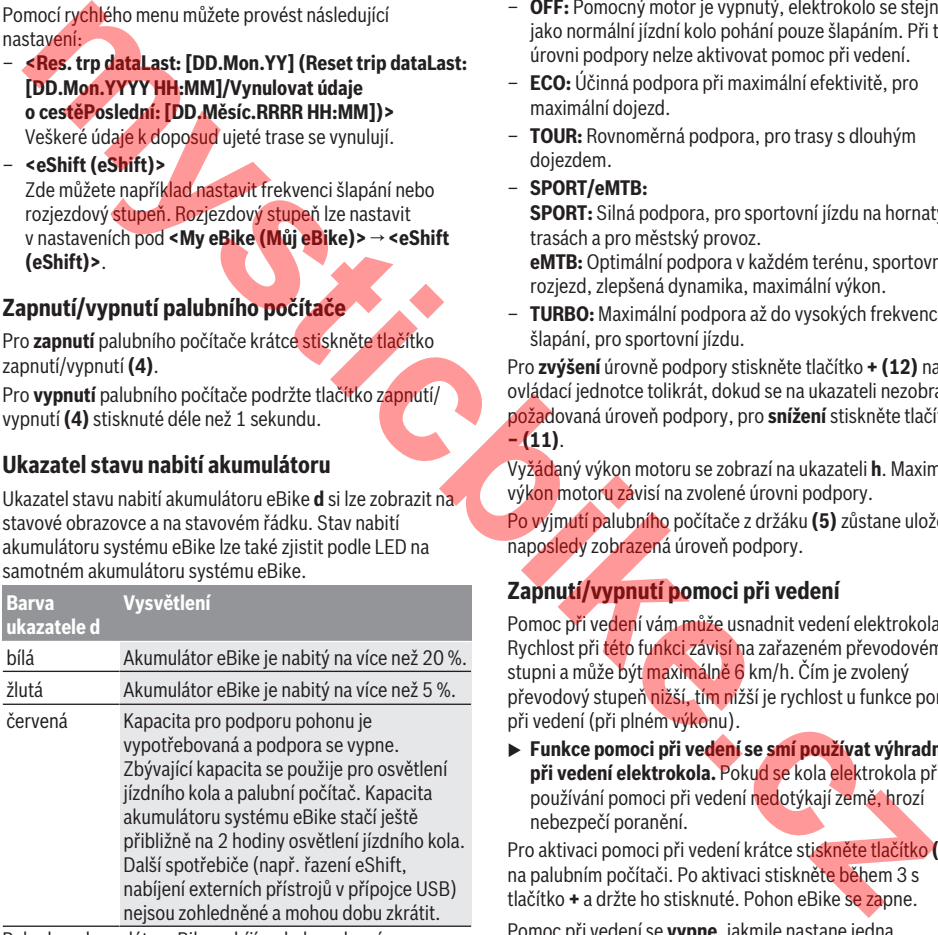

Pokud se akumulátor eBike nabíjí na kole, zobrazí se příslušné hlášení.

Po vyjmutí palubního počítače z držáku **(5)** zůstane uložený naposledy zobrazený stav nabití akumulátoru.

### **Nastavení úrovně podpory**

Na ovládací jednotce **(7)** můžete nastavit, jak silně vám bude pohon eBike pomáhat při šlapání. Úroveň podpory lze kdykoli změnit, i během jízdy.

**Upozornění:** U některých provedení je možné, že je úroveň podpory přednastavená a nelze ji změnit. Je také možné, že je na výběr menší počet úrovní podpory, než je zde uvedeno. Pokud byl systém eBike výrobcem nakonfigurovaný na **eMTB Mode**, nahradí se úroveň podpory **SPORT** úrovní podpory **eMTB**. V **eMTB Mode** se faktor podpory a točivý moment přizpůsobí dynamicky v závislosti na síle šlapání na pedály. **eMTB Mode** je k dispozici pouze pro pohony Performance Line CX.

Maximálně jsou k dispozici následující úrovně podpory:

- **OFF:** Pomocný motor je vypnutý, elektrokolo se stejně jako normální jízdní kolo pohání pouze šlapáním. Při této úrovni podpory nelze aktivovat pomoc při vedení.
- **ECO:** Účinná podpora při maximální efektivitě, pro maximální dojezd.
- **TOUR:** Rovnoměrná podpora, pro trasy s dlouhým dojezdem.

### – **SPORT/eMTB:**

**SPORT:** Silná podpora, pro sportovní jízdu na hornatých trasách a pro městský provoz. **eMTB:** Optimální podpora v každém terénu, sportovní rozjezd, zlepšená dynamika, maximální výkon.

– **TURBO:** Maximální podpora až do vysokých frekvencí šlapání, pro sportovní jízdu.

Pro **zvýšení** úrovně podpory stiskněte tlačítko **+ (12)** na ovládací jednotce tolikrát, dokud se na ukazateli nezobrazí požadovaná úroveň podpory, pro **snížení** stiskněte tlačítko **− (11)**.

Vyžádaný výkon motoru se zobrazí na ukazateli **h**. Maximální výkon motoru závisí na zvolené úrovni podpory.

Po vyjmutí palubního počítače z držáku **(5)** zůstane uložená naposledy zobrazená úroveň podpory.

### **Zapnutí/vypnutí pomoci při vedení**

Pomoc při vedení vám může usnadnit vedení elektrokola. Rychlost při této funkci závisí na zařazeném převodovém stupni a může být maximálně 6 km/h. Čím je zvolený převodový stupeň nižší, tím nižší je rychlost u funkce pomoci při vedení (při plném výkonu).

**Funkce pomoci při vedení se smí používat výhradně při vedení elektrokola.** Pokud se kola elektrokola při používání pomoci při vedení nedotýkají země, hrozí nebezpečí poranění.

Pro aktivaci pomoci při vedení krátce stiskněte tlačítko **(13)** na palubním počítači. Po aktivaci stiskněte během 3 s tlačítko **+** a držte ho stisknuté. Pohon eBike se zapne.

Pomoc při vedení se **vypne**, jakmile nastane jedna z následujících skutečností:

- uvolníte tlačítko **+**,
- kola elektrokola se zablokují (např. zabrzděním nebo nárazem na překážku),
- rychlost překročí 6 km/h.

Po uvolnění tlačítka **+** zůstane pomoc při vedení ještě 3 s v pohotovosti. Pokud během této doby znovu stisknete tlačítko **+**, pomoc při vedení se znovu aktivuje.

**Upozornění:** U některých systémů se pomoc při vedení spouští přímo stisknutím tlačítka **WALK**.

**Upozornění:** Pomoc při vedení nelze aktivovat při úrovni podpory **OFF**.

### **Zapnutí/vypnutí osvětlení jízdního kola**

U provedení, u kterého je jízdní světlo napájené pomocí systému eBike, lze na palubním počítači tlačítkem osvětlení jízdního kola **(3)** zapínat a vypínat zároveň přední a zadní světlo.

Při zapnutém světle se na stavové liště na displeji zobrazí symbol.

Zapnutí a vypnutí osvětlení jízdního kola nemá vliv na podsvícení displeje.

### **eShift (volitelné)**

eShift znamená zapojení elektronických řadicích systémů do systému eBike. Součásti eShift jsou výrobcem elektricky spojené s pohonnou jednotkou. Ovládání elektronických řadicích systémů je popsané v samostatném návodu k použití.

### **Napájení externích přístrojů pomocí přípojky USB**

Pomocí přípojky USB lze napájet, resp. nabíjet většinu přístrojů, které je možné napájet přes USB (např. různé mobilní telefony).

Předpokladem pro nabíjení je, že je v elektrokole nasazený palubní počítač a dostatečně nabitý akumulátor.

Otevřete ochrannou krytku **(17)** přípojky USB na palubním počítači. Pomocí nabíjecího kabelu USB mikro A – mikro B (lze obdržet u prodejce Bosch-eBike) propojte přípojku USB externího přístroje s přípojkou USB **(6)** v palubním počítači. Po odpojení spotřebiče se musí přípojka USB znovu pečlivě uzavřít ochrannou krytkou **(17)**.

u **Přípojka USB není vodotěsná. Při jízdě v dešti nesmí být připojený žádný externí přístroj a přípojka USB musí být úplně uzavřená ochrannou krytkou (17) .**

**Pozor:** Spotřebiče připojené k palubnímu počítači Nyon mohou zkrátit dojezd systému eBike.

### **Zobrazený chybový kód**

Součásti systému eBike se neustále automaticky kontrolují. Když je zjištěna závada, zobrazí se na palubním počítači chybový kód.

V závislosti na druhu závady se případně automaticky vypne pohon. V jízdě lze ale vždy pokračovat bez podpůrného pohonu. Před dalšími jízdami by se měl systém eBike zkontrolovat.

u **Veškeré opravy nechávejte provádět výhradně u autorizovaného prodejce jízdních kol.**

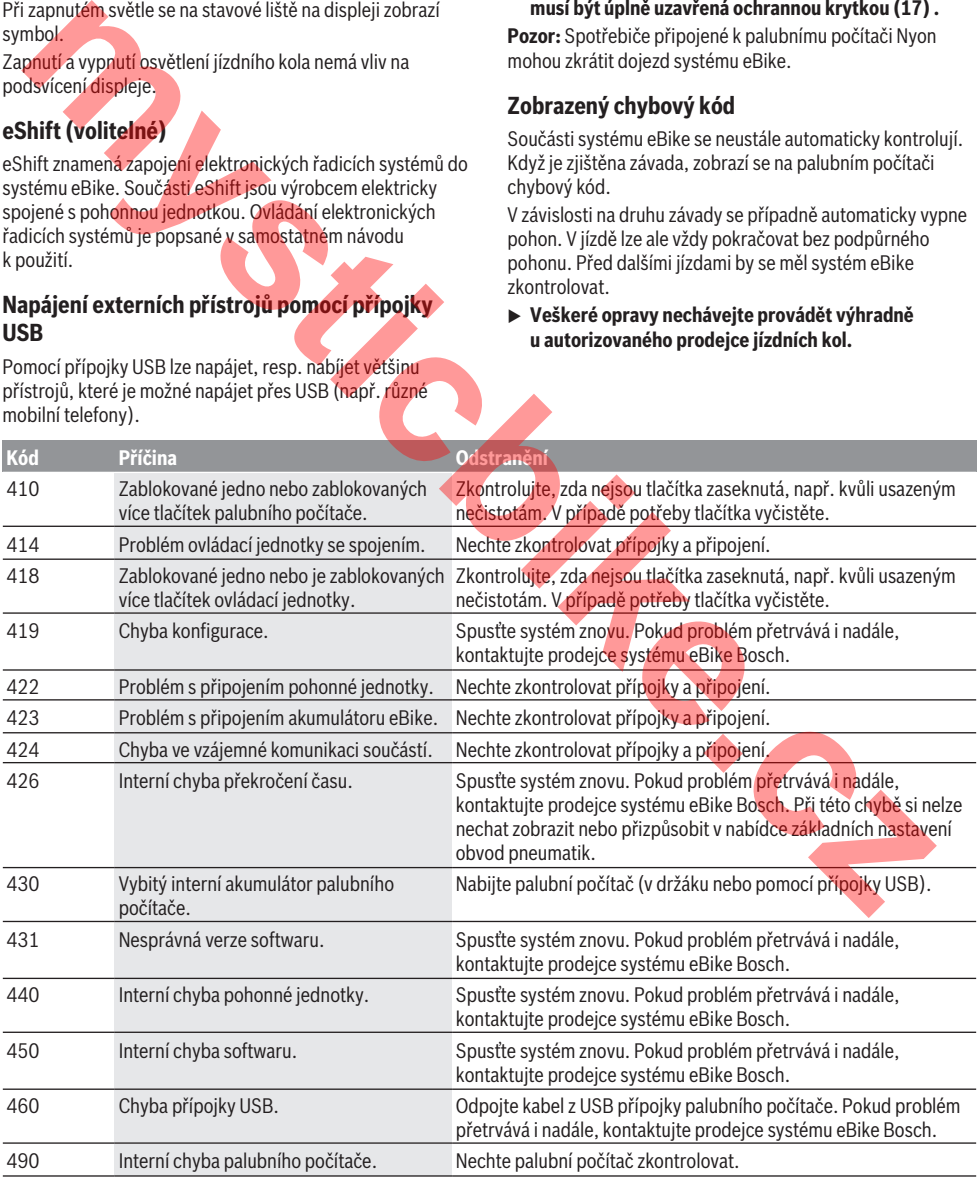

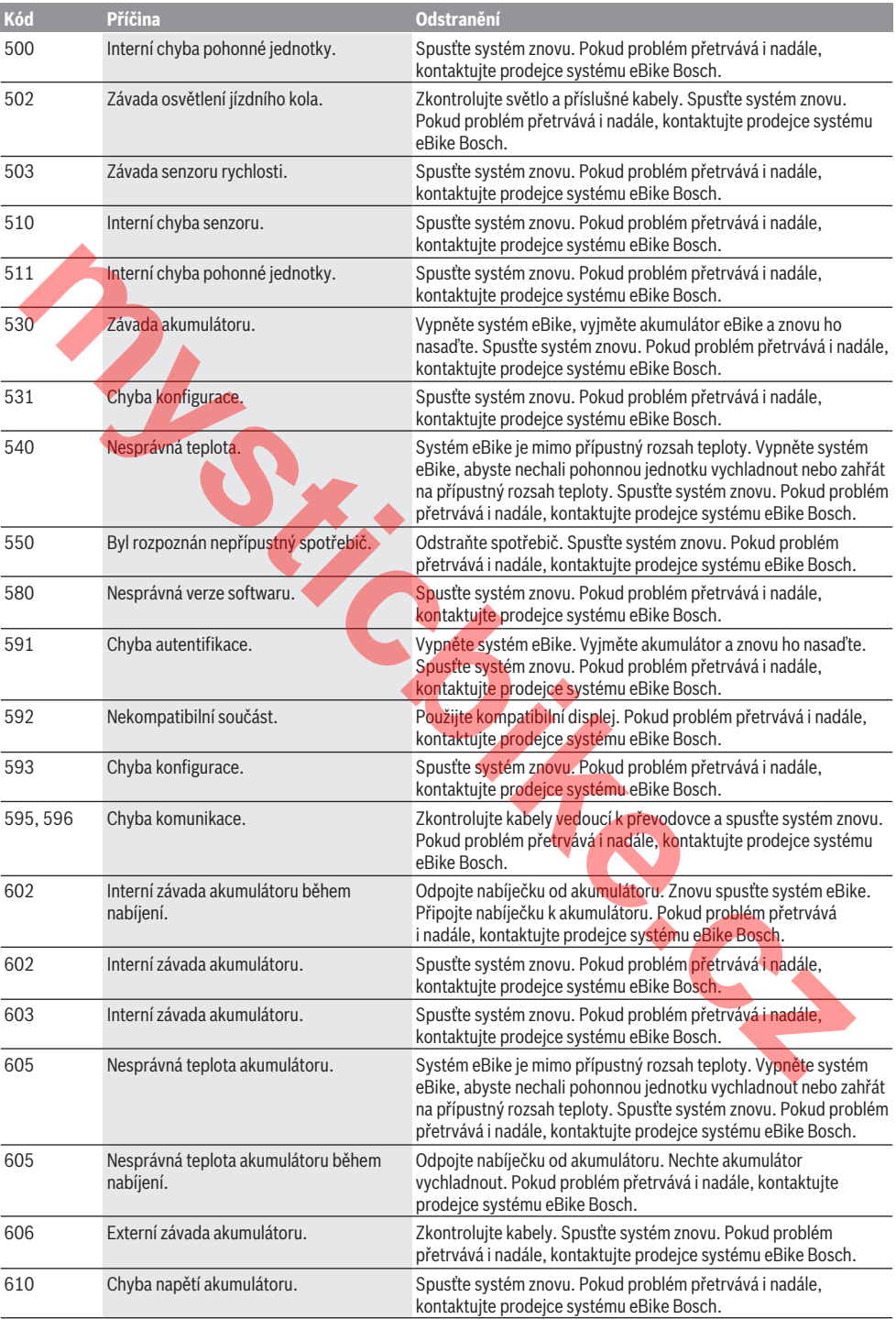

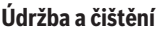

Žádná součást se nesmí čistit tlakovou vodou. Displej palubního počítače udržujte čistý. Při znečištění může dojít k nesprávnému rozpoznání jasu.

K čištění palubního počítače používejte měkký hadr navlhčený jen vodou. Nepoužívejte žádné čisticí prostředky. Nechte minimálně jednou ročně provést technickou kontrolu systému eBike (mj. mechaniky, aktuálnosti systémového softwaru).

Navíc může výrobce nebo prodejce jízdního kola pro termín servisu stanovit počet ujetých kilometrů a/nebo časový

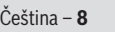

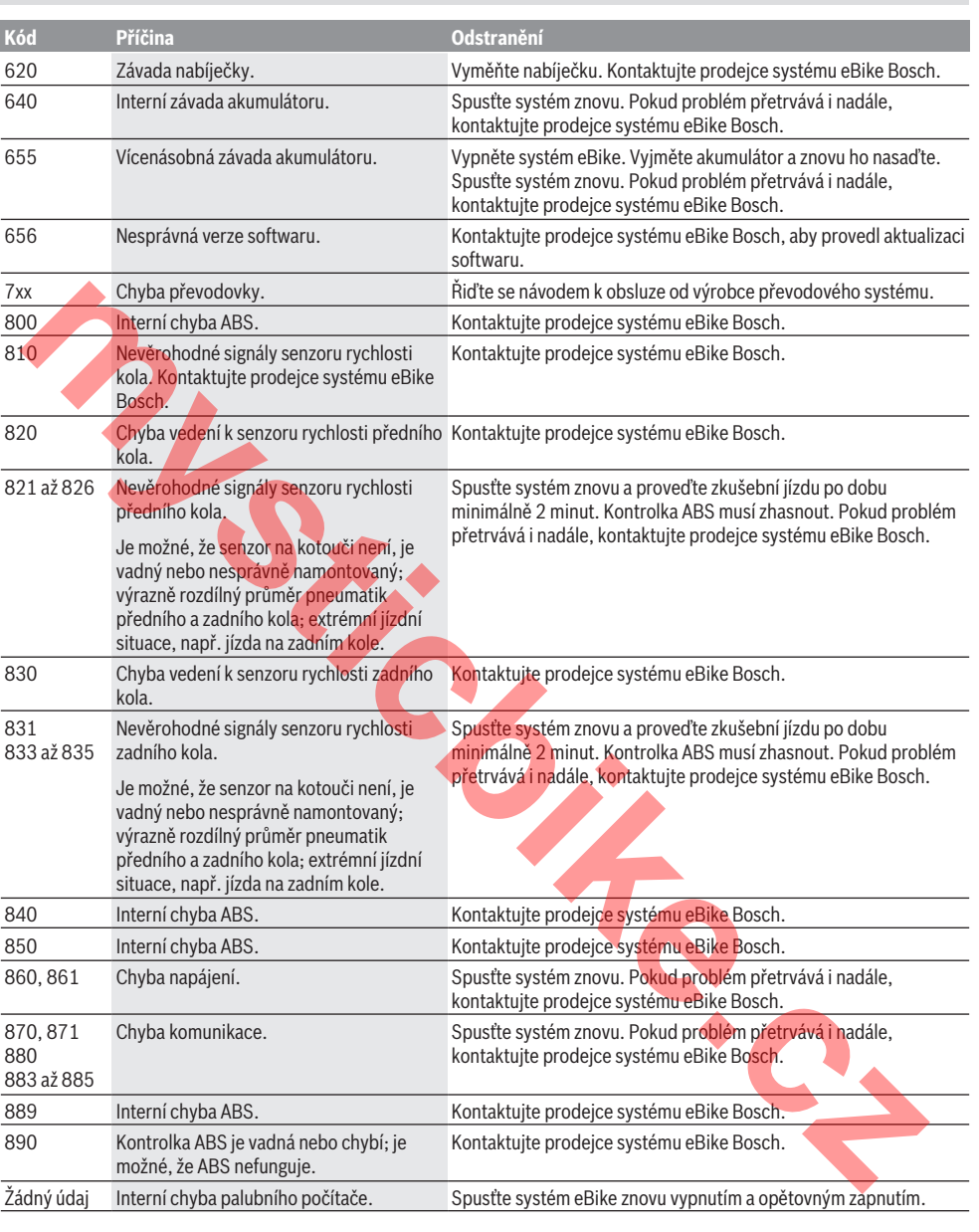

interval. V tom případě vám palubní počítač po každém zapnutí zobrazí příští termín servisu.

Pro servis nebo opravy systému eBike se obraťte na autorizovaného prodejce jízdních kol.

u **Veškeré opravy nechávejte provádět výhradně u autorizovaného prodejce jízdních kol.**

### **Zákaznická služba a poradenství ohledně použití**

V případě otázek k systému eBike a jeho součástem se obraťte na autorizovaného prodejce jízdních kol. Kontaktní údaje autorizovaných prodejců jízdních kol najdete na internetové stránce www.bosch-ebike.com.

### **Přeprava**

u **Pokud vezete eBike mimo auto, například na nosiči na autě, sejměte palubní počítač a akumulátor systému eBike, abyste zabránili poškození.**

### **Likvidace**

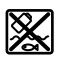

Pohonnou jednotku, palubní počítač včetně ovládací jednotky, akumulátor, senzor rychlosti, příslušenství a obaly je třeba

odevzdat k ekologické recyklaci.

Nevyhazujte eBike a jeho součásti do komunálního odpadu!

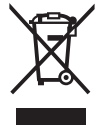

Podle evropské směrnice 2012/19/EU se musí již nepoužitelná elektrická zařízení a podle evropské směrnice 2006/66/ES vadné nebo opotřebované akumulátory/baterie shromažďovat odděleně a odevzdat k ekologické recyklaci.

Již nepoužitelné součásti systému Bosch eBike odevzdejte autorizovanému prodejci jízdních kol.

### **Změny vyhrazeny.**

**mysticbike.cz**

mystic<sub>e.cz</sub>

### **Bezpečnostné upozornenia**

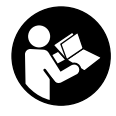

#### **Prečítajte si všetky bezpečnostné upozornenia a pokyny.** Nedodržiavanie bezpečnostných upozornení a pokynov môže zapríčiniť úraz elektrickým prúdom, požiar a/ alebo ťažké poranenia.

#### **Uschovajte všetky bezpečnostné upozornenia a pokyny na budúce použitie.**

Pojem **akumulátor**, používaný v tomto návode na obsluhu, sa vzťahuje na všetky originálne akumulátory Bosch eBike.

- ▶ Nenechaite sa rozptyľovať displejom palubného po**čítača.** Ak sa nekoncentrujete výlučne na cestnú premávku, riskujete, že sa stanete účastníkom nehody. Ak chcete okrem zmeny úrovne podpory zadávať do palubného počítača údaje, zastavte a zadajte príslušné údaje.
- u **Palubný počítač neotvárajte.** Otvorením sa môže palubný počítač poškodiť a zaniká nárok na záruku.
- u **Palubný počítač nepoužívajte ako držadlo.** Keď budete zdvíhať eBike za palubný počítač, počítač môžete neopraviteľne poškodiť.
- u **Neklaďte bicykel dolu hlavou na riadidlá a sedadlom dole, ak palubný počítač alebo jeho držiak prečnievajú cez riadidlá.** Palubný počítač alebo držiak sa môžu neopraviteľne poškodiť. Palubný počítač odoberte aj pred upnutím bicykla do montážneho držiaka, aby ste predišli vypadnutiu alebo poškodeniu palubného počítača.
- u **Pozor!** Pri používaní palubného počítača s rozhraním *Bluetooth*® môže dôjsť k rušeniu iných prístrojov a zariadení, lietadiel a medicínskych zariadení (napríklad kardiostimulátorov, načúvacích prístrojov). Taktiež nie je možné úplne vylúčiť negatívny vplyv na ľudí a zvieratá nachádzajúce sa v bezprostrednom okolí. Palubný počítač s rozhraním *Bluetooth*® nepoužívajte v blízkosti medicínskych zariadení, čerpacích staníc, chemických zariadení, oblastí s nebezpečenstvom výbuchu a oblastí s prítomnosťou výbušnín. Palubný počítač s rozhraním *Bluetooth*® nepoužívajte v lietadlách. Zabráňte dlhodobejšiemu prevádzkovaniu v priamej blízkosti tela. vzameje a svetety orgazine a umumicoloy usesce.<br> **Channel a strande strande in the strande strande in the strande in the strande in the strande in the strande in the strande in the strande in the strande in the strande in**
- u Slovné označenie *Bluetooth*®, ako aj obrazové znaky (logá) sú registrovanými ochrannými známkami a vlastníctvom spoločnosti Bluetooth SIG, Inc. Akékoľvek použitie tohto slovného označenia/obrazových znakov systémom Bosch eBike Systems je licencované.
- u **Palubný počítač je vybavený rádiovým rozhraním. Dodržiavajte lokálne prevádzkové obmedzenia, napríklad v lietadlách alebo nemocniciach.**

### **Ochrana osobných údajov**

Ak sa palubný počítač posiela pri servisnej udalosti do servisu Bosch, údaje uložené na zariadení môžu byť v prípade potreby poskytnuté spoločnosti Bosch.

# **Opis výrobku a výkonu**

### **Používanie v súlade s určením**

Palubný počítač Kiox je určený na riadenie systému eBike Bosch a na zobrazovanie údajov o jazde.

Popri tu predstavených funkciách môže kedykoľvek dôjsť k softvérovým zmenám kvôli odstráneniu chýb a rozšíreniu funkčnosti.

Neskôr bude pre palubný počítač Kiox k dispozícii aplikácie pre smartfón a online portál.

Ďalšie informácie nájdete na adrese www.Bosch-eBike.com. Návod na používanie aplikácie a portálu je uvedený v online návode na obsluhu na adrese

www.Bosch-eBike.com/Kiox-manual.

### **Vyobrazené komponenty**

Číslovanie vyobrazených komponentov sa vzťahuje na vyobrazenia na grafických stranách na začiatku návodu.

- **(1)** Palubný počítač
- **(2)** Displej
- **(3)** Tlačidlo osvetlenia bicykla
- **(4)** Tlačidlo zap/vyp palubného počítača
- **(5)** Držiak palubného počítača
- **(6)** USB prípojka
- **(7)** Ovládacia jednotka
- **(8)** Tlačidlo listovania dopredu **>**
- **(9)** Tlačidlo výberu
- **(10)** Tlačidlo listovania dozadu **<**
- **(11)** Tlačidlo zníženia úrovne podpory **–**/ Tlačidlo listovania nadol
- **(12)** Tlačidlo zvýšenia úrovne podpory **+**/ Tlačidlo listovania nahor
- **(13)** Tlačidlo pomoci pri presune
- **(14)** Kontakty na pohonnú jednotku
- **(15)** Poistná skrutka palubného počítača
- **(16)** Skrutka bloku riadenia
- **(17)** Ochranný kryt USB prípojky

### **Technické údaje**

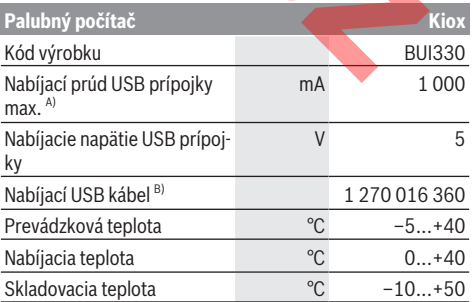

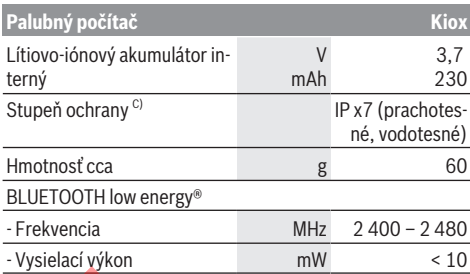

A) pri teplote okolia < 25 °C

B) nie je súčasťou štandardnej dodávky

C) Pri zatvorenom kryte USB

### **Vyhlásenie o zhode**

Týmto Robert Bosch GmbH, Bosch eBike Systems, vyhlasuje, že typ rádiového systému **Kiox** vyhovuje smernici 2014/53/EÚ. Úplné znenie vyhlásenia o zhode EÚ nájdete na nasledujúcej internetovej adrese: https://www.ebike-connect.com/conformity

**Montáž**

### **Vkladanie a vyberanie palubného počítača (pozri obrázok A)**

Nasaďte Kiox najprv spodnou časťou na držiak **(5)** a mierne ho naklápajte smerom dopredu, kým palubný počítač nie je citeľne upevnený v magnetickom držiaku.

**Upozornenie:** Aby sa zabránilo vypadnutiu palubného počítača z držiaka pri páde, možno palubný počítač navyše zaistiť poistným pútkom (voliteľné vybavenie).

Pri vyberaní uchopte palubný počítač za horný koniec a ťahajte ho k sebe, kým sa neuvoľní z magnetického držiaka.

### **► Ak eBike odstavíte, odoberte palubný počítač.**

Palubný počítač je možné zaistiť v držiaku proti odobratiu. Povoľte pritom skrutku bloku riadenia **(16)** tak, aby bolo možné držiak Kiox otočiť nabok. Vložte palubný počítač do držiaka. Naskrutkujte poistnú skrutku (M3, dĺžka 6 mm) zdola do príslušného závitu palubného počítača (použitie dlhšej skrutky môže poškodiť palubný počítač). Otočte držiak naspäť a utiahnite skrutku bloku riadenia podľa pokynov výrobcu. **mushing of the continuous control in the control of the control in the control in the control in the case of the control in the control in the control in the control in the control in the control in the control in the** 

### **Prevádzka**

### **Pred prvým uvedením do prevádzky**

**Kiox** sa dodáva s čiastočne nabitým akumulátorom. Pred prvým použitím je nutné tento akumulátor nabíjať minimálne 1 h cez USB prípojku (pozri "Napájanie palubného počítača energiou,, Stránka Slovenčina – 3) alebo cez systém eBike.

Ovládaciu jednotku je nutné upevniť tak, aby boli tlačidlá vzhľadom na riadidlá takmer vertikálne.

### **Výber systémových nastavení**

Nasaďte palubný počítač do držiaka a postupujte pri zastavenom bicykli takto:

Prejdite na stavovú obrazovku (pomocou tlačidla **< (10)** na ovládacej jednotke až po prvý indikátor) a vyvolajte pomocou tlačidla výberu **<Settings (Nastavenia)>**.

Pomocou tlačidla **– (11)** a **+ (12)** môžete zvoliť želané nastavenie a toto nastavenie a prípadne ďalšie rozšírené menu môžete otvoriť pomocou tlačidla výberu **(9)**. Z aktuálneho nastavovacieho menu sa môžete pomocou tlačidla **< (10)** vrátiť do predchádzajúceho menu.

V položke **<Sys settings (System settings/Systémové nastavenia)>** môžete urobiť tieto nastavenia:

- **<Dis brgh [current value] (Display brightness [current value]/Jas displeja [current value])>**
- **<Time [HH:MM] (Čas [UU:MM])>**
- **<Date [DD.Mon.YYYY] (Dátum [DD.Mon.LLLL])>**
- **<Time zone [Current value] (Časové pásmo [Current value])>**
- **<24h form (24h time format/24-hodinový formát času)>**
- **<Brgh backg. (Bright background /Svetlé pozadie )>**
- **<Imp. units (Imperial units/Imperiálne jednotky)>**
- **<Language [Current language] (Jazyk [Current language])>**
	- **<Reset BUI330 (Resetovať BUI330)>**

### **Uvedenie systému eBike do prevádzky**

#### **Predpoklady**

Systém eBike sa môže aktivovať len vtedy, ak sú splnené nasledujúce predpoklady:

- Je vložený dostatočne nabitý akumulátor eBike (pozri návod na používanie akumulátora).
- Palubný počítač je správne vložený v držiaku.

### **Zapnutie/vypnutie systému eBike**

Na **zapnutie** systému eBike máte nasledujúce možnosti:

- Vložte palubný počítač do držiaka **(5)**.
- Pri vloženom palubnom počítači a vloženom akumulátore eBike stlačte raz krátko tlačidlo zap/vyp **(4)** palubného počítača.
- Pri vloženom palubnom počítači stlačte tlačidlo zap/vyp akumulátora eBike (možné sú riešenia výrobcu bicyklov, ktoré neumožňujú prístup k tlačidlu zap/vyp akumulátora; pozri návod na obsluhu akumulátora).

Pohon sa aktivujte, hneď ako šliapnete do pedálov (okrem funkcie pomoci pri presune alebo úrovne podpory **OFF**). Výkon motora sa riadi podľa nastavenej úrovne podpory na palubnom počítači.

Ak v normálnej prevádzke prestanete šliapať do pedálov alebo dosiahnete rýchlosť **25/45 km/h**, podpora pomocou pohonu eBike sa vypne. Pohon sa aktivuje znova automaticky, hneď ako šliapnete do pedálov a rýchlosť je nižšia ako **25/45 km/h**.

Na **vypnutie** systému eBike máte nasledujúce možnosti:

- Stlačte tlačidlo zap/vyp **(4)** palubného počítača na minimálne 1 sekundu.
- Akumulátor eBike vypnete stlačením jeho tlačidla zap/vyp (možné sú špecifické riešenia výrobcu bicyklov, ktoré neumožňujú prístup k tlačidlu zap/vyp akumulátora; pozri návod na obsluhu výrobcu bicykla).
- Vyberte palubný počítač z držiaka.

Ak sa približne 10 min nevyžiada od pohonu eBike žiaden výkon (napr. pretože eBike stojí) a nestlačí sa žiadne tlačidlo na palubnom počítači alebo ovládacej jednotke eBike, vypne sa systém eBike a tým aj akumulátor automaticky kvôli úspore energie.

### **Napájanie palubného počítača energiou**

Ak je palubný počítač vložený v držiaku **(5)**, do eBike je vložený dostatočne nabitý akumulátor eBike a je zapnutý systém eBike, je akumulátor palubného počítača napájaný energiou z akumulátora eBike.

Ak sa palubný počítač vyberie z držiaka **(5)**, napájanie energiou zabezpečuje akumulátor palubného počítača. Ak je akumulátor palubného počítača slabý, na displeji sa zobrazí výstražné hlásenie.

Aby sa akumulátor palubného počítača dobil, opäť vložte palubný počítač do držiaka **(5)**. Nezabudnite, že ak akumulátor eBike práve nenabíjate, systém eBike sa po 10 minútach nečinnosti automaticky vypne. V takom prípade sa ukončí aj nabíjanie akumulátora palubného počítača.

Palubný počítač môžete nabiť aj cez USB prípojku. Otvorte pritom ochranný kryt **(17)**. Spojte USB zásuvku **(6)** palubného počítača pomocou micro USB kábla s bežnou USB nabíjačkou (nie je súčasťou štandardnej dodávky) alebo USB prípojkou počítača (nabíjacie napätie 5 V; nabíjací prúd max. 500 mA). **patients and alternative control of the state of the state of the state of the state of the state of the state of the state of the state of the state of the state of the state of the state of the state of the state of the** 

Ak sa palubný počítač vyberie z držiaka **(5)**, zostanú všetky hodnoty funkcií uložené a môžu sa naďalej zobrazovať.

Bez nového nabitia akumulátora Kiox sa údaje dátumu a času uchovajú maximálne 6 mesiacov. Po opätovnom zapnutí sa v prípade pripojenia *Bluetooth*® k aplikácii a úspešnej lokalizácii GPS na smartfóne resetuje dátum a čas.

**Upozornenie:** Kiox sa nabíja **iba** v zapnutom stave.

**Upozornenie:** Ak sa Kiox počas nabíjania USB káblom vypne, možno Kiox znova zapnúť až vtedy, ak sa odpojí USB kábel.

**Upozornenie:** Akumulátor palubného počítača by sa mal dobíjať každé tri mesiace jednu hodinu, aby sa dosiahla maximálna životnosť akumulátora palubného počítača.

### **Skladovací režim/resetovanie Kiox**

Ovládací počítač obsahuje šetriaci skladovací režim, ktorý znižuje vybíjanie internej batérie na minimum. Pritom dôjde k strate dátumu a času.

Tento režim môžno spustiť dlhým stlačením (minimálne 8 s) tlačidla zap/vyp **(4)** palubného počítača.

Ak sa palubný počítač krátkym stlačením tlačidla zap/vyp **(4)** nespúšťa, nachádza sa v skladovacom režime.

Ak stlačíte tlačidlo zap/vyp **(4)** na minimálne 2 s, môžete skladovací režim opäť ukončiť.

Palubný počítač rozpozná, či sa nachádza v stabilnom stave. Ak v stabilnom stave stlačíte tlačidlo zap/vyp **(4)** na minimálne 8 s, prejde palubný počítač do skladovacieho režimu. Ak by sa Kiox napriek očakávaniu nenachádzal v stabilnom stave a nebolo ho už možné ovládať, dlhé stlačenie (min. 8 s) tlačidla zap/vyp spôsobí resetovanie. Po resetovaní sa palubný počítač automaticky reštartuje po cca 5 s. Ak by sa Kiox znova nespustil, stlačte tlačidlo zap/vyp **(4)** na 2 s.

Ak chcete Kiox resetovať na výrobné nastavenia, zvoľte **<Settings (Nastavenia)>** → **<Sys settings (System settings/Systémové nastavenia)>** → **<Reset BUI330 (Resetovať BUI330)>**. Všetky údaje používateľa sa pritom stratia.

### **Indikátory a nastavenia palubného počítača**

**Upozornenie:** Všetky znázornenia a texty obrazoviek na nasledujúcich stranách zodpovedajú stavu vydania softvéru. Keďže počas roka dochádza viackrát k aktualizácii softvéru, môže sa stať, že sa po aktualizácii znázornenia a/alebo texty obrazoviek mierne zmenia.

### **Logika ovládania**

Pomocou tlačidla **< (10)** a **> (8)** sa môžete dostať na jednotlivé obrazovky s informáciami o jazde aj počas jazdy. Obidve ruky tak môžu zostať počas jazdy na riadidlách.

Pomocou tlačidla **+ (12)** a **– (11)** môžete zvyšovať alebo znižovať úroveň podpory. Ak sa nachádzate v nejakom zozname (napr. v menu **<Settings (Nastavenia)>**), môžete pomocou týchto tlačidiel prechádzať zoznamom smerom hore alebo dole.

**<Settings (Nastavenia)>**, ku ktorým sa možno dostať cez stavovú obrazovku, nemôžete počas jazdy upravovať.

Pomocou tlačidla výberu **(9)** môžete vykonávať tieto funkcie: – Počas jazdy získate prístup k rýchlemu menu.

- Počas státia môžete vyvolať na stavovej obrazovke menu nastavení.
- Môžete potvrdiť hodnoty a informačné oznámenia.
- Môžete opustiť dialógové okno.

Ak palubný počítač vyberiete z držiaka a nevypnete ho, budú sa informácie z naposledy prejdenej trasy a tiež stavové informácie zobrazovať za sebou v slučke.

Ak sa po vybratí z držiaka nestlačí žiadne tlačidlo, palubný počítač sa vypne po 1 minúte.

### **Úvodná obrazovka**

Len čo nasadíte zapnutý palubný počítač na držiak, zobrazí sa úvodná obrazovka.

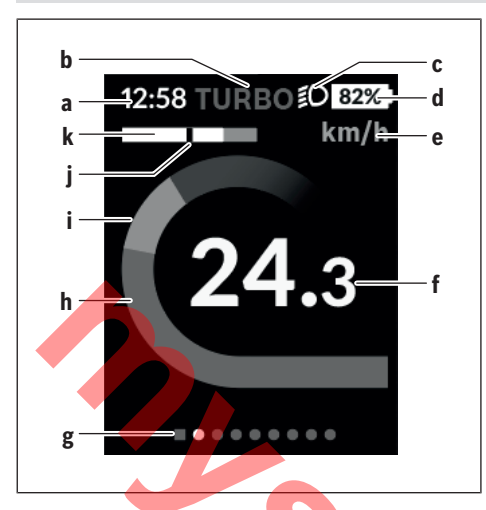

- **a** Indikátor času/rýchlosti
- **b** Indikátor úrovne podpory
- **c** Indikátor jazdného svetla
- **d** Indikátor nabitia akumulátora eBike
- **e** Indikátor jednotky rýchlosti<sup>A)</sup>
- **f** Rýchlosť
- **g** Orientačná lišta
- **h** Výkon motora
- **i** Vlastný výkon
- **j** Priemerná rýchlosť
- **k** Vyhodnotenie výkonu
- A) Možno ju zmeniť cez stavovú obrazovku **<Settings (Nastavenia)>**.

Indikátory **a**...**d** tvoria stavovú lištu a sú zobrazené na každej obrazovke. Ak sa na samotnej obrazovke už zobrazuje rýchlosť, prepne sa indikátor **a** na aktuálny čas v hodinách a minútach. Na stavovej lište sú zobrazené:

- **Rýchlosť/čas**: aktuálna rýchlosť v km/h alebo mph/aktuálny čas
- **Úroveň podpory**: zobrazenie aktuálne zvolenej podpory pomocou farebného kódu
- **Svetlo**: symbol pre zapnuté svetlo
- **Stav nabitia batérie eBike**: percentuálny indikátor aktuálneho stavu nabitia

Vo vyhodnotení výkonu **k** sa graficky zobrazuje rýchlosť (biely prúžok) v pomere k priemernej rýchlosti **j**. Pomocou grafiky môžete priamo vidieť, či sa vaša aktuálna rýchlosť nachádza nad alebo pod vašou priemernou rýchlosťou (vľavo od čiernej čiarky = pod priemernou rýchlosťou; vpravo od čiernej čiarky = nad priemernou rýchlosťou).

Pomocou orientačnej lišty **g** môžete vidieť, na akej obrazovke sa nachádzate. Vaša aktuálna obrazovka je zvýraznená. Pomocou tlačidiel **(10) <** a **(8) >** môžete aktivovať ďalšie obrazovky.

Z prvej úvodnej obrazovky sa dostanete na stavovú obrazovku pomocou tlačidla **< (10)**.

### **Stavová obrazovka**

Na stavovej obrazovke máte okrem stavovej lišty zobrazený tiež aktuálny čas a stav nabitia všetkých batérií vášho eBike. Nižšie sú prípadne zobrazené symboly na zobrazenie aktivovanej funkcie *Bluetooth*® alebo zariadenia (napr. merač frekvencie srdca) pripojeného cez *Bluetooth*®.

V spodnej oblasti máte prístup k **<Settings (Nastavenia)>**.

### **<Settings (Nastavenia)>**

K menu nastavení sa dostanete cez stavovú obrazovku. K **<Settings (Nastavenia)>** sa nemožno dostať a upravovať ich počas jazdy.

Pomocou tlačidla **– (11)** a **+ (12)** môžete zvoliť želané nastavenie a toto nastavenie a prípadne ďalšie rozšírené menu môžete otvoriť pomocou tlačidla výberu **(9)**. Z aktuálneho nastavovacieho menu sa môžete pomocou tlačidla **< (10)** vrátiť do predchádzajúceho menu.

Na prvej navigačnej úrovni nájdete tieto nadradené oblasti:

- **<Registration (Registrácia)>** Upozornenie na neskoršiu registráciu
- **<My eBike (Môj eBike)>** Nastavenia týkajúce sa eBike: Počítadlá, ako denné kilometre a priemerné hodnoty, môžete nastaviť automaticky alebo ručne na "0" a tiež resetovať dojazd. Túto výrobcom prednastavenú hodnotu obvodu kolesa môžete zmeniť o ±5 %. Ak je váš eBike vybavený s **eShift**, môžete tu nakonfigurovať aj váš systém eShift. Výrobca alebo predajca bicyklov môže za základ termínu servisu používať jazdný výkon a/alebo časový úsek. V položke **<Next Service: [Mon.YY] / [xxxxx] [km] (Next eBike Service: [DD.Mon.YYYY] or at [xxxxx] [km]/Nasledujúci servis eBiku: [DD.Mon.LLLL] alebo po [xxxxx] [km])>** sa zobrazí termín najbližšieho servisu. Na stránke komponentov bicykla sa zobrazia pre jednotlivé komponenty sériové čísla, stav hardvéru, stav softvéru a iné parametre dôležité pre tieto komponenty. **Extrings (Nastauenia)**<br>
International international cast and the cast and the cast of the cast of the cast and the cast of the cast of the cast of the cast of the cast of the cast of the cast of the cast of the cast of th
	- **<My profile (Môj profil)>** Údaje aktívneho používateľa
	- **<Bluetooth [current setting] (Bluetooth [current setting])>** – Zapnutie alebo vypnutie funkcie *Bluetooth*®: Zobrazia sa pripojené zariadenia.
	- **<Sys settings (System settings/Systémové nastavenia)>** – Zoznam možností na nastavenie palubného počítača**·**

Môžete nastaviť zobrazovanie rýchlosti a vzdialenosti v kilometroch alebo míľach, čas v 12-hodinovom alebo 24 hodinovom formáte, zvoliť čas, dátum a časové pásmo a váš preferovaný jazyk. Kiox môžete resetovať na výrobné nastavenia, spustiť aktualizáciu softvéru (ak je dostupná) a prepínať medzi čiernym alebo bielym vzhľadom.

– **<Information (Informácie)>** – Informácie ohľadne Kiox: Odkazy na FAQ (často kladené otázky), certifikácie, kontaktné informácie, informácie o licenciách.

Podrobný opis jednotlivých parametrov nájdete v online návode na obsluhu na adrese www.Bosch-eBike.com/Kiox-manual.

### **Rýchle menu**

Pomocou rýchleho menu sa zobrazia zvolené nastavenia, ktoré možno upravovať aj počas jazdy.

K rýchlemu menu sa dostanete pomocou tlačidla výberu **(9)**. Zo stavovej obrazovky nie je možný prístup.

Cez rýchle menu môžete robiť tieto nastavenia:

– **<Res. trp data Last: [DD.Mon.YY] (Reset trip data Last: [DD.Mon.YYYY HH:MM]/Vynulovať údaje trasy Posledná: [DD.Mon.LLLL UU:MM])>**

Vynulujú sa všetky údaje o doteraz prejdenej trase.

– **<eShift (eShift)>** Tu môžete nastaviť frekvenciu šliapania alebo rozjazdový rýchlostný stupeň. Rozjazdový rýchlostný stupeň možno nastaviť v nastaveniach v položke **<My eBike (Môj eBike)>** → **<eShift (eShift)>**.

### **Zapnutie/vypnutie palubného počítača**

Na **zapnutie** palubného počítača stlačte krátko tlačidlo zap/ vyp **(4)**.

Na **vypnutie** palubného počítača tlačte tlačidlo zap/vyp **(4)** dlhšie ako 1 sekundu.

### **Indikátor stavu nabitia akumulátora**

Indikátor stavu nabitia akumulátora eBike **d** môžno prečítať na stavovej obrazovke a na stavovom riadku. Stav nabitia akumulátora eBike si môžete prečítať tiež na LED diódach na samotnom akumulátore eBike.

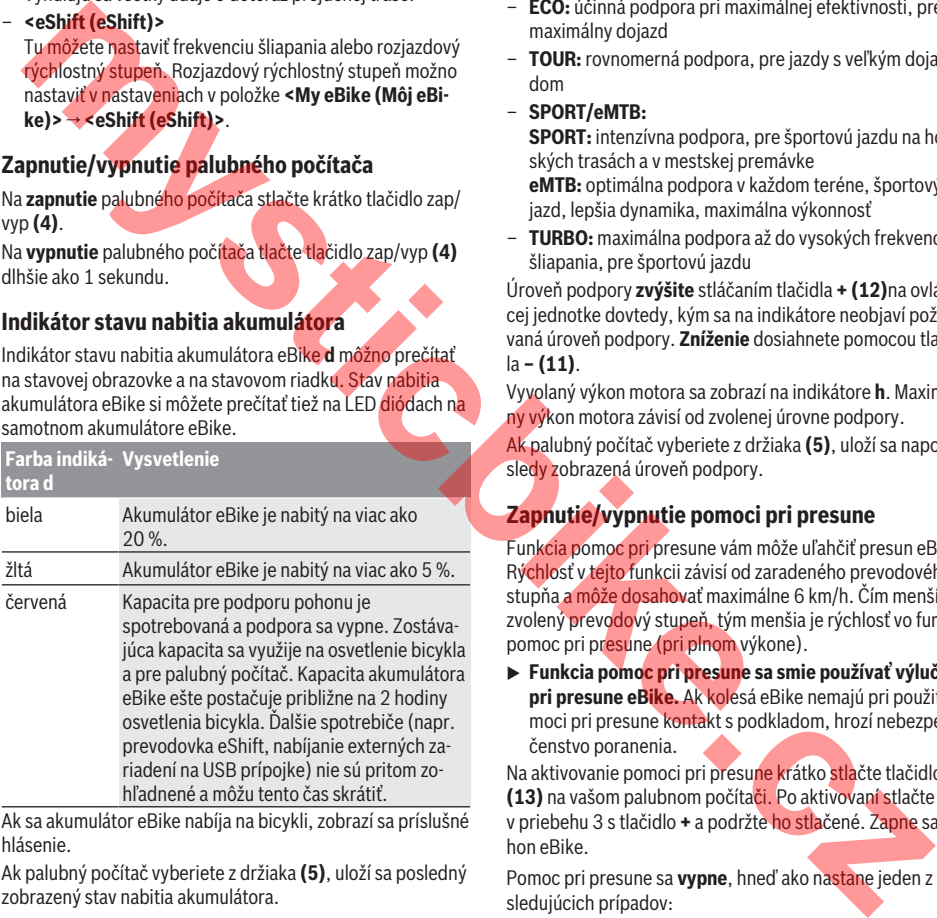

Ak sa akumulátor eBike nabíja na bicykli, zobrazí sa príslušné hlásenie.

Ak palubný počítač vyberiete z držiaka **(5)**, uloží sa posledný zobrazený stav nabitia akumulátora.

### **Nastavenie úrovne podpory**

Na ovládacej jednotke **(7)** môžete nastaviť, ako intenzívne vás pohon eBike podporuje pri šliapaní. Úroveň podpory môžete kedykoľvek, aj počas jazdy, zmeniť.

**Upozornenie:** V jednotlivých vyhotoveniach je možné, že je úroveň podpory nastavená vopred a nemôže sa meniť. Tiež je možné, že je k dispozícii na výber menej úrovní podpory, ako je tu uvedené.

Ak bol eBike výrobcom nastavený pomocou **eMTB Mode**, úroveň podpory **SPORT** nahradí **eMTB**. V **eMTB Mode** sa faktor podpory a krútiaci moment dynamicky prispôsobujú v závislosti od sily šliapania do pedálov. **eMTB Mode** je dostupný iba pre pohony Performance Line CX.

Maximálne sú k dispozícii nasledujúce úrovne podpory:

- **OFF:** podpora motora je vypnutá, eBike sa môže pohybovať ako normálny bicykel len šliapaním do pedálov. Pomoc pri presune nemožno na tejto úrovni podpory aktivovať.
- **ECO:** účinná podpora pri maximálnej efektívnosti, pre maximálny dojazd
- **TOUR:** rovnomerná podpora, pre jazdy s veľkým dojazdom
- **SPORT/eMTB:**

**SPORT:** intenzívna podpora, pre športovú jazdu na horských trasách a v mestskej premávke **eMTB:** optimálna podpora v každom teréne, športový rozjazd, lepšia dynamika, maximálna výkonnosť

– **TURBO:** maximálna podpora až do vysokých frekvencií šliapania, pre športovú jazdu

Úroveň podpory **zvýšite** stláčaním tlačidla **+ (12)**na ovládacej jednotke dovtedy, kým sa na indikátore neobjaví požadovaná úroveň podpory. **Zníženie** dosiahnete pomocou tlačidla **– (11)**.

Vyvolaný výkon motora sa zobrazí na indikátore **h**. Maximálny výkon motora závisí od zvolenej úrovne podpory.

Ak palubný počítač vyberiete z držiaka **(5)**, uloží sa naposledy zobrazená úroveň podpory.

### **Zapnutie/vypnutie pomoci pri presune**

Funkcia pomoc pri presune vám môže uľahčiť presun eBike. Rýchlosť v tejto funkcii závisí od zaradeného prevodového stupňa a môže dosahovať maximálne 6 km/h. Čím menší je zvolený prevodový stupeň, tým menšia je rýchlosť vo funkcii pomoc pri presune (pri plnom výkone).

u **Funkcia pomoc pri presune sa smie používať výlučne pri presune eBike.** Ak kolesá eBike nemajú pri použití pomoci pri presune kontakt s podkladom, hrozí nebezpečenstvo poranenia.

Na aktivovanie pomoci pri presune krátko stlačte tlačidlo **(13)** na vašom palubnom počítači. Po aktivovaní stlačte v priebehu 3 s tlačidlo **+** a podržte ho stlačené. Zapne sa pohon eBike.

Pomoc pri presune sa **vypne**, hneď ako nastane jeden z nasledujúcich prípadov:

- Uvoľníte tlačidlo **+**.
- Kolesá eBike sa zablokujú (napr. brzdami alebo nárazom na prekážku).
- Rýchlosť prekročí 6 km/h.

Po uvoľnení tlačidla **+** zostane pomoc pri presune v pohotovosti ešte ďalšie 3 sekundy. Ak v priebehu toho času stlačíte znova tlačidlo **+**, pomoc pri presune sa opäť aktivuje.

**Upozornenie:** Pri niektorých systémoch sa môže pomoc pri presune spustiť priamo stlačením tlačidla **WALK**.

**Upozornenie:** Pomoc pri presune nemožno pri úrovni podpory **OFF** aktivovať.

### **Zapnutie/vypnutie osvetlenia bicykla**

Vo vyhotovení, pri ktorom je jazdné svetlo napájané systémom eBike, môžete pomocou palubného počítača zapnúť a vypnúť predné a zadné svetlo súčasne pomocou tlačidla osvetlenia bicykla **(3)**.

Pri zapnutom svetle sa na stavovej lište na displeji zobrazí symbol.

Zapnutie a vypnutie osvetlenia bicykla nemá žiaden vplyv na podsvietenie displeja.

### **eShift (voliteľne)**

Pod pojmom eShift sa rozumie začlenenie elektronických prehadzovacích systémov do systému eBike. Výrobca vytvoril elektrické spojenie komponentov eShift s pohonnou jednotkou. Ovládanie elektronických prehadzovacích systémov je opísané v samostatnom návode na obsluhu.

### **Napájanie externých zariadení cez USB prípojku**

Pomocou USB prípojky môžete prevádzkovať alebo dobíjať väčšinu zariadení, ktoré je možné napájať cez USB (napr. rôzne mobilné telefóny).

Predpokladom nabíjania je, že do eBike je vložený palubný počítač a dostatočne nabitý akumulátor.

Otvorte ochranný kryt **(17)** USB prípojky na palubnom počítači. Spojte USB prípojku externého zariadenia pomocou nabíjacieho USB kábla Micro A-Micro B (v predaji u vášho predajcu Bosch eBike) s USB zásuvkou **(6)** na palubnom počítači.

Po odpojení spotrebiča je nutné USB prípojku opäť starostlivo uzatvoriť pomocou ochranného krytu **(17)**.

**► USB spojenie nie je vodotesné. Počas jazdy v daždi sa nesmú pripájať externé zariadenia a USB prípojka musí byť úplne zatvorená ochranným krytom (17).**

**Pozor:** Pripojené spotrebiče môžu obmedziť dojazd eBike.

### **Zobrazenie kódu chyby**

Komponenty systému eBike sa nepretržite automaticky kontrolujú. Ak sa zistí chyba, zobrazí sa príslušný chybový kód na palubnom počítači.

V závislosti od druhu chyby sa prípadne automaticky vypne pohon. Naďalej je však možná ďalšia jazda bez podpory pohonu. Pred ďalšími jazdami by sa mal eBike skontrolovať.

▶ Všetky kontroly a opravy zverte výlučne autorizované**mu predajcovi bicyklov.**

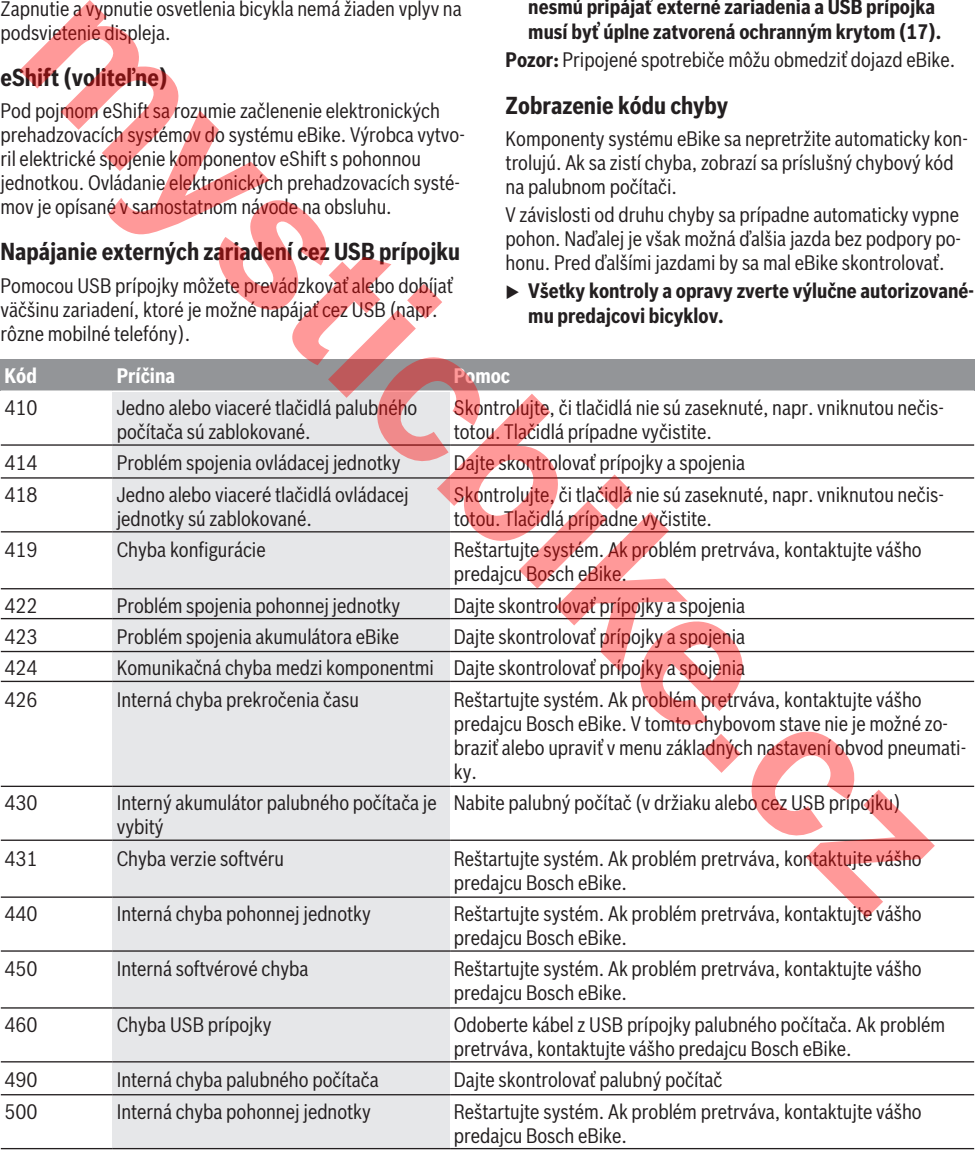

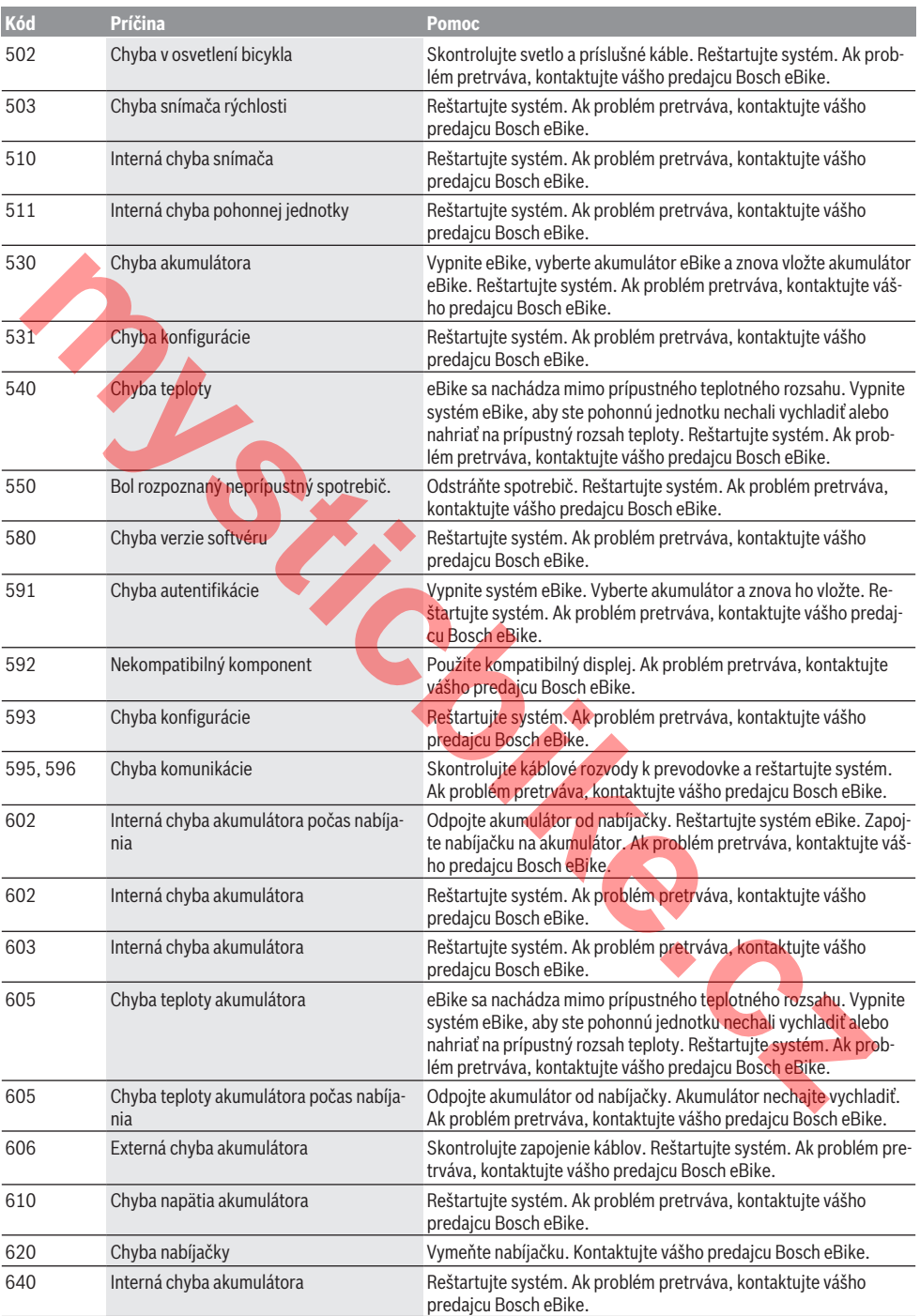

Slovenčina – **8**

| Kód                       | Príčina                                                                                                    | <b>Pomoc</b>                                                                                                    |
|---------------------------|----------------------------------------------------------------------------------------------------|----------------------------------------------------------------------------------------------------|
| 655                       | Hromadná chyba akumulátora                                                                                                    | Vypnite systém eBike. Vyberte akumulátor a znova ho vložte. Re-<br>štartujte systém. Ak problém pretrváva, kontaktujte vášho predaj-<br>cu Bosch eBike.      |
| 656                       | Chyba verzie softvéru                                                                                                    | Kontaktujte vášho predajcu Bosch eBike, aby vykonal aktualizáciu<br>softvéru.                                                                                |
| 7xx                       | Chyba prevodovky                                                                                                    | Dodržiavajte návod na obsluhu výrobcu prehadzovačky.                                                                                                    |
| 800                       | Interná chyba ABS                                                                                                    | Kontaktujte vášho predajcu Bosch eBike.                                                                                                    |
| 810                       | Neprípustný signál na snímači rýchlosti<br>kolesa. Kontaktujte vášho predajcu Bosch<br>eBike.                                                                                                    | Kontaktujte vášho predajcu Bosch eBike.                                                                                                    |
| 820                       | Chyba na vedení k prednému snímaču<br>rýchlosti kolesa.                                                                                                    | Kontaktujte vášho predajcu Bosch eBike.                                                                                                    |
| 821.826                   | Neprípustný signál na prednom snímači<br>rýchlosti kolesa.<br>Možno nie je k dispozícii kotúč snímača, je<br>chybne alebo nesprávne namontovaný.<br>Zreteľne rozdielny priemer pneumatiky<br>predného a zadného kolesa. Extrémna jaz-<br>da, napr. jazda na zadnom kolese. | Reštartujte systém a urobte aspoň 2-minútovú skúšobnú jazdu.<br>Kontrolka ABS musí zhasnúť. Ak problém pretrváva, kontaktujte<br>vášho predajcu Bosch eBike. |
| 830                       | Chyba na vedení k zadnému snímaču rých-Kontaktujte vášho predajcu Bosch eBike.<br>losti kolesa.                                                                                                    |                                                                                                    |
| 831<br>833.835            | Neprípustný signál na zadnom snímači<br>rýchlosti kolesa.                                                                                                    | Reštartujte systém a urobte aspoň 2-minútovú skúšobnú jazdu.<br>Kontrolka ABS musí zhasnúť. Ak problém pretrváva, kontaktujte<br>vášho predajcu Bosch eBike. |
|                           | Možno nie je k dispozícii kotúč snímača, je<br>chybne alebo nesprávne namontovaný.<br>Zreteľne rozdielny priemer pneumatiky<br>predného a zadného kolesa. Extrémna jaz-<br>da, napr. jazda na zadnom kolese.                                                               |                                                                                                    |
| 840                       | Interná chyba ABS                                                                                                    | Kontaktujte vášho predajcu Bosch eBike.                                                                                                    |
| 850                       | Interná chyba ABS                                                                                                    | Kontaktujte vášho predajcu Bosch eBike.                                                                                                    |
| 860, 861                  | Chyba elektrického napájania                                                                                                    | Reštartujte systém. Ak problém pretrváva, kontaktujte vášho<br>predajcu Bosch eBike.                                                                         |
| 870, 871<br>880<br>883885 | Chyba komunikácie                                                                                                    | Reštartujte systém. Ak problém pretrváva, kontaktujte vášho<br>predajcu Bosch eBike.                                                                         |
| 889                       | Interná chyba ABS                                                                                                    | Kontaktujte vášho predajcu Bosch eBike.                                                                                                    |
| 890                       | Kontrolka ABS je chybná alebo chýba. ABS Kontaktujte vášho predajcu Bosch eBike.<br>je možno nefunkčné.                                                                                                    |                                                                                                    |
| Žiadne zo-<br>brazenie    | Interná chyba palubného počítača                                                                                                    | Reštartujte systém eBike vypnutím a opätovným zapnutím.                                                                                                    |
| بالاساما                  |                                                                                                    | Daite systém eBike minimálne raz ročne skontrolovať (o. i.                                                                                                   |

# **Údržba a servis**

### **Údržba a čistenie**

Žiadne komponenty sa nesmú čistiť vodným prúdom pod tlakom.

Displej vášho palubného počítača udržiavajte čistý. Pri znečistení môže ľahko dôjsť k chybnému rozpoznávaniu jasu.

Na čistenie vášho palubného počítača použite mäkkú, len vodou navlhčenú utierku. Nepoužívajte čistiace prostriedky. Dajte systém eBike minimálne raz ročne skontrolovať (o. i. mechaniku, aktuálnosť systémového softvéru).

Výrobca alebo predajca bicyklov môže navyše na výpočet termínu servisu používať jazdný výkon a/alebo časový úsek. V takomto prípade vám palubný počítač po každom zapnutí zobrazí termín servisu.

Ohľadne servisu a opráv eBike sa obráťte na autorizovaného predajcu bicyklov.

▶ Všetky kontroly a opravy zverte výlučne autorizované**mu predajcovi bicyklov.**

### **Zákaznícka služba a poradenstvo ohľadom použitia**

Ak máte akékoľvek otázky ohľadom systému eBike a jeho komponentov, obráťte sa na autorizovaného predajcu bicyklov.

Kontaktné údaje autorizovaných predajcov bicyklov nájdete na internetovej stránke [www.bosch‑ebike.com](http://www.bosch-ebike.com).

### **Preprava**

u **Keď svoj eBike veziete mimo vášho auta, napr. na nosiči batožiny, odoberte palubný počítač a akumulátor systému eBike, aby ste zabránili poškodeniam.**

### **Likvidácia**

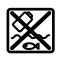

Pohonná jednotka, palubný počítač vrát. ovládacej jednotky, akumulátor, snímač rýchlosti, príslušenstvo a obaly sa musia odovzdať

na ekologickú recykláciu. Nikdy neodhadzujte eBike a jeho komponenty do komunál-

neho odpadu!

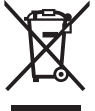

Podľa Európskej smernice

2012/19/EÚ sa musia nepoužiteľné elektrické zariadenia a podľa európskej smernice 2006/66/ES sa musia chybné alebo opotrebované akumulátory/batérie zbierať separo-

vane a je nutné odovzdať ich na ekologickú recykláciu. Už nepoužiteľné komponenty Bosch eBike odovzdajte auto-

rizovanému predajcovi bicyklov.

**Právo na zmeny je vyhradené.**

**mysticbike.cz**

**mysticking.cz** 

# **Biztonsági tájékoztató**

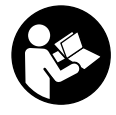

#### **Olvassa el az összes biztonsági figyelmeztetést és előírást.** A biztonsági előírások és utasítások betartásának elmulasztása áramütéshez, tűzhöz és/vagy súlyos sérülésekhez vezethet.

#### **Kérjük a későbbi használatra gondosan őrizze meg ezeket az előírásokat.**

Az ebben a használati utasításban használt **akkumulátor** fogalom eredeti Bosch eBike-akkumulátorokat jelent.

- **► Ne hagyja, hogy a fedélzeti computer kijelzése elvonja a figyelmét.** Ha nem kizárólag a közlekedésre összpontosítja a figyelmét, megnöveli a baleseti kockázatot. Ha a támogatási szint megváltoztatásán kívül valamilyen más adatot akar bevinni a fedélzeti számítógépbe, álljon meg és így adja be a megfelelő adatokat.
- u **Ne nyissa fel a fedélzeti számítógépet.** A fedélzeti számítógép a kinyitás eredményeképpen tönkremehet és a szavatossági igény megszűnik.
- u **A fedélzeti computert ne használja markolatként.** Ha az eBike-ot a fedélzeti computernél fogva emeli meg, a fedélzeti computert visszafordíthatatlanul károsíthatja.
- **► Ne tegye le a kerékpárt felfordítva a kormányra és a nyeregre állítva, ha a fedélzeti computer vagy a tartója túlnyúlik a kormányon.** A fedélzeti computer vagy a tartó helyrehozhatatlanul megrongálódhat. A fedélzeti computert a kerékpárnak egy szerelőtartóra való befogása előtt is vegye le, nehogy a fedélzeti computer leessen és/vagy megrongálódjon.
- ▶ Vigyázat! Ha a fedélzeti computert *Bluetooth*®-tal használja, más készülékekben, berendezésekben, repülőgépekben és orvosi készülékekben (például pacemaker, hallókészülék) zavarok léphetnek fel. A közvetlen környezetben emberek és állatok sérülését sem lehet teljesen kizárni. Ne használja a fedélzeti számítógépet *Bluetooth*®-tal orvosi készülékek, töltőállomások, vegyipari berendezések, robbanásveszélyes területek közelében és robbantási területeken. Ne használja a fedélzeti számítógépet *Bluetooth*®-tal repülőgépeken. Közvetlen testközelben kerülje el a tartós üzemeltetést. one encode the state showing their the content of the the state of the state of the state of the state of the state of the state of the state of the state of the state of the state of the state of the state of the state of
- ► A *Bluetooth*®-szóvédiegy és a képielek (logók) a Bluetooth SIG, Inc. bejegyzett védjegyei és tulajdona. Ezen szóvédjegyeknek / képjeleknek a Bosch eBike Systems általi bármely használata a megfelelő licencia alatt áll.
- ▶ A fedélzeti számítógép egy rádió-interfésszel van fel**szerelve. Legyen tekintettel a helyi, például repülőgépekben vagy kórházakban érvényes üzemeltetési korlátozásokra.**

### **Adatvédelmi tájékoztató**

Ha a fedélzeti computert szervizelésre beküldi a Bosch szerviznek, szükség esetén a berendezésben tárolt adatok átvitelre kerülhetnek a Bosch cég számara.

# **A termék és a teljesítmény leírása**

### **Rendeltetésszerű használat**

A Kiox fedélzeti computer a Bosch eBike rendszer vezérlésére és a menetadatok megjelenítésére szolgál.

Az itt bemutatott funkciókon felül előfordulhat, hogy szoftver változtatások hibák megszüntetéséhez és egyes funkciók kiterjesztéséhez vezetnek.

Egy későbbi időpontban a Kiox fedélzeti computerhez egy okostelefon app és egy online-portál is rendelkezésre fog állni.

Ezzel kapcsolatos további információ a

www.Bosch-eBike.com weboldalon található.

Az app és a portál használatával kapcsolatos útmutató a www.Bosch-eBike.com/Kiox-manual honlapon, az On-line Kezelési Útmutatóban található.

### **Az ábrázolásra kerülő komponensek**

Az ábrázolt alkatrészek sorszámozása megfelel az ábráknak az Üzemeltetési utasítás elején lévő, ábrákat tartalmazó oldalon.

- **(1)** Fedélzeti számítógép
- **(2)** Kijelző
- **(3)** Kerékpárlámpa gomb
- **(4)** Fedélzeti számítógép be-/kikapcsoló gomb
- **(5)** Fedélzeti számítógép tartó
- **(6)** USB-csatlakozó
- **(7)** Kezelőegység
- **(8)** Előrefelé lapozó gomb **>**
- **(9)** Kijelölő gomb
- **(10)** Hátrafelé lapozó gomb **<**
- **(11)** Támogatás csökkentő gomb **–**/ Lefelé lapozó gomb
- **(12)** Támogatás növelő gomb **+**/ Felfelé lapozó gomb
- **(13)** Tolási segítség gomb
- **(14)** Érintkezők a hajtóegységhez
- **(15)** Fedélzeti számítógép blokkoló csavar
- **(16)** Vezérlő egység csavar
- **(17)** USB-csatlakozó védősapka

### **Műszaki adatok**

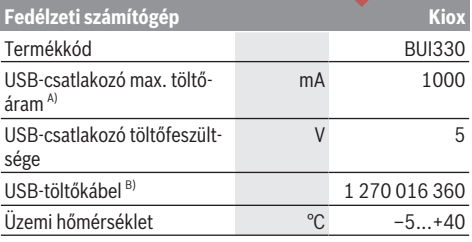

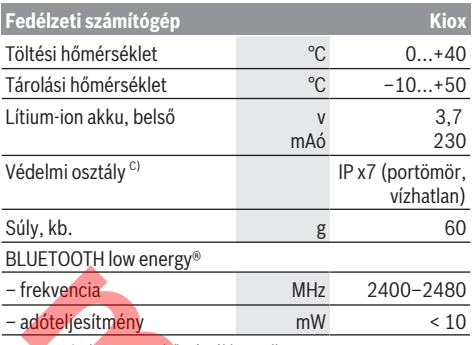

A) < 25 °C környezeti hőmérséklet mellett

B) A szállítási csomagnak nem része

C) Zárt USB-fedél esetén

### **Konformitási nyilatkozat**

A Robert Bosch GmbH, Bosch eBike Systems ezennel kijelenti, hogy a **Kiox** rádióberendezés típus megfelel a 2014/53/EU irányelvnek. Az EU konformitási nyilatkozat teljes szövege a következő Internet címen áll rendelkezésre: https://www.ebike-connect.com/conformity

# **Összeszerelés**

### **A fedélzeti computer behelyezése és kivétele (lásd az A ábrát)**

Először tegye rá a Kioxot az alsó részével a **(5)** tartóra és hajtsa kissé előre, amíg a fedélzeti computert a mágnestartó érezhetően rögzíti.

**Megjegyzés:** Annak megakadályozására, hogy a fedélzeti computer egy baleset esetén kiessen a tartóból, a fedélzeti computert kiegészítőleg egy biztosító hevederrel (opcióként kapható) is rögzíteni lehet.

A fedélzeti computer levételéhez fogja azt meg a felső részénél fogva és húzza maga felé, amíg az el nem válik a mágneses tartótól.

### ► Ha az eBike-ot leállítja, vegye ki belőle a fedélzeti szá**mítógépet.**

A fedélzeti számítógépet a tartóban a kivétel ellen biztosítani lehet. Ehhez lazítsa ki annyira a **(16)** vezérlő egység csavart, amíg a Kiox tartóját oldalra lehet hajtani. Tegye be a fedélzeti számítógépet a tartóba. Csavarja bele a blokkoló csavart (M3, 6 mm hosszú) alulról a fedélzeti computer erre előirányzott menetébe (egy hosszabb csavar alkalmazása megrongálhatja a fedélzeti computert). Hajtsa ismét vissza a tartót és húzza meg a gyártó adatainak megfelelően szorosra a vezérlő egység csavart. Fraktylenta MHz 2400–2480<br>
Fraktylenta MHz 2400–2480<br> **and the start of the second of the second of the second of the second of the second of the second of the second of the second of the second of the second of the second** 

# **Üzemeltetés**

### **Az első üzembe helyezés előtt**

A **Kiox** egy részben feltöltött akkumulátorral kerül kiszállításra. Az első használat előtt ezt az akkumulátort az (lásd "A fedélzeti számítógép energiaellátása", Oldal Magyar – 3) USB-csatlakozón vagy az eBike-rendszeren át legalább 1 óráig tölteni kell.

A kezelőegységet úgy kell elhelyezni, hogy a gombok a kormányhoz viszonyítva majdnem merőlegesen álljanak.

### **A rendszerbeállítások kijelölése**

Tegye bele a fedélzeti computert a tartóba és álló kerékpár mellett hajtsa végre a következő műveleteket: Menjen az Állapot-képernyőre (lapozzon hátra a **< (10)** gombbal a kezelőegységen az első kijelzésig) és hívja elő a kijelölő gombbal a **<Settings (Beállítások)>** menüt.

A **– (11)** és a **+ (12)** gombbal itt kijelölheti a kívánt beállítást és ezt, valamint az esetleges továbbvezető almenüket a **(9)** kijelölő gombbal megnyithatja. A mindenkori beállító menüből a **< (10)** gombbal mindig visszalapozhat az előző menühöz.

A **<Sys settings (System settings/Rendszerbeállítások)>** alatt a következőket lehet beállítani:

- **<Dis brgh [current value] (Display brightness [current value]/Kijelző fényereje [aktuális érték])>**
- **<Time [HH:MM] (Idő [ÓÓ:PP])>**
- **<Date [DD.Mon.YYYY] (Dátum [NN.Hón.ÉÉÉÉ])>**
- **<Time zone [Current value] (Időzóna [Aktuális érték])>**
- **<24h form (24h time format/24 órás formátum)>**
- **<Brgh backg. (Bright background /Világos háttér )>** – **<Imp. units (Imperial units/Angolszász mértékegysé-**
- **gek)>** – **<Language [Current language] (Nyelv [Aktuális nyelv])>**

– **<Reset BUI330 (Visszaállítás BUI330)>**

### **Az eBike-rendszerek üzembe helyezése**

### **Előfeltételek**

Az eBike rendszert csak a következő feltételek teljesülése esetén lehet aktiválni:

- Egy kielégítő mértékben feltöltött eBike-akkumulátor van behelyezve (lásd az akkumulátor Uzemeltetési útmutatóiát).
- A fedélzeti számítógép helyesen van behelyezve a tartóba.

### **Az eBike-rendszer be és kikapcsolása**

Az eBike-rendszer **bekapcsolásához** a következő lehetőségek állnak rendelkezésre:

- Tegye be a fedélzeti számítógépet a **(5)** tartóba.
- Behelyezett fedélzeti számítógép és behelyezett eBikeakkumulátor mellett nyomja meg egyszer röviden a fedélzeti számítógép **(4)** be-/kikapcsoló gombját.
- Behelyezett fedélzeti számítógép mellett nyomja meg az eBike-akkumulátor be-/kikapcsoló gombját (egyes kerékpárgyártóknál olyan megoldások is léteznek, amelyeknél nem lehet hozzáférni az akkumulátor be-/kikapcsoló gombjához, lásd az akkumulátor Üzemeltetési útmutatóját).
A hajtómű aktiválásra kerül, mihelyt Ön rálép a pedálra (kivéve a tolási segítség funkció esetén, illetve az **OFF** (KI) támogatási szintnél). A motorteljesítmény a fedélzeti számítógépen beállított támogatási szintnek megfelelően kerül meghatározásra.

Mihelyt normális üzemben abbahagyja a pedál hajtását, vagy mihelyt eléri a **25/45 km/h** sebességet, az eBike-hajtómű által nyújtott támogatás kikapcsolásra kerül. A hajtómű ismét automatikusan aktiválásra kerül, mihelyt Ön ismét rálép a pedálra és a sebesség **25/45 km/h** alatt van.

Az eBike-rendszer **kikapcsolásához** a következő lehetőségek állnak rendelkezésre:

- Nyomja meg legalább 1 másodpercre a fedélzeti számítógép **(4)** be-/kikapcsoló gombját.
- Kapcsolja ki a saját be-/kikapcsolójával az eBike-akkumulátort (egyes kerékpárgyártóknál olyan megoldások is léteznek, amelyeknél nem lehet hozzáférni az akkumulátor be-/kikapcsoló gombjához, lásd a kerékpárgyártó által kiadott Üzemeltetési útmutatót).
- Vegye ki a fedélzeti számítógépet a tartóból.

Ha az eBike-hajtómű teljesítménye kb. 10 percig nem kerül lehívásra (például mert az eBike áll) és ezen időn belül a fedélzeti számítógépen vagy az eBike kezelőegységén egy gombot sem nyomnak meg, az eBike-rendszer és ezzel az akkumulátor is energiatakarékossági meggondolásokból automatikusan kikapcsolásra kerül.

# **A fedélzeti számítógép energiaellátása**

Ha a fedélzeti számítógép be van helyezve a **(5)** tartóba és az eBike-ba egy kielégítő mértékben feltöltött eBike-akkumulátor van behelyezve és az eBike-rendszer be van kapcsolva, a fedélzeti számítógép akkumulátorát az eBike-akkumulátor látja el energiával.

Ha a fedélzeti számítógépet kiveszik a **(5)** tartójából, az energiaellátást a fedélzeti számítógép akkumulátora veszi át. Ha a fedélzeti számítógép akkumulátora gyenge, a kijelzőn megjelenik egy figyelmeztető üzenet.

A fedélzeti számítógép akkumulátorának feltöltéséhez tegye ismét be a fedélzeti számítógépet a **(5)** tartóba. Vegye figyelembe, hogy ha az eBike-akkumulátor nem áll éppen feltöltés alatt, akkor az eBike-rendszer, ha közben nem nyomják meg egyik gombot sem, 10 perc elteltével automatikusan kikapcsolásra kerül. Ebben az esetben a fedélzeti számítógép akkumulátorának töltése is befejezésre kerül.

A fedélzeti számítógépet az USB-csatlakozón keresztül is fel lehet tölteni. Ehhez nyissa fel a **(17)** védősapkát. Kösse öszsze a fedélzeti számítógép **(6)** USB-csatlakozóját egy Micro-USB-kábel segítségével egy a kereskedelemben szokványosan kapható USB-töltőkészülékkel (ezt a standard szállítmány nem tartalmazza) vagy egy számítógép USB-csatlakozójával (5 V töltőfeszültség; max. 500 mA töltőáram).

Ha a fedélzeti számítógépet kiveszik a **(5)** tartóból, minden érték tárolva marad és azokat a kijelzőn továbbra is meg lehet jeleníteni.

A Kiox akkumulátorának ismételt feltöltése nélkül a dátum és az időpont legfeljebb 6 hónapig marad meg. Az ismételt bekapcsolás után, ha fennáll egy *Bluetooth*®-összeköttetés az

appal és sikerült az okostelefonon aGPS-helymeghatározás, a dátum és az időpont újra beállításra kerül.

**Megjegyzés:** A Kioxot **csak** bekapcsolt állapotban lehet feltölteni.

**Megjegyzés:** Ha a Kioxot egy USB-kábellel való töltési folyamat közben kikapcsolják, azt csak akkor lehet ismét bekapcsolni, ha az USB-kábelt szétválasztják.

**Megjegyzés:** A fedélzeti számítógép akkumulátor maximális élettartamának biztosítására a fedélzeti számítógép akkumulátorát háromhavonként fel kell tölteni.

# **Raktározási üzemmód / a Kiox visszaállítása**

A kezelő computernek van egy kis energiaigényű tárolási üzemmódja, amely a belső akkumulátor kisülésének valószínűségét minimálisra csökkenti. Ekkor a dátum és az időpont elveszik.

Ezt az üzemmódot a **(4)** be-/kikapcsoló gomb hosszú időtartamú (legalább 8 másodperc) megnyomásával lehet aktiválni.

Ha a fedélzeti computert a **(4)** be-/kikapcsoló gomb rövid megnyomásával nem lehet elindítani, a fedélzeti computer tárolási üzemmódban van.

A **(4)** be-kikapcsológomb legalább 2 másodperces megnyomásával a tárolási üzemmódot ismét ki lehet kapcsolni. A fedélzeti computer felismeri, hogy stabil állapotban van-e. Ha a Kiox stabil állapotában legalább 8 másodpercre megnyomja a **(4)** be-/kikapcsoló gombot, a fedélzeti computer átkapcsol tárolási üzemmódra. Ha a Kiox minden elvárás ellenére nincs stabil állapotban és nem lehet kezelni, akkor a be-/kikapcsoló gomb hosszú időtartamú (legalább 8 másodperc) megnyomása a Kiox visszaállításához vezet. A visszaállítás után kb. 5 másodperccel a fedélzeti computer automatikusan újra indul. Ha a Kiox nem indul újra, nyomja meg 2 másodpercre a **(4)** be-/kikapcsoló gombot. elkierentation and englightein than person that is the control of the control of the control of the control of the control of the control of the control of the control of the control of the control of the control of the co

A Kiox gyári beállításokra való visszaállításához nyomja meg egymás után a **<Settings (Beállítások)>**→ **<Sys settings (System settings/Rendszerbeállítások)>** → **<Reset BUI330 (Visszaállítás BUI330)>** gombot. Ekkor minden felhasználói adat elveszik.

# **A fedélzeti számítógép kijelzései és beállításai**

**Megjegyzés:** A kezelői felület itt következő valamennyi ábrája és az ott megjelenő valamennyi szöveg megfelel a szoftver engedélyezésekor fennálló állapotnak. Tekintettel arra, hogy a szoftver évente többször is aktualizálásra kerül, előfordulhat, hogy a kezelői felület formája vagy az ott megjelenő szövegek kis mértékben eltérnek az ezen útmutatóban megadottaktól.

# **Kezelési logika**

A **< (10)** és **> (8)** gombbal a különböző képernyőket a menetadatokkal menet közben is el lehet érni. Így menet közben mindkét keze a kormányon maradhat.

A **+ (12)** és **– (11)** gombbal a támogatási szintet meg lehet növelni, ill. le lehet csökkenteni. Ha egy listán belül van (pl. a **<Settings (Beállítások)>** menüben), akkor ezekkel a gombokkal felfelé, ill. lefelé lehet lapozni.

A **<Settings (Beállítások)>** (Beállítások) adatait, amelyeket az Állapot-képernyőn keresztül lehet elérni, menet közben nem lehet megváltoztatni.

A **(9)** kijelölő gombbal a következő funkciókat lehet végrehajtani:

- Menet közben hozzáférhet a gyors menühöz.
- Ha a kerékpár áll, akkor az Állapot-képernyőn előhívhatja a beállító menüt.
- A gombbal nyugtázhatja a kijelzett értékeket és információkat.
- Kiléphet egy párbeszédpanelből.

Ha a fedélzeti computert kiveszik a tartójából és nem kapcsolják ki, akkor az utolsó megtett szakasszal kapcsolatos információk, valamint az állapot-információk egymás után ciklusszerűen kerülnek kijelzésre.

Ha a tartóból való kivétel után nem nyom meg egy gombot sem, a fedélzeti computer 1 perc elteltével kikapcsol.

# **Indítás-képernyő**

Mihelyt behelyezi a bekapcsolt fedélzeti computert a tartójába, megjelenik a Indítás-képernyő.

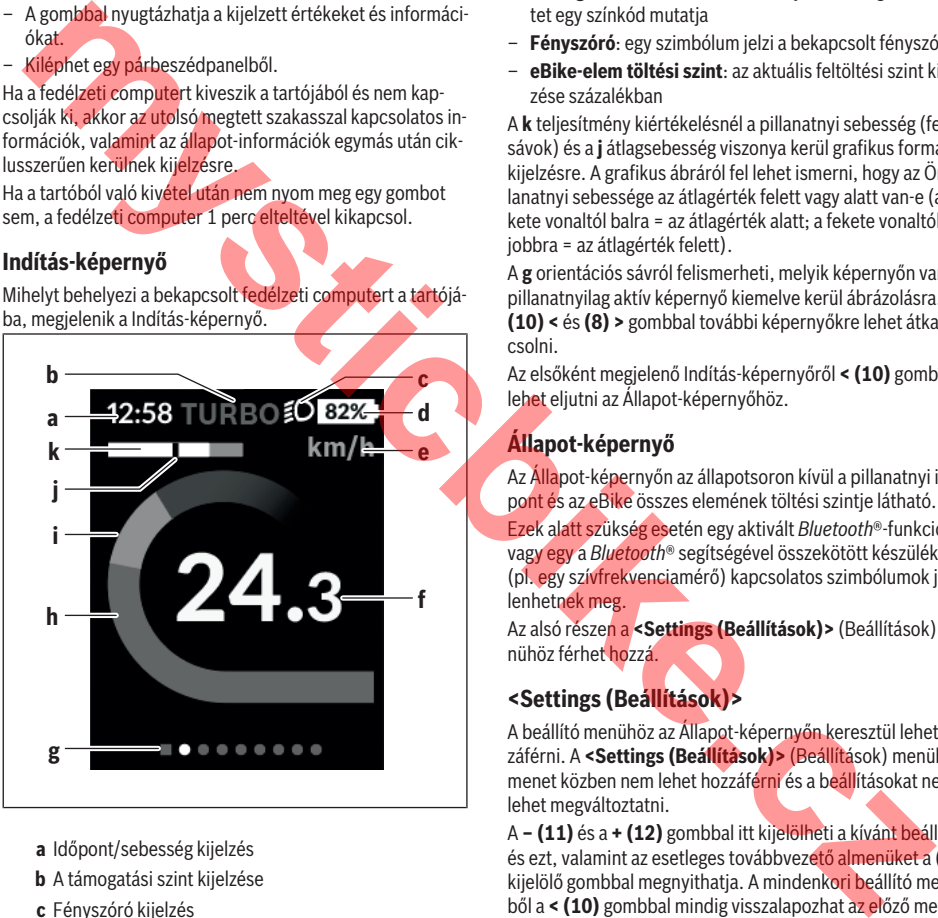

- **a** Időpont/sebesség kijelzés
- **b** A támogatási szint kijelzése
- **c** Fényszóró kijelzés
- **d** Az eBike akkumulátor töltéskijelzője
- **e** A sebesség egységének kijelzése<sup>A)</sup>
- **f** Sebesség
- **g** Orientációs sáv
- **h** Motorteljesítmény
- **i** Saját pedálozási teljesítmény
- **j** Átlagsebesség
- **k** Teljesítmény kiértékelés

A) A **<Settings (Beállítások)>** Állapot-képernyőn át meg lehet változtatni.

A **a**...**d** kijelzés alkotja az állapotsort, ezek az információk mindegyik képernyőn kijelzésre kerülnek. Ha a képernyőn már a sebesség kerül kijelzésre, a **a** kijelzés átkapcsol az órákban és percekben megadott pillanatnyi időpontra. Az állapotsorban a következők kerülnek kijelzésre:

- **Sebesség/időpont**: az aktuális sebesség km/ó-ban vagy mph-ban / a pillanatnyi időpont
- **Támogatási szint**: az aktuálisan kijelölt támogatási szintet egy színkód mutatja
- **Fényszóró**: egy szimbólum jelzi a bekapcsolt fényszórót
- **eBike-elem töltési szint**: az aktuális feltöltési szint kijelzése százalékban

A **k** teljesítmény kiértékelésnél a pillanatnyi sebesség (fehér sávok) és a **j** átlagsebesség viszonya kerül grafikus formában kijelzésre. A grafikus ábráról fel lehet ismerni, hogy az Ön pillanatnyi sebessége az átlagérték felett vagy alatt van-e (a fekete vonaltól balra = az átlagérték alatt; a fekete vonaltól jobbra = az átlagérték felett).

A **g** orientációs sávról felismerheti, melyik képernyőn van. A pillanatnyilag aktív képernyő kiemelve kerül ábrázolásra. A **(10) <** és **(8) >** gombbal további képernyőkre lehet átkapcsolni.

Az elsőként megjelenő Indítás-képernyőről **< (10)** gombbal lehet eljutni az Állapot-képernyőhöz.

# **Állapot-képernyő**

Az Állapot-képernyőn az állapotsoron kívül a pillanatnyi időpont és az eBike összes elemének töltési szintje látható.

Ezek alatt szükség esetén egy aktivált *Bluetooth*®-funkcióval vagy egy a *Bluetooth*® segítségével összekötött készülékkel (pl. egy szívfrekvenciamérő) kapcsolatos szimbólumok jelenhetnek meg.

Az alsó részen a **<Settings (Beállítások)>** (Beállítások) menühöz férhet hozzá.

# **<Settings (Beállítások)>**

A beállító menühöz az Állapot-képernyőn keresztül lehet hozzáférni. A **<Settings (Beállítások)>** (Beállítások) menühöz menet közben nem lehet hozzáférni és a beállításokat nem lehet megváltoztatni.

A **– (11)** és a **+ (12)** gombbal itt kijelölheti a kívánt beállítást és ezt, valamint az esetleges továbbvezető almenüket a **(9)** kijelölő gombbal megnyithatia. A mindenkori beállító menüből a **< (10)** gombbal mindig visszalapozhat az előző menühöz.

A navigációs szinten a következő fölérendelt területek találhatók:

- **<Registration (Regisztráció)>** Tájékoztató a regisztráláshoz, egy későbbi időpontban
- **<My eBike (Az én eBike-om)>** Az eBikejával kapcsolatos információk:

Itt a számlálókat, például a napi kilométerszámlálót vagy az átlagértékeket lehet automatikusan vagy kézi úton kinullázni, valamint a hatótávolságot lehet visszaállítani. A kerék kerületének a gyártó által beállított értékét itt ±5 % kal meg lehet változtatni. H az Ön eBike-ja **eShift**-tel is fel van szerelve, akkor itt az eShift-rendszert is konfigurálhatja. A kerékpár gyártója vagy kereskedője a szervizelési időszakot futásteljesítményhez és/vagy időszakhoz is kötheti. A **<Next Service: [Mon.YY] / [xxxxx] [km] (Next eBike Service: [DD.Mon.YYYY] or at [xxxxx] [km]/Következő eBike szerviz: [NN.Hón.ÉÉÉÉ] vagy [xxxxx] [km]-nél)>** pont alatt az esedékes szervizelési időpont látható. A kerékpár komponensek oldalán a mindenkori komponensek gyári száma, hardver-állapota, szoftver-állapota és a komponens szempontjából releváns egyéb adatok kerülnek kijelzésre.

- **<My profile (Az én profilom)>** az aktív felhasználó adatai
- **<Bluetooth [current setting] (Bluetooth [aktuális beállítás])>** – a *Bluetooth*®-funkció: be- vagy kikapcsolása A berendezéssel összekapcsolt ké-

szülékek kijelzésre kerülnek. – **<Sys settings (System settings/Rendszerbeállítások)>** – ez egy lista a fedélzeti computere beállításához

rendelkezésre álló opciókról: A sebességeket és a távolságokat kilométerekben vagy mérföldekben, az időpontot 12-órás vagy 24-órás formátumban lehet kijelezni, itt lehet beállítani az időpontot, a dátumot, az időzónát és a kívánt nyelvet is. Itt visszaállíthatja a Kioxját a gyári beállításokra, elindíthat egy szoftver-aktualizálást (ha az rendelkezésre áll) és választhat egy fekete vagy fehér dizájn között.

– **<Information (Információ)>** – információk a Kioxjához: Tájékoztató a gyakran feltett kérdésekről (FAQ), tanúsítványok, kapcsolatfelvételi adatok, licenziákkal kapcsolatos információk.

A paraméterek részletesebb leírása a

www.Bosch-eBike.com/Kiox-manual honlapon, az Online-Kezelési Utasításban található.

# **Gyors menü**

A gyors menüben olyan kiválasztott beállítások kerülnek kijelzésre, amelyeket menet közben is meg lehet változtatni. A gyors menühöz a **(9)** kijelölő gomb megnyomásával lehet hozzáférni. Az Állapot-képernyőről ide nem lehet eljutni.

A gyors menüben a következőket lehet beállítani:

– **<Res. trp data Last: [DD.Mon.YY] (Reset trip data Last: [DD.Mon.YYYY HH:MM]/Útadatok visszaállítása Legutóbbi: [NN.Hón.ÉÉÉÉ ÓÓ:PP])>**

Az eddig megtett úttal kapcsolatos összes adat nullára kerül visszaállításra.

– **<eShift (eShift)>**

Itt például a lépésfrekvenciát vagy az indítási fokozatot lehet beállítani. Az indítási fokozatot a beállításoknál **<My eBike (Az én eBike-om)>** → **<eShift (eShift)>** alatt lehet beállítani.

# **A fedélzeti számítógép be és kikapcsolása**

A fedélzeti számítógép **bekapcsolásához** nyomja meg röviden a **(4)** be-/kikapcsoló gombot.

A fedélzeti számítógép **kikapcsolásához** nyomja meg több, mint 1 másodpercre a **(4)** be-/kikapcsoló gombot.

# **Akkumulátor töltöttségi szint kijelző**

Az eBike-akkumulátorok **d** akkumulátor-feltöltési szintjelzését az Állapot-képernyőn és az állapotsorban lehet leolvasni. Az eBike-akkumulátor töltési szintjét a magán az eBike-akkumulátoron található LED-ekről is le lehet olvasni.

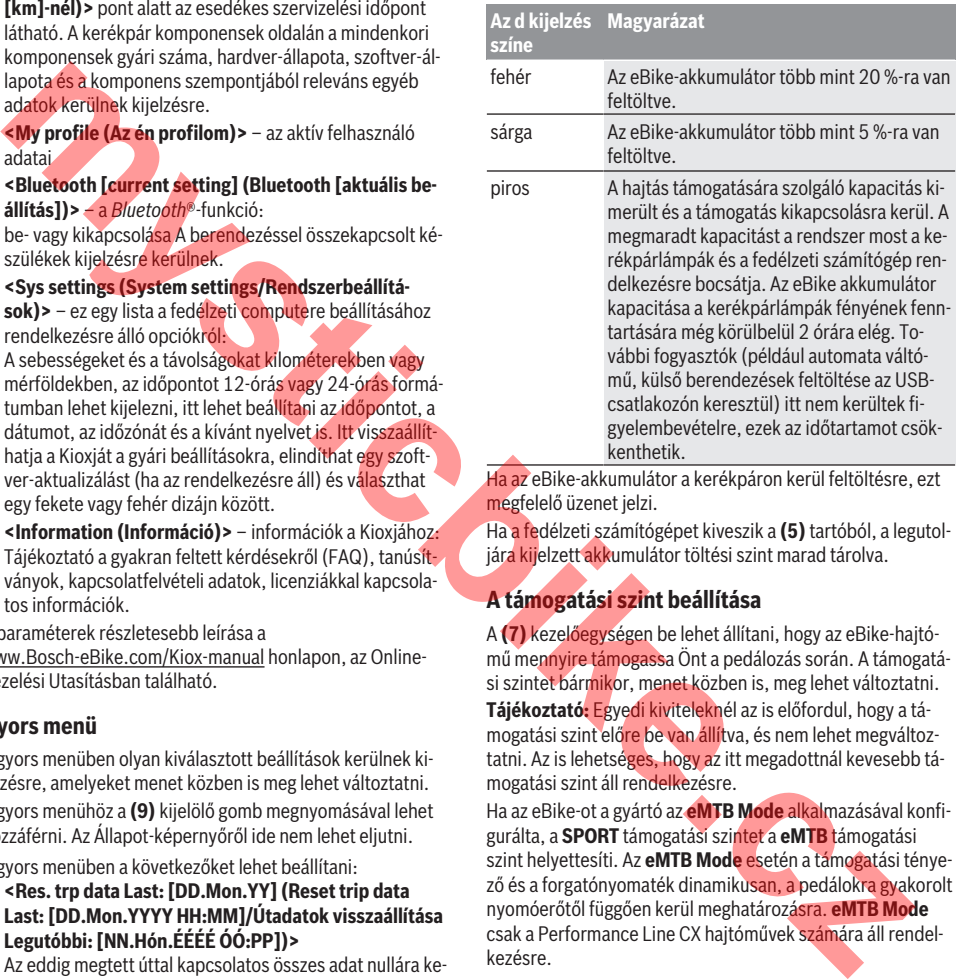

Ha az eBike-akkumulátor a kerékpáron kerül feltöltésre, ezt megfelelő üzenet jelzi.

Ha a fedélzeti számítógépet kiveszik a **(5)** tartóból, a legutoljára kijelzett akkumulátor töltési szint marad tárolva.

# **A támogatási szint beállítása**

A **(7)** kezelőegységen be lehet állítani, hogy az eBike-hajtómű mennyire támogassa Önt a pedálozás során. A támogatási szintet bármikor, menet közben is, meg lehet változtatni. **Tájékoztató:** Egyedi kiviteleknél az is előfordul, hogy a támogatási szint előre be van állítva, és nem lehet megváltoztatni. Az is lehetséges, hogy az itt megadottnál kevesebb támogatási szint áll rendelkezésre.

Ha az eBike-ot a gyártó az **eMTB Mode** alkalmazásával konfigurálta, a **SPORT** támogatási szintet a **eMTB** támogatási szint helyettesíti. Az **eMTB Mode** esetén a támogatási tényező és a forgatónyomaték dinamikusan, a pedálokra gyakorolt nyomóerőtől függően kerül meghatározásra. **eMTB Mode** csak a Performance Line CX hajtóművek számára áll rendelkezésre.

Legfeljebb a következő támogatási szintek állnak rendelkezésre:

- **OFF:** a motortámogatás ki van kapcsolva, az eBike-ot egy szokványos kerékpárhoz hasonlóan csak pedálozással lehet mozgatni. A tolási segítséget ezen támogatási szint esetén nem lehet aktiválni.
- **ECO:** maximális hatásfokú effektív támogatás a maximális hatótávolsághoz
- **TOUR:** egyenletes támogatás, hosszabb túrákhoz

#### – **SPORT/eMTB:**

**SPORT:** erőteljes támogatás sportos kerékpározáshoz sok emelkedőt tartalmazó útvonalakhoz, valamint városi forgalomhoz

**eMTB:** optimális támogatás minden területen, sportos indulás, jobb dinamika, maximális teljesítmény

– **TURBO:** maximális támogatás magas lépésfrekvenciákig, sportos hajtáshoz

A támogatási szint **megnöveléséhez** nyomja meg annyiszor a kezelőegységen a **+ (12)** gombot, amíg a kívánt támogatási szint a kijelzőn megjelenik, a támogatási szint **csökkentéséhez** pedig nyomja meg a **– (11)** gombot.

A lehívott motorteljesítmény a **h** kijelzőn megjelenik. A maximális motorteljesítmény a kiválasztott támogatási szinttől függ.

Ha a fedélzeti computert kiveszik a **(5)** tartóból, a legutoljára kijelzett támogatási szint tárolva marad.

# **Tolási segítség ki-/bekapcsolása**

A tolási segítség megkönnyítheti az eBike tolását. A sebesség ennél a funkciónál a bekapcsolt fokozattól függ és maximum 6 km/h lehet. A tolási segítség funkció használatakor minél alacsonyabb a kiválasztott fokozat, annál kisebb a sebesség (teljes teljesítmény mellett).

**► A tolási segítség funkciót csak az eBike tolása esetén szabad használni.** Ha az eBike kerekei a tolási segítség funkció használata során nem érintkeznek a talajjal, sérülésveszély áll fenn.

A tolási segítség aktiválásához nyomja meg röviden a fedélzeti computeren a **(13)** gombot. Az aktiválás után 3 másodpercen belül nyomja meg a **+** gombot, és tartsa nyomva. Az eBike hajtóműve bekapcsolásra kerül.

A tolási segítség **kikapcsolásra** kerül, ha a következő események egyike bekövetkezik:

- ha Ön elengedi a **+** gombot,
- ha az eBike kerekeit valami leblokkolja (például fékezés, vagy ha nekimegy egy akadálynak),
- ha a sebesség túllépi a 6 km/h.

A **+** gomb elengedése után a tolási segítség még további 3 másodpercig készenlétben marad. Ha ezalatt az idő alatt újra megnyomja a **+** gombot, a tolási segítség újra aktiválódik.

**Megjegyzés:** Bizonyos rendszereknél a tolási segítség a **WALK** gomb megnyomásával közvetlenül indítható.

**Megjegyzés:** A tolási segítséget az **OFF** támogatási szint esetén nem lehet aktiválni.

## **A kerékpárlámpák be és kikapcsolása**

Annál a kivitelnél, amelynél a kerékpár lámpáinak az eBikerendszer az áramforrása, a fedélzeti számítógépen elhelyezett **(3)** gombbal az első és a hátsó világítást egyidejűleg be és ki lehet kapcsolni.

Bekapcsolt fényszóró esetén a kijelzőn az állapotsorban ezt egy megfelelő szimbólum jelzi.

A kerékpárlámpák be- és kikapcsolása nincs befolyással a kijelzők háttérvilágítására.

# **eShift (opció)**

Az eShift az elektronikus váltórendszerek bevonását jelenti az eBike-rendszerbe. Az eShift alkatrészeit a gyártó a hajtóműegységgel elektromosan összekapcsolta. Az elektronikus váltórendszereket egy külön Üzemeltetési útmutatóban ismertetjük.

### **Külső berendezések energiaellátása az USBcsatlakozón át**

A legtöbb olyan készüléket, amelyben lehetőség van az USBvel való energiaellátásra (pl. a különböző mobiltelefonok), az USB-csatlakozó segítségével fel is lehet tölteni és üzemeltetni is lehet.

A töltésnek előfeltétele, hogy a fedélzeti számítógép és egy kielégítő mértékben feltöltött akkumulátor be legyen helyezve az eBike-ba.

Nyissa ki a fedélzeti számítógépen az USB-csatlakozó **(17)** védősapkáját. Kapcsolja össze a külső berendezés USB-csatlakozóját a Micro A/Micro B USB-kábelen át (ez az Ön Bosch eBike-kereskedőjénél kapható) a fedélzeti számítógép **(6)** USB-csatlakozójával. The Alteria control is a statistical signal signal signal signal signal signal signal signal signal signal signal signal signal signal signal signal signal signal signal signal signal signal signal signal signal signal sig

A fogyasztó leválasztása után az USB-csatlakozót a **(17)** védősapkával ismét gondosan le kell zárni.

**Az USB-kapcsolat nem vízhatlan csatlakozási mód. Esőben kerékpározva tilos külső készüléket csatlakoztatni, és az USB-aljzatot a (17) védőkupakkal teljesen le kell zárni.**

**Figyelem:** A készülékhez csatlakoztatott egyéb felhasználók befolyással lehetnek az eBike hatótávolságára.

# **Hibakód kijelzés**

Az eBike-rendszerek komponensei állandóan automatikusan felülvizsgálatra kerülnek. Egy hiba érzékelése esetén a fedélzeti számítógépen megjelenik a megfelelő hibakód.

A hiba fajtájától függően a hajtómű szükség esetén automatikusan lekapcsolásra kerül. A kerékpárral a hajtómű segítsége nélkül azonban mindig tovább lehet haladni. A további kerékpározás előtt az eBike-ot felül kell vizsgálni.

▶ Minden javítással kizárólag egy erre feljogosított ke**rékpár-kereskedőt bízzon meg.**

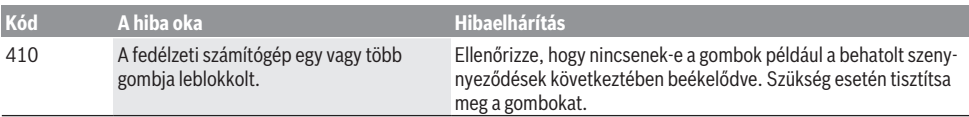

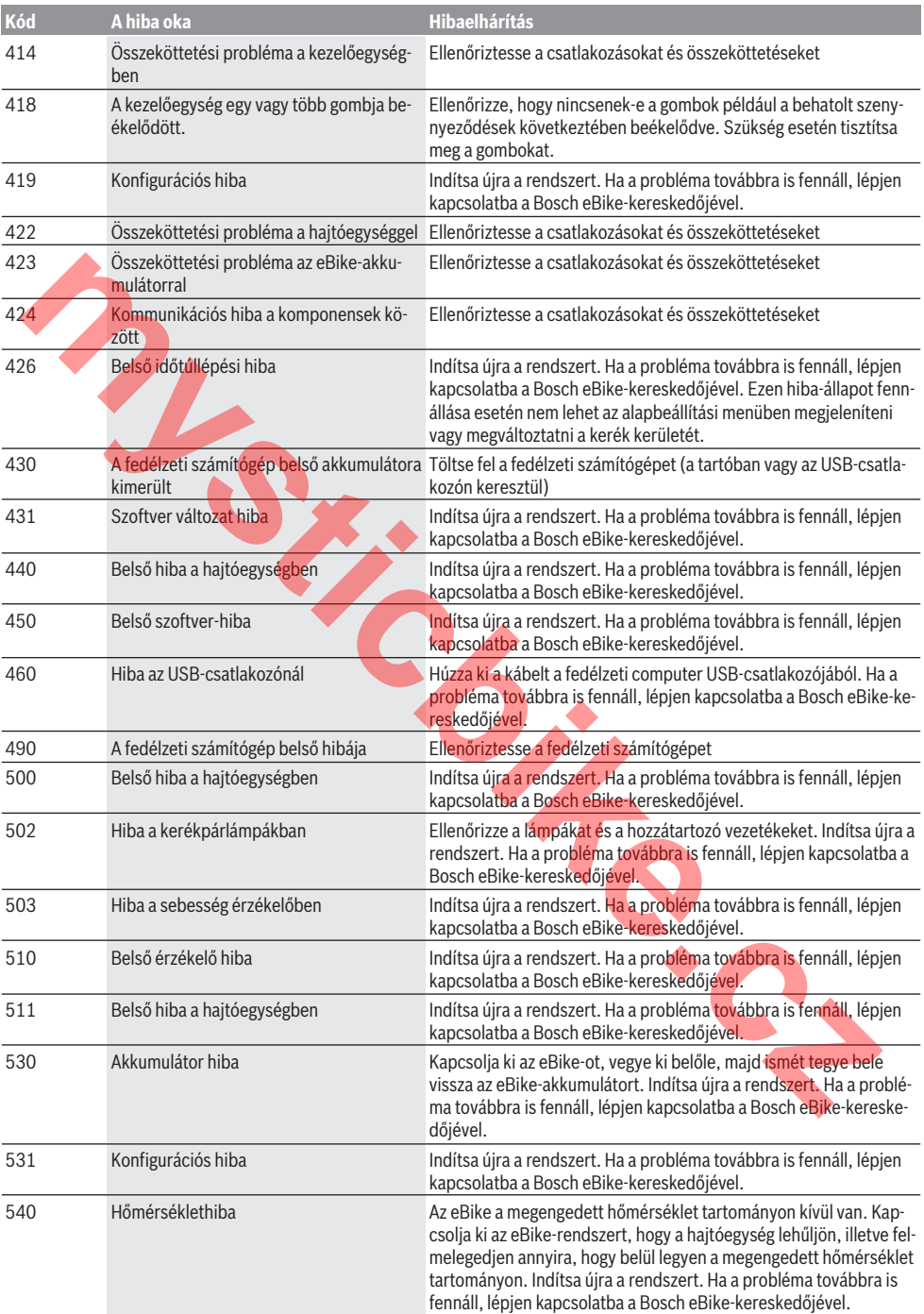

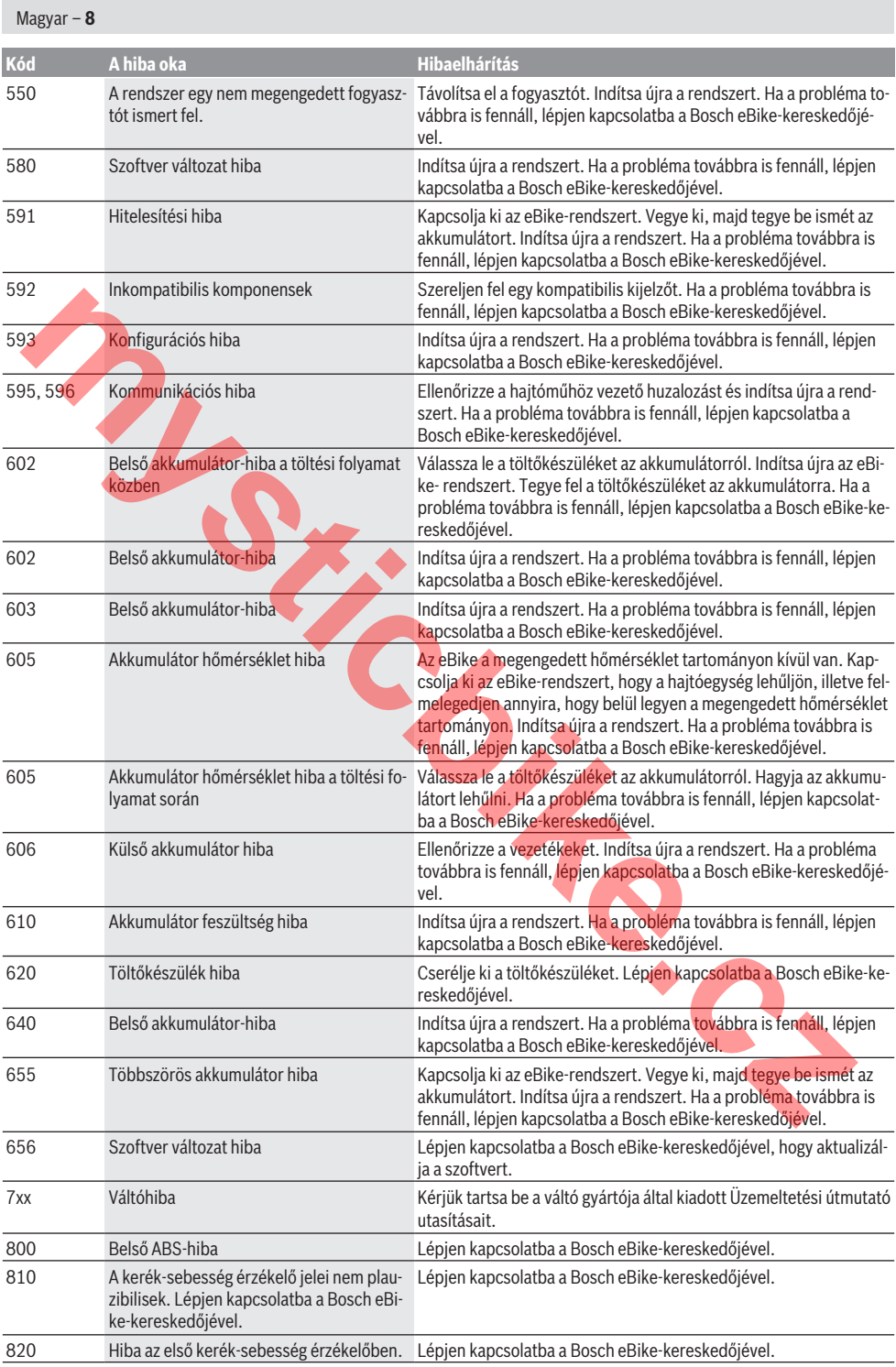

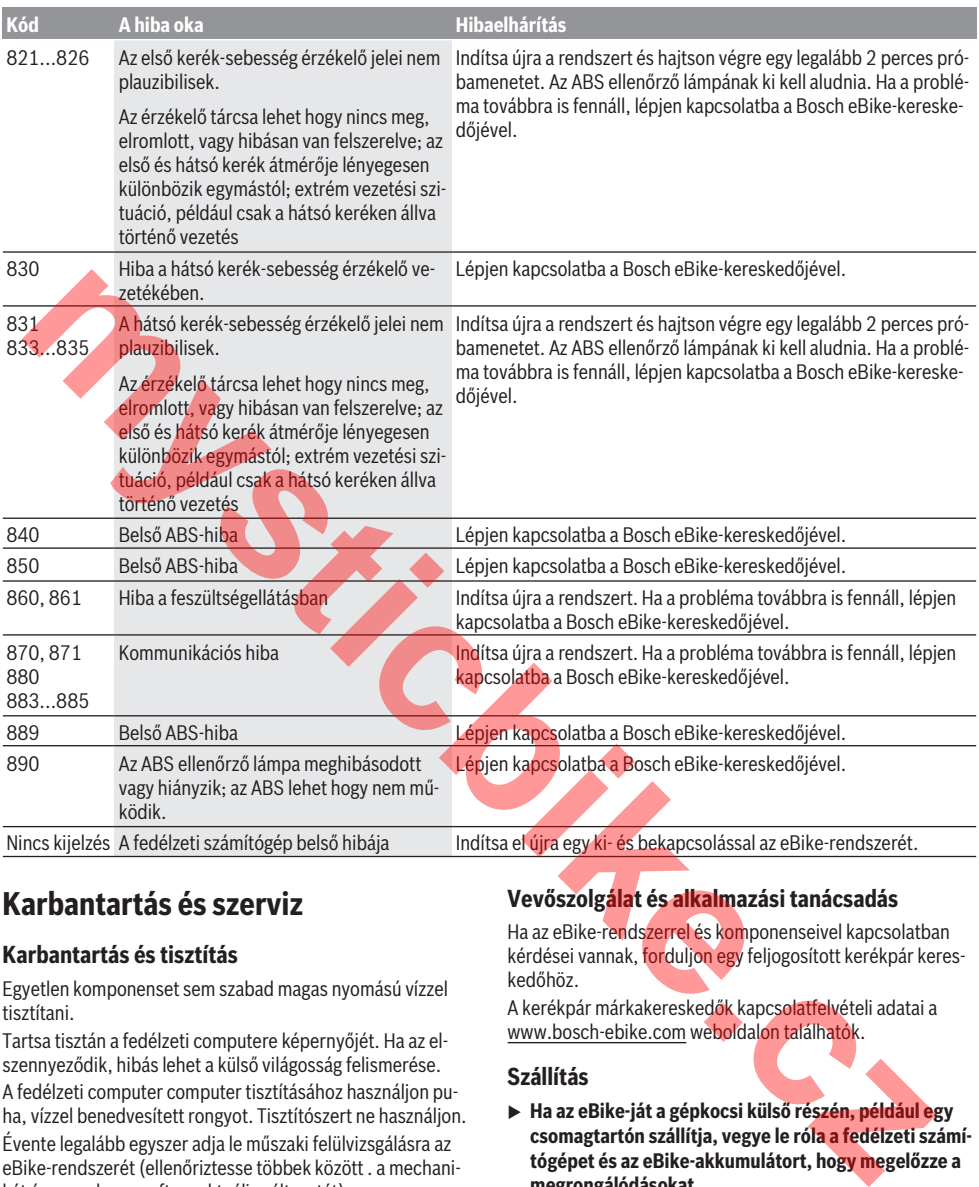

# **Karbantartás és szerviz**

# **Karbantartás és tisztítás**

Egyetlen komponenset sem szabad magas nyomású vízzel tisztítani.

Tartsa tisztán a fedélzeti computere képernyőjét. Ha az elszennyeződik, hibás lehet a külső világosság felismerése.

A fedélzeti computer computer tisztításához használjon puha, vízzel benedvesített rongyot. Tisztítószert ne használjon. Évente legalább egyszer adja le műszaki felülvizsgálásra az eBike-rendszerét (ellenőriztesse többek között . a mechanikát és a rendszerszoftver aktuális változatát).

A kerékpár gyártója vagy kereskedője a szervizelési időszakot futásteljesítményhez és/vagy időszakhoz is kötheti. Ebben az esetben a fedélzeti computer minden bekapcsolást követően megjeleníti az esedékes szerviz időpontját.

Az eBike szervizeléséhez vagy javításához kérjük forduljon egy feljogosított kerékpár kereskedõhöz.

▶ Minden javítással kizárólag egy erre feljogosított ke**rékpár-kereskedőt bízzon meg.**

# **Vevőszolgálat és alkalmazási tanácsadás**

Ha az eBike-rendszerrel és komponenseivel kapcsolatban kérdései vannak, forduljon egy feljogosított kerékpár kereskedőhöz.

A kerékpár márkakereskedők kapcsolatfelvételi adatai a www.bosch-ebike.com weboldalon találhatók.

## **Szállítás**

u **Ha az eBike-ját a gépkocsi külső részén, például egy csomagtartón szállítja, vegye le róla a fedélzeti számítógépet és az eBike-akkumulátort, hogy megelőzze a megrongálódásokat.**

## **Hulladékkezelés**

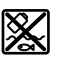

A hajtóegységet, a fedélzeti számítógépet a kezelőegységgel együtt, az akkumulátort, a se-

besség érzékelőt, a tartozékokat és a csomagolást a környezetvédelmi szempontoknak megfelelően kell újrafelhasználásra leadni.

Ne dobja az eBike-ot és komponenseit a háztartási szemétbe!

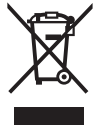

A 2012/19/EU európai irányelvnek megfelelően a már nem használható elektromos készülékeket és a 2006/66/EK európai irányelvnek megfelelően a már nem használható akkumulátorokat/elemeket külön össze kell gyűjteni és a környezetvédelmi szempontoknak megfelelően kell újrafelhasználásra leadni.

mystic<sub>bite.cz</sub>

A már nem használható Bosch eBike-komponenseket kérjük adja le egy kerékpár-márkakereskedőnél.

### **A változtatások joga fenntartva.**

# **Instrucţiuni privind siguranţa**

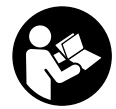

**Citiţi toate indicaţiile şi instrucţiunile de** sigurantă. Nerespectarea instructiunilor și indicatiilor de sigurantă poate provoca electrocutare, incendiu şi/sau răniri grave.

#### **Păstraţi în condiţii optime toate instrucţiunile şi indicaţiile privind siguranţa în vederea consultării ulterioare a acestora.**

În aceste instrucţiuni de utilizare, termenul **acumulatori** se referă la toti acumulatorii originali Bosch pentru eBike.

- ▶ Nu vã lăsati distras de afisajul computerului de bord. Dacă nu vă concentrați exclusiv asupra traficului rutier, riscati să fiți implicați într-un accident. Dacă vreți să introduceți date în computerul dumneavoastră de bord în afara functiilor de asistentă configurate pe acesta, opriti vehiculul și introduceti datele respective.
- **► Nu deschideti computerul de bord.** Deschiderea computerului de bord poate duce la distrugerea acestuia şi, implicit, la anularea garanţiei.
- **► Nu folositi computerul de bord pe post de mâner.** Dacă ridicati e-Bike-ul tinându-l de computerul de bord; în caz contrar, acesta din urmă ar putea suferi deteriorări iremediabile.
- ▶ Nu așezați bicicleta cu susul în jos pe ghidon și **șa dac**ă **computerul de bord sau suportul acestuia depăşesc limitele ghidonului.** În caz contrar, computerul de bord sau suportul pot suferi deteriorări iremediabile. Pentru a evita căderea sau o deteriorarea computerului de bord, acesta trebuie să fie demontat inclusiv înainte de fixarea bicicletei într-un suport de montaj.
- **► Atentie!** În cazul utilizării computerului de bord cu *Bluetooth*®, se pot produce deranjamente ale altor echipamente și instalații, avioane și aparate medicale (de exemplu, stimulatoare cardiace, aparate auditive). Bluetooth se pot produce deranjamente ale altor echipamente și instalații, avioane și aparate medicale (de exemplu, stimulatoare cardiace, aparate auditive. De asemenea, nu poate fi complet exclusă afectarea oamenilor şi animalelor din imediata vecinătate. Nu utilizaţi aparatul de măsură cu *Bluetooth*® în apropierea aparatelor medicale, staţiilor de benzină, instalaţiilor chimice, sectoarelor cu pericol de explozie şi în zonele de detonare. Nu utilizaţi computerul de bord cu *Bluetooth*® la bordul aparatelor de zbor. Evitați utilizarea îndelungată în imediata apropiere a corpului. Feri a ted paramulatoric inigital Boosh peritu eBike.<br> **Example 2 Constrained in the case of the stationary and the stationary and the stationary and the stationary and the stationary and the stationary and the stationar**
- ► Marca verbală și siglele *Bluetooth*<sup>®</sup> sunt mărci înregistrate deţinute de Bluetooth SIG, Inc. Utilizarea acestei mărci/ sigle de către Bosch eBike Systems se realizează sub licentă.
- u **Computerul de bord este echipat cu o interfaţă radio. Trebuie luate în calcul limitările locale în funcţionare, de exemplu, în avioane sau spitale.**

# **Politica de confidenţialitate**

În cazul predării computerului de bord unui centru de service Bosch în vederea servisării, există posibilitatea ca datele stocate pe dispozitiv să fie transmise companiei Bosch.

# **Descrierea produsului şi a performanţelor sale**

# **Utilizarea conform destinaţiei**

Computerul de bord Kiox este prevăzut pentru comandarea unui sistem eBike Bosch şi pentru afişarea datelor călătoriei. Suplimentar faţă de funcţiile prezentate aici, ar putea fi întotdeauna necesară implementarea de modificări ale software-ului în vederea remedierii erorilor și pentru extensiile de functie.

La un moment ulterior, vor fi disponibile o aplicatie pentru smartphone şi un portal online pentru utilizarea computerului de bord Kiox.

Pentru informaţii suplimentare în acest sens, accesaţi www.Bosch-eBike.com.

Pentru instrucțiunile de utilizare a aplicației și a portalului, consultati manualul de utilizare online disponibil pe www.Bosch-eBike.com/Kiox-manual.

## **Componentele ilustrate**

Numerotarea componentelor ilustrate corespunde schitelor de pe paginile grafice de la începutul acestor instrucţiuni.

- **(1)** Computer de bord
- **(2)** Afişaj
- **(3)** Tastă lumini de rulare
- **(4)** Tastă de pornire/oprire a computerului de bord
- **(5)** Suport computer de bord
- **(6)** Port USB
- **(7)** Unitate de comandă
- **(8)** Tastă de derulare înainte **>**
- **(9)** Tastă de selectare
- **(10)** Tastă de derulare înapoi **<**
- **(11)** Tastă de reducere a nivelului de asistenţă **–**/ Tastă de derulare în jos
- **(12)** Tastă de creştere a nivelului de asistenţă **+**/ Tastă de derulare în sus
- **(13)** Tastă de asistenţă la pedalare
- **(14)** Borne de contact la unitatea de actionare
- **(15)** Şurub de blocare computer de bord
- **(16)** Şurub set de comandă
- **(17)** Capac de protectie port USB

## **Date tehnice**

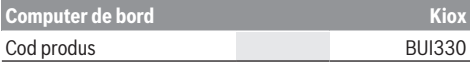

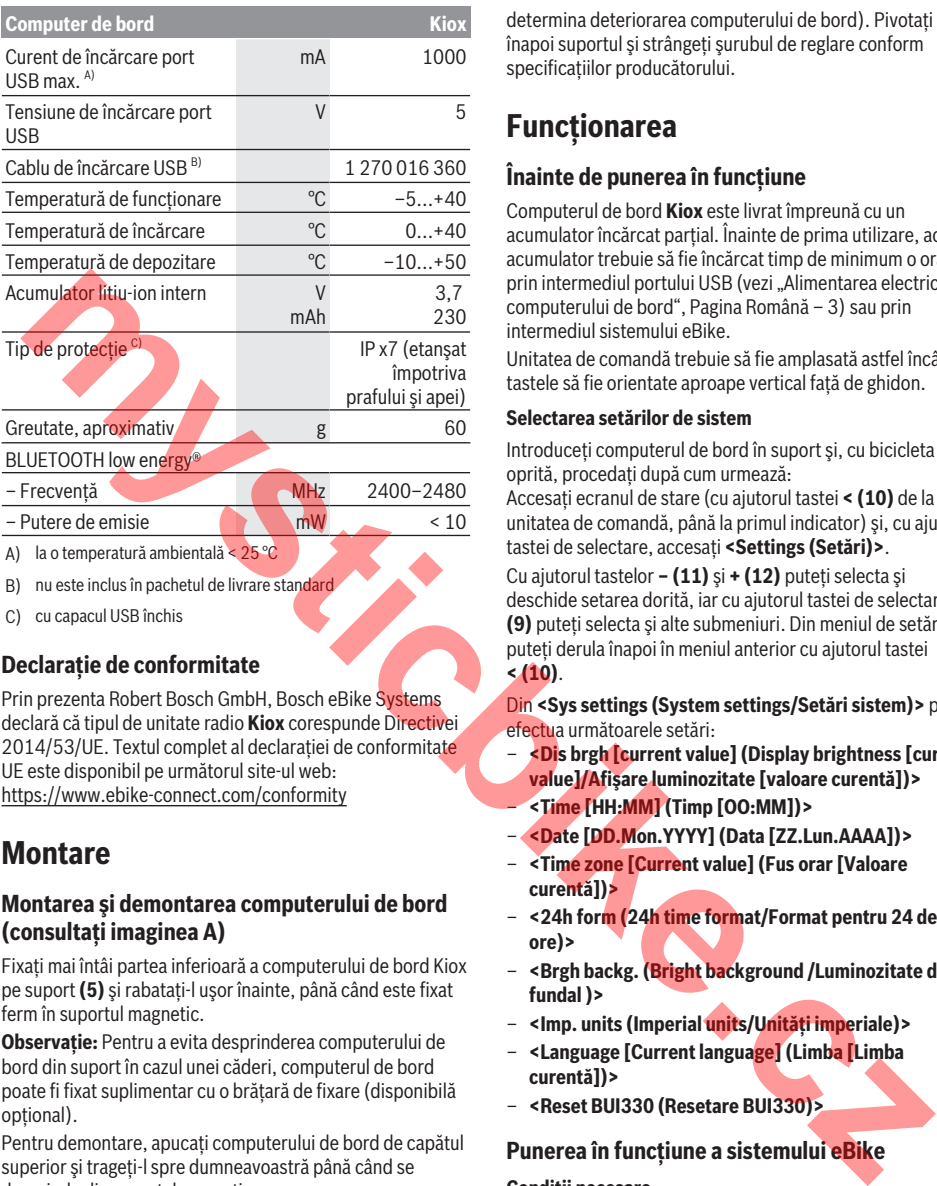

– Putere de emisie mW < 10

A) la o temperatură ambientală < 25 °C

B) nu este inclus în pachetul de livrare standard

C) cu capacul USB închis

## **Declaraţie de conformitate**

Prin prezenta Robert Bosch GmbH, Bosch eBike Systems declară că tipul de unitate radio **Kiox** corespunde Directivei 2014/53/UE. Textul complet al declaratiei de conformitate UE este disponibil pe următorul site-ul web: https://www.ebike-connect.com/conformity

# **Montare**

### **Montarea şi demontarea computerului de bord (consultaţi imaginea A)**

Fixaţi mai întâi partea inferioară a computerului de bord Kiox pe suport **(5)** şi rabataţi-l uşor înainte, până când este fixat ferm în suportul magnetic.

**Observaţie:** Pentru a evita desprinderea computerului de bord din suport în cazul unei căderi, computerul de bord poate fi fixat suplimentar cu o brătară de fixare (disponibilă optional).

Pentru demontare, apucaţi computerului de bord de capătul superior şi trageţi-l spre dumneavoastră până când se desprinde din suportul magnetic.

#### u **Atunci când garaţi eBike-ul, scoateţi computerul de bord din acesta.**

Blocarea antiefracţie a computerului de bord în suport este de asemenea posibilă. Pentru aceasta, desfiletaţi şurubul de reglare **(16)** până când suportul computerului de bord Kiox poate fi pivotat lateral. Introduceti computerul de bord în suport. Însurubați de jos surubul de blocare (M3, cu lungimea de 6 mm) în filetul prevăzut în acest scop al computerului de bord (utilizarea unui şurub mai lung poate

determina deteriorarea computerului de bord). Pivotaţi înapoi suportul şi strângeţi şurubul de reglare conform specificaţiilor producătorului.

# **Funcţionarea**

## **Înainte de punerea în funcţiune**

Computerul de bord **Kiox** este livrat împreună cu un acumulator încărcat parțial. Înaințe de prima utilizare, acest acumulator trebuie să fie încărcat timp de minimum o oră prin intermediul portului USB (vezi "Alimentarea electrică a computerului de bord", Pagina Română – 3) sau prin intermediul sistemului eBike.

Unitatea de comandă trebuie să fie amplasată astfel încât tastele să fie orientate aproape vertical față de ghidon.

#### **Selectarea setărilor de sistem**

Introduceti computerul de bord în suport și, cu bicicleta oprită, procedaţi după cum urmează:

Accesaţi ecranul de stare (cu ajutorul tastei **< (10)** de la unitatea de comandă, până la primul indicator) şi, cu ajutorul tastei de selectare, accesaţi **<Settings (Setări)>**.

Cu ajutorul tastelor **– (11)** şi **+ (12)** puteţi selecta şi deschide setarea dorită, iar cu ajutorul tastei de selectare **(9)** puteţi selecta şi alte submeniuri. Din meniul de setări, puteți derula înapoi în meniul anterior cu ajutorul tastei **< (10)**.

Din **<Sys settings (System settings/Setări sistem)>** puteţi efectua următoarele setări:

- **<Dis brgh [current value] (Display brightness [current value]/Afişare luminozitate [valoare curentă])>** – **<Time [HH:MM] (Timp [OO:MM])>**
- **<Date [DD.Mon.YYYY] (Data [ZZ.Lun.AAAA])>**
- **<Time zone [Current value] (Fus orar [Valoare curentă])>**
- **<24h form (24h time format/Format pentru 24 de ore)>**
- **<Brgh backg. (Bright background /Luminozitate de fundal )>**
- **<Imp. units (Imperial units/Unităţi imperiale)>**
- **<Language [Current language] (Limba [Limba curentă])>**
- **<Reset BUI330 (Resetare BUI330)>**

## **Punerea în funcţiune a sistemului eBike**

#### **Condiţii necesare**

Sistemul eBike poate fi activat numai dacă sunt îndeplinite următoarele condiții necesare:

- Este introdus un acumulator eBike suficient încărcat (consultaţi instrucţiunile de utilizare a acumulatorului).
- Computerul de bord este montat corect în suport

#### **Conectarea/Deconectarea sistemului eBike**

Pentru **conectarea** sistemului eBike aveţi următoarele posibilități:

- Introduceţi computerul de bord în suport **(5)**.
- Cu computerul de bord şi acumulatorul eBike introduse, apăsaţi o dată scurt tasta de pornire/oprire **(4)** a computerului de bord.
- Dacă computerul de bord este introdus, apăsaţi tasta de pornire/oprire a acumulatorului eBike (sunt posibile soluții specifice în funcție de producătorul bicicletelor la care nu există acces la tasta de pornire/oprire a acumulatorului: consultati instrucțiunile de utilizare a acumulatorului).

Propulsia este activată imediat ce apăsați pedala (cu exceptia cazului din funcția de asistență la pedalare sau în nivelul de asistenţă **OFF**). Puterea motorului este reglată în functie de nivelul de asistentă setat pe computerul de bord. Imediat ce nu mai apăsați pedala în modul de funcționare normală, sau de îndată ce aţi atins viteza de **25/45 km/h**, susținerea de către unitatea de acționare a eBike-ului este dezactivată. Propulsia se activează din nou automat, imediat ce apăsaţi pedala şi viteza revine sub **25/45 km/h**.

Pentru deconectarea sistemului eBike aveți următoarele posibilități·

- Apăsați timp de cel putin 1 secundă tasta de pornire/ oprire **(4)** a computerului de bord.
- Deconectaţi acumulatorul eBike apăsând pe tasta de pornire/oprire a acestuia (sunt posibile soluții specifice în funcție de producătorul bicicletelor la care nu există acces la tasta de pornire/oprire a acumulatorului; consultaţi instrucţiunile de utilizare a producătorului bicicletei).
- Extrageţi computerul de bord din suport.

Dacă, timp de aproximativ 10 minute, unitatea de propulsie eBike nu este acţionată (de exemplu, pentru că eBike-ul este staţionar) şi nu este apăsată nicio tastă de la computerul de bord sau de la unitatea de comandă a eBike-ului, sistemul eBike şi, odată cu acesta şi acumulatorul, se deconectează automat în vederea economisirii energiei electrice.

## **Alimentarea electrică a computerului de bord**

Dacă computerul de bord se află în suportul **(5)**, în eBike este introdus un acumulator eBike suficient încărcat, iar sistemul eBike-ul este pornit, acumulatorul computerului de bord este alimentat cu energie de la acumulatorul eBike.

Dacă se scoate computerul de bord din suportul **(5)**, alimentarea cu energie se va realiza de la acumulatorul computerului de bord. Dacă acumulatorul computerului de bord este descărcat, pe afişaj este prezentat un mesaj de avertizare.

Pentru încărcarea acumulatorului computerului de bord este necesară montarea la loc a computerului de bord în suportul **(5)**. Retineți că, dacă acumulatorul eBike nu este încărcat, sistemul eBike se opreşte automat după 10 minute de nefuncţionare. În acest caz, este întreruptă şi încărcarea acumulatorului computerului de bord.

Puteţi încărca computerul de bord şi prin intermediul portului USB. Deschideti în acest scop capacul de protectie **(17)**. Conectaţi portul USB **(6)** al computerului de bord printr-un cablu Micro-USB la un încărcător USB disponibil în comert (nu este inclus în pachetul de livrare standard) sa la portul USB al unui computer tensiune de încărcare de 5 V; curent de încărcare de maximum 500 mA).

Dacă scoateti computerul de bord din suportul **(5)**, toate valorile functiilor rămân stocate în memorie și vor putea fi afişate în continuare.

În cazul nereîncărcării acumulatorului Kiox, setările datei şi orei sunt păstrate timp de 6 luni. După repornire, data şi ora sunt setate din nou dacă există o conexiune *Bluetooth*® la aplicatie și dacă funcția de localizare prin GPS de pe smartphone este activă.

**Observaţie:** Computerul de bord Kiox este încărcat **numai** atunci când se află în stare pornită.

**Observație:** Dacă computerul de bord Kiox este dezactivat în timpul procesului de încărcare prin intermediul cablului USB, acesta poate fi reactivat numai după scoaterea cablului **IISB.** 

**Observatie:** Pentru asigurarea duratei maxime de viată utilă a acumulatorului computerului de bord, acumulatorul trebuie să fie încărcat timp de o oră la fiecare trei luni.

### **Resetarea modului de repaus/Kiox**

Computerul de comandă este prevăzut cu un mod de repaus cu functie de economisire a energiei electrice, care reduce la minimum gradul de descărcare a bateriei interne. Setările datei și orei sunt pierdute.

Acest mod poate fi activat prin apăsarea îndelungată (timp de minimum 8 secunde) a tastei de pornire/oprire **(4)** de pe computerul de bord.

Dacă computerul de bord nu porneşte prin apăsarea scurtă a tastei de pornire/oprire **(4)**, înseamnă că acesta se află în modul de repaus.

Modul de repaus poate fi dezactivat prin menținerea apăsată a tastei de pornire/oprire **(4)** timp de minimum 2 secunde. Computerul de bord recunoaşte dacă se află într-o stare stabilă. Dacă, în stare stabilă, tasta de pornire/oprire **(4)** este mentinută apăsată timp de minimum 8 secunde, computerul de bord trece în modul de repaus. Dacă, contrar aşteptărilor, computerul de bord Kiox nu se află într-o stare stabilă și nu mai poate fi actionat, mentinerea apăsată (timp de minimum 8 secunde) a tastei de pornire/oprire va determina resetarea acestuia. Computerul de bord reporneşte automat după aproximativ 5 secunde de la efectuarea resetării. Dacă computerul de bord Kiox nu repornește, mențineți apăsată timp de 2 secunde tasta de pornire/oprire **(4)**. care preside a cost stats de pornier(e)ire a municipale interest and a constant interest and a state of mund actual calination of the constant interest and a state of mund actual calination of the constant interest and a s

> Pentru a reseta computerul de bord Kiox, selectati **<Settings (Setări)>** → **<Sys settings (System settings/ Setări sistem)>** → **<Reset BUI330 (Resetare BUI330)>**. În cadrul acestui proces, toate datele de utilizator sunt pierdute.

# **Afişajele şi setările computerului de bord**

**Observatie:** Toate imaginile și textele afișate la paginile următoare corespund stadiului de aprobare a software-ului. Deoarece pe parcursul unui an se realizează mai multe actualizări de software, este posibil ca, în urma efectuării de actualizări, imaginile şi/sau textele de pe ecran sufere uşoare modificări.

## **Logica de operare**

Cu ajutorul tastelor **< (10)** şi **> (8)** diferitele ecrane cu informații privind valorile de deplasare pot fi accesate chiar şi în timpul deplasării. Astfel, ambele mâini pot rămâne pe ghidon în timpul rulării.

Cu ajutorul tastelor **+ (12)** şi **– (11)**, puteţi creşte, respectiv reduce nivelul de asistență. Dacă este deschisă o listă (de exemplu, în meniul **<Settings (Setări)>**), aceste taste vă permit să o derulați în sus, respectiv în jos.

**<Settings (Setări)>**, care pot fi accesate prin intermediul ecranului de stare, nu pot fi adaptate în timpul deplasării.

Tasta de selectare **(9)** vă permite să activaţi următoarele functii:

- Acces la meniul rapid în timpul deplasării.
- Accesarea meniului de setări din ecranul de stare atunci când stati în picioare.
- Confirmarea valorilor şi informaţiilor.
- Părăsirea unei ferestre de dialog.

Dacă computerul de bord este scos din suportul său şi nu este dezactivat, informațiile privind ultima rută parcursă. precum și informațiile de stare sunt afișate succesiv într-o buclă.

Dacă, după scoaterea din suport, nu este actionată nicio tastă, computerul de bord se deconectează după 1 minut.

# **Ecranul de pornire**

Ecranul de pornire se activează imediat ce computerul de bord este introdus în suport.

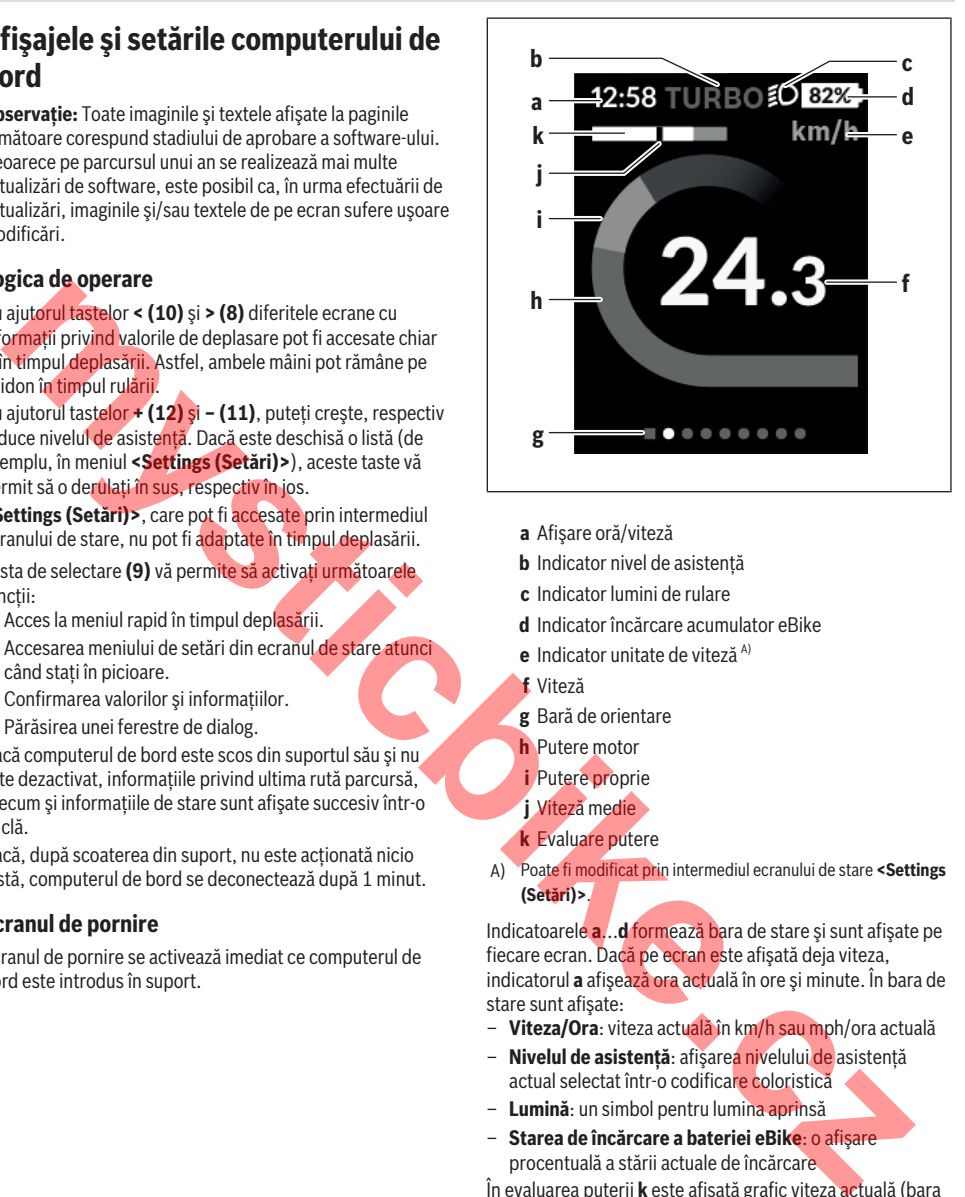

- **a** Afişare oră/viteză
- **b** Indicator nivel de asistentă
- **c** Indicator lumini de rulare
- **d** Indicator încărcare acumulator eBike
- **e** Indicator unitate de viteză A)
- **f** Viteză
- **g** Bară de orientare
- **h** Putere motor
- **i** Putere proprie
- **j** Viteză medie
- **k** Evaluare putere
- A) Poate fi modificat prin intermediul ecranului de stare **<Settings (Setări)>**.

Indicatoarele **a**...**d** formează bara de stare şi sunt afişate pe fiecare ecran. Dacă pe ecran este afişată deja viteza, indicatorul **a** afişează ora actuală în ore şi minute. În bara de stare sunt afişate:

- **Viteza/Ora**: viteza actuală în km/h sau mph/ora actuală
- **Nivelul de asistenţă**: afişarea nivelului de asistenţă actual selectat într-o codificare coloristică
- **Lumină**: un simbol pentru lumina aprinsă
- **Starea de încărcare a bateriei eBike**: o afişare procentuală a stării actuale de încărcare

În evaluarea puterii **k** este afişată grafic viteza actuală (bara albă) în raport cu viteza dumneavoastră medie **j**. Prin intermediul reprezentării grafice puteti recunoaște direct dacă viteza prezentă este mai mare sau mai mică decât valoarea vitezei dumneavoastră medii (la stânga fată de linia neagră = sub valoarea medie; la dreapta de linia neagră = peste valoarea medie).

Bara de orientare **g** vă permite să recunoaşteţi ecranul accesat. Ecranul accesat este evidentiat. Cu ajutorul tastelor **(10) <** şi **(8) >** puteţi accesa şi alte ecrane.

De la primul ecran de pornire, atingeţi ecranul de stare cu ajutorul tastelor **< (10)**.

## **Ecranul de stare**

Pe ecranul de stare sunt afişate, pe lângă bara de stare, ora actuală şi starea de încărcare a tuturor bateriilor eBike-ului dumneavoastră.

Printre altele, pot fi prezentate simboluri privind afişarea unei functii *Bluetooth*<sup>®</sup> activate sau ale unui dispozitiv conectat prin *Bluetooth*® (de exemplu, un pulsometru).

În zona inferioară, aveţi acces la**<Settings (Setări)>**.

# **<Settings (Setări)>**

Accesati meniul de setări prin intermediul ecranului de stare. **<Settings (Setări)>** nu pot fi atinse şi adaptate în timpul deplasării.

Cu ajutorul tastelor **– (11)** şi **+ (12)** puteţi selecta şi deschide setarea dorită, iar cu ajutorul tastei de selectare **(9)** puteţi selecta şi alte submeniuri. Din meniul de setări, puteti derula înapoi în meniul anterior cu ajutorul tastei **< (10)**.

La primul nivel de navigare sunt disponibile următoarele zone supraordonate:

- **<Registration (Înregistrare)>** Observaţie referitoare la înregistrare, la un moment ulterior
- **<My eBike (My eBike)>** Setări referitoare la eBike: Puteti reseta automat sau manual la "0" contoarele. precum cele pentru kilometrajul zilnic și valorile medii. sau puteți reseta distanța maximă. Puteți modifica cu ±5 % valoarea circumferinţei roţii presetată de producător. Dacă eBike-ul este dotat cu un sistem **eShift**, acesta poate fi configurat aici. Producătorul sau distribuitorul autorizat al bicicletei poate stabili intervalele de service în functie de kilometraj și/sau la anumite intervale de timp. **<Next Service: [Mon.YY] / [xxxxx] [km] (Next eBike Service: [DD.Mon.YYYY] or at [xxxxx] [km]/Următoarea servisare eBike: [ZZ.Lun.AAAA] sau la [xxxxx][km])>** afişează scadenţa intervalului de service. Pe pagina de componente ale bicicletei sunt afişate, pentru fiecare componentă, numărul de serie, starea hardware-ului, starea softwareului şi alte caracteristici relevante. Entre (1961) and the transferior of the transferior of the transferior of the control and the case of the control and the case of the control and the case of the control and the case of the control and the case of the case
- **<My profile (My eBike)>** datele utilizatorului activ
- **<Bluetooth [current setting] (Bluetooth [setare curentă])>** – conectarea și deconectarea functiei *Bluetooth*®:

Sunt afişate dispozitivele asociate.

– **<Sys settings (System settings/Setări sistem)>** – o listă de opțiuni pentru setarea computerului dumneavoastră de bord:

Puteţi alege afişarea vitezei şi distanţei în kilometri sau mile, a orei în format de 12 sau 24 ore, puteți selecta ora, data şi fusul orar, precum şi limba preferată. Puteţi reseta computerul de bord Kiox, activa actualizarea softwareului (dacă este disponibilă) şi puteţi selecta între un design negru sau alb.

– **<Information (Informaţie)>** – Informaţii privind computerul de bord Kiox: Observatii privind FAQ (Întrebările frecvente), certificări, informatii de contact, informatii despre licente.

Pentru o descriere detaliată a parametrilor individuali, consultati manualul de utilizare online, accesând www.Bosch-eBike.com/Kiox-manual.

## **Meniul rapid**

Prin intermediul meniului rapid sunt afişate setările selectate care pot fi adaptate inclusiv în timpul deplasării.

Accesul la meniul rapid este posibil şi prin intermediul tastei de selectare **(9)**. Accesul nu este posibil de la ecranul de stare.

Prin intermediul meniul rapid puteți efectua următoarele setări:

- **<Res. trp data Last: [DD.Mon.YY] (Reset trip data Last: [DD.Mon.YYYY HH:MM]/Resetare date deplasare Ultima: [ZZ.Lun.AAAA OO:MM])>** Toate datele referitoare la ruta parcursă până în prezent sunt resetate la zero.
- **<eShift (eShift)>**

Aici, puteți seta, de exemplu, frecvența de pedalare sau treapta de pornire. Treapta de pornire poate fi setată de la **<My eBike (My eBike)>** → **<eShift (eShift)>**.

## **Pornirea/Oprirea computerului de bord**

Pentru **pornirea** computerului de bord, apăsați scurt tasta de pornire/oprire **(4)**.

Pentru **oprirea** computerului de bord, apăsați tasta de pornire/oprire (4) și mentineti-o apăsată mai mult de 1 secundă.

# **Indicatorul stării de încărcare a acumulatorului**

Indicatorul stării de încărcare a acumulatorului eBike **d** poate fi vizualizat pe ecranul de stare și în rândul de stare. Starea de încărcare a acumulatorului eBike este de asemenea indicată de LED-urile acumulatorului eBike.

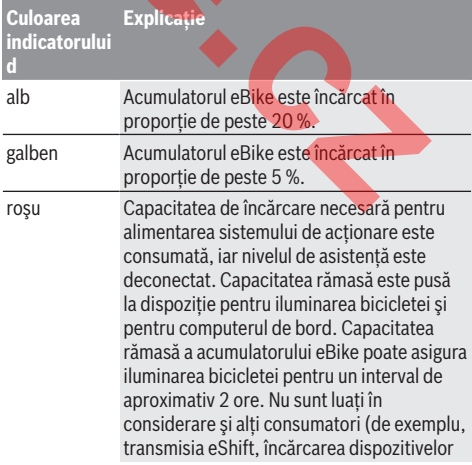

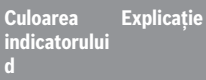

externe la portul USB) care pot determina reducerea acestei durate.

Dacă acumulatorul eBike este încărcat la roată, este afişat un mesaj corespunzător.

Dacă computerul de bord este scos din suport **(5)**, rămâne memorată starea de încărcare a acumulatorului care a fost afişată ultima dată.

# **Reglarea nivelului de asistenţă**

De la unitatea de comandă **(7)** puteți regla nivelul de asistentă la pedalare asigurat de unitatea de actionare a eBike-ului. Nivelul de asistentă poate fi modificat în orice moment, chiar şi în timpul deplasării.

**Observaţie:** La anumite modele, este posibil ca nivelul de asistentă să fie reglat preliminar și să nu poată fi modificat. Este de asemeni posibil ca să fie disponibile mai putine niveluri de asistentă decât cele specificate aici.

Dacă eBike-ul a fost configurat de producător cu **eMTB Mode**, nivelul de asistenţă **SPORT** este înlocuit cu **eMTB**. În **eMTB Mode**, factorul de asistență și cuplul motorului sunt adaptate dinamic, în functie de forta de apăsare a pedalei. **eMTB Mode** este disponibil numai pentru sistemele de actionare din cadrul Performance Line CX. **Example the sail of the sail of the sail of the sail of the sail of the sail of the sail of the sail of the sail of the same of the sail of the same intervination of the same intervination of the same intervination of the** 

Sunt disponibile maximum următoarele niveluri de asistență:

- **OFF:** Susţinerea motorului este dezactivată, eBike-ul poate fi deplasat ca o bicicletă obişnuită, prin pedalare. Ajutorul de împingere nu poate fi activat în acest nivel de asistentă.
- **ECO:** susţinere efectivă şi eficienţă maximă pentru o rază de acoperire (autonomie) maximă
- **TOUR:** susţinere uniformă, pentru tururi cu rază de acoperire mare
- **SPORT/eMTB:**

**SPORT:** asistenţă intensivă, pentru un stil de conducere sportiv, pe trasee montane, precum şi pentru traficul urban

**eMTB:** asistenţă optimă pe orice teren, demarare sportivă, dinamică îmbunătățită, performanță maximă

– **TURBO:** susţinere maximă până la frecvenţe ridicate de pedalare pentru tururi sportive

Pentru *creșterea* nivelului de asistență, apăsați în mod repetat tasta **+ (12)** de la unitatea de comandă până când nivelul de asistentă dorit este prezentat pe afișaj, iar pentru **reducerea** nivelului de asistenţă, apăsaţi tasta **– (11)**.

Puterea necesară a motorului este prezentată pe afişajul **h**. Puterea maximă a motorului depinde de nivelul de asistență ales.

Dacă computerul de bord este scos din suport **(5)**, rămâne memorat nivelul de asistență afișat ultima dată.

### **Conectarea/Deconectarea funcţiei de asistenţă la pedalare**

Sistemul de asistență la împingere poate simplifica împingerea eBike-ului. În această funcție, viteza depinde de treapta selectată în cutia de viteze şi poate atinge maximum 6 km/h. Cu cât este mai mică treapta selectată, cu atât va fi mai mică viteza în funcţia Ajutor de împingere (la puterea maximă a motorului).

u **Funcţia de asistenţă la pedalare poate fi utilizată numai pentru împingerea eBike-ului.** Dacă în timpul utilizării funcției de asistență la pedalare roțile eBike-ului nu intră în contact cu solul, există pericolul de rănire.

Pentru activarea functiei de asistentă la pedalare, apăsați scurt tasta **(13)** de pe computerul de bord. În decurs de 3 secunde de la activare, apăsaţi tasta **+** şi menţineţi-o apăsată. Unitatea de actionare a eBike-ului este conectată.

Asistenţa la pedalare se **dezactivează** imediat ce se produce unul din următoarele evenimente:

- Eliberaţi tasta **+**,
- roţile eBike-ului se blochează (de exemplu, prin frânare sau impactul cu un obstacol),
- se depăşeşte viteza de 6 km/h.

După eliberarea tastei **+**, funcția de asistență la pedalare rămâne activ încă 3 secunde. Dacă în acest interval, apăsați din nou tasta **+** pentru a reactiva funcţia de asistenţă la pedalare.

**Observaţie:** La anumite sisteme, Ajutorul de împingere poate fi pornit direct prin apăsarea tastei **WALK**.

**Observatie: Asi**stenta la împingere nu poate fi activată la nivelul de asistenţă **OFF**.

## **Conectarea/Deconectarea luminilor de rulare**

La modelele ale căror lumini de rulare sunt alimentate de sistemul eBike, luminile de rulare pot fi aprinse și stinse simultan prin intermediul computerului de bord, cu ajutorul tastei **(3)**.

Când luminile sunt aprinse, în bara de stare de pe afişaj este afişat un simbol.

Conectarea/Deconectarea iluminării bicicletei nu influentează iluminarea de fundal a afișajului.

# **eShift (opţional)**

Prin eShift se înţelege integrarea sistemelor electronice de schimbare a treptelor de viteză în sistemul eBike. Componentele eShift sunt conectate electric de către producător cu unitatea de actionare. Utilizarea sistemelor electronice de schimbare a treptelor de viteză este descrisă în cadrul unor instructiuni de operare separate.

### **Alimentarea cu energie a aparatelor externe prin portul USB**

Cu ajutorul conexiunii USB pot fi utilizate, respectiv încărcate majoritatea echipamentelor care pot fi alimentate cu energie prin mufa USB (de exemplu, diverse telefoane mobile).

Pentru încărcare este necesar să se introducă în eBike computerul de bord şi un acumulator încărcat suficient. Deschideţi capacul de protecţie **(17)** al portului USB de la computerul de bord. Conectati portul USB al aparatului extern, printr-un cablu de încărcare USB Micro A – Micro B (comercializat de distribuitorul Bosch eBike de la nivel local), la portul USB **(6)** al computerului de bord. După deconectarea consumatorului este necesară închiderea la loc cu atentie a portului USB cu capacul de protectie (17).

▶ Un racord USB nu este un cuplaj impermeabil. În **timpul curselor efectuate pe ploaie, nu este permisă racordarea niciunui dispozitiv extern, iar portul USB trebuie închis complet cu capacul de protecţie (17).**

**Atenţie:** Consumatorii racordaţi la unitatea Nyon pot afecta autonomia eBike-ului.

### **Indicator cod de eroare**

Componentele sistemului eBike sunt verificate automat şi în permanentă. Dacă se constată vreo eroare, la computerul de bord va apărea codul de eroare corespunzător.

În functie de tipul de eroare, propulsia va fi eventual deconectată. Dar continuarea cursei fără propulsie asistată este posibilă în orice moment. Va fi necesară verificarea eBike-ului înaintea tuturor celorlalte curse.

**► Reparatiile trebuie să fie efectuate numai de către un distribuitor de biciclete autorizat.**

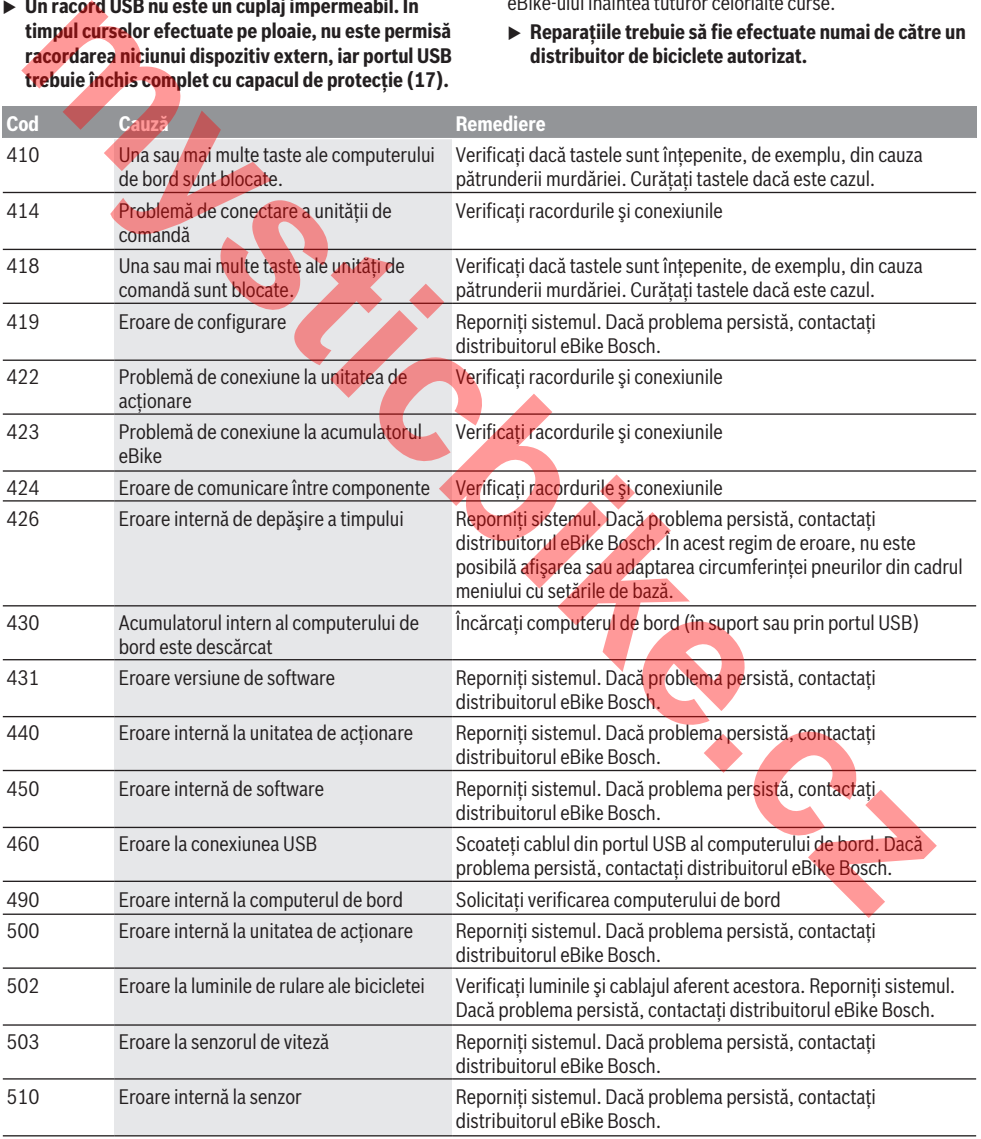

### Română – **8**

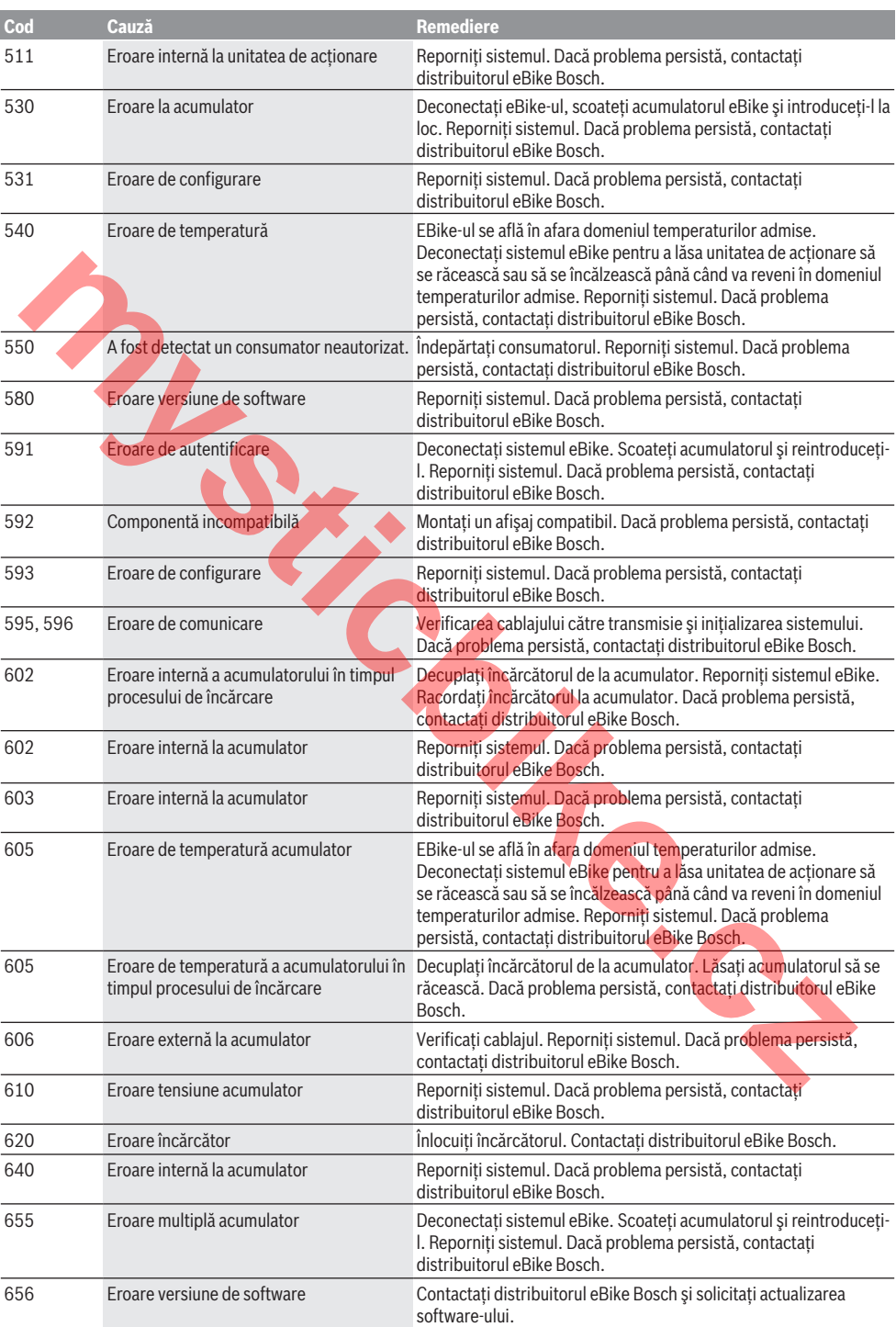

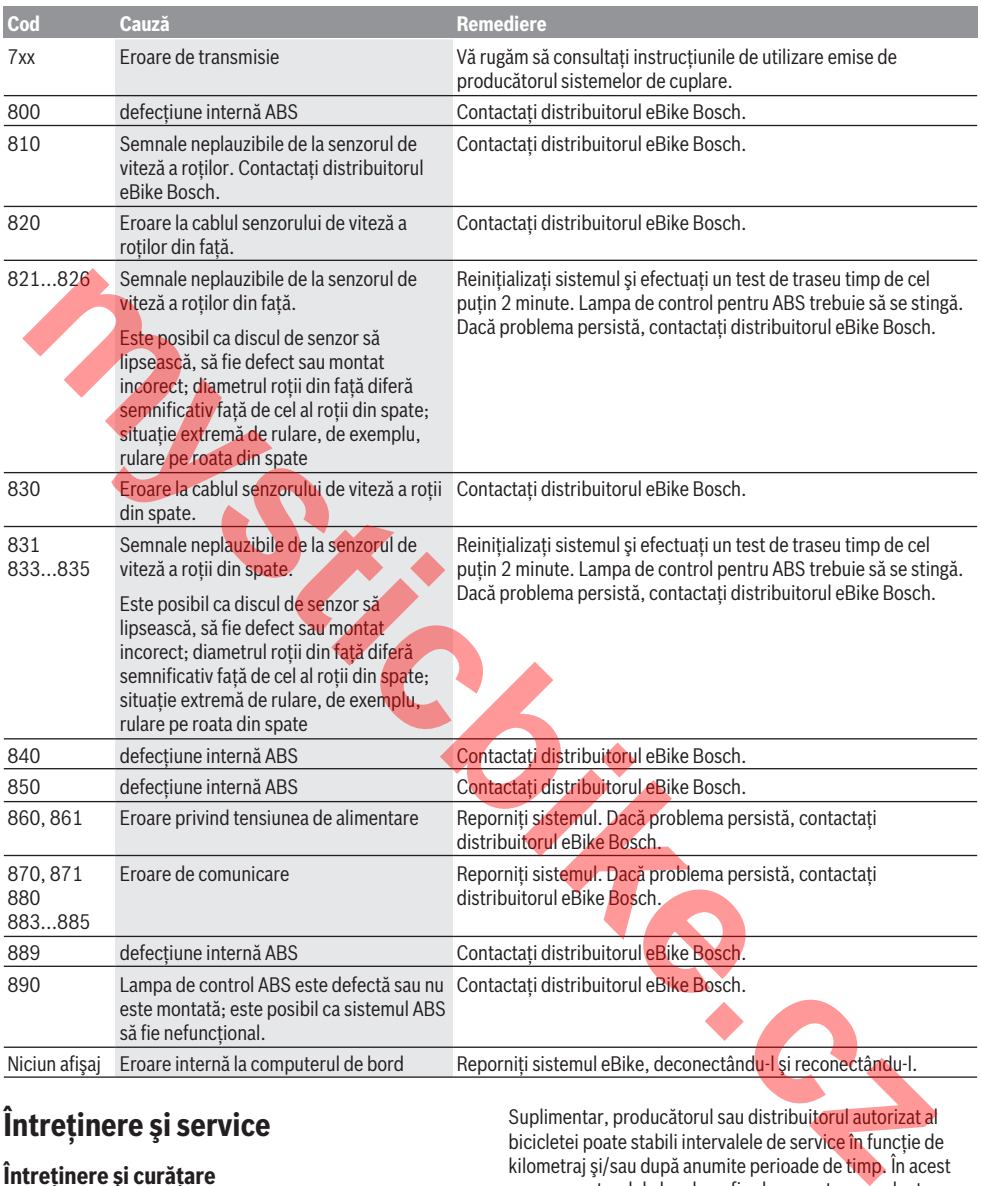

# **Întreţinere şi service**

# **Întreţinere şi curăţare**

Nu curăţaţi niciuna dintre componente utilizând apă sub presiune.

Mentineti curat ecranul computerului de bord. Murdăria poate determina sesizarea eronată a luminozității. Pentru curătarea computerului de bord, folositi o lavetă moale, umezită numai cu apă. Nu folosiţi detergenţi.

Solicitati verificarea tehnică a sistemului dumneavoastră eBike cel puțin o dată pe an (printre altele sistemul mecanic, starea de actualizare a software-ului de sistem).

Suplimentar, producătorul sau distribuitorul autorizat al bicicletei poate stabili intervalele de service în functie de kilometraj şi/sau după anumite perioade de timp. În acest caz, computerul de bord va afisa la conectare scadenta intervalului de service.

Pentru service sau reparații la eBike, adresați-vă unui distribuitor de biciclete autorizat.

**► Reparațiile trebuie să fie efectuate numai de către un distribuitor de biciclete autorizat.**

### **Serviciu de asistenţă tehnică post-vânzări şi consultanţă clienţi**

Pentru răspunsuri la întrebări privind sistemul eBike şi componentele sale, adresaţi-vă unui distribuitor de biciclete autorizat.

Datele de contact ale distribuitorilor de biciclete autorizati sunt disponibile pe pagina web [www.bosch-ebike.com](http://www.bosch-ebike.com).

## **Transport**

u **Dacă vă transportaţi eBike-ul în afara autoturismului, de exemplu, pe un portbagaj exterior, pentru evitarea deteriorărilor, scoateţi computerul de bord şi acumulatorul eBike din acesta.**

### **Eliminare**

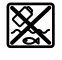

Unitatea de propulsie, computerul de bord, inclusiv unitatea de comandă, acumulatorul, senzorul de viteză, accesoriile şi ambalajele trebuie predate unui centru de reciclare.

Nu eliminati eBike-urile și componentele acestora împreună cu deşeurile menajere!

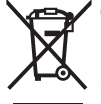

Conform Directivei Europene 2012/19/UE şi conform Directivei Europene 2006/66/CE sculele electrice scoase din uz, respectiv acumulatorii/bateriile care prezintă defectiuni sau care s-au descărcat trebuie să colectate separat şi predate unui centru de reciclare.

Predati elementele scoate din uz ale eBike-ului de la Bosch unui distribuitor de biciclete autorizat. reciclare.<br>
Fredați elementele scoate din uz ale eBike-ului de la Bosch<br>
unui distribuitor de biciclete autorizat.<br> **Sub rezerva modificărilor.**<br> **Sub rezerva modificărilor.** 

# **Указания за сигурност**

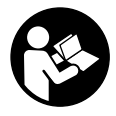

**Прочетете внимателно всички указания и инструкции за безопасност.** Пропуски при спазването на инструкциите за безопасност и указанията за работа могат да имат за последствие токов удар, пожар и/ или тежки травми.

**Съхранявайте тези указания на сигурно място.**

Използваният в настоящата инструкция за експлоатация термин **акумулаторна батерия** се отнася до всички оригинални акумулаторни батерии на Бош.

- **Не отклонявайте вниманието си от дисплея на бордовия компютър.** Ако не сте съсредоточили вниманието си върху движението, рискувате да бъдете въвлечени в пътно-транспортно произшествие. Ако искате да въвеждате друга информация в бордовия компютър освен смяна на степента на подпомагане, спрете и след това въведете съответните данни.
- **Не отваряйте бордовия компютър.** Вследствие на отваряне бордовият компютър може да бъде повреден; в такива случаи гаранцията отпада.
- **Не използвайте бордовия компютър като ръкохватка.** Може да повредите непоправимо бордовия компютър, ако вдигате eBike за бордовия компютър.
- **Не поставяйте велосипеда наопаки върху кормило то и седалката, ако бордовият компютър или неговата стойка стърчат над кормилото.** Бордовият компютър или стойката могат да се повредят непоправимо. Сваляйте бордовия компютър и преди поставяне на велосипеда в монтажна стойка, за да избегнете падането или повреждането на бордовия компютър.
- **Внимание!** При ползването на бордовия компютър с *Bluetooth*® може да възникне смущение по други уреди и съоръжения, самолети и медицински уреди (напр. пейсмейкъри, слухови апарати). Също така не може да се изключи евентуално вредно влияние върху хора и животни. Не използвайте бордовия компютър с включен *Bluetooth*® в близост до медицински апарати, бензиностанции, химични съоръжения, в зони с повишена опасност от експлозии и в близост до взривоопасни материали. Не използвайте бордовия компютър с *Bluetooth*® в самолети. Избягвайте продължителната работа в непосредствена близост до тялото. **MATH ANDREAS CONSULTER CONSULTER CONSULTER CONSULTER CONSULTER CONSULTER CONSULTER CONSULTER CONSULTER CONSULTER CONSULTER CONSULTER CONSULTER CONSULTER CONSULTER CONSULTER CONSULTER CONSULTER CONSULTER CONSULTER CONSULT**
- u Търговското наименование *Bluetooth*®, както и графичните изображения (лога), са запазена марка и собственост на Bluetooth SIG, Inc. Всяко ползване на тази запазена марка и на графичните изображения от Bosch eBike Systems се извършва под лиценз.
- u **Бордовият компютър има интерфейс за безжична връзка. Трябва да се спазват евентуални ограничения, напр. в самолети или болници.**

#### **Заявление за конфиденциалност**

Ако бордовият компютър в случай на нужда от сервизиране се изпрати на сервиз на Bosch, при нужда запаметените върху уреда данни могат да се представят на Bosch.

# **Описание на продукта и дейността**

#### **Предназначение на електроинструмента**

Бордовият компютър Kiox е предназначен за управление на Bosch eBike-System и показване на информации за пътуването.

Освен тук представените функции може по всяко време да се въведат софтуерни промени за отстраняване на грешки и за разширяване на функциите.

На по-късен етап на разположение за бордовия компютър Kiox ще са приложение за смартфон и онлайн портал. Повече информация ще откриете на адрес

www.Bosch-eBike.com.

Указание за използването на приложението и на портала се съдържа в онлайн ръководството за експлоатация на адрес www.Bosch-eBike.com/Kiox-manual.

#### **Изобразени елементи**

Номерирането на изобразените компоненти се отнася до фигурите на страниците с изображенията в началото на указанието.

- **(1)** Бордов компютър
- **(2)** Дисплей
- **(3)** Бутон за осветяване на велосипеда
- **(4)** Бутон за включване и изключване на бордовия компютър
- **(5)** Скоба за захващане на бордовия компютър
- **(6)** USB-интерфейс
- **(7)** Модул за управление
- **(8)** Бутон за прелистване напред **>**
- **(9)** Бутон за избор
- **(10)** Бутон за прелистване назад **<**
- **(11)** Бутон за намаляване на подпомагането **–**/ Бутон за прелистване надолу
- **(12)** Бутон за увеличаване на подпомагането **+**/ Бутон за прелистване нагоре
- **(13)** Бутон за помощ при бутане
- **(14)** Контакти за задвижващия модул
- **(15)** Застопоряващ винт за бордовия компютър
- **(16)** Винт за командния комплект
- **(17)** Защитно капаче на USB свързването

#### **Технически данни**

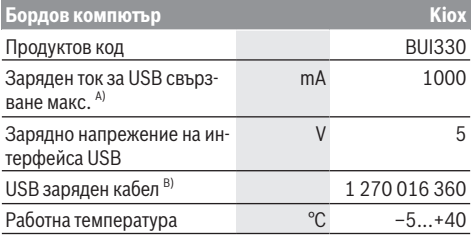

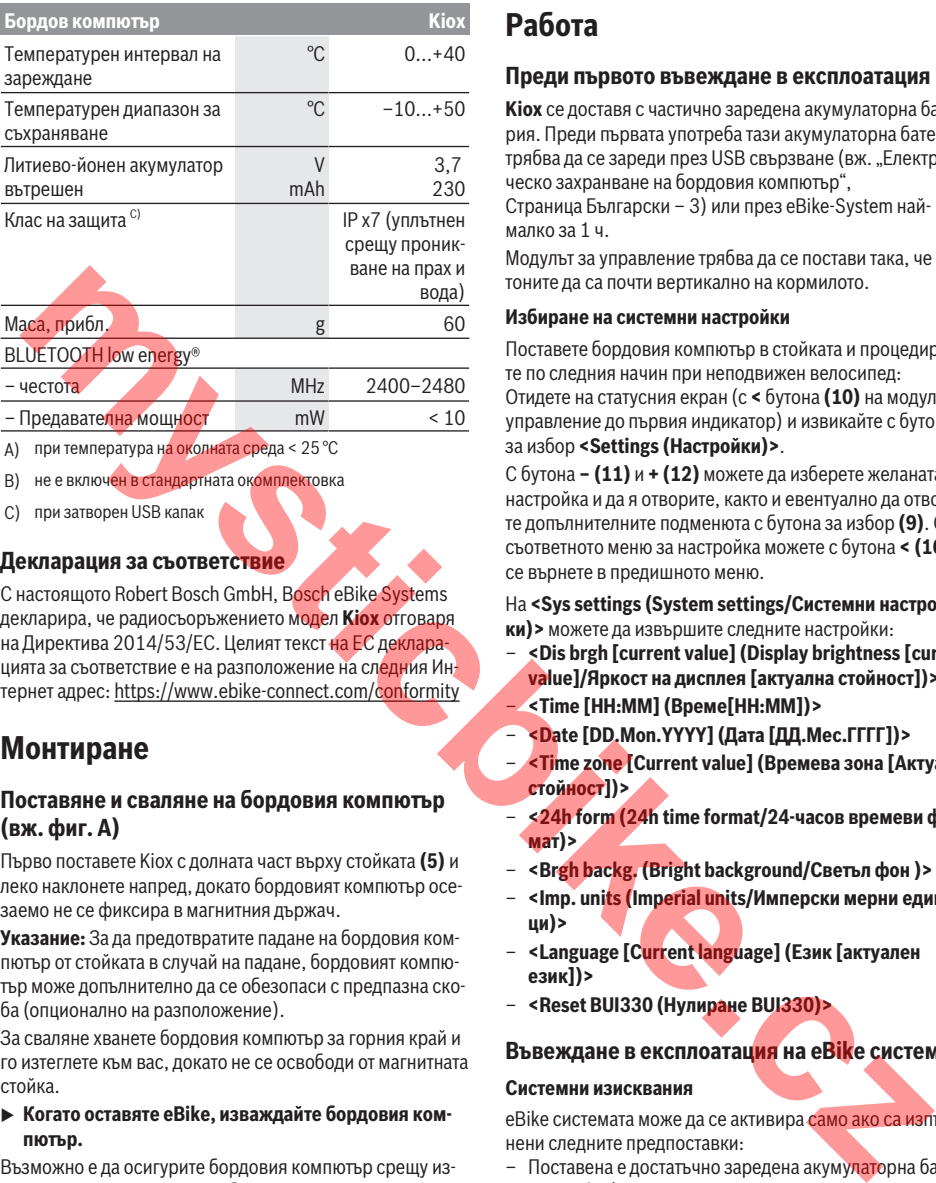

B) не е включен в стандартната окомплектовка

C) при затворен USB капак

#### **Декларация за съответствие**

С настоящото Robert Bosch GmbH, Bosch eBike Systems декларира, че радиосъоръжението модел **Kiox** отговаря на Директива 2014/53/EС. Целият текст на ЕС декларацията за съответствие е на разположение на следния Интернет адрес: https://www.ebike-connect.com/conformity

# **Монтиране**

#### **Поставяне и сваляне на бордовия компютър (вж. фиг. A)**

Първо поставете Kiox с долната част върху стойката **(5)** и леко наклонете напред, докато бордовият компютър осезаемо не се фиксира в магнитния държач.

**Указание:** За да предотвратите падане на бордовия компютър от стойката в случай на падане, бордовият компютър може допълнително да се обезопаси с предпазна скоба (опционално на разположение).

За сваляне хванете бордовия компютър за горния край и го изтеглете към вас, докато не се освободи от магнитната стойка.

#### **• Когато оставяте eBike, изваждайте бордовия компютър.**

Възможно е да осигурите бордовия компютър срещу изваждане от стойката. Разхлабете за целта винта за командния комплект **(16)** дотолкова, че стойката на Kiox да може да се накланя странично. Поставете бордовия компютър на стойката. Завинтете блокиращия винт (M3, 6 мм дълъг) отдолу в предвидения за това нарез на бордовия компютъра (използване на по-дълъг винт може да доведе до повреда на бордовия компютър). Наклонете стойката обратно назад и затегнете винта за командния комплект съгласно данните на производителя.

# **Работа**

#### **Преди първото въвеждане в експлоатация**

**Kiox** се доставя с частично заредена акумулаторна батерия. Преди първата употреба тази акумулаторна батерия трябва да се зареди през USB свързване (вж. "Електрическо захранване на бордовия компютър", Страница Български – 3) или през eBike-System наймалко за 1 ч.

Модулът за управление трябва да се постави така, че бутоните да са почти вертикално на кормилото.

#### **Избиране на системни настройки**

Поставете бордовия компютър в стойката и процедирайте по следния начин при неподвижен велосипед: Отидете на статусния екран (с **<** бутона **(10)** на модула за управление до първия индикатор) и извикайте с бутона за избор **<Settings (Настройки)>**.

С бутона **– (11)** и **+ (12)** можете да изберете желаната настройка и да я отворите, както и евентуално да отворите допълнителните подменюта с бутона за избор **(9)**. От съответното меню за настройка можете с бутона **< (10)** да се върнете в предишното меню.

На **<Sys settings (System settings/Системни настройки)>** можете да извършите следните настройки:

- **<Dis brgh [current value] (Display brightness [current value]/Яркост на дисплея [актуална стойност])>** – **<Time [HH:MM] (Време[HH:MM])>**
- **<Date [DD.Mon.YYYY] (Дата [ДД.Мес.ГГГГ])>**
- **<Time zone [Current value] (Времева зона [Актуална стойност])>**
- **<24h form (24h time format/24-часов времеви формат)>**
- **<Brgh backg. (Bright background/Светъл фон )>**
- **<Imp. units (Imperial units/Имперски мерни единици)>**
- **<Language [Current language] (Език [актуален език])>**
- **<Reset BUI330 (Нулиране BUI330)>**

#### **Въвеждане в експлоатация на eBike системата**

#### **Системни изисквания**

eBike системата може да се активира само ако са изпълнени следните предпоставки:

- Поставена е достатъчно заредена акумулаторна батерия eBike (вижте ръководството за експлоатация на акумулаторната батерия).
- Бордовият компютър е правилно поставен в стойката.

#### **Включване/изключване на eBike системата**

За **включване** на eBike системата имате следните възможности:

– Поставете бордовия компютър на стойката **(5)**.

- При поставен бордов компютър и поставена акумулаторна батерия еBike натиснете еднократно краткотрайно бутона **(4)** на бордовия компютър.
- Натиснете при поставен бордови компютър пусковият прекъсвач на акумулаторната батерия на eBike (възможни са специфични за производителя на велосипеда решения, при които да няма достъп до пусковия прекъсвач на акумулаторната батерия; вж. ръководството за експлоатация на акумулаторната батерия).

Задвижването се включва, когато завъртите педалите (с изключение на функцията помощ при бутане или в нивото на подпомагане **OFF**). Мощността на двигателя се регулира от настроеното ниво на подпомагане на бордовия компютър.

Когато в нормален режим престанете да натискате педалите или когато достигнете скорост от **25/45 km/h**, подпомагането от задвижването на eBike се изключва. Задвижването се активира повторно автоматично след като натиснете педалите и скоростта падне под **25/45 km/h**.

За **изключване** на eBike системата имате следните възможности:

- Натиснете и задръжте бутона за включване и изключване **(4)** на бордовия компютър най-малко за 1 секунда.
- Изключете акумулаторната батерия на eBike от пусковия прекъсвач (възможни са специфични за производителя на велосипеда решения, при които да няма достъп до пусковия прекъсвач на акумулаторната батерия; вж. ръководството за експлоатация на производителя на велосипеда).
- Свалете бордовия компютър от държача.

Ако за около 10 мин. няма извикване на eBike задвижването (напр. поради неподвижен eBike) и не се натисне бутон върху бордовия компютър или модула за управление на eBike, системата eBike се изключва и с това автоматично се изключва и акумулаторната батерия, за да се пести енергия.

### **Електрическо захранване на бордовия компютър**

Ако бордовият компютър е поставен на стойката **(5)**, достатъчно заредена акумулаторна батерия включена към eBike и системата eBike е включена, акумулаторната батерия на бордовия компютър се зарежда от акумулаторната батерия на eBike.

Ако бордовият компютър бъде изваден от стойката **(5)**, захранването му се извършва от акумулаторната батерия на бордовия компютър. Ако акумулаторната батерия на бордовия компютър е изтощена, на дисплея се показва предупредително съобщение.

За зареждане на акумулаторната батерия на бордовия компютър поставете бордовия компютър обратно в стойката **(5)**. Имайте предвид, че ако акумулаторната батерия на eBike не се зареди веднага, eBike системата след 10 минути ще се изключи автоматично, ако няма използване. В такъв случай се прекратява и зареждането на батерията на бордовия компютър.

Можете да зареждате бордовия компютър също и през USB-интерфейса. Отворете за целта защитното капаче **(17)**. Свържете USB буксата **(6)** на бордовия компютър чрез Micro-USB кабел с обичайно USB зарядно устройство (не е в стандартния обем на доставката) или с USB порт на компютър (5 V зарядно напрежение, макс. 500 mA заряден ток).

Когато бордовият компютър бъде изваден от стойката **(5)**, всички стойности се запазват и могат да бъдат изобразявани по-нататък.

Без зареждане на акумулаторната батерия на Kiox датата и часът се запазват актуални най-много 6 месеца. След повторното включване в случай на *Bluetooth*® свързване към приложението и успешно GPS локализиране на смартфона се задават наново дата и час.

**Указание:** Kiox се зарежда **само** във включено състояние.

**Указание:** Ако Kiox бъде изключен по време на процеса на зареждане с USB кабел, Kiox може да се включи обратно едва след като USB кабелът се изтегли.

**Указание:** За да се постигне максимална дълготрайност на батерията на бордовия компютър, тя трбява да се дозарежда за един час на всеки три месеца.

### **Режим на складиране/нулиране на Kiox**

Компютърът за управление разполага с пестящ ток реижм на складиране, който намалява разреждането на вътрешната батерия до минимум. При това се губят датата и часът.

Този режим може да се активира чрез дълготрайно натискане (за минимум 8 сек) на пусковия прекъсвач **(4)** на бордовия компютър.

Ако бордовият компютър не стартира с кратко натискане на пусковия прекъсвач **(4)**, бордовият компютър се намира в режим на складиране.

Ако натиснете пусковия прекъсвач **(4)** за най-малко 2 секунди, можете да прекратите отново режима на складиране.

Бордовият компютър разпознава дали се намира в стабилно състояние. Ако натиснете пусковия прекъсвач **(4)** в стабилно състояние за минимум 8 секунди, бордовият компютър остава в режим на складиране. Ако Kiox въпреки очакваното не се намира в стабилно състояние и не може да се използва повече, то дългото натискане (мин. 8 сек.) на пусковия прекъсвач води до нулиране. След нулирането бордовият компютър се рестартира автоматично след ок. 5 сек. Ако Kiox не се рестартира, натиснете пусковия прекъсвач **(4)** за 2 сек. Mondester en application and the state of the state of the case application and visitation and the state of the case of the state of the state of the state of the state of the state of the state of the state of the state

> За да нулирате Kiox до фабричните настройки, изберете **<Settings (Настройки)>** → **<Sys settings (System settings/Системни настройки)>** → **<Reset BUI330 (Нулиране BUI330)>**. Всички потребителски данни се губят.

# **Показания и настройки на бордовия компютър**

**Указание:** Всички представяния и текстове на дисплеите на следните страници отговарят на версията на софтуера. Поради това, че през годината се извършват многократни актуализирания на софтуера, може да се случи така, че след актуализация тези представяни и текстове да се променят леко.

#### **Управляваща логика**

С бутоните **< (10)** и **> (8)** могат да се достигнат различните екрани с информации за стойностите за пътуването и по време на пътуване. Така по време на пътуването двете ръце могат да останат на кормилото.

С бутоните **+ (12)** и **– (11)** можете да увеличите или намалите нивото на подпомагане. Ако сте в списък (напр. в менюто **<Settings (Настройки)>**), можете с тези бутони да прелиствате нагоре или надолу в списъка.

**<Settings (Настройки)>**, които са достъпни през статусния екран, не могат да се адаптират по време на движение.

С бутона за избор **(9)** можете да извършвате следните функции:

- Ще получите по време на пътуването достъп до бързото меню.
- Можете при спряло състояние да извикате на статусния екран менюто с настройки.
- Можете да потвъридте стойностите и указанията за информация.
- Можете да напуснете диалогов прозорец.

Ако бордовият компютър се извади от своята стойка и не се изключи, информацията за последно изминатото разстояние, както и за информацията за статуса се показва последователно.

Ако след изваждането от стойката не се натисне бутон, бордовият компютър се изключва след 1 минута.

## **Стартов екран**

Когато включеният бордови компютър се пъхне в стойката, се показва стартовият екран.

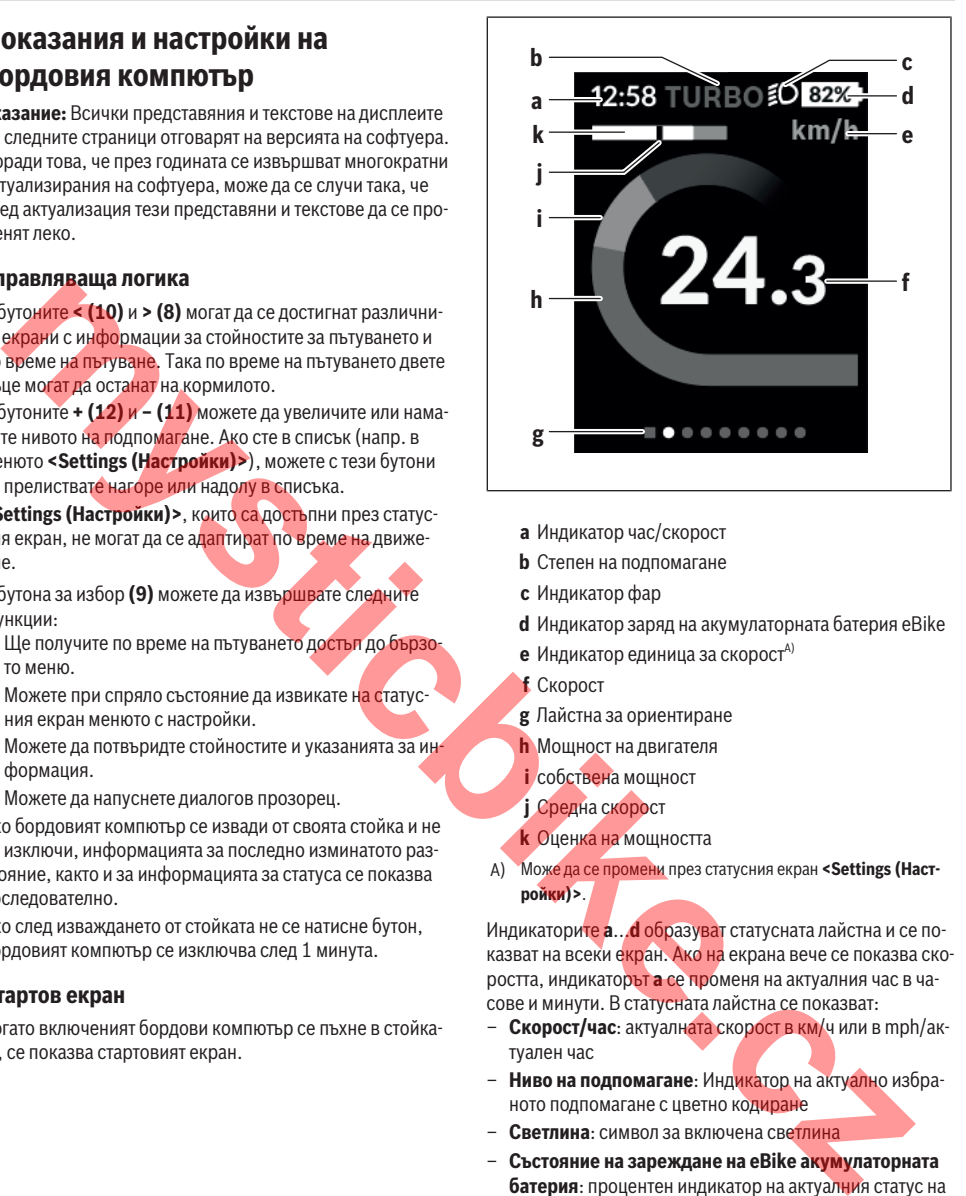

- **a** Индикатор час/скорост
- **b** Степен на подпомагане
- **c** Индикатор фар
- **d** Индикатор заряд на акумулаторната батерия eBike
- $e$  Индикатор единица за скорост<sup>а)</sup>
- **f** Скорост
- **g** Лайстна за ориентиране
- **h** Мощност на двигателя
- **i** собствена мощност
- **j** Средна скорост
- **k** Оценка на мощността
- A) Може да се промени през статусния екран **<Settings (Настройки)>**.

Индикаторите **a**...**d** образуват статусната лайстна и се показват на всеки екран. Ако на екрана вече се показва скоростта, индикаторът **a** се променя на актуалния час в часове и минути. В статусната лайстна се показват:

- **Скорост/час**: актуалната скорост в км/ч или в mph/актуален час
- **Ниво на подпомагане**: Индикатор на актуално избраното подпомагане с цветно кодиране
- **Светлина**: символ за включена светлина
- **Състояние на зареждане на eBike акумулаторната батерия**: процентен индикатор на актуалния статус на зареждане

В оценката на мощността **k** Ви се показват графично моментната скорост (бяла лента) спрямо Вашата средна скорост **j**. Чрез графиката можете директно да разпознаете дали Вашата моментна скорост е над или под Вашата средна стойност (вляво от черната черта = под средната стойност; вдясно от черната черта = над средната стойност).

През лентата за ориентиране **g** можете да разпознаете на кой екран се намирате. Вашият моментен екран се предс-

тавя подчертан. С бутоните **(10) <** и **(8) >** можете да управлявате други екрани.

От първия стартов екран ще достигнете статусния екран с бутона **< (10)**.

### **Статусен екран**

На статусния екран наред със статусната лайста ви се показват актуалния час и състоянието на зареждане на всички батерии на Вашия eBike.

Отдолу са изобразени напр. символи за индикация на активирана *Bluetooth*® функция или на свързан с *Bluetooth*® уред (напр. уред за измерване на сърдечен ритъм).

В долната зона имате достъп до **<Settings (Настройки)>**.

# **<Settings (Настройки)>**

Достъп до менюто с настройки ще получите през статусния екран. **<Settings (Настройки)>** не могат да се достигат и адаптират по време на движение.

С бутона **– (11)** и **+ (12)** можете да изберете желаната настройка и да я отворите, както и евентуално да отворите допълнителните подменюта с бутона за избор **(9)**. От съответното меню за настройка можете с бутона **< (10)** да се върнете в предишното меню.

В първото ниво за навигация ще откриете следните зони с по-висок ранг:

- **<Registration (Регистрация)>** Указание за регистриране, в по-късен момент
- **<My eBike (Моят eBike)>** Настройките на Вашия eBike:

Можете да поставите автоматично или ръчно на "О" броячите, дневните километри и средните стойности, както и да нулирате обхвата. Можете да променяте предварително настроената от производителя стойност на обиколката на колелото с ± 5%. Ако Вашият eBike е снабден с **eShift**, можете тук да конфигурирате вашата eShift система. Производителят или дистрибуторът на велосипеда може да заложи за сервизния срок пробег и/или период от време. Под **<Next Service: [Mon.YY] / [xxxxx] [km] (Next eBike Service: [DD.Mon.YYYY] or at [xxxxx] [km]/Следващо сервизно обслужване на eBike: [ДД. Мес. ГГГГ] или на [xxxxx] [km])>** се показва изтичането на крайния сервизен срок. На страницата с компоненти на Bike Ви се показват сериен номер, хардуерна версия, софтуерна версия и други релевантни параметри. **mystichering (Margonithy three terms)** and the distance and the constrained and the constrained and the constrained and the constrained and the constrained and the constrained and the constrained and the constrained and t

- **<My profile (Моят профил)>** Данни за активния потребител
- **<Bluetooth [current setting] (Bluetooth [актуална настройка])>** – включването, респ. изключването на *Bluetooth*® функцията:

Свързаните уреди се показват.

– **<Sys settings (System settings/Системни настройки)>** – списък с опции за настройка на Вашия бордови компютър:

Можете да изкарвате на дисплея скорост и разстояние в километра или мили, часа в 12-часов или в 24-часов формат, да избирате час, дата и времева зона и да настройвате предпочитания си език. Можете да нулирате Kiox до работните настройки, да стартирате софтуерна актуализация (ако е налична) и да избирате между черен или бял дизайн.

– **<Information (Информация)>** – Информации за Вашия Kiox:

Указания за ЧЗВ (често задавани въпроси), сертифицирания, информация за контакт, информация за лицензи.

Детайлно описание на отделните параметри ще откриете в онлайн инструкцията за експлоатация на адрес www.Bosch-eBike.com/Kiox-manual.

#### **Бързо меню**

През бързото меню се показват избраните настройки, които можете да адаптирате по време на пътуването.

Достъпът до бързото меню е възможен през бутона за избор **(9)**. От статусния екран достъпът не е възможен.

През бързото меню могат да се извършват следните настройки:

– **<Res. trp data Last: [DD. Mon. YY] (Reset trip data Last: [DD. Mon. YYYY HH:MM]/Нулиране на данните за пътуването Последни: [ДД. Мес. ГГГГ HH:MM])>** Всички данни за изминатото до момента разстояние се нулират.

– **<eShift (eShift)>**

Можете например да настроите честота на въртене на педалите или предавка за стартиране. Предавката за стартиране може да се настрои в настройките в **<My eBike (Моят eBike)>** → **<eShift (eShift)>**.

### **Включване и изключване на бордовия компютър**

За **включване** на бордовия компютър натиснете краткотрайно бутона **(4)**.

За **изключване** на бордовия компютър натиснете и задръжте бутона **(4)** повече от 1 секунда.

#### **Индикатор за акумулаторната батерия**

Индикаторът за акумулаторната батерия на eBike **d** може да се отчете на статусния екран и на статусния ред. Степента на зареденост на акумулаторната батерия на eBike се показва също и от светодиодния индикатор на акумулаторната батерия.

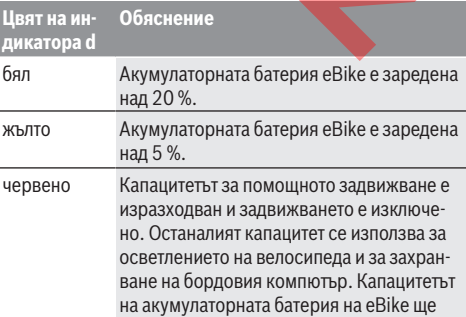

#### **Цвят на индикатора d Обяснение**

стигне за още прибл. 2 часа осветление на велосипеда. При това не се отчитат други консуматори (напр. eShift превключване, зареждане на външни устройства през USB-интерфейса) и могат да намалят времетраенето.

Ако акумулаторната батерия eBike на колелото е заредена, се показва съответното съобщение.

Ако бордовият компютър бъде изваден от стойката **(5)**, се запазва последно показваната степен на зареденост на акумулаторната батерия.

### **Настройка на нивото на подпомагане**

С помощта на управляващия модул **(7)** можете да настроите до каква степен задвижването на eBike ще ви помага. Степента на подпомагане може да бъде променяна по всяко време, също и по време на движение.

**Указание:** В отделни изпълнения е възможно степента на подпомагане да е предварително зададена и да не може да се променя. Възможно е също и да се предлагат по-малък брой степени на подпомагане от посочените в това ръководство.

Ако eBike е конфигуриран от производителя с **eMTB Mode**, ниво на подпомагане **SPORT** се замества с **eMTB**. В **eMTB Mode** факторът за подпомагане и въртящият момент се адаптират динамично в зависимост от силата на натискане на педалите. **eMTB Mode** е на разположение само за задвижваиня от Performance Line CX. o бордебия компоно была спечи соойната **(6)**. • **• • Φωναιμαντεπ ου εγω** μηκαν **επιλεί της επιλεί πραγασιατικοπ**<br> **mass continues the example of the mass continue of the mass continue of the mass continue of the contains** 

Следните нива на подпомагане са максимално на разположение:

- **OFF:** Подпомагането на мотора е изключено, eBike може да се задвижва само с въртене на педалите като нормален велосипед. Помощта при бутане в това ниво на подпомагане не може да се активира.
- **ECO:** ефективно подпомагане при максимална ефикасност, за максимален диапазон
- **TOUR:** равномерно подпомагане, за машрути с голям диапазон
- **SPORT/eMTB:**

**SPORT:** силно подпомагане, за спортно движение върху планински отсечки, както и за градско движение **eMTB:** оптимално подпомагане на всеки терен, спортно стартиране, подобрена динамика, максимално представяне

– **TURBO:** максимално подпомагане до високи честоти на въртене на педалите за спортно каране

За **увеличаване** на нивото на подпомагане натиснете бутона **+ (12)** неколкократно, докато на модула за управление в полето се появи желаното ниво на подпомагане, за **намаляване** - съответно бутона **– (11)**.

Настроената мощност на двигателя се изобразява в полето **h**. Максималната мощност на двигателя зависи от избраното ниво на подпомагане.

Ако бордовият компютър бъде изваден от стойката **(5)**, се запазва последно показваното ниво на подпомагане.

#### **Включване и изключване на помощта при бутане**

Помощта при бутане може да Ви облекчи при бутането на eBike. Скоростта при тази функция зависи от включената предавка и може да достигне максимално 6 km/h. Колкото по-ниска е предавката, толкова по-малка е скоростта при функцията помощ при бутане (при пълна мощност).

**• Функцията помош при бутане трябва да се използва само при бутане на eBike.** Ако при ползване на функцията помощ при бутане колелата на велосипеда не контактуват със земята, съществува опасност от нараняване.

За активиране на помощта при бутане натиснете кратко бутона **(13)** на Вашия бордов компютър. След активирането натиснете в рамките на 3 сек върху бутона **+** и го задръжте натиснат. Задвижването на eBikes се включва.

Помощта при бутане се **изключва**, ако бъде изпълнено едно от следните условия:

- Отпуснете бутона **+**,
- колелата на eBike се блокират (напр. при задействане на спирачките или при сблъсък с препятствие),
- скоростта надхвърли 6 km/h.

След отпускане на бутона **+**, помощта при бутане остава в готовност още 3 s. Натиснете в рамките на този интервал от време отново бутона **+**, помощта при бутане се активира отново.

**Указание:** При някои системи помощта при бутане може да се стартира директно чрез натискане на бутона **WALK**. **Указание:** Помощта при бутане не може да се активира в ниво на подпомагане **OFF**.

#### **Включване и изключване на осветлението на велосипеда**

В изпълнението, при което осветлението на велосипеда се осигурява от системата eBike, от бордовия компютър с бутона за осветление на велосипеда **(3)** могат едновременно да се включват и изключват предната и задната светлина.

При включена светлина се показва символ в статусната лента на дисплея.

Включването и изключването на осветлението на велосипеда нямат връзка с осветлението на дисплея на бордовия компютър.

## **eShift (опционално)**

Под eShift се разбира интегрирането на електронните превключващи системи в eBike системата. Компонентите на eShift са свързани електрически от производителя със задвижващия блок. Обслужването на електронните превключващи системи е описано в съответното ръководство за експлоатация.

### **Захранване на външни USB-устройства от USB-интерфейса**

Чрез USB-интерфейса могат да бъдат захранвани повечето устройства, които са проектирани за това (напр. могат да се зареждат мобилни телефони).

За да бъде зареждането възможно, е необходимо бордовият компютър да е поставен и акумулаторната батерия да има достатъчно капацитет.

Отворете предпазната капачка **(17)** на USB-интерфейса на бордовия компютър. Свържете USB свързването на външното устройство със стандартен USB заряден кабел Мicro A–Micro B (на разположение от Вашия търговец на Bosch eBike) с USB буксата **(6)** върху бордовия компютър.

След изключване на консуматора USB свързването трябва да се затвори внимателно със защитното капаче **(17)**.

#### u **USB връзката не е водонепропусклива щекерна връзка. При движение в дъжд не трябва е включен**

#### **външен уред и USB връзката трябва да е напълно затворена с предпазната капачка (17).**

**Внимание:** Включените консуматори могат да намалят пробега на eBike.

### **Изобразявани кодове за грешка**

Елементите на системата eBike се проверяват постоянно автоматично. Ако бъде установена грешка, на дисплея на бордовия компютър се появява съответния код за грешка.

В зависимост от вида на грешката е възможно автоматичното изключване на задвижването. Продължаването на пътуването без помощта на задвижването обаче е възможно винаги. Преди следващи пътувания eBike трябва да бъде прегледана.

**• Възложете всички ремонти да се извършват от оторизиран сервиз за велосипеди.**

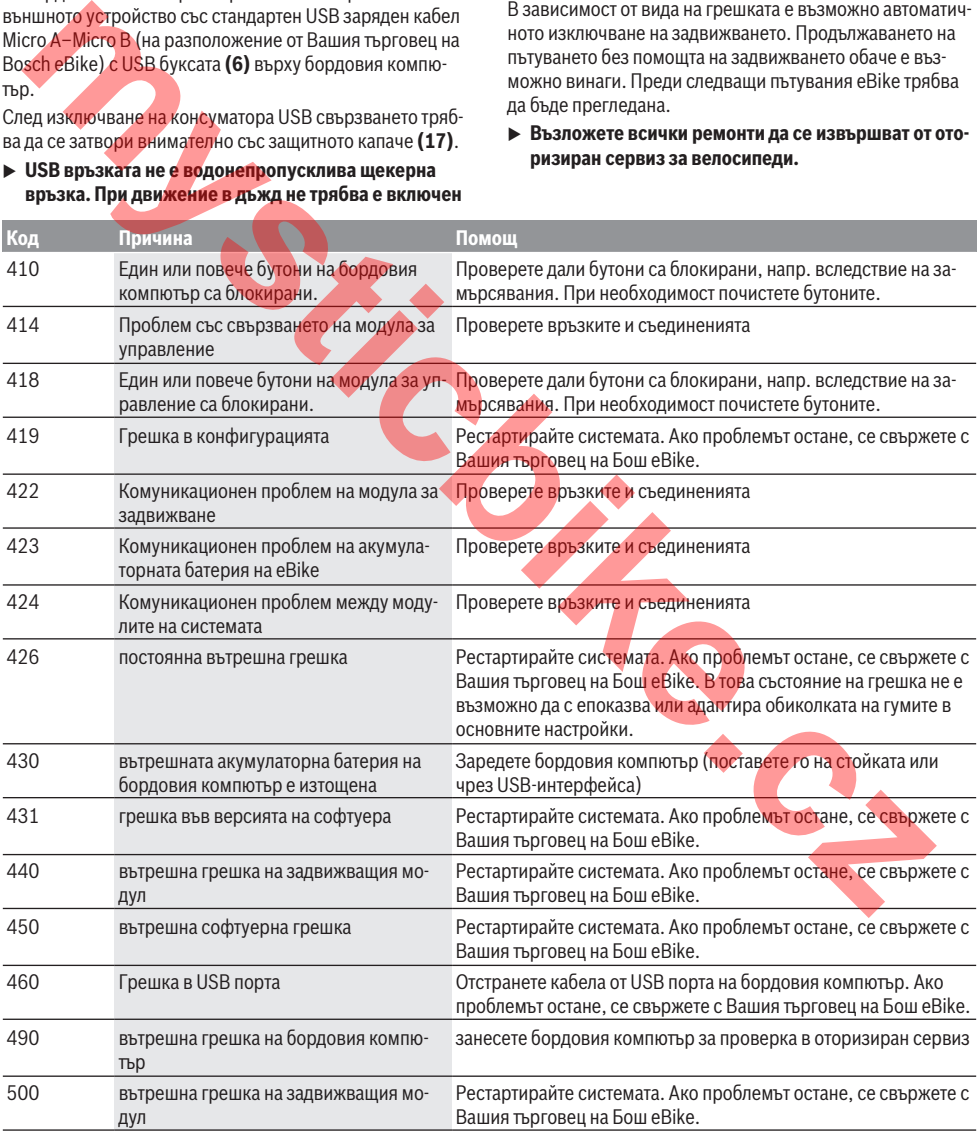

Български – **8**

| Код      | Причина                                                                  | Помощ                                                                                                    |
|----------|--------------------------------------------------------------------------|----------------------------------------------------------------------------------------------------|
| 502      | грешка в осветлението на велосипеда                                      | Проверете осветлението и захранващите кабели. Рестартирай-<br>те системата. Ако проблемът остане, се свържете с Вашия тър-<br>говец на Бош еВіке.                                                                                                    |
| 503      | грешка в сензора за скорост                                              | Рестартирайте системата. Ако проблемът остане, се свържете с<br>Вашия търговец на Бош еВіке.                                                                                                    |
| 510      | вътрешна грешка на сензора                                               | Рестартирайте системата. Ако проблемът остане, се свържете с<br>Вашия търговец на Бош еВіке.                                                                                                    |
| 511      | вътрешна грешка на задвижващия мо-<br>дул                                | Рестартирайте системата. Ако проблемът остане, се свържете с<br>Вашия търговец на Бош еВіке.                                                                                                    |
| 530      | грешка в акумулаторната батерия                                          | Изключете системата еВіке, извадете акумулаторната батерия и<br>я поставете отново. Рестартирайте системата. Ако проблемът<br>остане, се свържете с Вашия търговец на Бош еВіке.                                                                                                    |
| 531      | Грешка в конфигурацията                                                  | Рестартирайте системата. Ако проблемът остане, се свържете с<br>Вашия търговец на Бош еВіке.                                                                                                    |
| 540      | проблем с температурата                                                  | Системата еВіке е извън допустимия температурен диапазон.<br>Изключете еВіке и изчакайте задвижващият модул да се загрее<br>или да се охлади до допустимия температурен диапазон. Рес-<br>тартирайте системата. Ако проблемът остане, се свържете с Ва-<br>шия търговец на Бош еВіке. |
| 550      | установен е недопустим консуматор.                                       | Изключете консуматора. Рестартирайте системата. Ако пробле-<br>мът остане, се свържете с Вашия търговец на Бош eBike.                                                                                                    |
| 580      | грешка във версията на софтуера                                          | Рестартирайте системата. Ако проблемът остане, се свържете с<br>Вашия търговец на Бош еВіке.                                                                                                    |
| 591      | Грешка при оторизиране                                                   | Изключете системата еВіке. Извадете акумулаторната батерия<br>и я поставете отново. Рестартирайте системата. Ако проблемът<br>остане, се свържете с Вашия търговец на Бош еВіке.                                                                                                    |
| 592      | несъвместим компонент                                                    | Поставете съвместим дисплей. Ако проблемът остане, се свър-<br>жете с Вашия търговец на Бош еВіке.                                                                                                    |
| 593      | Грешка в конфигурацията                                                  | Рестартирайте системата. Ако проблемът остане, се свържете с<br>Вашия търговец на Бош еВіке.                                                                                                    |
| 595, 596 | грешка в комуникацията                                                   | Проверете окабеляването къ мредуктора и рестартирайте сис-<br>темата. Ако проблемът остане, се свържете с Вашия търговец<br>на Бош еВіке.                                                                                                    |
| 602      | вътрешна грешка в акумулаторната ба-<br>терия по време на зареждане      | Изключете зарядното устройство от акумулаторната батерия.<br>Стартирайте отново системата еВіке. Включете зарядното уст-<br>ройство. Ако проблемът остане, се свържете с Вашия търговец<br>на Бош еВіке.                                                                              |
| 602      | терия                                                                    | вътрешна грешка на акумулаторната ба- Рестартирайте системата. Ако проблемът остане, се свържете с<br>Вашия търговец на Бош еВіке.                                                                                                    |
| 603      | вътрешна грешка на акумулаторната ба-<br>терия                           | Рестартирайте системата. Ако проблемът остане, се свържете с<br>Вашия търговец на Бош еВіке.                                                                                                    |
| 605      | Температурна грешка на акумулаторна-<br>та батерия                       | Системата еВіке е извън допустимия температурен диапазон.<br>Изключете eBike и изчакайте задвижващият модул да се загрее<br>или да се охлади до допустимия температурен диапазон. Рес-<br>тартирайте системата. Ако проблемът остане, се свържете с Ва-<br>шия търговец на Бош eBike. |
| 605      | Температурна грешка на акумулаторна-<br>та батерия по време на зареждане | Изключете зарядното устройство от акумулаторната батерия.<br>Изчакайте акумулаторната батерия да се охлади. Ако пробле-<br>мът остане, се свържете с Вашия търговец на Бош eBike.                                                                                                    |
| 606      | външна грешка на акумулаторната бате-<br>рия                             | Проверете кабелите. Рестартирайте системата. Ако проблемът<br>остане, се свържете с Вашия търговец на Бош еВіке.                                                                                                    |

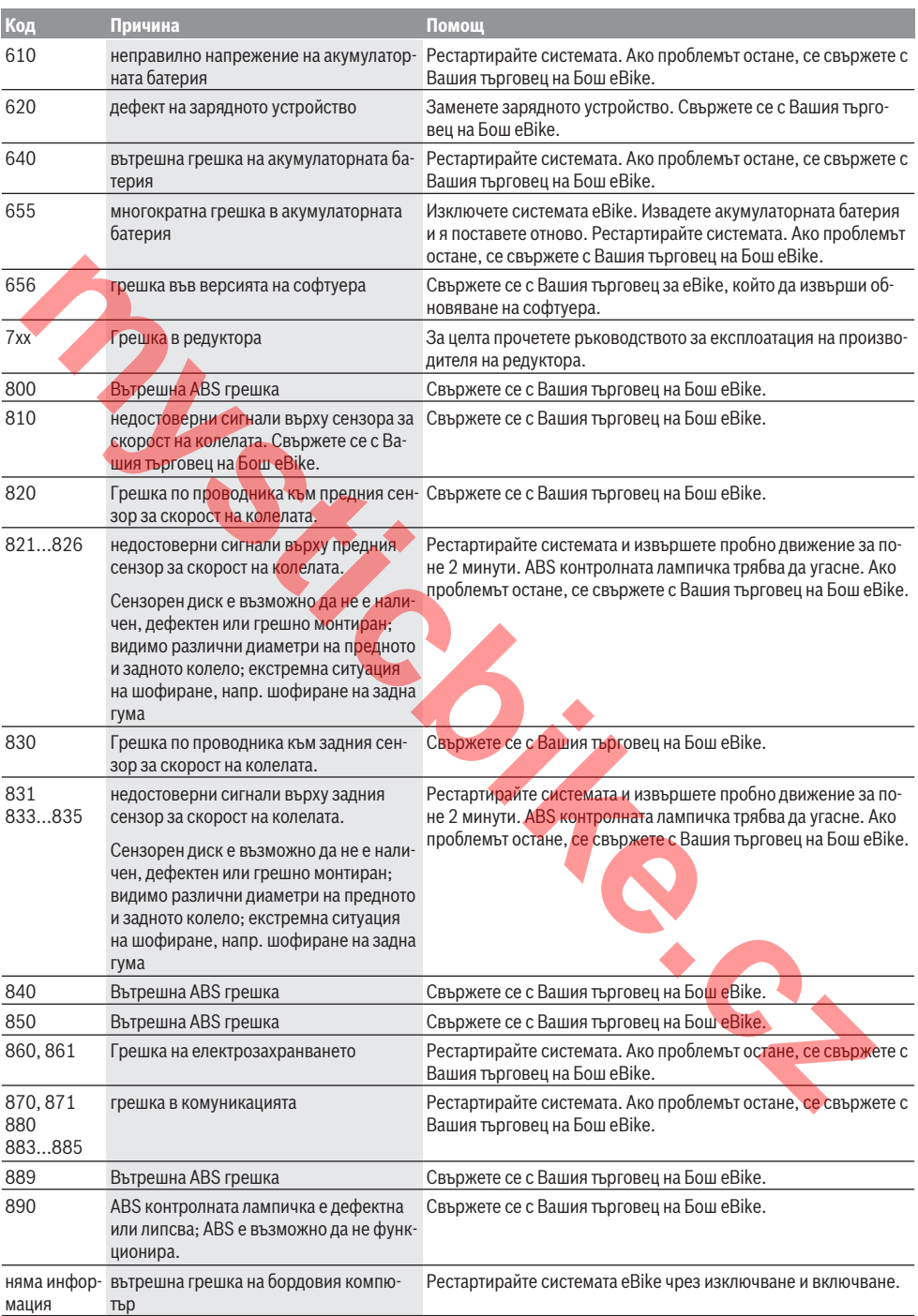

# **Поддържане и сервиз**

### **Поддържане и почистване**

Нито един компонент не бива да се почиства с вода под налягане.

Поддържайте екрана на Вашия бордови компютър чист. При замърсявания може да възникнат грешки на сензора за околната осветеност.

За почистване на Вашия компютър използвайте мека кърпа, навлажнена само с вода. Не използвайте почистващи препарати.

Осигурявайте техническа проверка на Вашата eBike система най-малко веднъж годишно (наред с другото механика, актуалност на системния софтуер).

Допълнително производителят или дистрибуторът на велосипеда може да заложи за срока за сервизиране пробег и/или период от време. В такъв случай бордовият компютър ще Ви показва след всяко включване кога е срокът за сервизиране в продължение. enguarket reconverted a model particular and the construction of the construction of the constrained control and the constrained in the constrained control and the constrained constrained in the constrained constrained in

Моля, за сервизиране и ремонт на системата eBike се обърнете към оторизиран търговец на велосипеди.

**• Възложете всички ремонти да се извършват от оторизиран сервиз за велосипеди.**

### **Клиентска служба и консултация относно употребата**

При всички въпроси относно системата eBike и нейните компоненти, моля, обръщайте се към оторизирани търговци.

Данните за контакт на оторизираните търговци на велосипеди ще откриете на Интернет страницата www.bosch-ebike.com.

# **Транспортиране**

**• Ако взимате със себе си Вашият eBike извън автомобила си, напр. върху багажник за автомобил, свалете бордовия компютър и акумулаторната батерия на eBike, за да избегнете повреди.**

## **Бракуване**

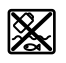

С оглед опазване на околната среда двигателният модул, бордовият компютър, вкл. управляващият модул, акумулаторната бате-

рия, сензорът за скорост, допълнителните приспособления и опаковките трябва да бъдат предавани за оползотворяване на съдържащите се в тях суровини.

Не изхвърляйте системата eBike и нейните компоненти при битовите отпадъци!

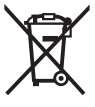

Съгласно Европейската директива 2012/19/EС вече неизползваемите електроуреди, а съгласно Европейската директива 2006/66/ЕО дефектните или изразходвани акумулаторни батерии трябва да се събират разделно и да се предават за екологично рециклиране.

Моля, предавайте негодните компоненти на eBike на Bosch на оторизиран търговец на велосипеди.

**Правата за изменения запазени.**

# **Varnostna opozorila**

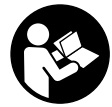

#### **Preberite vsa varnostna opozorila in navodila.** Neupoštevanje varnostnih opozoril in navodil lahko povzroči električni udar, požar in/ali hude poškodbe.

#### **Vsa varnostna navodila in opozorila shranite za prihodnjo uporabo.**

Besedna zveza **akumulatorska baterija**, uporabljena v teh navodilih za uporabo, se navezuje na vse Boscheve originalne akumulatorske baterije električnih koles.

- u **Ne dovolite, da prikazovalnik računalnika odvrne vašo pozornost.** Če niste osredotočeni na promet, obstaja tveganje nesreče. Če želite v računalnik vnesti podatke, ki presegajo raven podpore, najprej ustavite in nato vnesite ustrezne podatke.
- u **Računalnika ne odpirajte.** Računalnik lahko z odpiranjem uničite, poleg tega preneha veljavnost garancije.
- **► Računalnika ne uporabljajte kot ročaj.** Če boste električno kolo dvigali za računalnik, ga lahko tako poškodujete, da ga ne bo več možno popraviti.
- u **Če računalnik ali njegovo držalo sega čez krmilo, kolesa ne postavite na krmilo in sedež.** Na ta način bi lahko računalnik ali držalo nepopravljivo poškodovali. Računalnik odstranite tudi pred vpetjem kolesa na stojalo, da tako preprečite padec ali poškodbe računalnika.
- **► Previdno!** Pri uporabi računalnika s funkcijo *Bluetooth*<sup>®</sup> lahko pride do motenja drugih naprav in sistemov, letal in medicinskih naprav ter aparatov (npr. srčni spodbujevalnik, slušni aparati). Prav tako ni mogoče povsem izključiti škodljivih vplivov na ljudi in živali v neposredni bližini. Računalnika s funkcijo *Bluetooth*® ne uporabljajte v bližini medicinskih naprav in aparatov, bencinskih črpalk in kemičnih objektov ter na območjih z nevarnostjo eksplozije in na območjih razstreljevanja. Računalnika s funkcijo *Bluetooth*® ne uporabljajte v letalih. Izogibajte se dolgotrajni uporabi v neposredni bližini telesa. igniane akumelatorske baterigi električnih koles.<br> **mystiche.com/instrumentation** (**and the state of the state of the state of the state of the state of the state of the state of the state of the state of the state of the**
- ► Besedna znamka *Bluetooth*<sup>®</sup> in slikovne oznake (logotipi) so zaščitene blagovne znamke in last podjetja Bluetooth SIG, Inc. Vsaka uporaba te besedne znamke/slikovnih oznak s strani družbe Bosch eBike Systems poteka z uporabo licence.
- u **Računalnik je opremljen z vmesnikom za radijsko povezavo. Upoštevajte lokalne omejitve uporabe, npr. v letalih ali v bolnišnicah.**

### **Obvestilo o varstvu podatkov**

Če računalnik pošljete Boschu v popravilo, se lahko podatki, shranjeni na napravi, posredujejo Boschu.

# **Opis izdelka in njegovega delovanja**

# **Namenska uporaba**

Računalnik Kiox je predviden za upravljanje Boschevega sistema eBike in za prikaz podatkov o vožnji.

Poleg tu predstavljenih funkcij lahko v vsakem trenutku pride do sprememb programske opreme z namenom odpravljanja napak in dodajanja novih funkcij.

Pozneje bosta za računalnik Kiox na voljo tudi aplikacija za pametne telefone in spletni portal.

Več informacij vam je na voljo na spletni strani www.Bosch-eBike.com.

Navodila za uporabo aplikacije in portala so na voljo v spletnih navodilih za uporabo www.Bosch-eBike.com/Kiox-manual.

### **Komponente na sliki**

Oštevilčenje prikazanih komponent se nanaša na shematske prikaze na začetku navodil za uporabo.

- **(1)** Računalnik
- **(2)** Prikazovalnik
- **(3)** Tipka za luči kolesa
- **(4)** Tipka za vklop/izklop računalnika
- **(5)** Držalo računalnika
- **(6)** USB-priključek
- **(7)** Upravljalna enota
- **(8)** Tipka za pomik naprej **>**
- **(9)** Izbirna tipka
- **(10)** Tipka za pomik nazaj **<**
- **(11)** Tipka za zmanjšanje podpore **–**/ Tipka za pomik navzdol
- **(12)** Tipka za povečanje podpore **+**/ Tipka za pomik navzgor
- **(13)** Tipka za pomoč pri potiskanju
- **(14)** Kontakti s pogonsko enoto
- **(15)** Zaporni vijak računalnika
- **(16)** Vijak krmiljenja
- **(17)** Pokrov USB-priključka

# **Tehnični podatki**

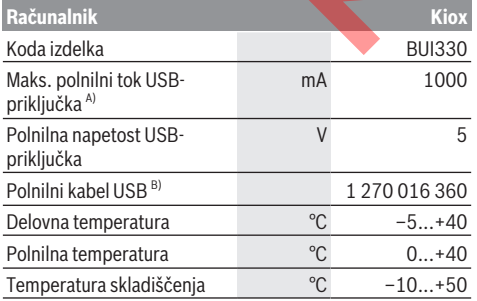

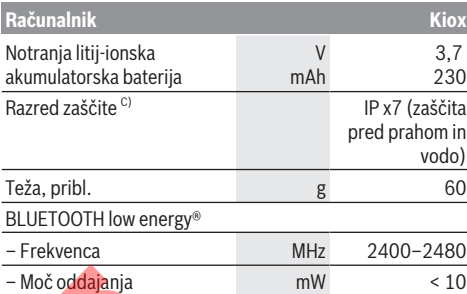

A) Pri temperaturi okolice < 25 °C

B) Ni v standardnem obsegu dobave.

C) Zaprt pokrov priključka USB

### **Izjava o skladnosti**

S tem podjetje Robert Bosch GmbH, Bosch eBike Systems, izjavlja, da je vrsta radijske opreme **Kiox** skladna z direktivo 2014/53/EU. Celotno besedilo evropske izjave o skladnosti je na voljo na naslednji spletni strani: https://www.ebike-connect.com/conformity

# **Namestitev**

### **Namestitev in odstranitev računalnika (glejte sliko A)**

Spodnji del računalnika Kiox namestite v držalo **(5)** in ga nekoliko poklopite naprej, da se računalnik občutno zaskoči v magnetno držalo.

**Opomba:** računalnik je mogoče dodatno zavarovati z varnostno zanko (dodatna oprema), s čimer preprečite, da bi računalnik ob padcu padel iz držala.

Ko želite računalnik odstraniti, ga primite na zgornjem delu in ga povlecite proti sebi, da se sprosti iz magnetnega držala.

#### **► Ko električno kolo parkirate, odstranite računalnik.**

Računalnik lahko v držalu zavarujete tako, da ga ni mogoče odstraniti. V ta namen vijak krmiljenja **(16)** odvijajte, dokler ni mogoče držala računalnika Kiox premakniti v stran. Računalnik namestite v nosilec. Zaporni vijak (M 3, dolžina 6 mm) od spodaj privijte v za to predvideni navoj računalnika (uporaba daljšega vijaka lahko poškoduje računalnik). Držalo pomaknite v prvotni položaj in privijte vijak krmiljenja v skladu z navodili proizvajalca. Motodialaphia antitropy server antitropy server antitropy server antitropy and the state of the state of the state of the state of the state of the state of the state of the state of the state of the state of the state of

# **Delovanje**

## **Pred prvo uporabo**

**Kiox** je dobavljen z delno napolnjeno akumulatorsko baterijo. Pred prvo uporabo je treba akumulatorsko baterijo polniti vsaj 1 uro, za kar uporabite USB-priključek (glejte "Napajanje računalnika", Stran Slovenščina – 3) ali sistem eBike.

Upravljalno enoto namestite tako, da so tipke skoraj v navpičnem položaju glede na krmilo.

#### **Izbira sistemskih nastavitev**

Računalnik namestite v držalo in opravite naslednja dejanja. Kolo mora med nastavljanjem stati:

Odprite prikaz stanja (s tipko **< (10)** na upravljalni enoti do prvega prikaza) in z izbirno tipko odprite možnost **<Settings (Nastavitve)>**.

S tipkama **– (11)** in **+ (12)** lahko izberete želeno nastavitev. To nastavitev in nadaljnje podmenije lahko po potrebi odprete z izbirno tipko **(9)**. Iz vsakega nastavitvenega menija se lahko na prejšnji meni vrnete s tipko **< (10)**.

V meniju **<Sys settings (System settings/Sistemske nastavitve)>** lahko opravite naslednje nastavitve:

- **<Dis brgh [current value] (Display brightness [current value]/Osvetlitev zaslona [trenutna vrednost])>**
- **<Time [HH:MM] (Čas [UU:MM])>**
- **<Date [DD.Mon.YYYY] (Datum[DD.MM.LLLL])>**
- **<Time zone [Current value] (Časovni pas [trenutna vrednost])>**
- **<24h form (24h time format/24-urna oblika zapisa časa)>**
- **<Brgh backg. (Bright background/Svetlo ozadje )>**
- **<Imp. units (Imperial units/Imperialne merske enote)>**
- **<Language [Current language] (Jezik [trenutni jezik])>**
	- **<Reset BUI330 (Ponastavitev BUI330)>**

### **Vklop sistema eBike**

#### **Pogoji**

Sistem eBike je mogoče vklopiti le, če so izpolnjeni naslednji pogoji:

- Nameščena je zadostno napolnjena akumulatorska baterija električnega kolesa (glejte navodila za uporabo akumulatorske baterije).
- Računalnik je pravilno nameščen v nosilec.

#### **Vklop/izklop sistema eBike**

Za **vklop** sistema eBike imate na voljo naslednje možnosti:

- Računalnik namestite v nosilec **(5)**.
- Ko sta nameščena računalnik in akumulatorska baterija električnega kolesa, pritisnite tipko za vklop/izklop **(4)** računalnika.
- Ko je računalnik nameščen, pritisnite tipko za vklop/ izklop akumulatorske baterije električnega kolesa (pri nekaterih proizvajalcih koles dostop do tipke za vklop/ izklop akumulatorske baterije ni mogoč; glejte navodila za uporabo akumulatorske baterije).

Pogon se vklopi takoj, ko začnete poganjati pedala (razen pri vklopljeni funkciji pomoči pri potiskanju ali če je raven podpore nastavljena na **OFF**). Moč motorja je odvisna od ravni podpore, ki je nastavljena v računalniku.

Ko v načinu običajnega delovanja nehate poganjati pedala ali ko dosežete hitrost **25/45 km/h**, električno kolo preneha pomagati pri poganjanju. Pogon se ponovno samodejno

vklopi takoj, ko začnete poganjati pedala in je hitrost manjša od **25/45 km/h**.

Za **izklop** sistema eBike imate na voljo naslednje možnosti:

- Pritisnite in držite tipko za vklop/izklop **(4)** računalnika najmanj 1 sekundo.
- Akumulatorsko baterijo električnega kolesa izklopite s pripadajočo tipko za vklop/izklop (nekateri proizvajalci električnih koles ne omogočijo dostopa do tipke za vklop/ izklop akumulatorske baterije; glejte navodila za uporabo proizvajalca kolesa).
- Odstranite računalnik iz nosilca.

Če pribl. 10 min ni zaznano delovanje pogona električnega kolesa (npr. ker električno kolo stoji) in ne pritisnete nobene tipke na računalniku ali upravljalni enoti električnega kolesa, se sistem eBike in posledično tudi akumulatorska baterija zaradi varčevanja z energijo samodejno izklopita.

# **Napajanje računalnika**

Če je računalnik nameščen v nosilec **(5)** in če je na električno kolo nameščena zadostno napolnjena akumulatorska baterija ter je sistem eBike vklopljen, akumulatorsko baterijo računalnika napaja akumulatorska baterija električnega kolesa.

Če računalnik odstranite iz nosilca **(5)**, za napajanje skrbi akumulatorska baterija računalnika. Ko je akumulatorska baterija računalnika skoraj prazna, se na prikazovalniku pojavi opozorilo.

Računalnik ponovno namestite v nosilec **(5)**, da napolnite njegovo akumulatorsko baterijo. Če sistema eBike 10 minutah ne uporabljate, se ta samodejno izklopi, razen če poteka polnjenje akumulatorske baterije električnega kolesa. V tem primeru se konča tudi polnjenje akumulatorske baterije računalnika.

Računalnik lahko napolnite tudi prek priključka USB. V ta namen odprite pokrov **(17)**. Povežite priključek USB **(6)** računalnika z mikro kablom USB z navadnim polnilnikom USB (ni vključen v standardni obseg dobave) ali priključkom USB osebnega računalnika (polnilna napetost 5 V, maks. polnilni tok. 500 mA).

Če računalnik odstranite iz držala **(5)**, ostanejo vse vrednosti funkcij shranjene in jih je mogoče ponovno prikazati.

Datum in čas sta brez ponovnega polnjenja akumulatorske baterije računalnika Kiox shranjena največ 6 mesecev. Ob ponovnem vklopu se pri povezavi *Bluetooth*® z aplikacijo in po uspešnem iskanju položaja s sistemom GPS na pametnem telefonu ponovno nastavita datum in čas.

**Opomba:** računalnik Kiox se polni **le** v vklopljenem stanju.

**Opomba:** če računalnik Kiox med polnjenjem prek kabla USB izklopite, lahko računalnik Kiox ponovno vklopite šele, ko odstranite kabel USB.

**Opomba:** da ohranite najdaljšo življenjsko dobo akumulatorske baterije računalnika, akumulatorsko baterijo na vsake tri mesece polnite eno uro.

## **Način za shranjevanje/ponastavitev računalnika Kiox**

Računalnik omogoča varčni način za shranjevanje, ki zmanjša praznjenje notranje baterije. Datum in čas se pri tem izbrišeta.

Način lahko vklopite z daljšim pritiskom (najmanj 8 s) na tipko za vklop/izklop **(4)** računalnika.

Če se računalnik po pritisku na tipko za vklop/izklop **(4)** ne zažene, je računalnik v načinu za shranjevanje.

Če tipko za vklop/izklop **(4)** držite vsaj 2 sekundi, izklopite način za shranjevanje.

Računalnik zazna, ali je v stabilnem položaju. Če tipko za vklop/izklop **(4)** v stabilnem položaju držite vsaj 8 sekund, računalnik preklopi v način za shranjevanje. Če računalnik Kiox proti pričakovanjem ni v stabilnem položaju in če ga ni več mogoče upravljati, z daljšim pritiskom na tipko za vklop/ izklop (najmanj 8 s) sprožite ponastavitev. Po ponastavitvi se računalnik samodejno zažene po pribl. 5 sekundah. Če se računalnik Kiox ne zažene, tipko za vklop/izklop **(4)** držite pritisnjeno 2 sekundi. **Columned English Inner in the internalished in the method in the state proposes the contrast and internal internal in the translation of the method in the proposition of the method in the proposition of the column interna** 

Za ponastavitev računalnika Kiox na tovarniške nastavitve, izberite **<Settings (Nastavitve)>** → **<Sys settings (System settings/Sistemske nastavitve)>** → **<Reset BUI330 (Ponastavitev BUI330)>**. Pri tem se izbrišejo vsi uporabniški podatki.

# **Prikazi in nastavitve računalnika**

**Opomba:** vse nastavitve in besedila na naslednjih straneh veljajo za trenutno različico programske opreme. Ker se med letom programska oprema pogosto posodobi, se lahko po posodobitvi nastavitve in besedila nekoliko razlikujejo.

# **Zasnova upravljanja**

S tipkama **< (10)** in **> (8)** lahko tudi med vožnjo odprete različne prikaze z informacijami o vožnji. Tako lahko med vožnjo obe roki obdržite na krmilu.

S tipkama **+ (12)** in **– (11)** lahko povečate ali zmanjšate stopnio podpore. Če odprete seznam (npr. v meniju **<Settings (Nastavitve)>**), se lahko s tema tipkama pomikate navzgor in navzdol po seznamu.

Nastavitev **<Settings (Nastavitve)>**, do katerih lahko dostopate prek prikaza stanja, med vožnjo ni mogoče spremeniti.

Z izbirno tipko **(9)** lahko izvedete naslednje funkcije:

- Med vožnjo odprete hitri meni.
- Med mirovanjem lahko na prikazu stanja odprete nastavitveni meni.
- Potrdite lahko vrednosti in obvestila.
- Zapustite lahko pogovorno okno.

Če računalnik odstranite iz držala in ga ne izklopite, se zaporedoma prikažejo informacije o zadnji prevoženi poti in staniu.

Če po odstranitvi iz držala ne pritisnete nobene tipke, se računalnik po 1 minuti izklopi.

## **Začetni prikaz**

Ko vklopljen računalnik namestite v držalo, se pojavi začetni prikaz.

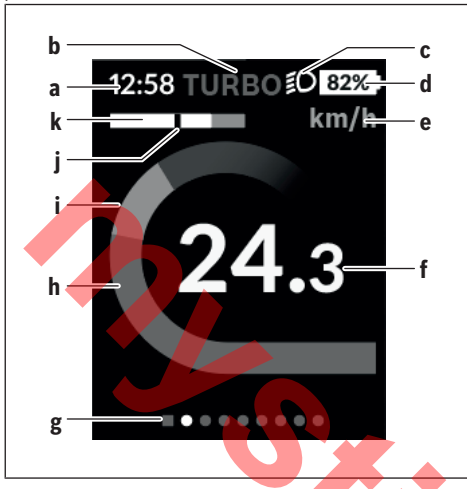

- **a** Prikaz ure/hitrosti
- **b** Prikaz ravni podpore
- **c** Prikaz vozne luči
- **d** Prikaz polnjenja akumulatorske baterije električnega kolesa
- **e** Prikaz merske enote za hitrost<sup>A)</sup>
- **f** Hitrost
- **g** Orientacijska vrstica
- **h** Zmogljivost motorja
- **i** Lastna zmogljivost
- **j** Povprečna hitrost
- **k** Prikaz zmogljivosti
- A) Sprememba je mogoča prek prikaza stanja **<Settings (Nastavitve)>**.

Prikazi **a**...**d** so del statusne vrstice in se pojavijo na vsakem prikazu. Če je na prikazu že navedena hitrost, prikaz **a** preklopi na trenutni čas v urah in minutah. Prikazi v statusni vrstici:

- **Hitrost/čas**: trenutna hitrost v km/h ali mph/trenutni čas
- **Stopnja podpore**: prikaz trenutno izbrane stopnje podpore v barvnih oznakah
- **Luč**: simbol vklopljene luči
- **Stanje napolnjenosti akumulatorske baterije električnega kolesa**: prikaz trenutnega stanja napolnjenosti v odstotkih

Prikaz zmogljivosti **k** grafično ponazarja trenutno hitrost (bela črta) v odvisnosti od povprečne hitrosti **j**. Prikaz jasno kaže, ali je vaša trenutna hitrost nad ali pod povprečno vrednostjo (levo od črne črtice = pod povprečno hitrostjo; desno od črne črtice = nad povprečno hitrostjo).

Orientacijska vrstica **g** prikazuje, na katerem prikazu ste. Trenutni prikaz je poudarjen. S tipkama **(10) <** in **(8) >** se lahko pomaknete na druge prikaze.

Z začetnega prikaza se lahko na prikaz stanja pomaknete s tipko **< (10)**.

## **Prikaz stanja**

Na prikazu stanja sta poleg statusne vrstice prikazana trenutni čas in stanje napolnjenosti vseh baterij električnega kolesa.

Pod tem je priložnostno prikazan še simbol za vklopljeno funkcijo *Bluetooth*® ali za napravo, povezano prek sistema *Bluetooth*® (npr. merilnik srčnega utripa).

V spodnjem delu lahko odprete meni **<Settings (Nastavitve)>**.

# **<Settings (Nastavitve)>**

Do nastavitvenega menija lahko dostopate prek prikaza stanja. Nastavitev **<Settings (Nastavitve)>** med vožnjo ne morete odpreti in spreminjati.

S tipkama **– (11)** in **+ (12)** lahko izberete želeno nastavitev. To nastavitev in nadaljnje podmenije lahko po potrebi odprete z izbirno tipko **(9)**. Iz vsakega nastavitvenega menija se lahko na prejšnji meni vrnete s tipko **< (10)**.

Na prvi navigacijski ravni so na voljo naslednja nadrejena področja:

– **<Registration (Registracija)>**

Napotki za poznejšo registracijo

– **<My eBike (Moje električno kolo)>** – nastavitve električnega kolesa:

Števce, kot so dnevno prevoženi kilometri in povprečne vrednosti, lahko samodejno ali ročno nastavite na "0" oz. ponastavite doseg. Vrednost obsega kolesa, ki jo je nastavil proizvajalec, lahko spremenite za ± 5 %. Če je vaše električno kolo opremljeno s sistemom **eShift**, lahko tu nastavite tudi sistem eShift. Proizvajalec ali prodajalec kolesa lahko termin servisa določi na podlagi časa delovanja in/ali časovnega obdobja. Pod **<Next Service: [Mon.YY / [xxxxx] [km] (Next eBike Service: [DD.Mon.YYYY] or at [xxxxx] [km]/Naslednji servis električnega kolesa: [DD.MM.LLLL] ali pri [xxxxx] [km])>** je prikazan termin za naslednji servis. Na strani s komponentami električnega kolesa so za vsako komponento prikazani serijska številka, različica strojne opreme, različica programske opreme in drugi podatki, pomembni za posamezno komponento. **Produces high controlling the princhonomerical controlling the medium of the controlling to the state of the controlling (Mastavitve) -<br>
Mastavitve) -<br>
Supplementary (Mastavitve) -<br>
(Mastavitve) -<br>
(Mastavitve) -<br>
(Ma** 

- **<My profile (Moj profil)>** podatki trenutnega uporabnika
- **<Bluetooth [current setting] (Bluetooth [trenutna nastavitev])>** – vklop in izklop funkcije *Bluetooth*®: Prikažejo se povezane naprave.
- **<Sys settings (System settings/Sistemske nastavitve)>** – seznam možnosti za nastavitev računalnika:

Izbirate lahko med prikazom hitrosti in razdalje v kilometrih ali miljah, med 12 ali 24-urnim prikazom časa in izberete čas, časovni pas, datum ter želeni jezik.

Računalnik Kiox lahko ponastavite na tovarniške nastavitve, zaženete posodobitev programske opreme (če je na voljo) in izberete črn ali bel dizajn.

– **<Information (Informacije)>** – informacije o računalniku Kiox:

Pogosto zastavljena vprašanja, certifikati, kontaktni podatki, informacije o licencah.

Podrobnejši opis posameznih parametrov vam je na voljo v spletnih navodilih za uporabo www.Bosch-eBike.com/Kiox-manual.

# **Hitri meni**

V hitrem meniju so prikazane izbrane nastavitve, ki jih je mogoče spremeniti tudi med vožnjo.

Dostop do hitrega menija je mogoč z izbirno tipko **(9)**. Dostop prek prikaza stanja ni mogoč.

Hitri meni omogoča naslednje nastavitve:

– **<Res. trp data Last: [DD.Mon.YY] (Reset trip data Last: [DD.Mon.YYYY HH:MM]/Ponastavitev podatkov vožnje Nazadnje: [DD.MM.LLLL HH:MM])>** Vsi podatki o prevoženi poti se ponastavijo na nič.

– **<eShift (eShift)>**

Tu lahko na primer nastavite frekvenco poganjanja ali prestavo za speljevanje. Prestavo za speljevanje je mogoče nastaviti v nastavitvah, po poti **<My eBike (Moje električno kolo)>** → **<eShift (eShift)>**.

## **Vklop/izklop računalnika**

Za **vklop** računalnika pritisnite tipko za vklop/izklop **(4)**. Za **izklop** računalnika tipko za vklop/izklop **(4)** držite dlje kot 1 sekundo.

### **Prikaz stanja napolnjenosti akumulatorske baterije**

Stanje napolnjenosti akumulatorske baterije električnega kolesa **d** je mogoče odčitati na prikazu stanja in v statusni vrstici. Stanje napolnjenosti akumulatorske baterije električnega kolesa prikazujejo tudi LED-diode na akumulatorski bateriji električnega kolesa.

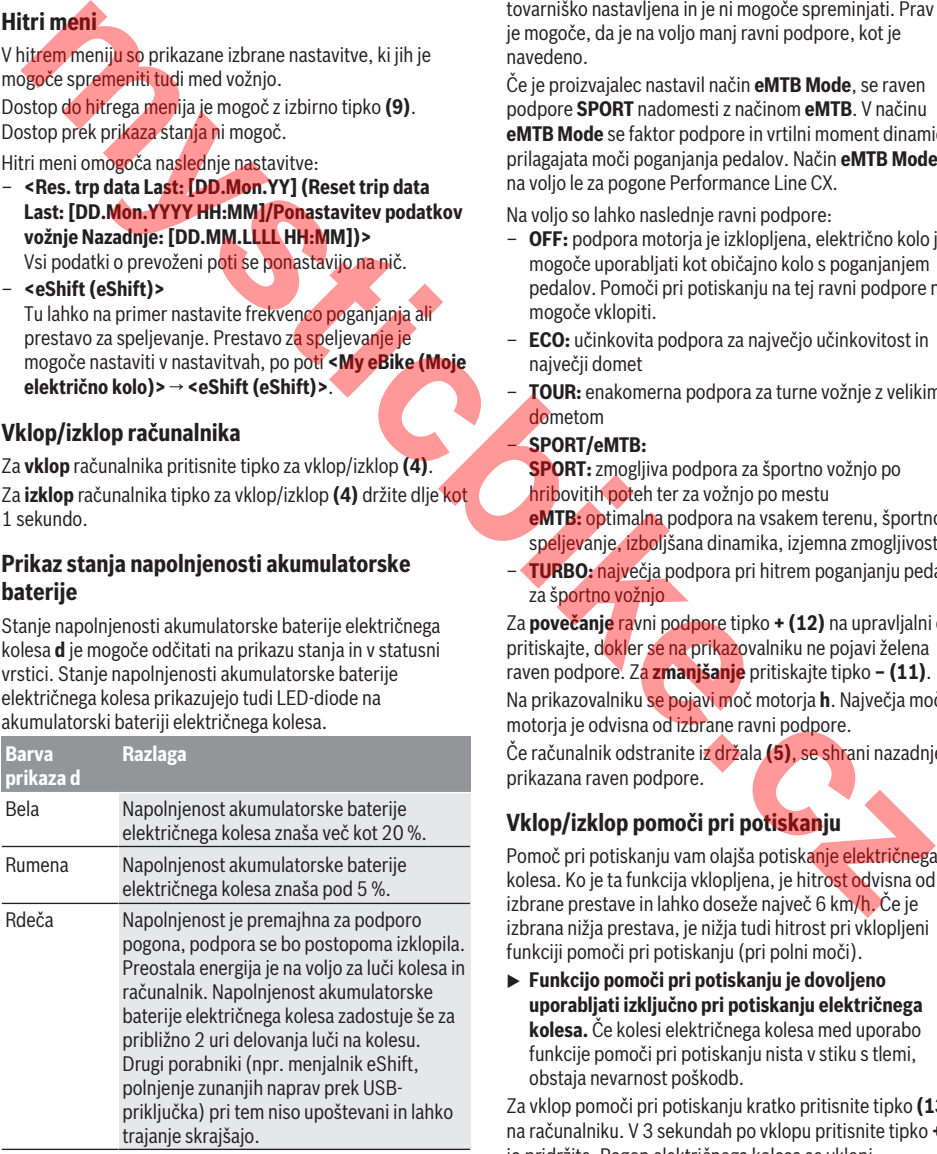

Če se akumulatorska baterija električnega kolesa polni na kolesu, se prikaže ustrezno sporočilo.

Če računalnik odstranite iz držala **(5)**, se shrani nazadnje prikazano stanje napolnjenosti akumulatorske baterije.

# **Nastavitev ravni podpore**

Na upravljalni enoti **(7)** lahko nastavite raven podpore pogona pri poganjanju električnega kolesa. Raven podpore lahko kadar koli spremenite, tudi med vožnjo.

**Opomba:** pri nekaterih izvedbah je raven podpore tovarniško nastavljena in je ni mogoče spreminjati. Prav tako je mogoče, da je na voljo manj ravni podpore, kot je navedeno.

Če je proizvajalec nastavil način **eMTB Mode**, se raven podpore **SPORT** nadomesti z načinom **eMTB**. V načinu **eMTB Mode** se faktor podpore in vrtilni moment dinamično prilagajata moči poganjanja pedalov. Način **eMTB Mode** je na voljo le za pogone Performance Line CX.

Na voljo so lahko naslednje ravni podpore:

- **OFF:** podpora motorja je izklopljena, električno kolo je mogoče uporabljati kot običajno kolo s poganjanjem pedalov. Pomoči pri potiskanju na tej ravni podpore ni mogoče vklopiti.
- **ECO:** učinkovita podpora za največjo učinkovitost in največji domet
- **TOUR:** enakomerna podpora za turne vožnje z velikim dometom

#### – **SPORT/eMTB:**

**SPORT:** zmogljiva podpora za športno vožnjo po hribovitih poteh ter za vožnjo po mestu

- **eMTB:** optimalna podpora na vsakem terenu, športno speljevanje, izboljšana dinamika, izjemna zmogljivost
- **TURBO:** največja podpora pri hitrem poganjanju pedalov za športno vožnjo

Za **povečanje** ravni podpore tipko **+ (12)** na upravljalni enoti pritiskajte, dokler se na prikazovalniku ne pojavi želena raven podpore. Za **zmanjšanje** pritiskajte tipko **– (11)**.

Na prikazovalniku se pojavi moč motorja **h**. Največja moč motorja je odvisna od izbrane ravni podpore.

Če računalnik odstranite iz držala **(5)**, se shrani nazadnje prikazana raven podpore.

# **Vklop/izklop pomoči pri potiskanju**

Pomoč pri potiskanju vam olajša potiskanje električnega kolesa. Ko je ta funkcija vklopljena, je hitrost odvisna od izbrane prestave in lahko doseže največ 6 km/h. Če je izbrana nižja prestava, je nižja tudi hitrost pri vklopljeni funkciji pomoči pri potiskanju (pri polni moči).

u **Funkcijo pomoči pri potiskanju je dovoljeno uporabljati izključno pri potiskanju električnega kolesa.** Če kolesi električnega kolesa med uporabo funkcije pomoči pri potiskanju nista v stiku s tlemi, obstaja nevarnost poškodb.

Za vklop pomoči pri potiskanju kratko pritisnite tipko **(13)** na računalniku. V 3 sekundah po vklopu pritisnite tipko **+** in jo pridržite. Pogon električnega kolesa se vklopi.

Pomoč pri potiskanju se **izklopi** v naslednjih primerih: – izpust tipke **+**,

- kolesi električnega kolesa blokirata (npr. zaradi zaviranja ali trka ob oviro),
- hitrost preseže 6 km/h.

Ko izpustite tipko **+**, je pomoč pri potiskanju v pripravljenosti še 3 sekunde. Če v tem času znova pritisnete tipko **+**, se pomoč pri potiskanju znova aktivira.

**Opomba:** pri nekaterih sistemih se lahko pomoč pri potiskanju vklopi neposredno s pritiskom tipke **WALK**.

**Opomba:** pomoči pri potiskanju na ravni podpore **OFF** ni mogoče vklopiti.

# **Vklop/izklop luči na kolesu**

Pri izvedbah, pri katerih sistem eBike napaja vozno luč, je mogoče prek računalnika s tipko za luči kolesa **(3)** sočasno vklopiti in izklopiti sprednjo in zadnjo luč.

Ko je luč vklopljena, je v statusni vrstici na prikazovalniku prikazan simbol.

Vklop in izklop luči na kolesu ne vpliva na osvetlitev prikazovalnika.

## **eShift (dodatna oprema)**

eShift pomeni vključitev elektronskih prestavnih sistemov v sistem eBike. Komponente eShift je proizvajalec električno povezal s pogonsko enoto. Upravljanje elektronskih prestavnih sistemov je opisano v posebnih navodilih za uporabo.

## **Napajanje zunanjih naprav prek priključka USB**

S priključkom USB lahko upravljate oz. polnite večino naprav, ki jih je mogoče oskrbovati prek priključka USB (npr. različne mobilne telefone).

Pogoj za napajanje je, da je sta na električnem kolesu nameščena računalnik in zadostno napolnjena akumulatorska baterija.

Odprite zaščitni pokrovček **(17)** priključka USB na računalniku. S kablom za polnjenje USB mikro A – mikro B (ki vam je na voljo pri prodajalcu Boschevih električnih koles) povežite priključek USB zunanje naprave z vhodom USB **(6)** na računalniku.

Ko porabnik izklopite, morate priključek USB ponovno skrbno pokriti z zaščitnim pokrovčkom **(17)**.

u **Povezava USB ni vodoodporna vtična zveza. Pri vožnji v dežju ne sme biti priključena nobena zunanja naprava, priključek USB pa mora biti popolnoma pokrit z zaščitnim pokrovčkom (17).**

**Pozor:** porabniki, priključeni na sistem Nyon, lahko zmanjšajo domet električnega kolesa.

## **Prikaz kode napake**

Komponente sistema eBike se ves čas samodejno preverjajo. V primeru napake se na računalniku prikaže ustrezna koda napake.

Pogon se glede na vrsto napake po potrebi samodejno izklopi. Kljub temu je mogoče vedno nadaljevati vožnjo brez podpore pogona. Pred nadaljnjimi vožnjami je treba električno kolo preveriti.

u **Vsa popravila naj opravi zgolj pooblaščen prodajalec koles.**

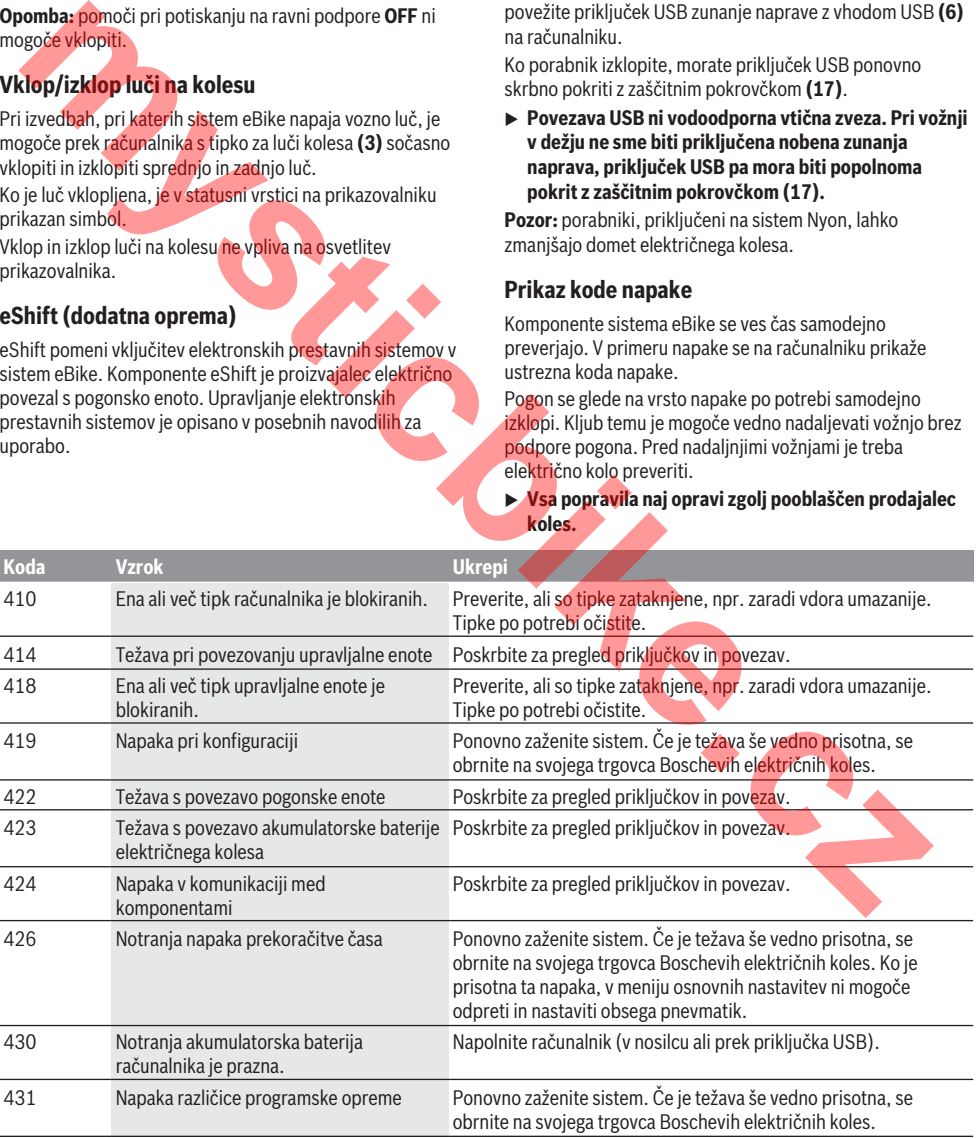

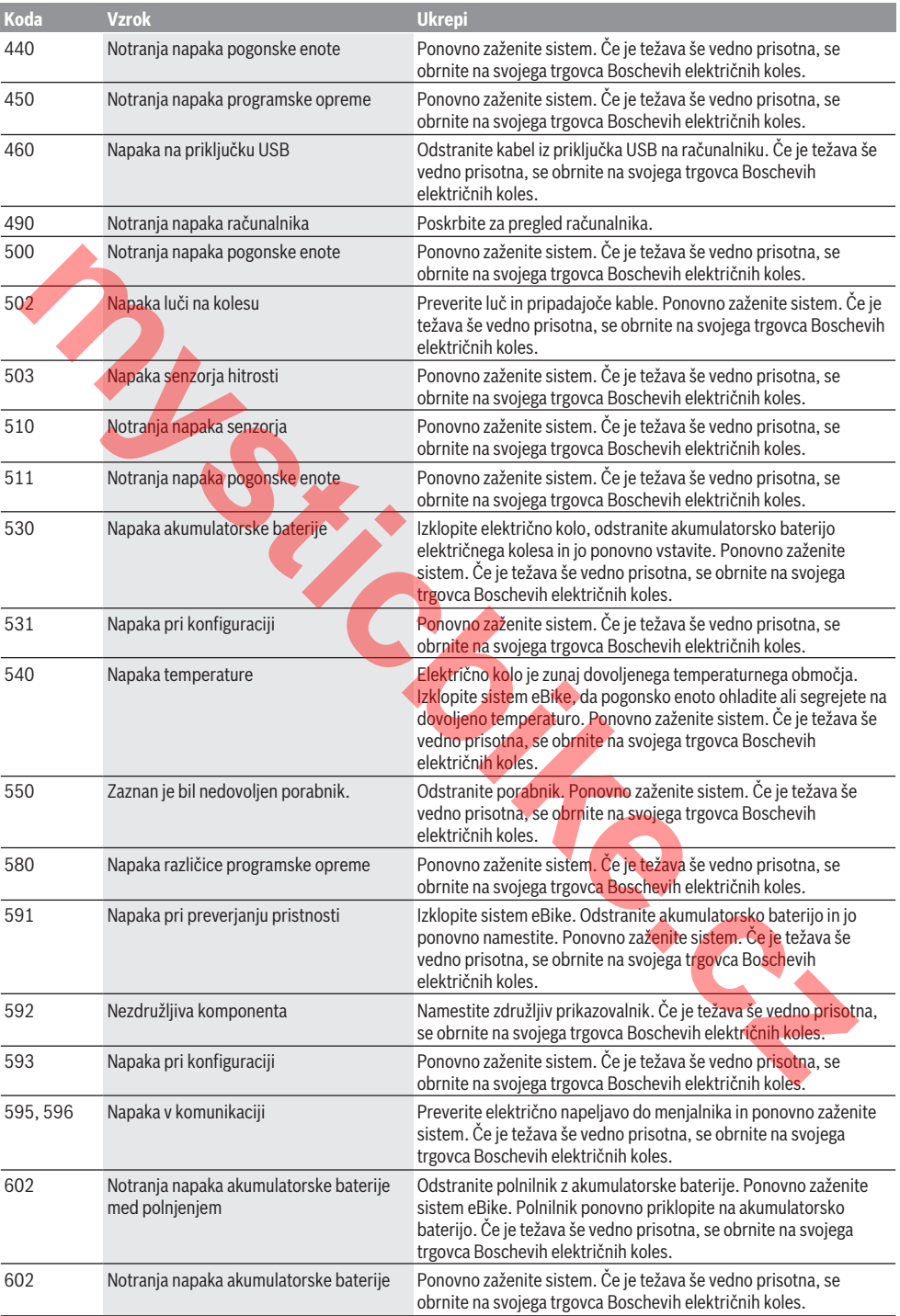

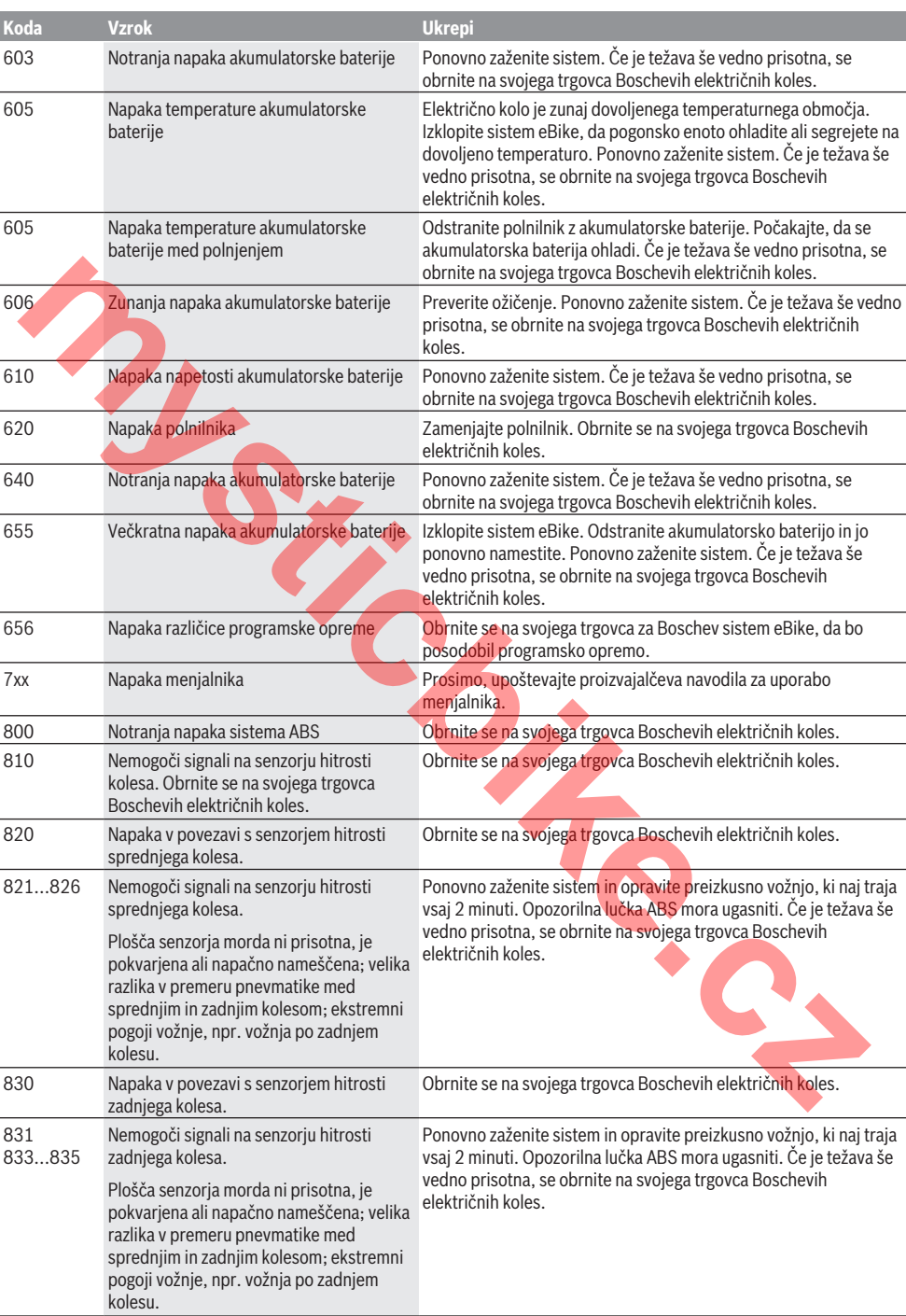

840 Notranja napaka sistema ABS Obrnite se na svojega trgovca Boschevih električnih koles.

Slovenščina – **8**
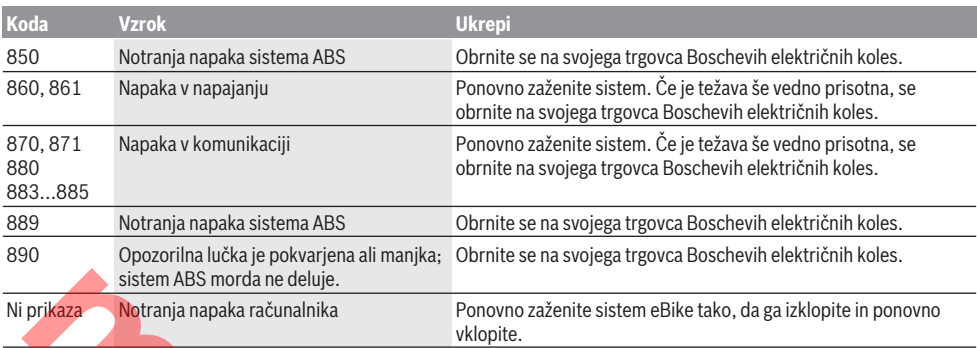

# **Vzdrževanje in servisiranje**

## **Vzdrževanje in čiščenje**

Vseh komponent ni dovoljeno čistiti z vodo pod tlakom. Poskrbite, da bo prikazovalnik računalnika vedno čist. Če je prikazovalnik umazan, lahko pride do napačnega prepoznavanja svetlosti.

Za čiščenje računalnika uporabljajte mehko krpo, ki ste jo navlažili z vodo. Ne uporabljajte čistilnih sredstev.

Vsaj enkrat letno opravite tehnični pregled sistema eBike (npr. mehanski deli, stanje sistemske programske opreme). Poleg tega lahko proizvajalec ali prodajalec kolesa termin servisa določi na podlagi časa delovanja in/ali časovnega obdobja. V tem primeru računalnik po vsakem vklopu prikaže datum termina za servis.

Za servis ali popravila električnega kolesa se obrnite na pooblaščenega prodajalca koles.

u **Vsa popravila naj opravi zgolj pooblaščen prodajalec koles.**

#### **Servisna služba in svetovanje uporabnikom**

Z vsemi vprašanji o sistemu eBike in njegovih komponentah se obrnite na pooblaščenega prodajalca koles. Podatke za stik s pooblaščenimi prodajalci koles najdete na spletni strani www.bosch‑ebike.com.

#### **Transport**

u **Če električnega kolesa ne prevažate v avtomobilu, ampak npr. na prtljažniku za kolo, snemite računalnik in akumulatorsko baterijo, da tako preprečite poškodbe.**

#### **Odlaganje**

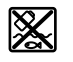

Pogonsko enoto, računalnik z upravljalno enoto, akumulatorsko baterijo, senzor hitrosti, pribor in embalažo oddajte v okolju prijazno

recikliranje.

Električnih koles in njihovih komponent ne odvrzite med gospodinjske odpadke!

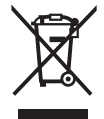

Odslužene električne naprave (v skladu z Direktivo 2012/19/EU) in okvarjene ali izrabljene akumulatorske/navadne baterije (v skladu z Direktivo 2006/66/ES) je treba zbirati ločeno in jih okolju prijazno reciklirati.

Neuporabne komponente Boschevega električnega kolesa oddajte pooblaščenemu prodajalcu koles.

**Pridržujemo si pravico do sprememb.**

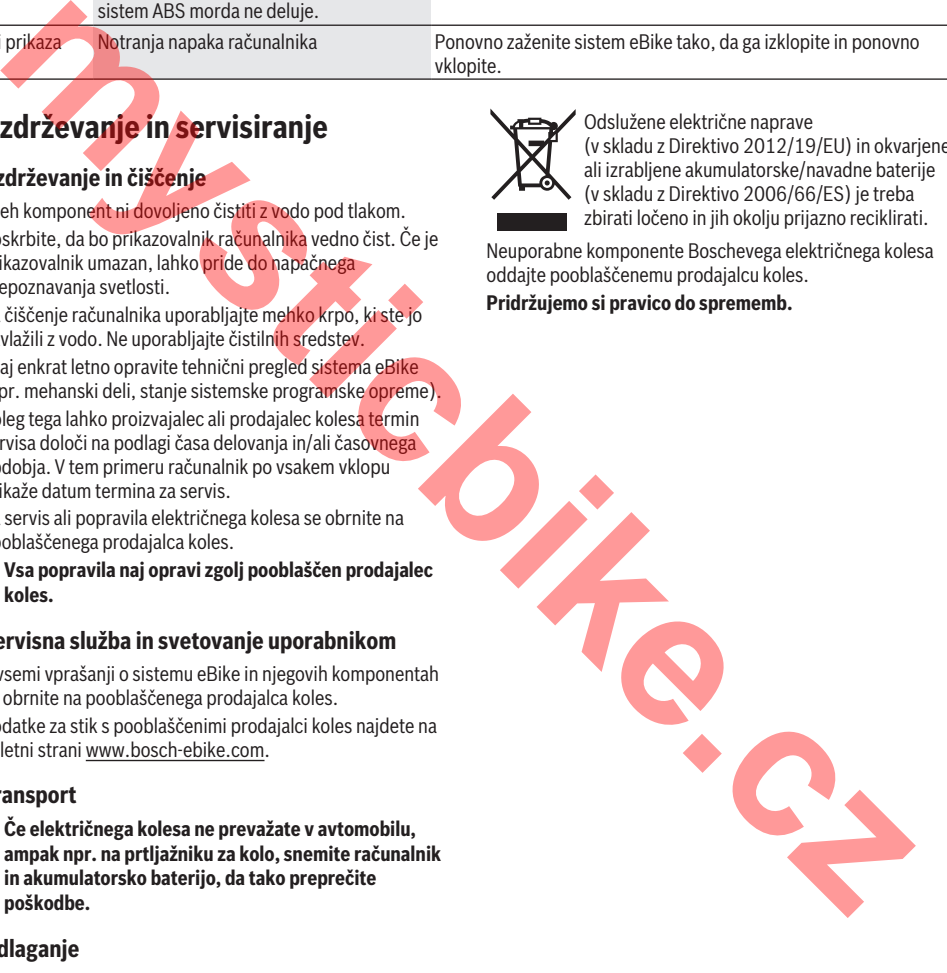

mystick.cz

# **Sigurnosne napomene**

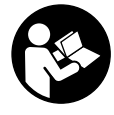

**Treba pročitati sve sigurnosne napomene i upute.** Propusti do kojih može doći uslijed nepridržavanja sigurnosnih napomena i uputa mogu uzrokovati električni udar, požar i/ili teške ozljede.

#### **Sačuvajte sve sigurnosne napomene i upute za buduću primjenu.**

Pojam **baterija**, koji se koristi u ovim uputama za uporabu, odnosi se na sve originalne Bosch eBike baterije.

- u **Neka vam prikaz na putnom računalu ne odvraća pozornost.** Ako niste usredotočeni isključivo na promet, postoji opasnost od nesreće. Ako želite unijeti promjenu režima rada u putno računalo, zaustavite se i unesite odgovarajuće podatke.
- ► Ne otvarajte putno računalo. Otvaranjem možete oštetiti putno računalo, a tada gubite jamstvo.
- u **Putno računalo ne upotrebljavajte kao ručku.** Ako ebicikl podignete držeći putno računalo, možete nepovratno oštetiti putno računalo.
- **► Nemoite odlagati bicikl naglavce na upravljač ili sjedalo ako su putno računalo ili njegov nosač istureni preko upravljača.** Putno računalo ili nosač mogu se nepovratno oštetiti. Skinite putno računalo čak i prije stavljanja bicikla u držač za montažu kako biste izbjegli da putno računalo padne ili se ošteti.
- **► Oprez!** Pri uporabi putnog računala s *Bluetoothom*® može se pojaviti smetnja kod drugih uređaja i sustava, zrakoplova i medicinskih uređaja (npr. elektrostimulator srca, slušni aparati). Također nije moguće isključiti ozljede ljudi i životinja koji se nalaze u neposrednoj blizini. Nemojte koristiti putno računalo s *Bluetoothom*® u blizini medicinskih uređaja, benzinskih postaja, kemijskih postrojenja, područja u kojima postoji opasnost od eksplozije ili eksploziva. Nemojte koristiti putno računalo s *Bluetoothom*® u zrakoplovima. Izbjegavajte rad tijekom dužeg vremenskog razdoblja u neposrednoj blizini tijela. nos en avac original en bosche baterial content and a **Prikazani dijelovi uredaja**<br> **nekrvamptika na putnom računalu ne odvraća**<br> **prikazani dijelovi uredaja**<br> **prikazani dijelovi uredaja**<br> **prikazani divelovi prikazani ko**
- **►** *Bluetooth*<sup>®</sup> slovni znak kao i grafički simbol (logotipovi) su registrirane trgovačke marke i vlasništvo Bluetooth SIG, Inc. Tvrtka Bosch eBike Systems ima licenciju za svako korištenje ovog slovnog znaka/grafičkog simbola.
- u **Putno računalo je opremljeno radijskim sučeljem. Potrebno je uvažavati propise o ograničenju korištenja, npr. u zrakoplovima ili bolnicama.**

#### **Napomena za zaštitu podataka**

Ako putno računalo odnesete u Bosch servis radi servisiranja, postoji mogućnost da se tvrtki Bosch prenesu podaci pohranjeni na uređaju.

# **Opis proizvoda i radova**

# **Namjenska uporaba**

Putno računalo Kiox je predviđeno za upravljanje Bosch eBike sustavom i za prikaz podataka o vožnji.

Osim ovdje prikazanih funkcija može se dogoditi da se u svakom trenutku uvode izmjene softvera za uklanjanje pogrešaka i za funkcionalna poboljšanja.

Uskoro će za putno računalo Kiox biti dostupna aplikacija za pametni telefon i internetski portal.

Dodatne informacije naći ćete na internetskoj stranici www.Bosch-eBike.com.

Upute za uporabu aplikacije i portala naći ćete u online uputama za uporabu pod

www.Bosch-eBike.com/Kiox-manual.

# **Prikazani dijelovi uređaja**

Numeriranje prikazanih komponenti odnosi se na prikaze na stranicama sa slikama koje se nalaze na početku ove upute.

- **(1)** Putno računalo
- **(2)** Zaslon
- **(3)** Tipka za svjetlo bicikla
- **(4)** Tipka za uključivanje/isključivanje putnog računala
- **(5)** Nosač putnog računala
- **(6)** USB priključak
- **(7)** Upravljačka jedinica
- **(8)** Tipka za listanje naprijed **>**
- **(9)** Tipka za odabir
- **(10)** Tipka za listanje natrag **<**
- **(11)** Tipka za odabir prethodnog režima rada **–**/ tipka za listanje prema dolje
- **(12)** Tipka za odabir sljedećeg režima rada **+**/ tipka za listanje prema gore
- **(13)** Tipka za pomoć pri guranju
- **(14)** Kontakti s pogonskom jedinicom
- **(15)** Vijak za blokiranje putnog računala
- **(16)** Vijak upravljačkog uređaja
- **(17)** Zaštitna kapica USB priključka

#### **Tehnički podaci**

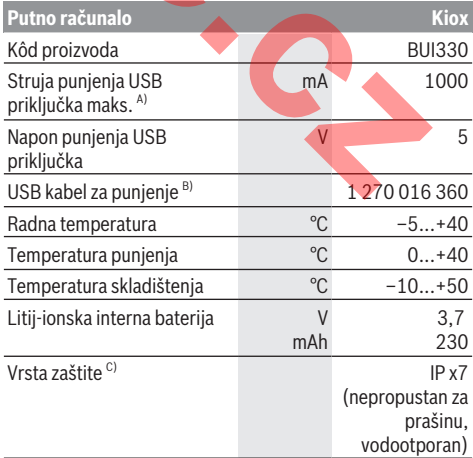

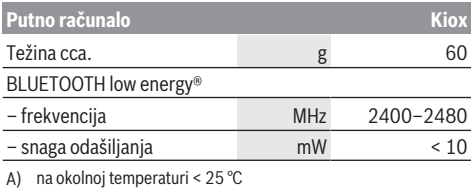

- B) nije u standardnom opsegu isporuke
- C) kada je zatvoren USB poklopac

# **Izjava o sukladnosti**

Ovime tvrtka Robert Bosch GmbH, Bosch eBike Systems, izjavljuje da je tip radiouređaja **Kiox** u skladu sa zahtjevima Direktive 2014/53/EU. Cijeli tekst EU izjave o sukladnosti dostupan je na sljedećoj internetskoj adresi: https://www.ebike-connect.com/conformity

# **Montaža**

#### **Stavljanje i vađenje putnog računala (vidjeti sliku A)**

Najprije stavite Kiox s donjem dijelom na držač **(5)** i lagano ga preklopite prema naprijed tako da se putno računalo osjetno fiksira u magnetni nosač.

**Napomena:** Kako biste izbjegli da u slučaju pada putno računalo ispadne iz nosača, možete dodatno osigurati putno računalo sigurnosnom omčom (opcionalno dostupna). Za vađenje uhvatite putno računalo na gornjem kraju i

povucite ga prema sebi da se odvoji iz magnetnog nosača.

#### **► Kada parkirate e-bicikl, skinite putno računalo.**

Postoji mogućnost da putno računalo u nosaču osigurate od vađenja. U tu svrhu otpustite vijak upravljačkog uređaja **(16)** tako da nosač Kioxa možete bočno zakrenuti. Stavite putno računalo u nosač. Uvijte vijak za blokiranje (navoj M3, dužina 6 mm) s donje strane u predviđeni navoj putnog računala (uporaba dužeg vijka može uzrokovati oštećenje putnog računala). Nosač ponovno zakrenite natrag i zategnite vijak upravljačkog uređaja prema podacima proizvođača. **Example the calibration of the case of the case of the case of the case of the case of the case of the case of the case of the case of the case of the case of the case of the case of the case of the case of the case of th** 

# **Rad**

#### **Prije prvog stavljanja u pogon**

**Kiox** se isporučuje s djelomično napunjenom baterijom. Prije prvog korištenja valja puniti ovu bateriju najmanje 1 h pomoću USB priključka (vidi "Električno napajanje putnog računala", Stranica Hrvatski – 3) ili eBike sustava. Upravljačka jedinica treba biti postavljena tako da su tipke gotovo okomito okrenute prema upravljaču.

#### **Biranje postavki sustava**

Stavite putno računalo u nosač i kada je zaustavljen bicikl, postupite na sljedeći način:

Idite na statusni zaslon (pritiskom na tipku **< (10)** na upravljačkoj jedinici do prvog prikaza) i pozovite pritiskom na tipku za odabir **<Settings (Postavke)>**.

Pritiskom na tipku **– (11)** i **+ (12)** možete odabrati željenu postavku i otvoriti je kao i eventualno dodatne podizbornike pritiskom na tipku za odabir **(9)**. Iz izbornika Postavke možete se vratiti u prethodni izbornik pritiskom na tipku **< (10)**.

#### Pod **<Sys settings (System settings/Postavke sustava)>** možete izvršiti sljedeće postavke:

- **<Dis brgh[current value] (Display brightness[current value]/Svjetlina zaslona[trenutna vrijednost])>**
- **<Time [HH:MM] (Vrijeme [SS:MM])>**
- **<Date [DD.Mon.YYYY] (Datum [DD.M.GGGG])>**
- **<Time zone [Current value] (Vremenska zona [Trenutna vrijednost])>**
- **<24h form (24h time format/24-satni format vremena)>**
- **<Brgh backg. (Bright background /Svijetla pozadina )>**
- **<Imp. units (Imperial units/Imperijalne mjerne jedinice)>**
- **<Language [Current language] (Jezik [Trenutni jezik])>**
- **<Reset BUI330 (Resetiraj BUI330)>**

#### **Stavljanje eBike sustava u pogon**

#### **Preduvjeti**

Sustav eBike možete aktivirati samo ako su ispunjeni sljedeći preduvjeti:

- Umetnuta je dovoljno napunjena eBike baterija (vidi upute za uporabu baterije).
- Putno računalo je ispravno umetnuto u nosač.

#### **Uključivanje/isključivanje eBike sustava**

Za **uključivanje** eBike sustava imate na raspolaganju sljedeće mogućnosti:

- Stavite putno računalo u nosač **(5)**.
- Kod umetnutog putnog računala i eBike baterije jednom kratko pritisnite tipku za uključivanje/isključivanje **(4)** putnog računala.
- Kod umetnutog putnog računala pritisnite tipku za uključivanje/isključivanje eBike baterije (moguća su rješenja proizvođača bicikala kod kojih ne postoji pristup tipki za uključivanje/isključivanje baterije; vidi upute za uporabu baterije).

Pogon se uključuje čim nagazite pedalu (osim kod funkcije pomoć pri guranju ili u režimu rada **OFF**). Snaga motora ravna se prema namještenom režimu rada na putnom računalu.

Kada u normalnom načinu rada prestanete gaziti pedale ili kada postignete brzinu od **25/45 km/h**, eBike pogon isključuje režim rada. Pogon se automatski ponovno uključuje kada nagazite pedale i kada je brzina ispod **25/45 km/h**.

Za **isključivanje** eBike sustava imate na raspolaganju sljedeće mogućnosti:

- Pritisnite tipku za uključivanje/isključivanje **(4)** putnog računala u trajanju od najmanje 1 sekunde.
- Isključite eBike bateriju pritiskom na tipku za uključivanje/ isključivanje baterije (moguća su specifična rješenja proizvođača bicikala kod kojih ne postoji pristup tipki za uključivanje/isključivanje baterije; vidi upute za uporabu proizvođača bicikala).
- Izvadite putno računalo iz nosača.

Ako u roku od oko 10 minuta ne zatražite prikaz snage eBike pogona (primjerice jer je e-bicikl zaustavljen) ili ako ne pritisnete tipku na putnom računalu ili upravljačkoj jedinici ebicikla, eBike sustav, a time i baterija isključuje se automatski zbog uštede energije.

#### **Električno napajanje putnog računala**

Ako je putno računalo umetnuto u nosač **(5)**, ako je dovoljno napunjena eBike baterija umetnuta u e-bicikl i ako je uključen eBike sustav, baterija putnog računala se napaja preko eBike baterije.

Ako putno računalo izvadite iz nosača **(5)**, električno napajanje se vrši preko baterije putnog računala. Ako je baterija putnog računala slaba, na zaslonu se prikazuje upozorenje.

Za punienie baterije putnog računala putno računalo ponovno umetnite u nosač **(5)**. Imajte na umu da ako odmah ne stavite eBike bateriju da se puni, eBike sustav će se isključiti automatski nakon 10 minuta bez aktiviranja. U ovom slučaju se prekida i punjenje baterije putnog računala. Putno računalo možete puniti i pomoću USB priključka. Otvorite zaštitnu kapicu **(17)**. Utaknite komercijalni USB punjač (nije u standardnom opsegu isporuke) ili USB priključak računala (napon punjenja 5 V: maks. struja punjenja 500 mA) u USB utičnicu **(6)** putnog računala preko Micro USB kabela. ou roks at of minuta ne zatraže prikarize (a priso zatraže priso zatraže priso zatraže priso zatraže priso zatraže in technike.cz<br> **isolation in a considerably in the minuta of the considerably determined in the minuta sta** 

Ako putno računalo izvadite iz nosača **(5)**, sve vrijednosti funkcija ostaju pohranjene te se mogu i dalje prikazivati.

Ako Kiox bateriju ponovno ne napunite, datum i vrijeme na satu ostaju pohranjeni najviše 6 mjeseci. Nakon ponovnog uključivanja datum i vrijeme na satu se ponovno podešavaju u slučaju *Bluetooth*® povezivanja s aplikacijom i uspješnog GPS lociranja na pametnom telefonu.

**Napomena:** Kiox se puni **samo** u uključenom stanju.

**Napomena:** Ako Kiox isključite za vrijeme punjenja s USB kabelom, možete ga ponovno uključiti tek nakon što ste izvukli USB kabel.

**Napomena:** Kako biste osigurali maksimalni životni vijek baterije putnog računala, trebate je naknadno puniti jedan sat svaka tri mjeseca.

#### **Način skladištenja/resetiranje putnog računala Kiox**

Putno računalo ima način skladištenja koji štedi struju i koji pražnjenje interne baterije svodi na minimum. Pritom se gube datum i vrijeme na satu.

Ovaj način možete aktivirati stalnim pritiskom (najmanje 8 s) na tipku za uključivanje/isključivanje **(4)** putnog računala. Ako se putno računalo ne pokrene kratkim pritiskom na tipku za uključivanje/isključivanje **(4)**, onda se nalazi u načinu skladištenja.

Ako pritisnete tipku za uključivanje/isključivanje **(4)** u trajanju od najmanje 2 sekunde, možete ponovno izaći iz načina skladištenja.

Putno računalo prepoznaje nalazi li se u stabilnom stanju. Ako u stabilnom stanju pritisnete tipku za uključivanje/ isključivanje **(4)** u trajanju od najmanje 8 sekundi, putno računalo vraća se u način skladištenja. Ako se Kiox, suprotno očekivanjima, ne nalazi u stabilnom stanju i više njime ne možete rukovati, možete ga resetirati stalnim pritiskom (min. 8 s) na tipku za uključivanje/isključivanje. Nakon resetiranja putno računalo se ponovno pokreće automatski nakon otprilike 5 sekundi. Ako se Kiox ponovno ne pokrene, pritisnite tipku za uključivanje/isključivanje **(4)** u trajanju od 2 sekunde.

Kako biste Kiox vratili na tvorničke postavke, odaberite **<Settings (Postavke)>** → **<Sys settings (System settings/Postavke sustava)>** → **<Reset BUI330 (Resetiraj BUI330)>**. Pritom se gube svi podaci o korisniku.

# **Prikazi i postavke putnog računala**

**Napomena:** Svi prikazi sučelja i tekstovi sučelja na sljedećim stranicama odgovaraju statusu odobrenja softvera. Zbog činjenice da se softver ažurira nekoliko puta tijekom godine, može se dogoditi da se nakon ažuriranja neznatno promijene prikazi sučelja i/ili tekstovi sučelja.

# **Upravljačka logika**

Tipkama **< (10)** i **> (8)** mogu se dohvatiti različiti zasloni s informacijama o vrijednostima vožnje čak i za vrijeme vožnje. Tako vam obje ruke ostaju na upravljaču za vrijeme vožnje. Pritiskom na tipke **+ (12)** i **– (11)** možete odabrati sljedeći odn. prethodni režim rada. Ako se nalazite u popisu (npr. u izborniku **<Settings (Postavke)>**), ovim tipkama možete listati u popisu prema gore odn. prema dolje.

**<Settings (Postavke)>**, koje se mogu dohvatiti putem statusnog zaslona, ne možete prilagoditi za vrijeme vožnje.

- Tipkom za odabir **(9)** možete izvršiti sljedeće funkcije:
- Za vrijeme vožnje dobit ćete pristup brzom izborniku.
- Za vrijeme stajanja možete na statusnom zaslonu pozvati izbornik Postavke.
- Možete potvrditi vrijednosti i informacije.
- Možete izaći iz dijaloškog okvira.

Ako putno računalo izvadite iz nosača, ali ga ne isključite, onda se uzastopno prikazuju informacije o posljednje prijeđenom putu i informacije o statusu.

Ako nakon vađenja iz nosača ne pritisnete niti jednu tipku, putno računalo isključuje se nakon 1 minute.

#### **Početni zaslon**

Kada uključeno putno računalo stavite na nosač, pojavljuje se početni zaslon.

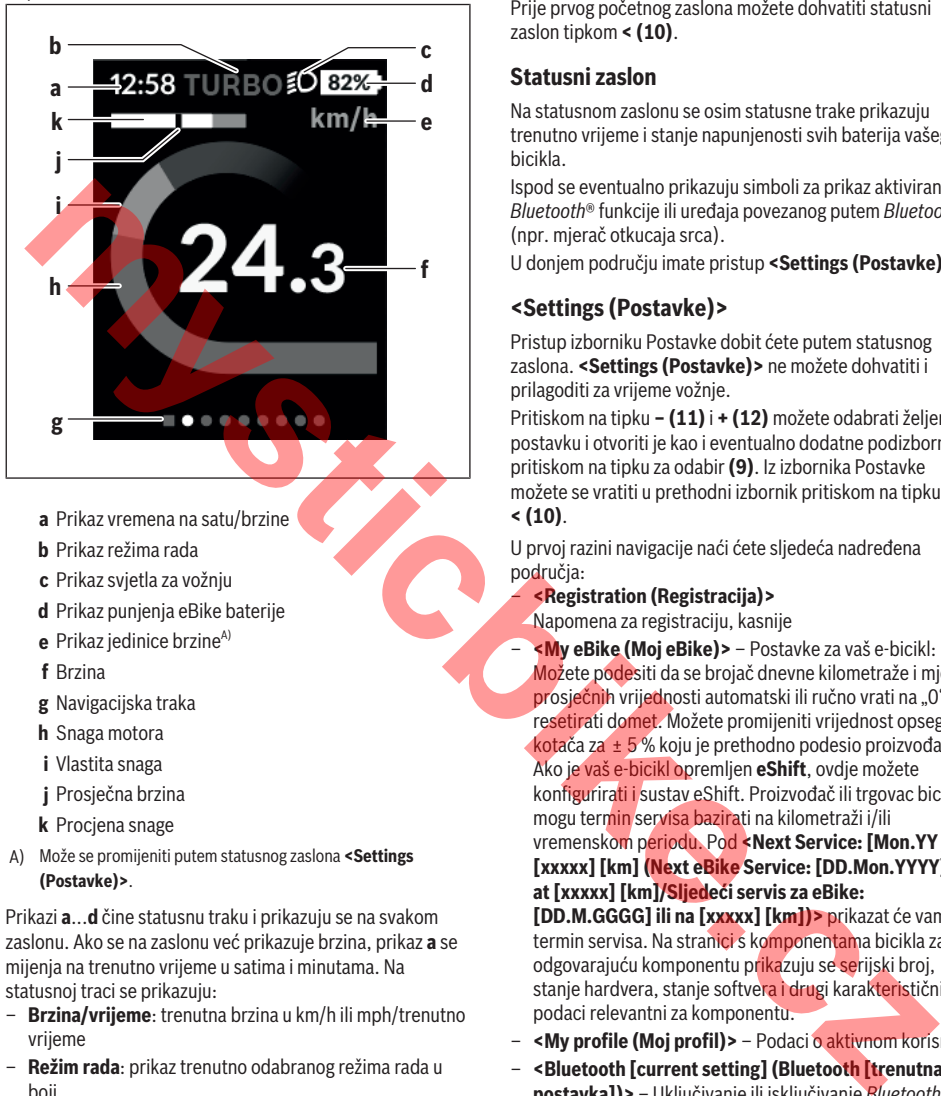

- **a** Prikaz vremena na satu/brzine
- **b** Prikaz režima rada
- **c** Prikaz svjetla za vožnju
- **d** Prikaz punjenja eBike baterije
- **e** Prikaz jedinice brzine<sup>A)</sup>
- **f** Brzina
- **g** Navigacijska traka
- **h** Snaga motora
- **i** Vlastita snaga
- **j** Prosječna brzina
- **k** Procjena snage
- A) Može se promijeniti putem statusnog zaslona **<Settings (Postavke)>**.

Prikazi **a**...**d** čine statusnu traku i prikazuju se na svakom zaslonu. Ako se na zaslonu već prikazuje brzina, prikaz **a** se mijenja na trenutno vrijeme u satima i minutama. Na statusnoj traci se prikazuju:

- **Brzina/vrijeme**: trenutna brzina u km/h ili mph/trenutno vrijeme
- **Režim rada**: prikaz trenutno odabranog režima rada u boji
- **Svjetlo**: simbol uključenog svjetla
- **Stanje napunjenosti eBike baterije**: prikaz trenutnog stanja napunjenosti u postotcima

U procjeni snage **k** grafički se prikazuje trenutna brzina (bijela traka) u odnosu na vašu prosječnu brzinu **j**. Pomoću grafikona možete odmah vidjeti je li vaša trenutna brzina iznad ili ispod vaše prosječne vrijednosti (lijevo od crne crte = ispod prosječne vrijednosti; desno od crne crte = iznad prosječne vrijednosti).

Pomoću navigacijske trake **g** možete vidjeti na kojem se zaslonu nalazite. Vaš trenutni zaslon bit će istaknut. Tipkama **(10) <** i **(8) >** možete upravljati drugim zaslonima. Prije prvog početnog zaslona možete dohvatiti statusni zaslon tipkom **< (10)**.

#### **Statusni zaslon**

Na statusnom zaslonu se osim statusne trake prikazuju trenutno vrijeme i stanje napunjenosti svih baterija vašeg ebicikla.

Ispod se eventualno prikazuju simboli za prikaz aktivirane *Bluetooth*® funkcije ili uređaja povezanog putem *Bluetooth*® (npr. mjerač otkucaja srca).

U donjem području imate pristup **<Settings (Postavke)>**.

#### **<Settings (Postavke)>**

Pristup izborniku Postavke dobit ćete putem statusnog zaslona. **<Settings (Postavke)>** ne možete dohvatiti i prilagoditi za vrijeme vožnje.

Pritiskom na tipku **– (11)** i **+ (12)** možete odabrati željenu postavku i otvoriti je kao i eventualno dodatne podizbornike pritiskom na tipku za odabir **(9)**. Iz izbornika Postavke možete se vratiti u prethodni izbornik pritiskom na tipku **< (10)**.

U prvoj razini navigacije naći ćete sljedeća nadređena područja:

– **<Registration (Registracija)>**

Napomena za registraciju, kasnije

– **<My eBike (Moj eBike)>** – Postavke za vaš e-bicikl: Možete podesiti da se brojač dnevne kilometraže i mjerač prosječnih vrijednosti automatski ili ručno vrati na "0" i resetirati domet. Možete promijeniti vrijednost opsega kotača za  ± 5 % koju je prethodno podesio proizvođač. Ako je vaš e-bicikl opremljen **eShift**, ovdje možete konfigurirati i sustav eShift. Proizvođač ili trgovac bicikala mogu termin servisa bazirati na kilometraži i/ili vremenskom periodu. Pod **<Next Service: [Mon.YY / [xxxxx] [km] (Next eBike Service: [DD.Mon.YYYY] or at [xxxxx] [km]/Sljedeći servis za eBike: [DD.M.GGGG] ili na [xxxxx] [km])>** prikazat će vam se

termin servisa. Na stranici s komponentama bicikla za odgovarajuću komponentu prikazuju se serijski broj, stanje hardvera, stanje softvera i drugi karakteristični podaci relevantni za komponentu.

- **<My profile (Moj profil)>** Podaci o aktivnom korisniku
- **<Bluetooth [current setting] (Bluetooth [trenutna postavka])>** – Uključivanje ili isključivanje *Bluetooth*® funkcije:

Prikazuju se povezani uređaji.

– **<Sys settings (System settings/Postavke sustava)>** – Popis opcija za namještanje vašeg putnog računala: Možete zatražiti prikaz brzine i udaljenosti u kilometrima ili miljama, prikaz vremena u 12-satnom ili 24-satnom formatu, možete odabrati vrijeme, datum i vremensku zonu te namjestiti željeni jezik. Možete vratiti Kiox na tvorničke postavke, pokrenuti ažuriranje softvera (ako je dostupno) i birati između crne ili bijele teme.

– **<Information (Informacije)>** – Informacije o vašem Kioxu:

Napomene za FAQ (često postavljena pitanja), certifikati, kontaktne informacije, informacije o licencama.

Detaljan opis pojedinačnih parametara naći ćete u online uputama za uporabu pod

www.Bosch-eBike.com/Kiox-manual.

# **Brzi izbornik**

Putem brzog izbornika prikazuju se odabrane postavke koje možete prilagoditi čak i za vrijeme vožnje.

Pristup brzom izborniku moguće je pritiskom na tipku za odabir **(9)**. Pristup nije moguć sa statusnog zaslona.

Putem brzog izbornika možete izvršiti sljedeće postavke:

- **<Res. trp data Last: [DD.Mon.YY] (Reset trip data Last: [DD.Mon.YYYY HH:MM]/Resetiraj podatke o vožnji Posljednje: [DD.M.GGGG SS:MM])>** Svi podaci o dotad prijeđenom putu vraćaju se na nulu.
- **<eShift (eShift)>**

Ovdje primjerice možete namjestiti kadencu ili stupanj prijenosa za pokretanje. Stupani prijenosa za pokretanje možete namjestiti u postavkama pod **<My eBike (Moj eBike)>** → **<eShift (eShift)>**.

## **Uključivanje/isključivanje putnog računala**

Za **uključivanje** putnog računala kratko pritisnite tipku za uključivanje/isključivanje **(4)**.

Za **isključivanje** putnog računala pritisnite tipku za uključivanje/isključivanje **(4)** u trajanju više od 1 sekunde.

#### **Prikaz stanja napunjenosti baterije**

Prikaz stanja napunjenosti eBike baterije **d** možete očitati na statusnom zaslonu i u statusnom retku. Stanje napunjenosti eBike baterije možete također očitati na LED lampicama na eBike bateriji.

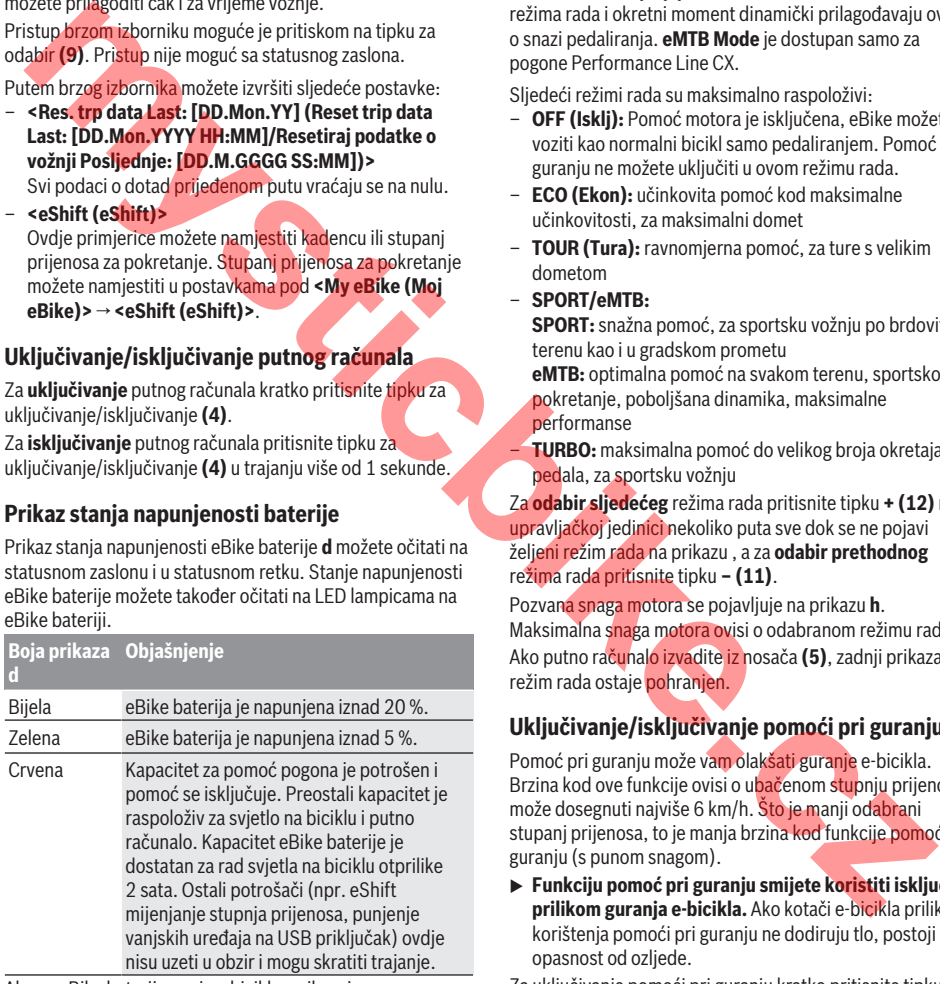

Ako se eBike baterija puni na biciklu, prikazuje se odgovarajuća poruka.

Ako putno računalo izvadite iz nosača **(5)**, zadnje prikazano stanje napunjenosti baterije ostaje pohranjeno.

#### **Namještanje režima rada**

Na upravljačkoj jedinici **(7)** možete namjestiti režim kod pedaliranja s eBike pogonom. Režim rada možete uvijek promijeniti, čak i za vrijeme vožnje.

**Napomena:** Kod nekih izvedbi bicikala postoji mogućnost da je režim rada predpodešen i da se ne može promijeniti. Također postoji mogućnost odabira manjeg broja režima rada od ovdje navedenih.

Ako je proizvođač konfigurirao e-bicikl s **eMTB Mode**, režim rada **SPORT** zamjenjuje **eMTB**. U **eMTB Mode** se faktor režima rada i okretni moment dinamički prilagođavaju ovisno o snazi pedaliranja. **eMTB Mode** je dostupan samo za pogone Performance Line CX.

Sljedeći režimi rada su maksimalno raspoloživi:

- **OFF (Isklj):** Pomoć motora je isključena, eBike možete voziti kao normalni bicikl samo pedaliranjem. Pomoć pri guranju ne možete uključiti u ovom režimu rada.
- **ECO (Ekon):** učinkovita pomoć kod maksimalne učinkovitosti, za maksimalni domet
- **TOUR (Tura):** ravnomjerna pomoć, za ture s velikim dometom
- **SPORT/eMTB:**

**SPORT:** snažna pomoć, za sportsku vožnju po brdovitom terenu kao i u gradskom prometu

**eMTB:** optimalna pomoć na svakom terenu, sportsko pokretanje, poboljšana dinamika, maksimalne performanse

– **TURBO:** maksimalna pomoć do velikog broja okretaja pedala, za sportsku vožnju

Za **odabir sljedećeg** režima rada pritisnite tipku **+ (12)** na upravljačkoj jedinici nekoliko puta sve dok se ne pojavi željeni režim rada na prikazu , a za **odabir prethodnog** režima rada pritisnite tipku **– (11)**.

Pozvana snaga motora se pojavljuje na prikazu **h**. Maksimalna snaga motora ovisi o odabranom režimu rada. Ako putno računalo izvadite iz nosača **(5)**, zadnji prikazani režim rada ostaje pohranjen.

# **Uključivanje/isključivanje pomoći pri guranju**

Pomoć pri guranju može vam olakšati guranje e-bicikla. Brzina kod ove funkcije ovisi o ubačenom stupnju prijenosa i može dosegnuti najviše 6 km/h. Što je manji odabrani stupanj prijenosa, to je manja brzina kod funkcije pomoć pri guranju (s punom snagom).

**► Funkciju pomoć pri guranju smijete koristiti isključivo prilikom guranja e-bicikla.** Ako kotači e-bicikla prilikom korištenja pomoći pri guranju ne dodiruju tlo, postoji opasnost od ozljede.

Za uključivanje pomoći pri guranju kratko pritisnite tipku **(13)** na svojem putnom računalu. Nakon uključivanja u roku od 3 s pritisnite tipku **+** i držite je pritisnutu. Uključuje se pogon e-bicikla.

Pomoć pri guranju se **isključuje** kada se dogodi sljedeće: – otpustite tipku **+**,

- kotači e-bicikla se blokiraju (npr. uslijed kočenja ili udarca o prepreku),
- brzina prelazi 6 km/h.

Nakon otpuštanja tipke **+** pomoć pri guranju ostaje u stanju pripravnosti još sljedeće 3 s. Ako u tom vremenskom periodu ponovno pritisnite tipku **+**, onda će se pomoć pri guranju ponovno aktivirati.

**Napomena:** Kod nekih sustava pomoć pri guranju se može direktno pokrenuti pritiskom na tipku **WALK**.

**Napomena:** Pomoć pri guranju ne možete uključiti u režimu rada **OFF**.

# **Uključivanje/isključivanje svjetla na biciklu**

U izvedbi kod koje se svjetlo za vožnju napaja pomoću eBike sustava, možete istodobno uključiti i isključiti prednje svjetlo i stražnje svjetlo bicikla na putnom računalu pritiskom na tipku za svjetlo bicikla **(3)**.

Kada je svjetlo uključeno, prikazuje se simbol na statusnoj traci na zaslonu.

Uključivanje i isključivanje svjetla na biciklu ne utječe na osvjetljenje pozadine zaslona.

#### **eShift (opcionalno)**

Pod pojmom eShift podrazumijeva se povezivanje elektronskih sustava za mijenjanje stupnja prijenosa u eBike sustav. eShift komponente su električno povezane s pogonskom jedinicom od strane proizvođača. Rukovanje elektronskim sustavima za mijenjanje stupnja prijenosa je opisano u zasebnim uputama za uporabu.

#### **Električno napajanje vanjskih uređaja pomoću USB priključka**

Pomoću USB priključka može raditi ili se puniti većina uređaja čije je električno napajanje moguće putem USB (npr. razni mobilni telefoni).

Preduvjet za punjenje je da su u e-bicikl umetnuti putno računalo i dovoljno napunjena baterija.

Otvorite zaštitnu kapicu **(17)** USB priključka na putnom računalu. USB priključak spojite s USB utičnicom **(6)** na putnom računalu preko USB kabela za punjenje Micro A – Micro B (može se kupiti kod Bosch trgovca električnih bicikala).

Nakon odvajanja potrošača trebate ponovno pažljivo zatvoriti USB priključak zaštitnom kapicom **(17)**.

u **USB priključak nije vodootporan utični spoj. Prilikom vožnje po kiši ne smije biti priključen vanjski uređaj, a USB priključak mora biti zatvoren zaštitnom kapicom (17).**

**Pozor:** Priključeni potrošači mogu utjecati na domet ebicikla.

#### **Indikator koda greške**

Komponente eBike sustava se stalno provjeravaju automatski. Ako se utvrdi greška, na putnom računalu se pojavljuje odgovarajući kôd greške.

Ovisno o vrsti greške pogon se po potrebi isključuje automatski. Nastavak vožnje bez režima rada s pogonom je uvijek moguć. Prije bilo koje daljnje vožnje treba provjeriti ebicikl.

**Popravke prepustite isključivo ovlaštenom trgovcu bicikala.**

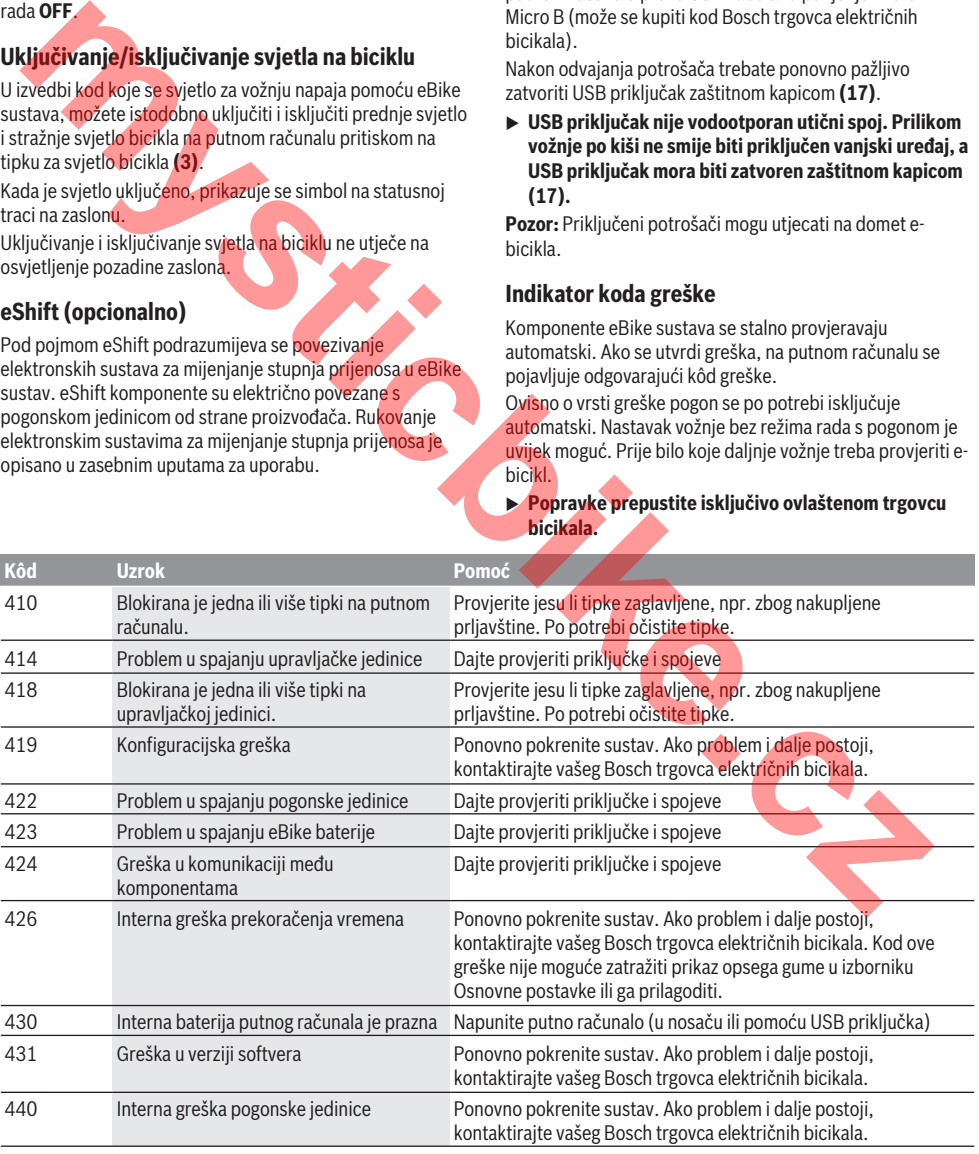

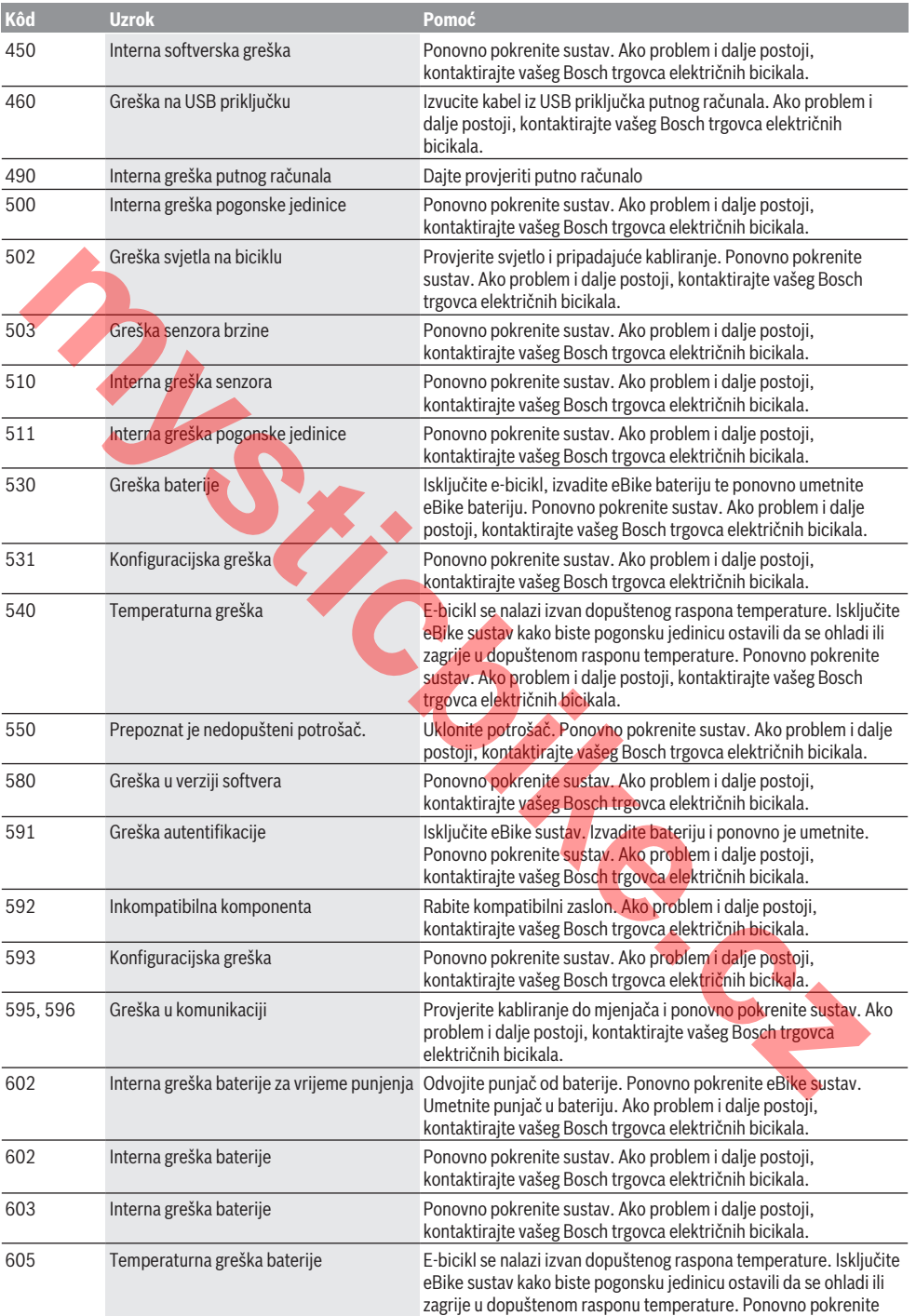

# Hrvatski – **8**

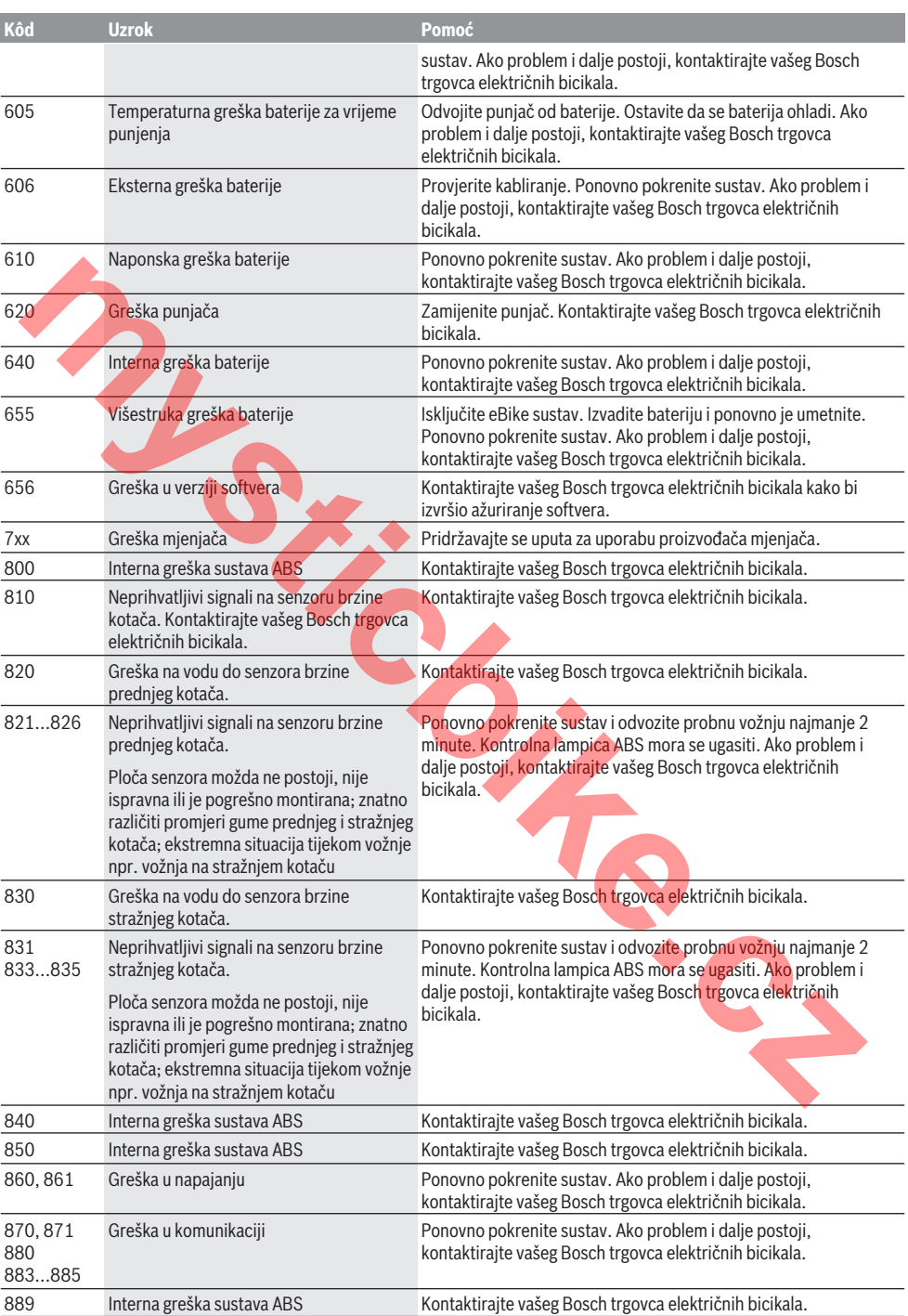

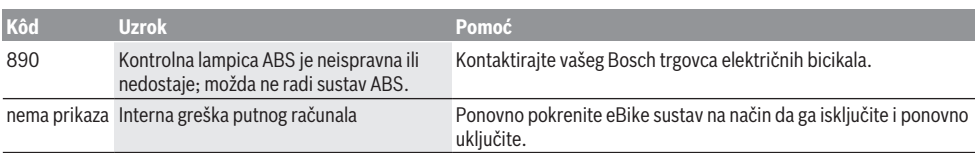

# **Održavanje i servisiranje**

#### **Održavanje i čišćenje**

Sve komponente ne smijete čistiti vodom pod tlakom. Ekran vašeg putnog računala držite čistim. U slučaju nakupljanja prljavštine može doći do netočnog prepoznavanja svjetline.

Za čišćenje svojeg putnog računala koristite meku krpu navlaženu samo vodom. Ne koristite sredstva za čišćenje.

Najmanje jednom godišnje dajte svoj eBike sustav na tehnički pregled (među ostalim mehanike, trenutačne verzije softvera sustava).

Proizvođač ili trgovac bicikala mogu termin servisa dodatno bazirati na kilometraži i/ili vremenskom periodu. U tom slučaju će vam putno računalo prikazati termin servisa nakon svakog uključivanja. ie komponente ne smijete čistili vodom pod tlakom.<br>
manašes punneg rafunala držite čistim. II slučaju<br>
(guijaria prijavatizio može doći do netočnog<br>
enzivativa manaše velike.<br>
enzivativa smijete interakce interakce interak

Za servis i popravak e-bicikla obratite se ovlaštenom trgovcu bicikala.

u **Popravke prepustite isključivo ovlaštenom trgovcu bicikala.**

#### **Servisna služba i savjeti o uporabi**

Za sva pitanja glede eBike sustava i njegovih komponenti obratite se ovlaštenom trgovcu bicikala.

Kontakt podatke ovlaštenih trgovaca bicikala naći ćete na internetskoj stranici www.bosch‑ebike.com.

#### **Transport**

u **Ako e-bicikl stavljate izvan automobila, npr. na nosač bicikla na prtljažniku automobila, skinite putno računalo i izvadite eBike bateriju kako biste izbjegli oštećenja.**

#### **Zbrinjavanje**

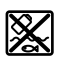

Pogonsku jedinicu, putno računalo uklj. upravljačku jedinicu, bateriju, senzor brzine, pribor i ambalažu treba dovesti na ekološki

prihvatljivo recikliranje.

E-bicikle i njihove komponente ne bacajte u kućni otpad!

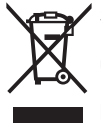

Sukladno europskoj Direktivi 2012/19/EU električni uređaji koji više nisu uporabivi i sukladno europskoj Direktivi 2006/66/EZ neispravne ili istrošene akubaterije/baterije moraju se odvojeno sakupljati i dovesti na ekološki prihvatljivo recikliranje.

Molimo predajte ovlaštenom trgovcu bicikala neuporabive Bosch komponente e-bicikla.

#### **Zadržavamo pravo promjena.**

mystic<sub>bike.cz</sub>

# **Ohutusnõuded**

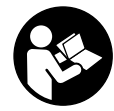

#### **Lugege läbi kõik ohutusnõuded ja juhised.** Ohutusnõuete ja juhiste eiramine võib kaasa

tuua elektrilöögi, tulekahju ja/või raskeid vigastusi.

#### **Hoidke kõik ohutusnõuded ja juhised edasiseks kasutamiseks hoolikalt alles.**

Käesolevas kasutusjuhendis kasutatud mõiste **aku** käib kõikide Boschi eBike-akude kohta.

- u **Ärge laske pardaarvuti näidikul oma tähelepanu kõrvale juhtida.** Kui te ei keskenda oma tähelepanu täielikult liiklusele, riskite õnnetusse sattumisega. Kui soovite teha sisestusi oma pardaarvutisse toe taseme muutmiseks, peatuge ja sisestage seejärel vajalikud andmed.
- u **Ärge avage pardaarvutit.** Avamisega võib pardaarvuti saada kahjustada ja kaob Teie õigus garantiinõuete esitamiseks.
- $\triangleright$  Ärge kasutage pardaarvutit käepidemena. Kui tõstate eBike'i pardaarvutist üles, võite pardaarvutit pöördumatult kahjustada.
- u **Kui pardaarvuti või selle hoidik üle juhtraua välja ulatuvad, ärge toetage ratast tagurpidi juhtrauale ja sadulale.** Võite pardaarvutit või selle hoidikut parandamatult vigastada. Et pardaarvuti maha ei kukuks või seda ei vigastataks, eemaldage pardaarvuti ka enne jalgratta kinnitamist montaažihoidikusse.
- ► Ettevaatust! Kui kasutate pardaarvutit, millel on *Bluetooth*®, võib esineda häireid teiste seadmete, lennukite ja meditsiiniaparaatide (nt südamestimulaatorid, kuuldeaparaadid) töös. Samuti ei saa täielikult välistada kahjulikku mõju vahetus läheduses viibivatele inimestele ja loomadele. Ärge kasutage *Bluetooth*®-iga pardaarvutit meditsiiniaparaatide, tanklate, keemiatehaste läheduses ega plahvatusohtlikus keskkonnas. Ärge kasutage *Bluetooth*®-iga pardaarvutit lennukites. Vältige pikemaajalist kasutamist oma keha vahetus läheduses. Argo laske pardaarvutti näidikul ona tähelepanu<br>
Mexico le ele keskerda oma tähelepanu<br>
Mexico le ele keskerda oma tähelepanu<br>
mexico le ele keskerda oma tadavutsise ele kesker ele keskerda oma tadavutsise ele kesker<br>
mexi
- **►** *Bluetooth*®-sõnamärk ja kujutismärgid (logod) on registreeritud kaubamärgid, mille omanik on Bluetooth SIG, Inc. Bosch eBike Systems kasutatab seda sõnamärki / neid kujutismärke litsentsi alusel.
- u **Pardaarvuti on varustatud raadioliidesega. Järgida tuleb kehtestatud piiranguid, mis kehtivad nt lennukites või haiglates kasutamise suhtes.**

#### **Andmekaitsesuunis**

Kui pardaarvuti saadetakse hoolduseks Boschi teenindusse, võidakse Boschile üle anda ka seadmesse salvestataud andmed.

# **Toote kirjeldus ja kasutusjuhend**

## **Nõuetekohane kasutamine**

Pardaarvuti Kiox on ette nähtud Boschi eBike'i süsteemi juhtimiseks ja sõiduandmete kuvamiseks.

Lisaks kirjeldatud funktsioonidele võidakse mis tahes ajal lisada tarkvaramuudatusi vigade kõrvaldamiseks ja funktsioonide laiendamiseks.

Hiljem on pardaarvuti Kiox jaoks kavas välja anda nutitelefoni rakendus ja sidusportaal.

Täpsemat teavet selle kohta leiate veebist aadressil www.Bosch-eBike.com.

Rakenduse ja portaali kasutusjuhend leidub siduskasutusjuhendis aadressil www.Bosch-eBike.com/Kiox-manual.

#### **Seadme osad**

Seadme osade numeratsiooni aluseks on kasutusjuhendi alguses sisalduvatel jooniste lehekülgedel toodud numbrid.

- **(1)** Pardaarvuti
- **(2)** Ekraan
- **(3)** Jalgratta valgustuse nupp
- **(4)** Pardaarvuti sisse-väljalülitusnupp
- **(5)** Pardaarvuti hoidik
- **(6)** USB-pesa
- **(7)** Juhtpult
- **(8)** Ettepoole lehitsemisnupp **>**
- **(9)** Valikunupp
- **(10)** Tahapoole lehitsemisnupp **<**
- **(11)** Toe vähendamise nupp **–**/ allapoole lehitsemisnupp
- **(12)** Toe suurendamise nupp **+**/ ülespoole lehitsemisnupp
- **(13)** Käekõrval lükkamise abi nupp
- **(14)** Ajamisõlme kontaktid
- **(15)** Pardaarvuti blokeerimiskruvi
- **(16)** Juhtimiskomplekti kruvi
- **(17)** USB-pesa kaitsekübar

# **Tehnilised andmed**

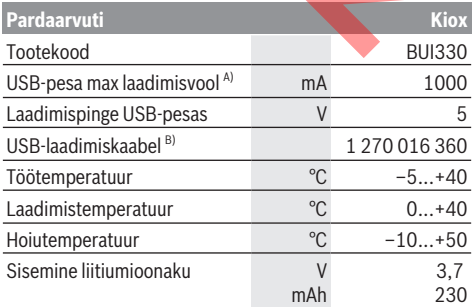

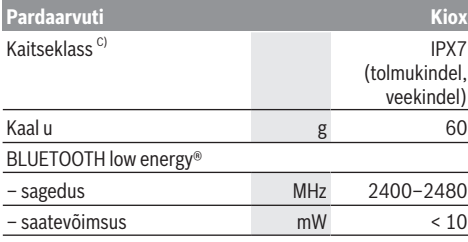

A) keskkonnatemperatuuril < 25 °C

B) ei sisaldu tarnekomplektis

C) suletud USB-pesa kaitsekübara korral

# **Vastavusdeklaratsioon**

Robert Bosch GmbH, Bosch eBike Systems kinnitab sellega, et raadioseadme tüüp **Kiox** vastab direktiivi 2014/53/EL nõuetele. EL-vastavusdeklaratsiooni täieliku teksti leiate veebiaadressilt:

https://www.ebike-connect.com/conformity

# **Paigaldus**

#### **Pardaarvuti kohaleasetamine ja eemaldamine (vt jn A)**

Asetage kõigepealt Kioxi alumine osa hoidikusse **(5)** ja pöörake veidi ettepoole, kuni pardaarvuti on tuntavalt magnethoidikus fikseeritud.

**Suunis:** Et pardaarvuti kukkumise korral hoidikust välja ei langeks, võib pardaarvuti lisaks kinnitada turvalinguga (suvandiliselt tellitav).

Eemaldamiseks haarake pardaarvuti ülemisest otsast ja tõmmake seda enda poole, kuni magnethoidikust vabanemiseni.

#### u **Kui te eBike'i pikemaks ajaks seisma jätate, eemaldage pardaarvuti.**

Pardaarvuti väljavõtmist hoidikust saab tõkestada. Keerake selleks juhtimiskomplekti kruvi **(16)** niipalju lahti, et Kioxi hoidikut saab külgsuunas kallutada. Asetage pardaarvuti hoidikusse. Keerake blokeerimiskruvi (M3, 6 mm pikkune) alt selleks ette nähtud keermestatud avasse pardaarvutis (pikemat kruvi kasutades võite pardaarvutit vigastada). Pöörake hoidik jälle tagasi ja pingutage juhtimiskomplekti kruvi vastavalt valmistaja andmetele. **m[yst](https://www.ebike-connect.com/conformity)icbike.cz**

# **Kasutus**

# **Enne esimest kasutuselevõttu**

**Kiox** tarnitakse osaliselt laetud akuga. Enne esimest kasutamist tuleb selle akut USB-pesa (vaadake "Pardaarvuti energiavarustus", Lehekülg Eesti – 3) või eBike'i süsteemi kaudu vähemalt 1 h laadida.

Juhtpult tuleb paigaldada nii, et selle nupud asuvad juhtraua suhtes peaaegu vertikaalselt.

#### **Süsteemi seadete valimine**

Asetage pardaarvuti hoidikusse ja talitage seisva jalgratta korral järgmiselt:

Liikuge olekukuval (juhtpuldi **<** nupuga **(10)**) esimese näiduni ja avage see valikunupuga **<Settings (Seaded)>**. Nupuga **– (11)** ja **+ (12)** saate valida soovitud ning avada selle ja võimalikud täiendavad alammenüüd valikunupuga **(9)**. Igas seademenüüs saate nupuga **< (10)** lehitseda tagasi eelmisesse menüüsse.

**<Sys settings (System settings/Süsteemi seaded)>** all saate teha järgmisi seadeid:

- **<Dis brgh [current value] (Display brightness [current value]/Ekraan heledus [praegune väärtus])>**
- **<Time [HH:MM] (Kellaaeg [TT:MM])>**
- **<Date [DD.Mon.YYYY] (Kuupäev [PP.Kuu.AAAA)>**
- **<Time zone [Current value] (Ajavöönd [praegune väärtus])>**
- **<24h form (24h time format/24-tunnine ajavorming)>**
- **<Brgh backg. (Bright background /Hele taust)>**
- **<Imp. units (Imperial units/Inglise süsteemi mõõtühikud)>**
- **<Language[Current language] (Keel[praegune keel])>**
- **<Reset BUI330 (Lähtesta BUI 330)>**

#### **eBike-süsteemi kasutuselevõtt**

#### **Eeldused**

eBike-süsteemi saab aktiveerida ainult siis, kui on täidetud järgmised tingimused:

- Paigaldatud on piisavalt laetud eBike'i aku (vt aku kasutusjuhendit).
- Pardaarvuti on korralikult hoidikusse paigaldatud.

#### **eBike-süsteemi sisse- ja väljalülitamine**

eBike-süsteemi **sisselülitamiseks** on järgmised võimalused:

- Asetage pardaarvuti hoidikusse **(5)**.
- Kui pardaarvuti ja aku on kohale asetatud, vajutage lühidalt pardaarvuti sisse-väljalülitusnuppu **(4)**.
- Kui pardaarvuti on kohale asetatud, vajutage eBike'i aku sisse-väljalülitusnuppu (jalgrattatootja mõne lahenduse korral puudub juurdepääs aku sisse-väljalülitusnupule; vt aku kasutusiuhendit).

Ajam aktiveeritakse kohe, kui hakkate pedaale vajutama (välja arvatud lükkamisabi funktsioonis või toe tasemel **OFF**). Mootori võimsus oleneb pardaarvutil seatud toe tasemest.

Niipea kui lõpetate normaalrežiimis pedaalide vajutamise või kui olete saavutanud kiiruse **25/45 km/h**, lülitatakse eBike'i ajami tugi välja. Ajam aktiveeritakse automaatselt uuesti, kui vajutate pedaale ja kiirus on alla **25/45 km/h**.

eBike-süsteemi **väljalülitamiseks** on järgmised võimalused.

- Vajutage pardaarvuti sisse-väljalülitusnuppu **(4)** vähemalt 1 sekund.
- Lülitage eBike'i aku välja selle sisse-väljalülitusnupust (mõnede tootjaspetsiifiliste lahenduste korral puudub

juurdepääs aku sisse-väljalülitusnupule; vt jalgrattatootja kasutusjuhendit).

– Eemaldage pardaarvuti hoidikust.

Kui umbes 10 min jooksul ei kasutata eBike-ajami võimsust (nt kuna eBike seisab) ja ei vajutata pardaarvuti või eBike'i juhtpuldi ühelegi nupule, lülituvad eBike-süsteem ja koos sellega ka aku energia säästmise eesmärgil automaatselt välja.

#### **Pardaarvuti energiavarustus**

Kui pardaarvuti on hoidikus **(5)**, eBike'i on paigaldatud piisavalt laetud aku ja eBike-süsteem on sisse lülitatud, varustatakse pardaarvuti akut energiaga eBike'i akust. Kui pardaarvuti eemaldatakse hoidikust **(5)**, toimub energiaga varustamine pardaarvuti akust. Kui pardaarvuti aku on nõrk, kuvatakse ekraanile vastav hoiatus.

Pardaarvuti aku laadimiseks asetage pardaarvuti uuesti hoidikusse **(5)**. Pidage silmas, et kui te eBike'i akut parajasti ei lae, lülitub eBike'i süsteem selle mittekasutamisel 10 minuti pärast automaatselt välja. Sel juhul lõpetatakse ka pardaarvuti aku laadimine.

Pardaarvutit võite laadida ka USB-ühenduse kaudu. Avage selleks kaitsekate **(17)**. Ühendage pardaarvuti USB-pesa **(6)** Micro-USB-kaabli abil standardse USB-laadimisseadme (ei kuulu standardvarustusse) või arvuti USB-pesaga (5 V laadimispinge; laadimisvool max 500 mA).

Kui pardaarvuti eemaldatakse hoidikust **(5)**, jäävad funktsioonide kõik väärtused salvestatuks ja neid saab edasi kuvada.

Kui Kiox-akut uuesti ei laeta, säilitatakse kuupäeva ja kellaaega maksimaalselt 6 kuud. Taassisselülitamise järel seatakse rakendusel *Bluetooth*®-ühenduse olemasolu ja eduka GPS-kohamääramise järel nutitelefonil kuupäev ja kellaaeg uuesti.

**Suunis:** Kioxi laetakse **ainult** sisselülitatult.

**Suunis:** Kui Kiox lülitatakse välja USB-kaabliga laadimise ajal, saab Kioxi alles siis uuesti sisse lülitada, kui USB-kaabel on eemaldatud.

**Suunis:** Pardaarvuti aku maksimaalse eluea saavutamiseks tuleb pardaarvuti akut iga kuu järel üks tund järellaadida.

#### **Hoiustamisrežiim / Kioxi lähtestamine**

Tööarvutil on voolusäästev hoiustamisrežiim, mis vähendab seesmise patarei tühjenemise miinimumini. Kuupäev ja kellaaeg lähevad sealjuures kaduma.

Selle režiimi saab vallandada pardaarvuti sisseväljalülitusnupu **(4)** pika (vähemalt 8 s) vajutusega.

Kui pardaarvuti ei käivitu sisse-väljalülitusnupu **(4)**

lühivajutamise järel, on pardaarvuti hoiustamisrežiimis.

Kui vajutate sisse-väljalülitusnuppu **(4)** vähemalt 2 s, saate hoiustamisrežiimi jälle lõpetada.

Pardaarvuti tuvastab, kas ta on stabiilses seisundis. Kui vajutate stabiilses seisundis pardaarvuti sisse-

väljalülitusnuppu **(4)** vähemalt 8 s, läheb pardaarvuti hoiustamisrežiimi. Kui Kiox ei peaks vastupidiselt ootusele olema stabiilses seisundis ja ei lase ennast käsitseda, mõjub pikk sisse-väljalülitusnupu vajutus (vähemalt 8 s) lähtestamisena. Lähtestamise järel käivitub pardaarvuti u 5 s järel automaatselt uuesti. Kui Kiox ei peaks uuesti käivituma, vajutage sisse-väljalülitusnuppu **(4)** 2 s.

Kioxi lähtestamiseks tehaseseadetele valige **<Settings (Seaded)>** → **<Sys settings (System settings/Süsteemi seaded)>** → **<Reset BUI330 (Lähtesta BUI 330)>**. Kõik kasutajaandmed lähevad sealjuures kaduma.

# **Pardaarvuti näidud ja seaded**

**Märkus:** kõik järgmistel lehekülgedel esitatud kasutajaliidese kujutised ja tekstid vastavad tarkvara kasutusse andmise seisule. Kuna aasta jooksul värskendatakse tarkvara korduvalt, võib juhtuda, et kasutajaliidese kujutised ja/või tekstid muutuvad pärast mõnda värskendust vähesel määral. i partial particular conditions (5), eBike ion paigalidatud<br>
saval sellukaria particular consistenti and the state of paid and the state of the state of the state of the state of the state of the state of the state of the

#### **Käsitsemisloogika**

Nuppudega **< (10)** ja **> (8)** saate ka sõidu ajal liikuda erinevatele sõiduväärtuste teabega kuvadele. Nii saavad mõlemad käed jääda sõidu ajal juhtrauale.

Nuppudega **+ (12)** ja **– (11)** saate toetustaset tõsta või langetada. Kui vaatate loendit (nt menüüs **<Settings (Seaded)>**), saate nuppudega loendit üles- või allasuunas lehitseda.

Seadeid **<Settings (Seaded)>**, mis on nähtavad olekuekraanil, ei saa sõidu ajal muuta.

Valikunupuga **(9)** saate teha järgmisi talitlusi:

- Saate sõidu ajal ligipääsu kiirmenüüsse.
- Seistes saate olekukuval avada seademenüü.
- Saate kinnitada väärtusi ja teabesuuniseid.
- Saate dialoogist väljuda.

Kui pardaarvuti võetakse välja lülitamata oma hoidikust välja, kuvatakse silmusena üksteise järel teave viimati läbitud teelõigu kohta ja olekuteave.

Kui hoidikust väljavõtmise järel ühtegi nuppu ei vajutata, lülitub pardaarvuti 1 minuti pärast välja.

#### **Stardikuva**

Kohe kui sisselülitatud pardaarvuti asetatakse hoidikusse, on näha stardikuva.

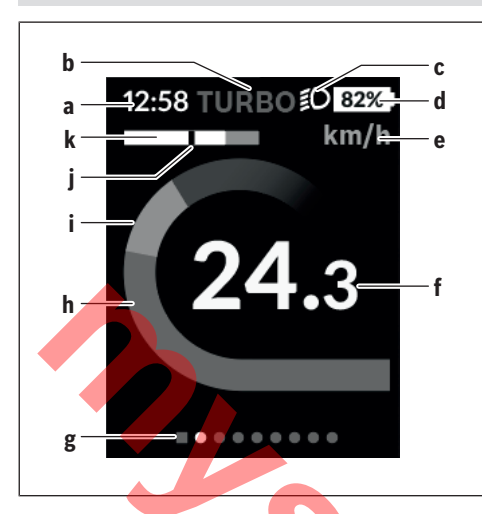

- **a** Kellaja/kiiruse näit
- **b** Toetustaseme näit
- **c** Sõidutule näit
- **d** eBike'i aku laetuse näit
- **e** Kiiruseühiku näit<sup>A)</sup>
- **f** Kiirus
- **g** Orienteerimisriba
- **h** Mootori võimsus
- **i** Oma väntamisvõimsus
- **j** Keskmine kiirus
- **k** Võimsuse hinnang
- A) Saab olekukuval **<Settings (Seaded)>** muuta.

Näidud **a**...**d** moodustavad olekuriba ja seda näidatakse igal kuval. Kui kuval näidatakse juba kiirust, vahetub näit **a** tegelikuks kellaajaks tundides ja minutites. Olekuribal kuvatakse:

- **Kiirus/kellaaeg**: tegelik kiirus km/h või mph / tegelik kellaaeg
- **Toetustase**: hetkel valitud toetustaseme näit värvikoodina
- **Tuli**: sisselülitatud tule sümbol
- **eBike'i aku laetusseisund**: hetkelise laetusseisundi protsentuaalne näit

Võimsusehinnangus **k** näidatakse teile graafiliselt hetkelist kiirust (valge tulp) võrreldes teie keskmise kiirusega **j**. Graafikust näete kohe, kas teie hetkeline kiirus on keskmisest kiirusest suurem või väiksem (mustast joonest vasakul = keskväärtusest väiksem; mustast joonest paremal = keskväärtusest suurem).

Orienteerumisribalt **g** näete, millisel kuval olete. Hetkelist kuva kujutatakse esiletõstetult. Nuppudega **(10) <** ja **(8) >** saate liikuda teistele kuvadele.

Esimeselt stardikuvalt pääsete olekukuvale nupuga **< (10)**.

#### **Olekukuva**

Olekukuval näidatakse teile olekuriba kõrval tegelikku kellaaega ja teie eBike'i kõigi akude laetuse taset. Selle all võidakse näidata sümboleid aktiveeritud *Bluetooth*® funktsiooni või *Bluetooth*® kaudu ühendatud seadme (nt südamelöökide sageduse mõõtja) kuvamiseks. Allosas on teil ligipääs menüüle **<Settings (Seaded)>**.

## **<Settings (Seaded)>**

Ligipääsu seadete menüüle saate olekukuva kaudu. Sõidu ajal ei ole **<Settings (Seaded)>** ligipääsetavad ja sobitatavad.

Nupuga **– (11)** ja **+ (12)** saate valida soovitud ning avada selle ja võimalikud täiendavad alammenüüd valikunupuga **(9)**. Igas seademenüüs saate nupuga **< (10)** lehitseda tagasi eelmisesse menüüsse.

Esimesel navigeerimistasandil leiate järgmised kõrgemad piirkonnad:

- **<Registration (Registreerimine)>** Suunised hilisemaks registreerimiseks
- **<My eBike (Minu eBike)>** teie eBike'i seaded: Saate loendureid, nagu päevane läbisõit kilomeetrites ja keskväärtused lasta automaatselt või käsitsi seada väärtusele "0" või lähtestada tegevusraadiuse. Saate tootja poolt eelseatud ratta ümbermõõdu väärtust ± 5% ulatuses muuta. Kui teie eBike on varustatud süsteemiga **eShift**, saate siin oma eShift-süsteemi konfigureerida. Jalgrattatootja või jalgrattamüüja võib määrata hoolduse tähtaja läbitud kilometraaži või teatud ajavahemiku alusel. **<Next Service: [Mon.YY / [xxxxx] [km] (Next eBike Service: [DD.Mon.YYYY] or at [xxxxx] [km]/Järgmine eBike'i hooldus: [PP. Kuu. AAAA] või [xxxxx] [km] läbimisel)>** all näidatakse teile järgmist hooldustähtarga. Bike'i komponentide lehel näidatakse teile iga komponendi seerianumbrit, riistvarataset, tarkvarataset ja muid komponendi suhtes olulisi andmeid. **Experimental and the signal of the signal and the signal of the signal and solution of the signal and selection of the signal and selection of the signal and selection of the signal and selection of the signal and select** 
	- **<My profile (Minu profiil)>** aktiivse kasutaja andmed
	- **<Bluetooth [current setting] (Bluetooth [praegune seade])>** – *Bluetooth*®-funktsiooni sisse- ja väljalülitamine:

Näidatakse ühendatud seademeid. – **<Sys settings (System settings/Süsteemi seaded)>** – loend teie pardaarvuti seadete suvanditest: Saate lasta näidata kiirust ja kaugust kilomeetrites või miilides, kellaaega 12-tunni- või 24-tunni-vormingus, valida kellaaega, kuupäeva ja ajavööndit ning seada eelistatud keelt. Saate Kioxi ka tehaseseadetele

lähtestada, käivitada tarkvaravärskenduse (kui on

saadaval) ning valida musta või valge kujunduse vahel. – **<Information (Teave)>** – teave teie Kioxi kohta: Suunised FAQ (sageli esitatavate küsimuste) kohta, sertifitseerimised, kontaktinfo, info litsentside kohta. Üksikute parameetrite detailse kirjelduse leiate siduskasutusjuhendist www.Bosch-eBike.com/Kiox-manual alt.

#### **Kiirmenüü**

Kiirmenüü abil saate kuvada valitud seadeid, mida saab ka sõidu ajal sobitada.

Ligipääs kiirmenüüle on võimalik valikunupuga **(9)**. Olekukuvalt ei ole ligipääs võimalik.

Kiirmenüü abil saate teha järgmisi seadeid:

– **<Res. trp data Last: [DD. Mon. YY] (Reset trip data Last: [DD. Mon. YYYY HH:MM]/Lähtesta teekonnaandmed Viimased: [PP. Kuu. AAAA HH:MM])>**

Kõik andmed selle hetkeni läbitud teelõigu kohta lähtestatakse väärtusele null.

– **<eShift (eShift)>** Siin saate seada nt väntamissagedust või paigaltvõtukäiku. Paigaltvõtukäik on seatav seadetes **<My eBike (Minu eBike)>** → **<eShift (eShift)>** all.

# **Pardaarvuti sisse-/väljalülitamine**

Pardaarvuti **sisselülitamiseks** vajutage lühidalt sisseväljalülitusnuppu **(4)**.

Pardaarvuti **väljalülitamiseks** vajutage sisseväljalülitusnuppu **(4)** kauem kui 1 sekund.

# **Aku laetuse taseme näit**

eBike'i aku laetustaseme näitu **d** saab vaadata olekukuval ja olekureal. eBike'i aku laetuse taset saab vaadata ka ise eBike'i aku valgusdioodidelt.

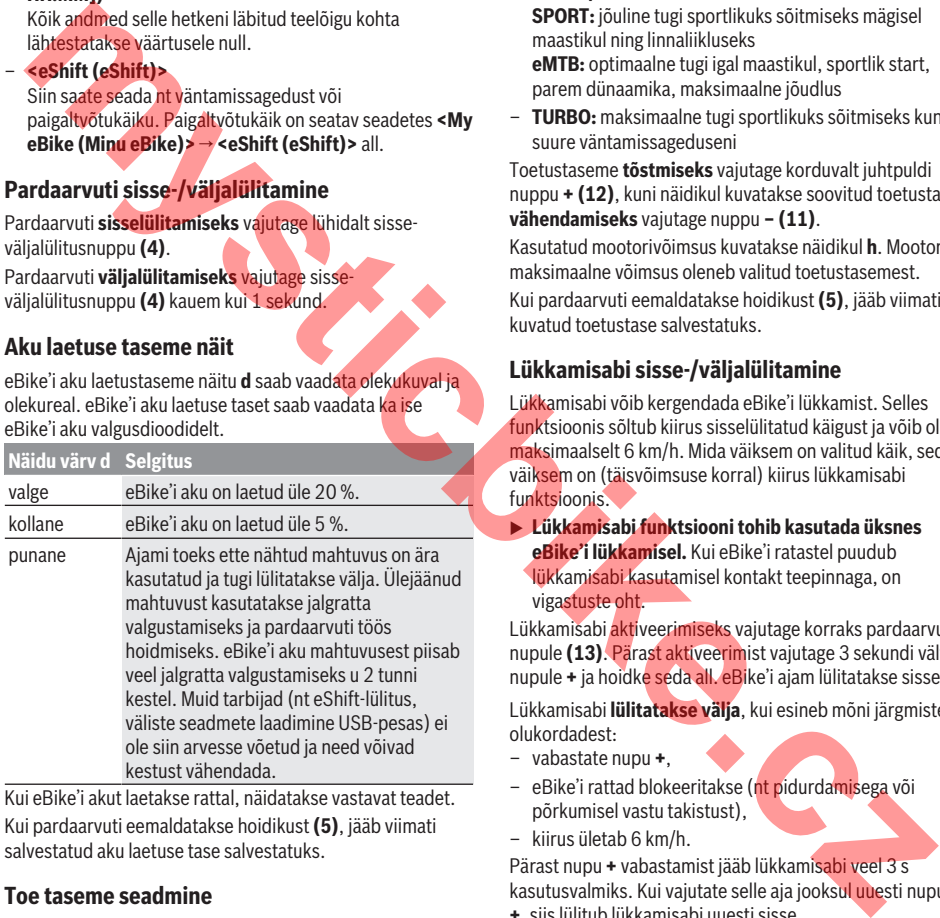

Kui eBike'i akut laetakse rattal, näidatakse vastavat teadet. Kui pardaarvuti eemaldatakse hoidikust **(5)**, jääb viimati salvestatud aku laetuse tase salvestatuks.

# **Toe taseme seadmine**

Juhtpuldil **(7)** on võimalik seada, kui tugevalt eBike'i ajam teid väntamisel toetab. Toe taset saab muuta igal ajal, ka sõidu ajal.

**Juhis:** Mõne mudeli puhul on võimalik, et toe tase on eelseatud ja seda ei saa muuta. Võimalik on ka, et saab valida siintoodust väiksema arvu toe tasemete vahel.

Kui eBike konfigureeriti tootja poolt koos **eMTB Mode**, siis asendab toe taseme **SPORT eMTB**. **eMTB Mode** puhul kohandatakse toetusstegurit ja pöördemomenti

dünaamiliselt vastavalt pedaalide väntamisjõule. **eMTB Mode** on saadaval ainult ajamitega Performance Line CX.

Maksimaalselt on kasutada järgmised toe tasemed:

- **OFF:** Mootori tugi on välja lülitatud, eBike'iga saab ainult nagu tavalise jalgrattaga ehk vändates edasi liikuda. Lükkamisabi ei ole saa sellel toe tasemel aktiveerida.
- **ECO:** mõjus maksimaalse efektiivsusega tugi maksimaalse tegevusraadiuse saavutamiseks
- **TOUR:** ühtlane tugi pikkadeks sõitudeks
- **SPORT/eMTB:**

**SPORT:** jõuline tugi sportlikuks sõitmiseks mägisel maastikul ning linnaliikluseks **eMTB:** optimaalne tugi igal maastikul, sportlik start, parem dünaamika, maksimaalne jõudlus

– **TURBO:** maksimaalne tugi sportlikuks sõitmiseks kuni suure väntamissageduseni

Toetustaseme **tõstmiseks** vajutage korduvalt juhtpuldi nuppu **+ (12)**, kuni näidikul kuvatakse soovitud toetustase, **vähendamiseks** vajutage nuppu **– (11)**.

Kasutatud mootorivõimsus kuvatakse näidikul **h**. Mootori maksimaalne võimsus oleneb valitud toetustasemest. Kui pardaarvuti eemaldatakse hoidikust **(5)**, jääb viimati kuvatud toetustase salvestatuks.

# **Lükkamisabi sisse-/väljalülitamine**

Lükkamisabi võib kergendada eBike'i lükkamist. Selles funktsioonis sõltub kiirus sisselülitatud käigust ja võib olla maksimaalselt 6 km/h. Mida väiksem on valitud käik, seda väiksem on (täisvõimsuse korral) kiirus lükkamisabi funktsioonis.

**► Lükkamisabi funktsiooni tohib kasutada üksnes eBike'i lükkamisel.** Kui eBike'i ratastel puudub lükkamisabi kasutamisel kontakt teepinnaga, on vigastuste oht.

Lükkamisabi aktiveerimiseks vajutage korraks pardaarvuti nupule **(13)**. Pärast aktiveerimist vajutage 3 sekundi vältel nupule **+** ja hoidke seda all. eBike'i ajam lülitatakse sisse.

Lükkamisabi **lülitatakse välja**, kui esineb mõni järgmistest olukordadest:

- vabastate nupu **+**,
- eBike'i rattad blokeeritakse (nt pidurdamisega või põrkumisel vastu takistust),
- kiirus ületab 6 km/h.

Pärast nupu **+** vabastamist jääb lükkamisabi veel 3 s kasutusvalmiks. Kui vajutate selle aja jooksul uuesti nupule **+**, siis lülitub lükkamisabi uuesti sisse.

**Juhis:** Mõne süsteemi puhul saab lükkamisabi käivitada, vajutades nupule **WALK**.

**Juhis:** Lükkamisabi ei ole võimalik toe tasemel **OFF (välja lülitatud)** aktiveerida.

# **Jalgratta valgustuse sisse‑/väljalülitamine**

Variandi puhul, kus sõidutuli saab toite eBike'i süsteemist, saab pardaarvutilt nupuga **(3)** esi- ja tagatuld korraga sisse ning välja lülitada.

Sisselülitatud tule korral näidatakse kuva olekuribal sümbolit.

Jalgratta valgustuse sisse- ja väljalülitamisel puudub igasugune mõju ekraani taustavalgustusele.

## **eShift (lisavarustus)**

eShifti all mõistetakse elektrooniliste käiguvahetussüsteemide integreeritust eBike-süsteemi. Tootja on eShift-komponendid ajamiga elektriliselt ühendanud. Elektrooniliste käiguvahetussüsteemide käsitsemist on kirjeldatud eraldi kasutusjuhendis.

#### **Välisseadmete varustamine energiaga USBpordi kaudu**

USB-ühenduse abil saab käitada või laadida enamikku seadmeid, mille energiavarustus on võimalik USB kaudu (nt erinevad mobiiltelefonid).

Laadimise eelduseks on, et eBike'il on pardaarvuti ja piisavalt laetud aku.

Avage pardaarvuti USB ühenduse kaitsekate **(17)**.

Ühendage välise seadme USB-pesa USB laadimiskaabli

Micro A – Micro B (saadaval teie Boschi eBike'i müüja juures) pardaarvuti USB-pesaga **(6)**.

Tarbija lahutamise järel tuleb USB-pesa jälle kaitsekattega **(17)** hoolikalt sulgeda.

u **USB-ühendus ei ole veekindel pistikühendus. Vihmas sõites ei tohi olla ühendatud ühtegi välist seadet ja USB ühendus peab olema kaitsekattega (17)täielikult kaetud.**

**Tähelepanu!** Nyoniga ühendatud tarbijad võivad mõjutada eBike'i tegevusraadiust.

#### **Veakoodi kuva**

eBike'i süsteemi komponente kontrollitakse pidevalt automaatselt. Vea avastamisel ilmub pardarvutile vastav veakood.

Olenevalt vea tüübist võidakse ajam vajaduse korral automaatselt välja lülitada. Ilma ajami toeta edasisõitmine on aga alati võimalik. Enne pikemaid sõite tuleks lasta eBike'i kontrollida.

#### u **Laske kõik parandustööd teha ainult autoriseeritud jalgrattamüüjal.**

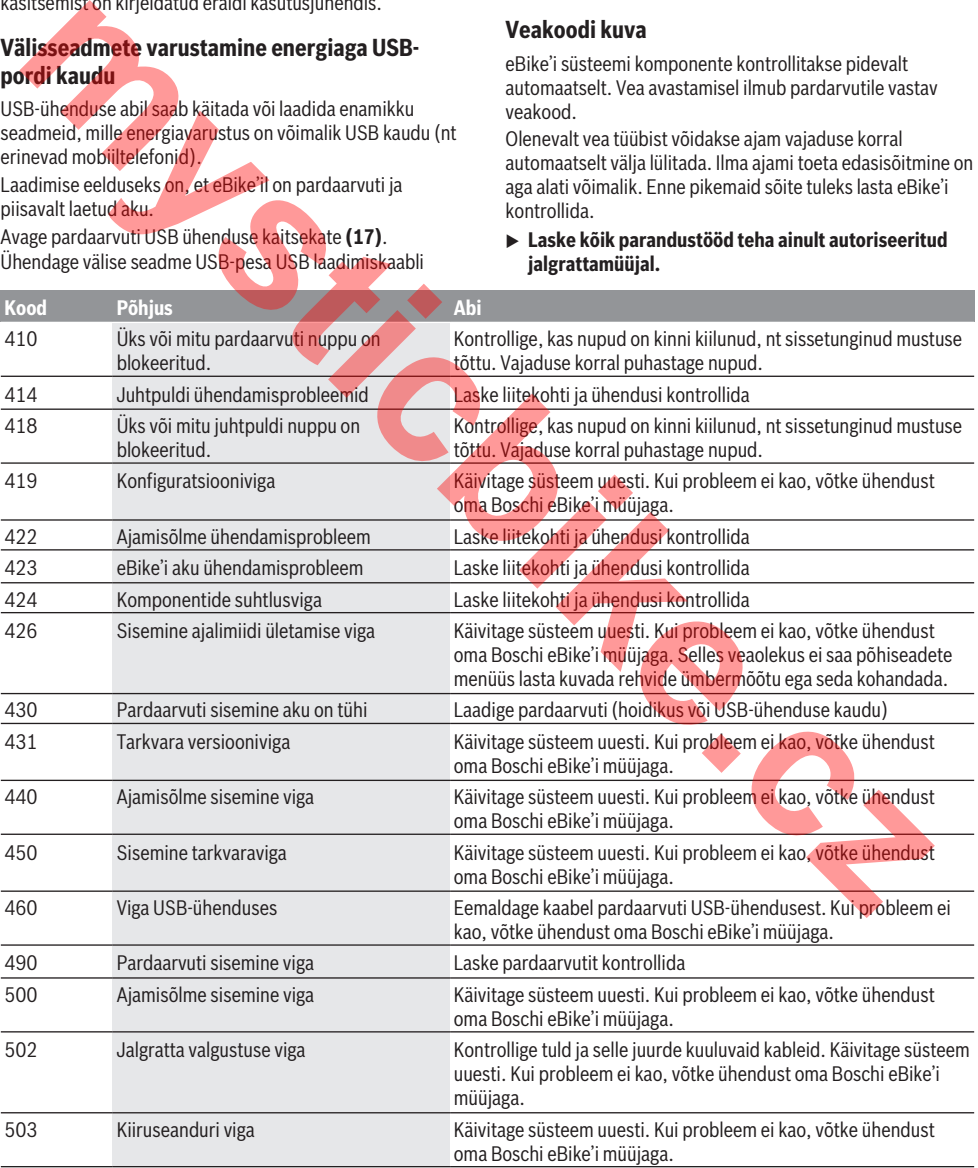

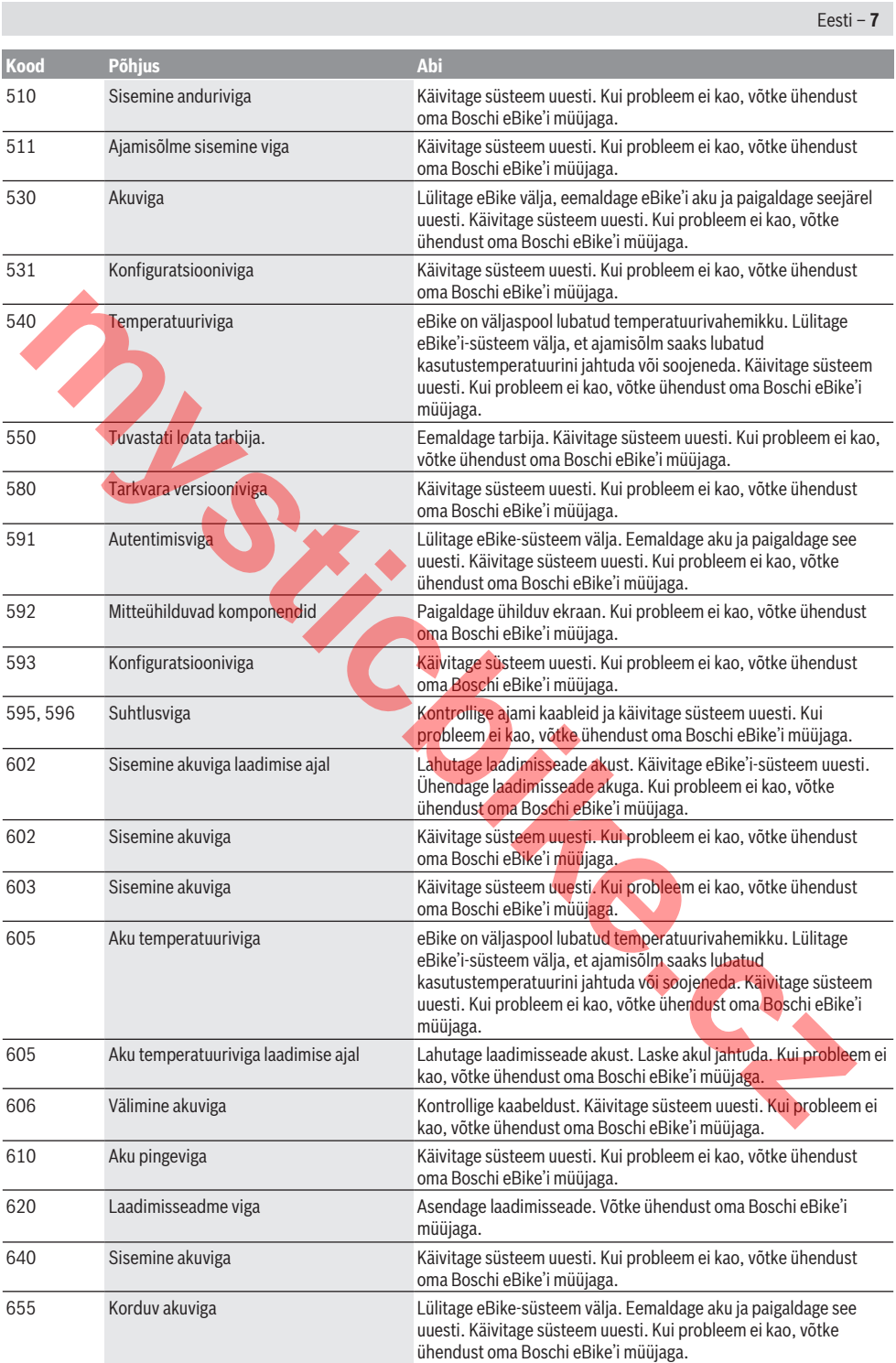

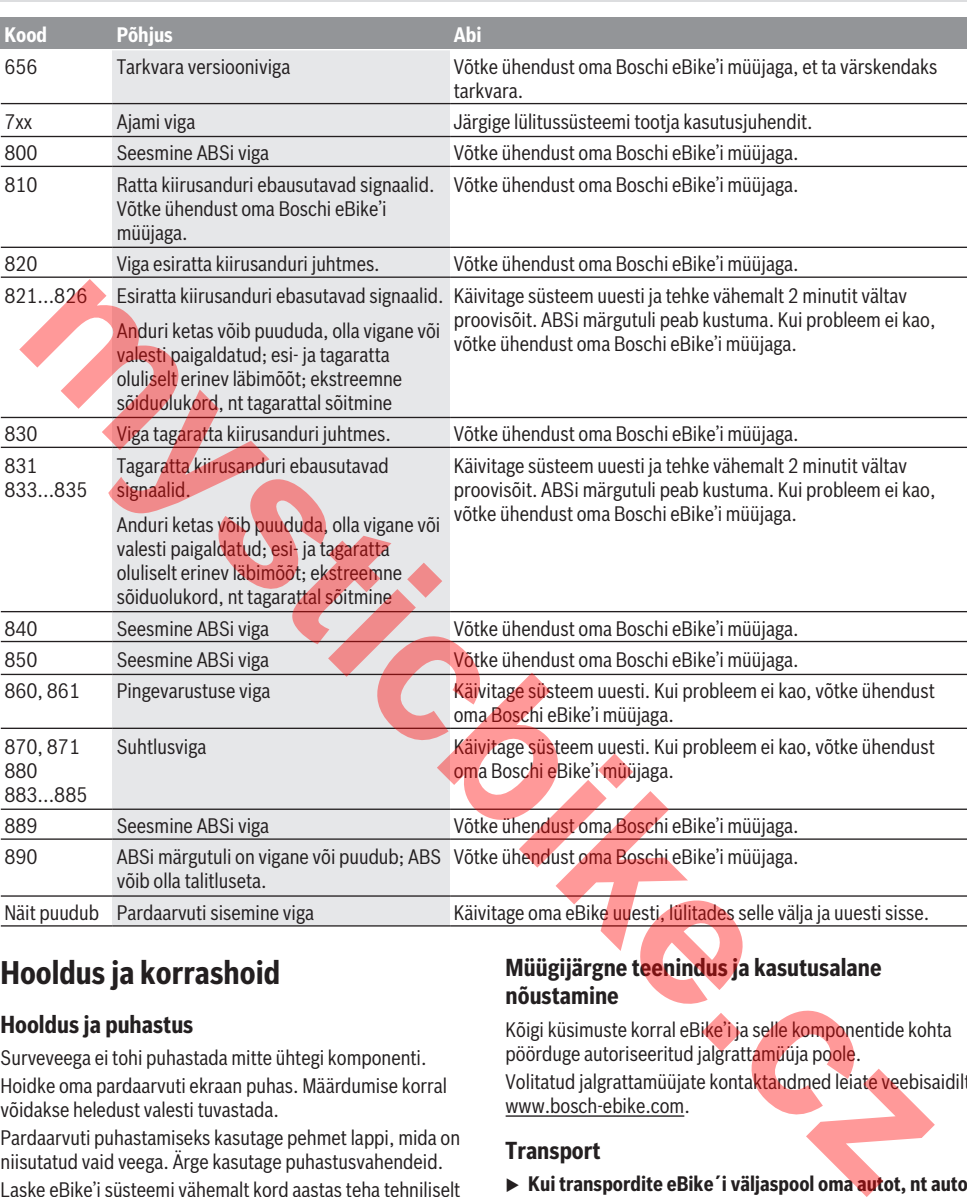

# **Hooldus ja korrashoid**

# **Hooldus ja puhastus**

Eesti – **8**

Surveveega ei tohi puhastada mitte ühtegi komponenti. Hoidke oma pardaarvuti ekraan puhas. Määrdumise korral võidakse heledust valesti tuvastada.

Pardaarvuti puhastamiseks kasutage pehmet lappi, mida on niisutatud vaid veega. Ärge kasutage puhastusvahendeid.

Laske eBike'i süsteemi vähemalt kord aastas teha tehniliselt kontrollida (muuhulgasmehaanikat, süsteemi tarkvara ajakohasust).

Lisaks võib jalgratta tootja või müüja määrata hoolduse tähtaja läbisõidu ja/või ajavahemiku alusel. Sellisel juhul näitab pardaarvuti iga sisselülitamise järel hoolduse tähtaega.

eBike'i hooldamiseks või parandamiseks pöörduge autoriseeritud jalgrattamüüja poole.

u **Laske kõik parandustööd teha ainult autoriseeritud jalgrattamüüjal.**

## **Müügijärgne teenindus ja kasutusalane nõustamine**

Kõigi küsimuste korral eBike'i ja selle komponentide kohta pöörduge autoriseeritud jalgrattamüüja poole. Volitatud jalgrattamüüjate kontaktandmed leiate veebisaidilt www.bosch-ebike.com.

# **Transport**

▶ Kui transpordite eBike´i väljaspool oma autot, nt auto **pakiraamil, siis eemaldage pardaarvuti ja eBike´i aku, et vältida kahjustusi.**

#### **Kasutuskõlbmatuks muutunud seadmete ringlussevõtt**

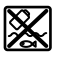

Ajamisõlm, pardaarvuti koos käsitsemisüksusega, aku, kiiruseandur, lisavarustus ja pakend tuleb loodushoidlikult

taaskasutusse suunata.

Ärge visake oma eBike'i ega selle komponente olmejäätmete hulka!

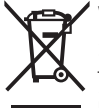

Vastavalt Euroopa Liidu direktiivile 2012/19/EL elektri- ja elektroonikaseadmete jäätmete kohta ja vastavalt direktiivile 2006/66/EÜ tuleb defektsed või

kasutusressursi ammendanud akud/patareid eraldi kokku koguda ja keskkonnasäästlikult kringlusse võtta.

Boschi eBike'i kasutusressursi ammendanud komponendid andke üle volitatud jalgrattamüüjale.

# **Tootja jätab endale õiguse muudatuste tegemiseks.**

**May been** 

mystic<sub>bite.cz</sub>

# **Drošības noteikumi**

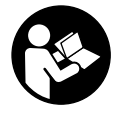

#### **Izlasiet drošības noteikumus un norādījumus lietošanai.** Drošības noteikumu un norādījumu neievērošana var

izraisīt aizdegšanos un būt par cēloni elektriskajam triecienam vai nopietnam savainojumam.

#### **Pēc izlasīšanas uzglabājiet šos noteikumus turpmākai izmantošanai.**

Šajā lietošanas pamācībā izmantotais termins **akumulators** attiecas uz visiem oriģinālajiem Bosch elektrovelosipēdu eBike akumulatoriem.

- ▶ Nenovērsieties no maršruta, kas tiek parādīts uz **bortdatora displeja.** Pilnīgi nekoncentrējoties uz ielas satiksmi, var piedzīvot satiksmes negadījumu. Ja vēlaties ievadīt datus savā bortdatorā, lai izmainītu gaitas atbalsta līmeni, vispirms apstājieties un tikai tad ievadiet bortdatorā vajadzīgos datus.
- ▶ Neatveriet bortdatoru. Atverot bortdatoru, tas var tikt bojāts, un bez tam zaudē spēku bortdatoram noteiktās garantijas saistības.
- ▶ Nelietojiet bortdatoru kā rokturi. Pacelot elektrovelosipēdu aiz bortdatora, tas var tikt neatgriezeniski sabojāts.
- ▶ Nepaceliet velosipēdu virs galvas un nenovietojiet to **uz stūres vai uz sēdekļa, ja bortdators vai tā turētājs paceļas virs stūres.** Šādā gadījumā bortdators vai tā turētājs var tikt neatgriezeniski bojāts. Noņemiet bortdatoru arī pirms velosipēda iestiprināšanas montāžas turētājā, lai novērstu bortdatora krišanu vai sabojāšanos.
- u **Ievērībai!** Lietojot bortdatoru ar *Bluetooth* ® funkciju, var rasties traucējumi citām iekārtām un ierīcēm, lidmašīnām un medicīniskajām ierīcēm (piemēram, sirds stimulatoriem un dzirdes aparātiem). Tāpat nevar pilnīgi izslēgt kaitējumu nodarīšanu cilvēkiem un dzīvniekiem, kas atrodas bortdatora lietošanas vietas tiešā tuvumā. Nelietojiet bortdatoru ar *Bluetooth*® funkciju medicīnisku ierīču, degvielas uzpildes staciju un ķīmisku iekārtu tuvumā, kā arī vietās ar paaugstinātu sprādzienbīstamību. Nelietojiet bortdatoru ar *Bluetooth*® funkciju lidmašīnās. Nepieļaujiet ilgstošu bortdatora darbību kermena tiešā tuvumā. Lietussines pannation zimmuta (menten antikeline terminis antikeline terminis antikeline antikeline tortal antikeline tortal antikeline tortal antikeline tortal antikeline tortal antikeline tortal antikeline tortal antikel
- **►** *Bluetooth*<sup>®</sup> vārdiskais apzīmējums, kā arī grafiskais attēlojums (logotips) ir firmas Bluetooth SIG, Inc. reģistrēta preču zīme un īpašums. Ikviens šā vārdiskā apzīmējuma vai grafiskā attēlojuma lietojums no uzņēmuma Bosch eBike Systems puses notiek saskaņā ar licenci.
- u **Bortdators ir apgādāts ar radio interfeisu. Tāpēc jāievēro vietējie lietošanas ierobežojumi, kādi pastāv, piemēram, lidmašīnās vai slimnīcās.**

#### **Par datu drošību**

Ja bortdators servisa gadījumā tiek nosūtīts uz Bosch servisa darbnīcu, vajadzības gadījumā tajā uzkrātie dati var tikt pārsūtīti uz uzņēmumu Bosch.

# **Izstrādājuma un tā funkciju apraksts**

## **Pielietojums**

Bortdators Kiox ir paredzēts Bosch elektrovelosipēda eBike sistēmas vadībai un brauciena datu indikācijai.

Papildus šeit aprakstītajām funkcijām var gadīties, ka ir tikušas ieviestas programmatūras izmaiņas problēmu novēršanai un funkciju uzlabojumi.

Vēlāk bortdatoram Kiox būs pieejama arī viedtālruņu lietotne un tiešsaistes portāls.

Sīkāku informāciju par to Jūs varat atrast interneta vietnē www.Bosch-eBike.com.

Tiešsaistes pamācību par lietotnes un portāla lietošanu varat atrast interneta vietnē www.Bosch-eBike.com/Kiox-manual.

# **Attēlotās sastāvdaļas**

Attēloto sastāvdaļu numerācija atbilst lietošanas pamācības sākumā esošajās grafikas lappusēs sniegtajiem attēliem.

- **(1)** Bortdators
- **(2)** Displejs
- **(3)** Taustiņš velosipēda apgaismojuma ieslēgšanai un izslēgšanai
- **(4)** Taustiņš bortdatora ieslēgšanai un izslēgšanai
- **(5)** Bortdatora turētājs
- **(6)** USB interfeisa savienotājs
- **(7)** Vadības modulis
- **(8)** Taustiņš pārlapošanai uz priekšu **>**
- **(9)** Izvēles taustiņš
- **(10)** Taustiņš pārlapošanai atpakaļ **<**
- **(11)** Taustiņš gaitas atbalsta pazemināšanai **–**/ Taustiņš pārlapošanai lejup
- **(12)** Taustiņš gaitas atbalsta paaugstināšanai **+**/ Taustiņš pārlapošanai augšup
- **(13)** Taustiņš pārvietošanas palīdzības aktivizēšanai WALK (Iet)
- **(14)** Kontakti piedziņas modulim
- **(15)** Bortdatora bloķējošā skrūve
- **(16)** Stūres komplekta skrūve
- **(17)** Aizsargvāciņš USB interfeisa pieslēgvietai

#### **Tehniskie dati**

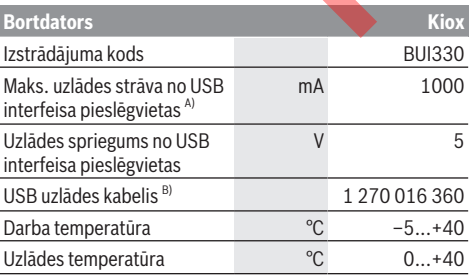

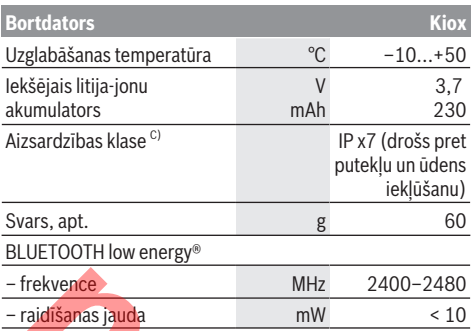

A) pie apkārtējā gaisa temperatūras < 25 °C

B) neietilpst standarta piegādes komplektā

C) pie aizvērta USB interfeisa ligzdas aizsargvācina

## **Atbilstības deklarācija**

Uzņēmumi Robert Bosch GmbH un Bosch eBike Systems ar šo deklarē, ka **Kiox** tipa radioierīces atbilst direktīvai 2014/53/EK. EK atbilstības deklarācijas pilns teksts ir pieejams interneta vietnē: https://www.ebike-connect.com/conformity

# **Montāža**

#### **Bortdatora ievietošana un izņemšana (attēls A)**

Vispirms novietojiet bortdatora Kiox apakšējo daļu uz turētāja **(5)** un tad nedaudz nolieciet to uz priekšu, līdz bortdators manāmi fiksējas magnētiskajā turētājā.

**Piezīme.** Lai satricinājuma gadījumā novērstu bortdatora izkrišanu no turētāja, tas papildus jānostiprina ar drošības sasaistes (izvēles piederums)palīdzību.

Lai izņemtu bortdatoru, satveriet to aiz augšējās daļas un velciet pret sevi, līdz bortdators atbrīvojas no magnētiskā turētāja.

#### u **Novietojot elektrovelosipēdu stāvvietā, izņemiet no tā bortdatoru.**

Bortdatoru ir iespējams nostiprināt turētājā, nodrošinoties pret tā izņemšanu. Atskrūvējiet stūres komplekta skrūvi **(16)**, līdz bortdatoru Kiox kļūst iespējams noliekt sānu virzienā. Ievietojiet bortdatoru turētājā. No apakšas ieskrūvējiet bloķējošo skrūvi (M3, garums 6 mm) šim nolūkam paredzētajā bortdatora vītnē (lietojot garāku skrūvi, bortdatoram var rasties bojājumi). Nolieciet turētāju sākotnējā stāvoklī un stingri pieskrūvējiet stūres komplekta skrūvi atbilstoši ražotāja norādījumiem. Freework (FreeWork)<br>
The minimal of the state of the state of the case of the case of the case of the case of the case of the case of the case of the case of the case of the case of the case of the case of the case of the

# **Lietošana**

#### **Pirms lietošanas pirmo reizi**

Bortdators **Kiox** tiek piegādāts ar daļēji uzlādētu akumulatoru. Pirms bortdatora lietošanas pirmo reizi tā akumulators pilnīgi jāuzlādē no USB interfeisa pieslēgvietas, kā norādīts sadaļā (skatīt "Bortdatora elektrobarošana",

Lappuse Latviešu – 3) vai arī no elektrovelosipēda eBike sistēmas vismaz 1 stundu ilgi.

Vadības modulis jānostiprina uz stūres tā, lai tā taustiņi atrastos gandrīz vertikāli.

#### **Sistēmas iestatījumu izvēle**

Ievietojiet bortdatoru turētājā un laikā, kad velosipēds nebrauc, rīkojieties šādi.

Pārejiet uz statusa ekrānu (ar **<** taustiņu **(10)** (Pārlapošana atpakaļ) uz vadības moduļa pārejiet uz pirmo indikatoru) un ar izvēles taustiņu **<Settings (Iestatījumi)>** to izsauciet.

Ar taustiņiem **– (11)** (Gaitas atbalsta pazemināšana) un **+ (12)** (Gaitas atbalsta paaugstināšana) var izvēlēties vajadzīgo iestatījumu un atvērt šo vai, iespējams, arī tālākās apakšizvēlnes, nospiežot izvēles taustiņu **(9)**. Nospiežot taustiņu **< (10)** (Pārlapošana atpakaļ), no pašreizējās iestatījumu izvēlnes var pāriet uz iepriekšējo iestatījumu izvēlni.

Izvēlnē **<Sys settings (System settings/Sistēmas iestatījumi)>** (Sistēmas iestatījumi) var veikt šādus iestatījumus.

- **<Dis brgh [current value] (Display brightness [current value]/Parādīt spožumu [pašreizējā vērtība])>**
- **<Time [HH:MM] (Laiks [SS:MM])>**
- **<Date [DD.Mon.YYYY] (Datums [DD.MM.GGGG])>**
- **<Time zone [Current value] (Laika zona [Pašreizējā vērtība])>**
- **<24h form (24h time format/24 st. laika formāts)>**
- **<Brgh backg. (Bright background /Spožs fons )>**
- **<Imp. units (Imperial units/Impērijas vienības)>**
- **<Language [Current language] (Valoda [Pašreizējā valoda])>**
- **<Reset BUI330 (Atiestatīt BUI330)>**

#### **Elektrovelosipēda eBike sistēmas lietošanas uzsākšana**

#### **Priekšnoteikumi**

Elektrovelosipēda eBike sistēmu var aktivizēt vienīgi tad, ja tiek izpildīti šādi priekšnoteikumi.

- Elektrovelosipēdā ir ievietots līdz pietiekošai pakāpei uzlādēts akumulators skatīt akumulatora lietošanas pamācību).
- Bortdators ir pareizi ievietots turētājā.

#### **Elektrovelosipēda eBike sistēmas ieslēgšana un izslēgšana**

Lai **ieslēgtu** elektrovelosipēda eBike sistēmu, pastāv šādas iespējas.

- Ievietojiet bortdatoru turētājā **(5)**.
- Ja elektrovelosipēdā eBike ir ievietots bortdators un akumulators, vienreiz īslaicīgi nospiediet bortdatora ieslēgšanas-izslēgšanas taustiņu **(4)**.
- Ja elektrovelosipēdā ir ievietots bortdators, nospiediet akumulatora ieslēgšanas-izslēgšanas taustiņu (ir iespējami arī tādi velosipēdu ražotāja konstruktīvie risinājumi, kas neļauj braucējam piekļūt

elektrovelosipēda eBike akumulatora ieslēgšanasizslēgšanas taustiņam - skatīt akumulatora lietošanas pamācību).

Piedziņa aktivizējas, līdzko tiek pagriezts pedālis (izņemot laiku, kad darbojas pārvietošanas palīdzības funkcija vai ir izvēlēts gaitas atbalsta līmenis **OFF** (zslēgts)). Motora jauda tiek automātiski ieregulēta atbilstoši ar bortdatora palīdzību izvēlētajam gaitas atbalsta līmenim.

Līdzko elektrovelosipēda pārvietošanās normālā režīmā tiek izbeigta, nospiežot pedāli, kā arī tad, ja elektrovelosipēds ir sasniedzis ātrumu **25/45 km/h**, gaitas atbalsts caur elektrovelosipēda eBike piedziņu izslēdzas. Piedziņa no jauna automātiski aktivizējas, līdzko tiek pagriezts pedālis un elektrovelosipēda ātrums kļūst mazāks par **25/45 km/h**.

Lai **izslēgtu** elektrovelosipēda eBike sistēmu, pastāv šādas iespējas.

- Nospiediet bortdatora ieslēgšanas-izslēgšanas taustiņu **(4)** un turiet to nospiestu vismaz 1 sekundi ilgi.
- Izslēdziet elektrovelosipēda eBike akumulatoru, nospiežot tā ieslēgšanas-izslēgšanas taustiņu (ir iespējami arī tādi velosipēdu ražotāja konstruktīvie risinājumi, kas neļauj braucējam piekļūt elektrovelosipēda eBike akumulatora ieslēgšanasizslēgšanas taustinam - skatīt velosipēdu ražotāja piegādāto lietošanas pamācību).
- Izņemiet bortdatoru no turētāja.

Ja aptuveni 10 minūtes ilgi no elektrovelosipēda eBike piedziņas mezgla netiek patērēta jauda (piemēram, ja elektrovelosipēds eBike ir novietots) un netiek nospiests neviens elektrovelosipēda eBike bortdatora vai vadības bloka taustiņš, elektrovelosipēda eBike sistēma automātiski izslēdzas, lai taupītu enerģiju.

#### **Bortdatora elektrobarošana**

Ja bortdators ir ievietots turētājā **(5)**, elektrovelosipēdā ir ievietots pietiekoši uzlādēts elektrovelosipēda eBike akumulators un ir ieslēgta elektrovelosipēda eBike sistēma, bortdatora Nyon akumulators saņem enerģiju no elektrovelosipēda eBike akumulatora.

Ja bortdators ir izņemts no turētāja **(5)**, tā elektrobarošana notiek no paša bortdatora Nyon akumulatora. Ja bortdatora Nyon akumulators ir izlādējies, uz bortdatora displeja tiek izvadīts brīdinošs ziņojums.

Lai uzlādētu bortdatora iekšējo akumulatoru, ievietojiet bortdatoru atpakaļ turētājā **(5)**. Ņemiet vērā, ka laikā, kad nenotiek elektrovelosipēda akumulatora uzlāde un 10 minūtes ilgi netiek nospiests neviens taustiņš, elektrovelosipēda sistēma automātiski izslēdzas. Šādā gadījumā izbeidzas arī bortdatora akumulatora uzlāde. Bortdatora iekšējo akumulatoru var uzlādēt arī no USB interfeisa pieslēgvietas. Šim nolūkam noņemiet aizsargvāciņu **(17)**. Izmantojot piemērotu USB savienojošo kabeli, savienojiet bortdatora USB interfeisa pieslēgvietu **(6)** ar tirdzniecībā pieejamu USB uzlādes ierīci (neietilpst standarta piegādes komplektā) vai arī ar datora USB interfeisa pieslēgvietu (uzlādes spriegums 5 V, maks. uzlādes strāva 500 mA).

Ja bortdators ir izņemts no turētāja **(5)**, tā atmiņā tiek saglabātas visas parametru vērtības, ko pēc tam var nolasīt uz indikatora.

Bortdatora iekšējais kalendārs un pulkstenis darbojas 6 mēnešus bez Kiox akumulatora atkārtotas uzlādes. Pēc bortdatora atkārtotas ieslēgšanas datums un laiks tajā tiek pāriestatīti no viedtālruņa, ja pastāv *Bluetooth*® savienojums ar lietotni un ar GPS funkcijas palīdzību ir noteikta viedtālruņa atrašanās vieta.

**Piezīme.** Bortdatora Kiox akumulatoru var uzlādēt **vienīgi tad**, ja bortdators ir ieslēgts.

**Piezīme.** Ja, veicot akumulatora uzlādi ar USB kabeli, bortdators Kiox tiek izslēgts, tad to var no jauna ieslēgt tikai pēc USB kabeļa atvienošanas.

**Piezīme.** Lai bortdatora akumulatoram nodrošinātu maksimālu kalpošanas laiku, tas ik pēc trim mēnešiem jāuzlādē vienu stundu ilgi.

#### **Uzglabāšanas režīms / Bortdatora Kiox atiestatīšana**

Bortdatoram var izvēlēties energotaupošu uzglabāšanas režīmu, kas ļauj minimizēt iekšējā akumulatora izlādi. Pie tam tiek zaudēti bortdatora iekšējā kalendāra un pulksteņa iestatījumi.

Šo režīmu var aktivizēt, ilgstoši (vismaz 8 s ilgi) nospiežot bortdatora ieslēgšanas-izslēgšanas taustiņu **(4)**.

Ja, īslaicīgi nospiežot ieslēgšanas-izslēgšanas taustiņu **(4)**, bortdatoru nav iespējams palaist, tas atrodas energotaupošajā uzglabāšanas režīmā.

Nospiežot bortdatora ieslēgšanas-izslēgšanas taustiņu **(4)** vismaz 2 s ilgi, tā atrašanos energotaupošajā uzglabāšanas režīmā var izbeigt.

Bortdators spēj atpazīt, vai tas atrodas stabilā stāvoklī. Ja, bortdatoram atrodoties stabilā stāvoklī, tā ieslēgšanasizslēgšanas taustiņš **(4)** tiek nospiests vismaz 8 s ilgi, bortdators pāriet energotaupošajā uzglabāšanas režīmā. Ja bortdators Kiox neatrodas stabilā stāvoklī un vairs nav vadāms, tad, ilgstoši (vismaz 8 s ilgi) nospiežot tā ieslēgšanas-izslēgšanas taustiņu, bortdators tiek atiestatīts. Pēc atiestatīšanas bortdators automātiski restartējas aptuveni pēc 5 sekundēm. Ja bortdators Kiox automātiski nerestartējas, nospiediet tā ieslēgšanas-izslēgšanas taustiņu **(4)** un turiet to nospiestu 2 s ilgi. sinetazio di materialistica di anticological di anticological di anticological di anticological di anticological di anticological di anticological di anticological di anticological di anticological di anticological di anti

Lai bortdatoru Kiox atiestatītu, atgriežoties uz rūpnīcas iestatījumiem, izmantojiet īsceļu **<Settings (Iestatījumi)>** (Iestatījumi) → **<Sys settings (System settings/Sistēmas iestatījumi)>** (Sistēmas iestatījumi) → **<Reset BUI330 (Atiestatīt BUI330)>** (Atiestatīt [BUI nosaukums]). Pie tam visi lietotāja dati tiek pazaudēti.

# **Bortdatora indikācija un iestatījumi**

**Piezīme.** Visi tālākajās lappusēs parādītie ekrāna attēli un ekrāna teksti atbilst esošajai programmatūras versijai. Tāpēc, sakarā ar to, ka programmatūra tiek atjaunināta vairākas reizes vienā gadā, ir iespējams, ka ekrāna attēli un/ vai ekrāna teksti pēc programmatūras atjaunināšanas nedaudz mainīsies.

## **Vadības loģika**

Ar taustiņiem **< (10)** (Pārlapošana atpakaļ) un **> (8)** (Pārlapošana uz priekšu) var atvērt dažādus ekrānus ar informāciju par braucienu; šiem ekrāniem var piekļūt arī brauciena laikā. Pie tam brauciena laikā abas rokas var turēt uz stūres.

Ar taustiņiem **+ (12)** (Gaitas atbalsta paaugstināšana), un **– (11)** (Gaitas atbalsta pazemināšana) var paaugstināt vai pazemināt gaitas atbalsta līmeni. Atrodoties kādā no sarakstiem (piemēram, izvēlnē **<Settings (Iestatījumi)>**(Iestatījumi)), ar minētajiem taustiņiem šī saraksta ietvaros var veikt pārlapošanu augšup vai lejup. Izvēlne **<Settings (Iestatījumi)>**(Iestatījumi) ir sasniedzama no statusa ekrāna, taču tas nav iespējams brauciena laikā.

Ar izvēles taustiņu **(9)** var iestatīt šādas funkcijas.

- Brauciena laikā Jūs varat saņemt piekļuvi ātrajai izvēlnei.
- No statusa ekrāna Jūs varat izsaukt iestatījumu izvēlni.
- Jūs varat apstiprināt parametru vērtības un informatīvos zinojumus.
- Jūs varat iziet no dialoga.

Ja bortdators ir izņemts no turētāja, bet nav izslēgts, uz tā displeja tiek secīgi parādīta informācija par pēdējo nobraukto attālumu, kā arī statusa informācija.

Ja pēc bortdatora izņemšanas no turētāja netiek nospiests neviens no tā taustiņiem, bortdators pēc 1 minūtes izslēdzas.

# **Sākuma ekrāns**

Pēc bortdatora ievietošanas turētājā uz tā displeja parādās sākuma ekrāns.

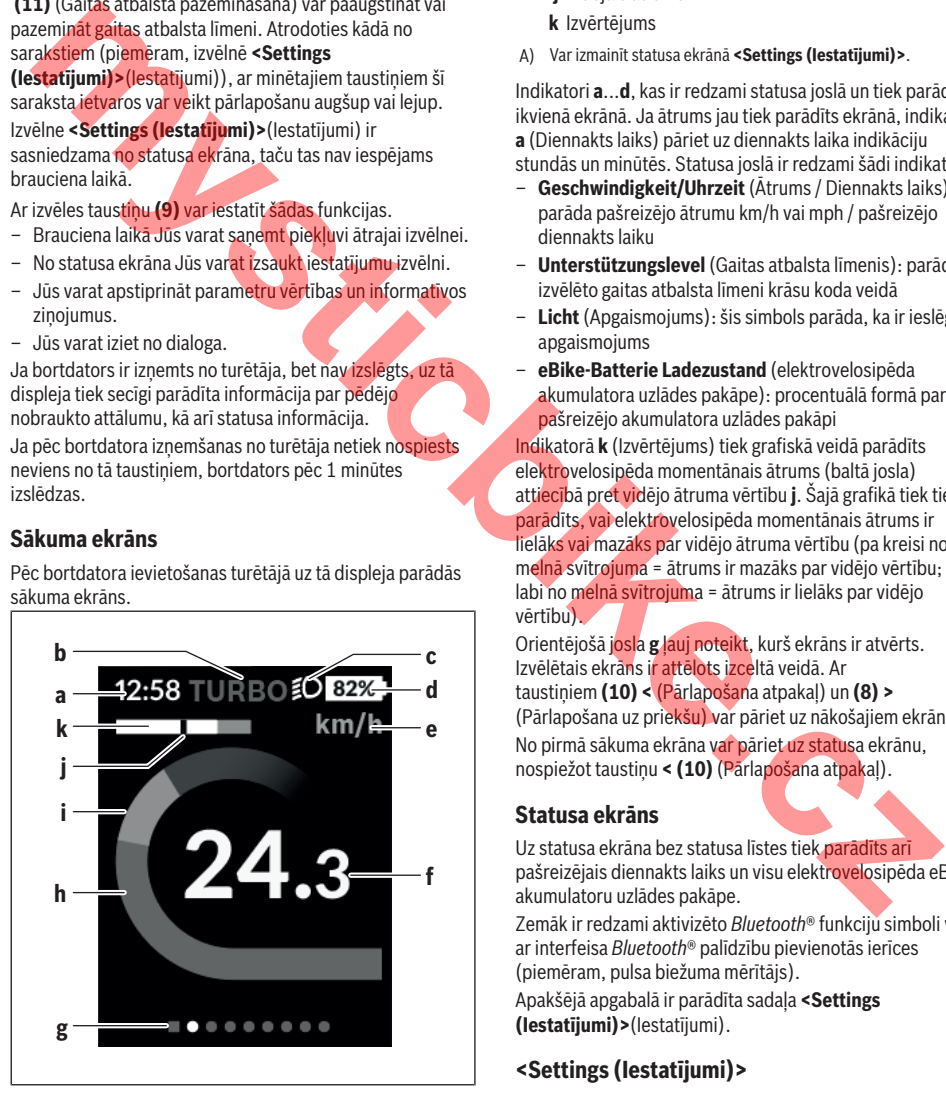

- **a** Diennakts laika indikators/Ātrums
- **b** Gaitas atbalsta līmeņa indikators
- **c** Braukšanas apgaismojuma indikators
- **d** Elektrovelosipēda eBike akumulatora uzlādes pakāpes indikators
- **e** Ātruma indikators<sup>A)</sup>
- **f** Ātrums
- **g** Orientēšanās līste
- **h** Motora jauda
- **i** Braucēja jauda
- **j** Vidējais ātrums
- **k** Izvērtējums
- A) Var izmainīt statusa ekrānā **<Settings (Iestatījumi)>**.

Indikatori **a**...**d**, kas ir redzami statusa joslā un tiek parādīti ikvienā ekrānā. Ja ātrums jau tiek parādīts ekrānā, indikators **a** (Diennakts laiks) pāriet uz diennakts laika indikāciju stundās un minūtēs. Statusa joslā ir redzami šādi indikatori,

- **Geschwindigkeit/Uhrzeit** (Ātrums / Diennakts laiks): parāda pašreizējo ātrumu km/h vai mph / pašreizējo diennakts laiku
- **Unterstützungslevel** (Gaitas atbalsta līmenis): parāda izvēlēto gaitas atbalsta līmeni krāsu koda veidā
- **Licht** (Apgaismojums): šis simbols parāda, ka ir ieslēgts apgaismojums
- **eBike-Batterie Ladezustand** (elektrovelosipēda akumulatora uzlādes pakāpe): procentuālā formā parāda pašreizējo akumulatora uzlādes pakāpi

Indikatorā **k** (Izvērtējums) tiek grafiskā veidā parādīts elektrovelosipēda momentānais ātrums (baltā josla) attiecībā pret vidējo ātruma vērtību **j**. Šajā grafikā tiek tieši parādīts, vai elektrovelosipēda momentānais ātrums ir lielāks vai mazāks par vidējo ātruma vērtību (pa kreisi no melnā svītrojuma = ātrums ir mazāks par vidējo vērtību; pa labi no melnā svītrojuma = ātrums ir lielāks par vidējo vērtību).

Orientējošā josla **g** ļauj noteikt, kurš ekrāns ir atvērts. Izvēlētais ekrāns ir attēlots izceltā veidā. Ar taustiņiem **(10) <** (Pārlapošana atpakaļ) un **(8) >** (Pārlapošana uz priekšu) var pāriet uz nākošajiem ekrāniem. No pirmā sākuma ekrāna var pāriet uz statusa ekrānu, nospiežot taustiņu **< (10)** (Pārlapošana atpakaļ).

#### **Statusa ekrāns**

Uz statusa ekrāna bez statusa līstes tiek parādīts arī pašreizējais diennakts laiks un visu elektrovelosipēda eBike akumulatoru uzlādes pakāpe.

Zemāk ir redzami aktivizēto *Bluetooth*® funkciju simboli vai ar interfeisa *Bluetooth*® palīdzību pievienotās ierīces (piemēram, pulsa biežuma mērītājs).

Apakšējā apgabalā ir parādīta sadaļa **<Settings (Iestatījumi)>**(Iestatījumi).

# **<Settings (Iestatījumi)>**

Piekļuve iestatījumu izvēlnei ir iespējama no statusa ekrāna. Izvēlnei **<Settings (Iestatījumi)>** (Iestatījumi) nevar piekļūt un mainīt iestatījumus brauciena laikā.

Ar taustiņiem **– (11)** (Gaitas atbalsta pazemināšana) un **+ (12)** (Gaitas atbalsta paaugstināšana) var izvēlēties vajadzīgo iestatījumu un atvērt šo vai, iespējams, arī tālākās apakšizvēlnes, nospiežot izvēles taustiņu **(9)**. Nospiežot taustiņu **< (10)** (Pārlapošana atpakaļ), no pašreizējās iestatījumu izvēlnes var pāriet uz iepriekšējo iestatījumu izvēlni.

Pirmajā navigācijas līmenī atrodas sekojoši piekārtoti apgabali.

- **<Registration (Reģistrācija)>** Piezīme par atlikto reģistrāciju
- **<My eBike (Mans eBike)>** Jūsu elektrovelosipēda eBike iestatījumi:

Jūs varat automātiski vai rokas režīmā nullēt skaitītājus, piemēram, dienā nobraukto kilometru skaitītāju un vidējās vērtības skaitītāju, kā arī atiestatīt sniedzamības vērtību. Jūs varat mainīt ražotāja iestatīto riteņa apkārtmēra vērtību  ±5 % robežās. Ja Jūsu elektrovelosipēds eBike ir aprīkots ar funkciju **eShift**, Jūs no šejienes varat konfigurēt arī eShift sistēmu. Velosipēda ražotājs vai tirgotājs var noteikt elektrovelosipēda noskrējienu un/vai laika posmu līdz brīdim, kad veicams serviss. Indikators **<Next Service: [Mon.YY / [xxxxx] [km] (Next eBike Service: [DD.Mon.YYYY] or at [xxxxx] [km]/Nākošā eBike apkalpošana: [DD.MM.GGGG] vai pie [xxxxx] [km])>** parāda elekttrovelosipēda apkalpošanas termiņu vai arī līdz tā apkalpošanai atlikušo attālumu. Elektrovelosipēds eBike sastāvdaļu lappusē tiek parādīts attiecīgās sastāvdaļas sērijas numurs, mehāniskās daļas versija, programmatūras versija un citi svarīgi dati par sastāvdaļām. **Petronion del technique del technique del technique del technique del technique del technique del technique del technique del technique del technique del technique del technique del technique del technique del technique d** 

- **<My profile (Mans profils)>** āktīvā lietotāja dati
- **<Bluetooth [current setting] (Bluetooth [pašreizējie iestatījumi])>** – tiek parādīts *Bluetooth*® funkcijas statuss (ieslēgta vai izslēgta) Tiek parādītas arī pievienotās ierīces.
- **<Sys settings (System settings/Sistēmas iestatījumi)>** – tiek parādīts izvēles variantu saraksts bortdatora iestatīšanai: Jūs varat isvēlēties ātruma un attāluma indikāciju kilometros vai jūdzēs, diennakts laika indikāciju 12

stundu vai 24 stundu formātā, iestatīt diennakts laiku, datumu un laika zonu un izvēlēties valodu, kam dodama priekšroka. Jūs varat atiestatīt bortdatoru Kiox, atgriežoties pie rūpnīcas iestatījumiem, varat sākt programmatūras atjaunināšanu (ja ir pieejami atjauninājumi) un izvēlēties melnu vai baltu ekrānu noformējumu.

– **<Information (Informācija)>** – tiek parādīta informācija par bortdatoru Kiox:

Šeit var atrast arī atbildes uz biežāk uzdotajiem jautājumiem, sertifikācijas datus, kontaktinformāciju un informāciju par licencēm.

Atsevišķu parametru sīkāku aprakstu Jūs atradīsit tiešsaistes lietošanas pamācībā, atverot interneta vietni www.Bosch-eBike.com/Kiox-manual.

# **Ātrā izvēlne**

Ātrajā izvēlnē ir apkopoti un tiek parādīti izvēlēti iestatījumi, kuriem var piekļūt un kurus var iestatīt arī brauciena laikā.

Piekļuve ātrajai izvēlnei ir iespējama, nospiežot izvēles taustiņu **(9)**. Piekļuve ātrajai izvēlnei ir iespējama no statusa ekrāna.

Izmantojot ātro izvēlni, var veikt šādus iestatījumus.

- **<Res. trp data Last: [DD.Mon.YY] (Reset trip data Last: [DD.Mon.YYYY HH:MM]/Atiestatīt brauciena datus Pēdējais: [DD.MM.GGGG SS:MM])>** Tiek nullēti visi dati par līdz šim brīdim nobraukto attālumu.
- **<eShift (eShift)>**

Šeit Jūs varat, piemēram, iestatīt pedāļu griešanas frekvenci vai brauciena uzsākšanas pārnesumu. Brauciena uzsākšanas pārnesumu var iestatīt iestatījumu sadaļā, izmantojot īsceļu **<My eBike (Mans eBike)>** → **<eShift (eShift)>**.

# **Bortdatora ieslēgšana un izslēgšana**

Lai **ieslēgtu** bortdatoru, īslaicīgi nospiediet tā īslaicīgi nospiediet ieslēgšanas-izslēgšanas taustiņu **(4)**.

Lai **izslēgtu** bortdatoru, nospiediet ieslēgšanas-izslēgšanas taustiņu **(4)** un turiet to nospiestu vismaz 1 sekundi ilgi.

# **Akumulatora uzlādes pakāpes indikators**

Elektrovelosipēda eBike akumulatora uzlādes pakāpes indikatora **d** rādījumus var nolasīt uz statusa ekrāna, kā arī statusa rindā. Elektrovelosipēda eBike akumulatora uzlādes pakāpi var nolasīt arī ar LED diožu palīdzību uz elektrovelosipēda akumulatora.

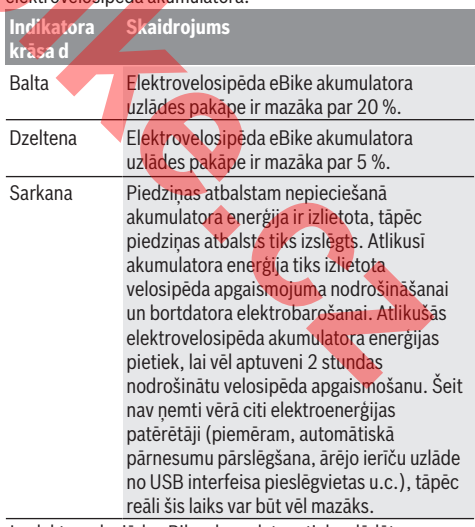

Ja elektrovelosiēda eBike akumulators tiek uzlādēts velosipēdā, uz displeja tiek izvadīts atbilstošs ziņojums. Ja bortdators ir izņemts no turētāja **(5)**, tā atmiņā tiek saglabāta pēdējā parādītā akumulatora uzlādes pakāpe.

#### **Gaitas atbalsta līmeņa iestatīšana**

Ar vadības moduļa **(7)** palīdzību var iestatīt, cik stiprs būs elektrovelosipēda eBike piedziņas atbalsts, griežot pedāļus. Lietotājs var jebkurā laikā mainīt gaitas atbalsta līmeni, tai skaitā brauciena laikā.

**Piezīme.** Dažiem elektrovelosipēda izpildījumiem ir iespējams, ka gaitas atbalsta līmenis ir fiksēts, un to nav iespējams izmainīt. Bez tam ir iespējams, ka elektrovelosipēdam ir pieejams mazāks skaits gaitas atbalsta līmeņu, nekā šeit ir norādīts.

Ja ražotājs elektrovelosipēdam eBike ir konfigurējis režīmu **eMTB Mode**, gaitas atbalsta līmenis **SPORT** tiek nomainīts ar līmeni **eMTB**. Režīmā **eMTB Mode** gaitas atbalsta koeficients un griezes moments tiek dinamiski pielāgots pedāļu griešanas spēkam. Režīms **eMTB Mode** tiek izmantots vienīgi elektrovelosipēdu Performance Line CX piedzinai. račotajs elektroveoispiedanelike iko funditelike in terminister konfigureija elektronista inneh alektronista inneh alektronista inneh alektronista inneh alektronista inneh alektronista inneh alektronista inneh alektronista

Elektrovelosipēdā ir pieejami šādi gaitas atbalsta līmeņi.

- **OFF:** gaitas atbalsts ir izslēgts, elektrovelosipēdu eBike var lietot kā normālu velosipēdu, kas pārvietojas, griežot pedāļus. Šajā gaitas atbalsta līmenī pārvietošanās palīdzības funkciju nav iespējams aktivizēt.
- **ECO:** visefektīvākais gaitas atbalsts, nodrošina maksimālu brauciena tālumu
- **TOUR:** pastāvīgs gaitas atbalsts, nodrošina lielu brauciena tālumu

#### – **SPORT/eMTB:**

**SPORT:** stiprs gaitas atbalsts, paredzēts sporta braucieniem kalnainā apvidū, kā arī braucieniem pilsētas satiksmes plūsmā

**eMTB:** optimāls gaitas atbalsts braucieniem jebkurā apvidū, sporta braucieniem, uzlabota dinamika, maksimāla veiktspēja

– **TURBO:** maksimāls gaitas atbalsts, ātriem sporta braucieniem ar maksimālu pedāļu griešanas ātrumu

Lai **paaugstinātu** gaitas atbalsta līmeni, atkārtoti spiediet vadības moduļa taustiņu **+ (12)** (Atbalsta līmeņa paaugstināšana), līdz indikatorā parādās vēlamais gaitas atbalsta līmenis; bet, lai **pazeminātu** gaitas atbalsta līmeni, atkārtoti spiediet vadības moduļa taustiņu **– (11)**(Atbalsta līmena pazemināšana).

Izvēlētajam gaitas atbalsta līmenim atbilstošā motora jauda tiek parādīta indikatorā **h**. Maksimālā motora jauda ir atkarīga no izvēlētā gaitas atbalsta līmeņa.

Ja bortdators ir izņemts no turētāja **(5)**, tā atmiņā tiek saglabāta pēdējā uz displeja parādītā gaitas atbalsta līmeņa vērtība.

#### **Pārvietošanās palīdzības funkcijas ieslēgšana un izslēgšana**

Pārvietošanās palīdzības funkcija var atvieglot elektrovelosipēda pārvietošanu pie rokas. Izmantojot šo funkciju, pārvietošanās ātrums ir atkarīgs no izvēlētā pārnesuma un var sasniegt 6 km/st. Jo mazāks ir izvēlētais pārnesums, jo mazāks ir ātrums, ko nodrošina pārvietošanās palīdzības funkcija (pie pilnas jaudas).

u **Pārvietošanas palīdzības funkciju drīkst izmantot vienīgi elektrovelosipēda pārvietošanai pie rokas.** Ja pārvietošanas palīdzības funkcijas izmantošanas laikā elektrovelosipēda riteņi nesaskaras ar zemi, var notikt savainošanās.

Lai aktivizētu pārvietošanās palīdzības funkciju, īslaicīgi nospiediet taustiņu **(13)** uz bortdatora. 3 sekunžu laikā pēc pārvietošanās palīdzības funkcijas aktivizēšanas nospiediet taustiņu **+** un turiet to nospiestu. Līdz ar to ieslēdzas elektrovelosipēda eBike piedziņa.

Pārvietošanās palīdzības funkcija **izslēdzas**, realizējoties vienam no šādiem apstākļiem:

- tiek atlaists taustiņš **+**,
- elektrovelosipēda eBike riteņi tiek bloķēti (piemēram, aktivizējot bremzi vai atduroties pret šķērsli),
- ja elektrovelosipēda pārvietošanās ātrums pārsniedz 6 km/st.

Pēc taustiņa **+** atlaišanas pārvietošanās palīdzības funkcija saglabā gatavību vēl nākošās 3 sekundes. Āajā laika posmā vēlreiz nospiežot taustiņu **+**, pārvietošanās palīdzības funkcija no jauna aktivizējas.

**Piezīme.** Dažām sistēmām pārvietošanās palīdzības funkcija tieši ieslēdzas, nospiežot taustiņu **WALK**.

**Piezīme.** Gaitas atbalsta līmenī **OFF** pārvietošanās palīdzības funkciju nav iespējams aktivizēt.

#### **Elektrovelosipēda apgaismojuma ieslēgšana un izslēgšana**

Izpildījumā, kurā apgaismojošo elementu elektrobarošana tiek nodrošināta no elektrovelosipēda eBike sistēmas, priekšējais un aizmugurējais apgaismojums ir vienlaicīgi ieslēdzams un izslēdzams ar bortdatora palīdzību, nospiežot taustiņu **(3)** (Velosipēda apgaismojums).

Ieslēdzot velosipēda apgaismojumu, uz displeja statusa joslas parādās atbilstošs simbols.

Velosipēda apgaismojuma ieslēgšana un izslēgšana neietekmē displeja fona apgaismojumu.

## **Elektroniskā pārnesumu pārslēgšana eShift (izvēles variants)**

Ar eShift saprot elektroniskās pārnesumu pārslēgšanas sistēmas savienošanu ar elektrovelosipēda eBike sistēmu. Ražotāja uzņēmumā sistēmas eShift sastāvdaļas tiek elektriski savienotas ar piedziņas mezglu. Elektroniskās pārnesumu pārslēgšanas sistēmas lietošana ir aprakstīta šīs sistēmas lietošanas pamācībā.

## **Ārējo ierīču elektrobarošana no USB interfeisa pieslēgvietas**

No USB interfeisa pieslēgvietām var darbināt vai uzlādēt parastākās ierīces, kuru elektrobarošana ir iespējama no USB interfeisa (piemēram, dažādus mobilos tālruņus).

Lai būtu iespējama ārējo ierīču uzlādēšana, elektrovelosipēdā jābūt ievietotam bortdatoram un pietiekoši uzlādētam akumulatoram.

Atveriet bortdatora USB interfeisa pieslēgvietas aizsargvāciņu **(17)**. Ar Micro A / Micro B USB savienojošo kabeli (pieejams Bosch elektrovelosipēdu eBike tirdzniecības vietās) savienojiet ārējās ierīces USB interfeisa pieslēgvietu ar USB interfeisa pieslēgvietu **(6)** uz bortdatora. Pēc ārējā patērētāja atvienošanas USB interfeisa pieslēgvieta no jauna rūpīgi jānosedz ar aizsargvāciņu **(17)**.

u **Ar USB interfeisa pieslēgvieta nav iespējams veidot ūdensdrošu savienojumu. Veicot braucienu lietus laikā, USB interfeisa pieslēgvietai nedrīkst pievienot ārējo ierīci, bet tai jābūt pilnībā nosegtai ar aizsargvāciņu (17).**

**Uzmanību!** Pievienotais ārējais elektroenerģijas patērētājs var samazināt elektrovelosipēda brauciena tālumu.

#### **Kļūmju kodu indikācija**

Elektrovelosipēda eBike sistēmas sastāvdaļas tiek pastāvīgi un automātiski pārbaudītas. Ja tiek konstatēta kļūme, uz bortdatora displeja parādās attiecīgs kļūmes kods.

Atkarībā no kļūmes veida, elektrovelosipēda piedziņa var automātiski izslēgties. Taču jebkurā gadījumā braucienu var turpināt arī bez gaitas atbalsta. Tomēr pirms turpmākajiem braucieniem elektrovelosipēdu nepieciešams pārbaudīt.

u **Uzticiet visus elektrovelosipēda remonta darbus vienīgi speciālistiem no pilnvarotas velosipēdu tirdzniecības vietas.**

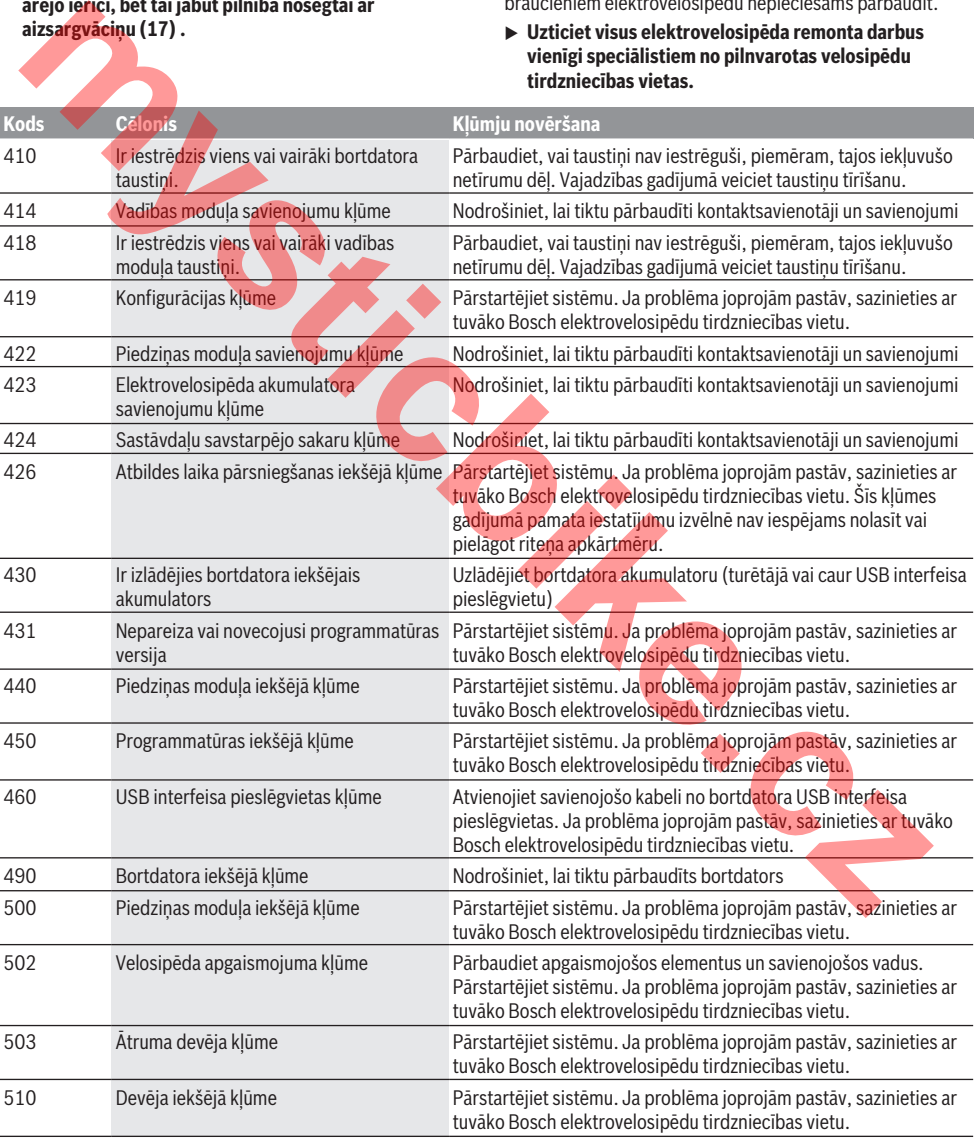

#### Latviešu – **8**

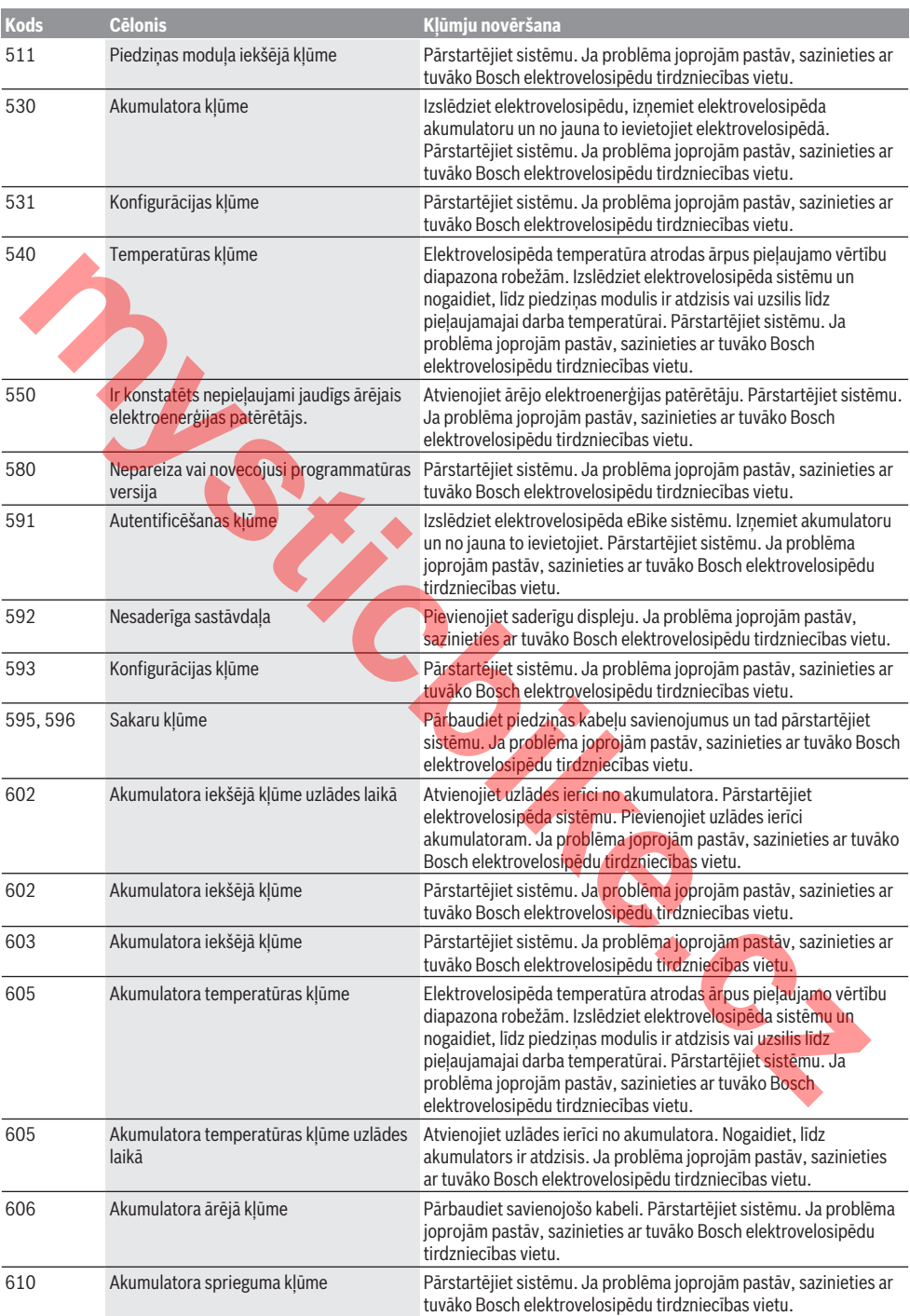

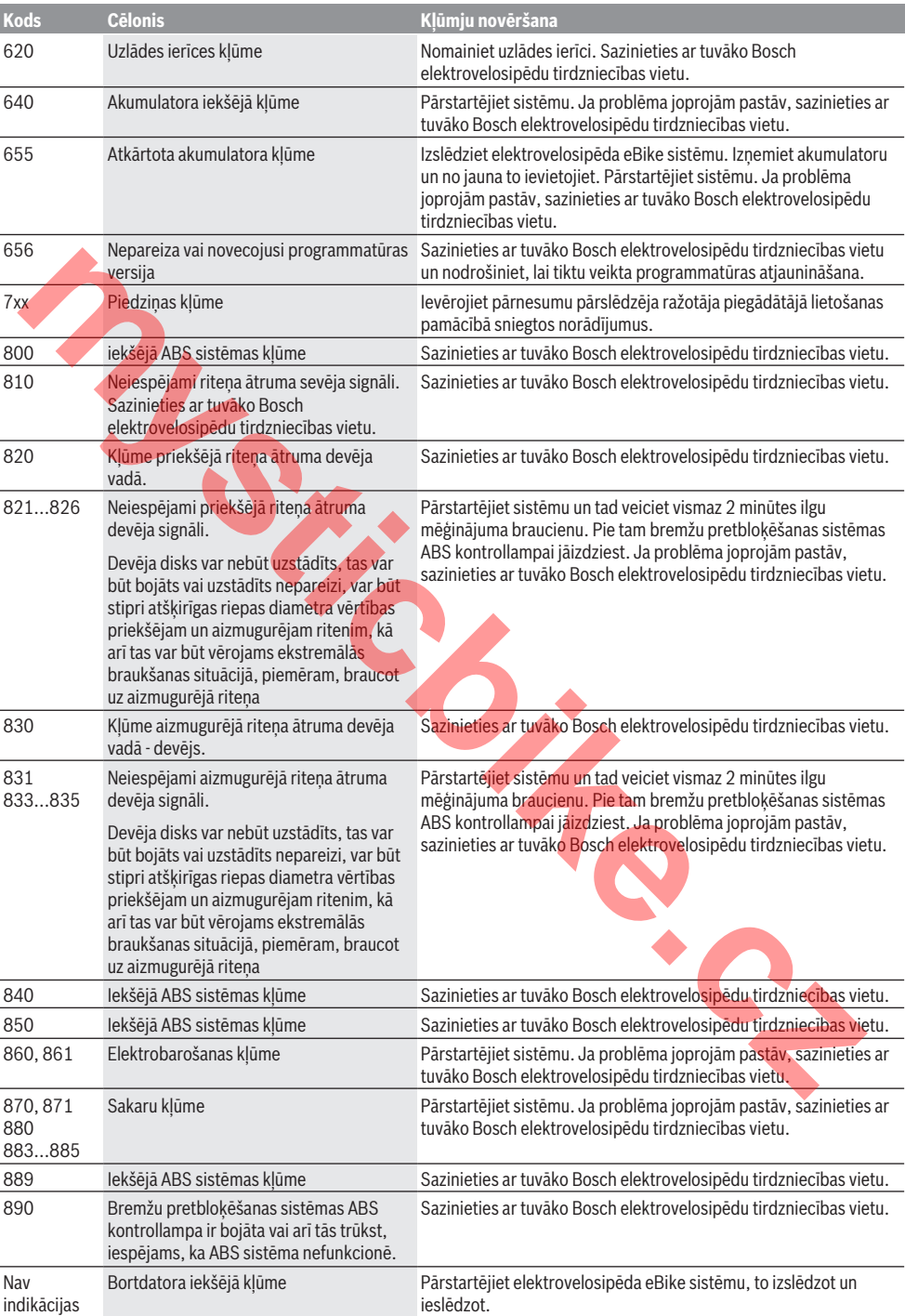

# **Apkalpošana un apkope**

# **Apkalpošana un tīrīšana**

Nevienu no elektrovelosipēda sastāvdaļām nedrīkst tīrīt ar augstspiediena ūdens strūklu.

Uzturiet bortdatora displeju tīru. Ja displejs ir netīrs, var tikt nepareizi atpazīts apgaismojuma spilgtums.

Lietojiet bortdatora tīrīšanai mīkstu, ar ūdeni samitrinātu audumu. Nelietojiet tīrīšanas līdzekļus.

Nodrošiniet, lai elektrovelosipēda eBike sistēma vismaz reizi gadā tiktu tehniski pārbaudīta (īpaši mehāniskā daļa) un tiktu aktualizēta sistēmas programmatūra.

Bez tam velosipēda ražotājs vai tirgotājs var noteikt elektrovelosipēda noskrējienu un/vai laika posmu līdz brīdim, kad veicama apkalpošana. Šādā gadījumā ik reizi pēc ieslēgšanas bortdators uz displeja parāda ziņojumu par apkalpošanas termiņa paiešanu. orisme tere electroneologie electroneologie electroneologie electroneologie alternativa anticipativa anticipativa anticipativa anticipativa anticipativa anticipativa anticipativa anticipativa anticipativa anticipativa anti

Lai veiktu elektrovelosipēda eBike apkalpošanu vai remontu, griezieties pilnvarotā velosipēdu tirdzniecības vietā.

**► Uzticiet visus elektrovelosipēda remonta darbus vienīgi speciālistiem no pilnvarotas velosipēdu tirdzniecības vietas.**

## **Klientu apkalpošanas dienests un konsultācijas par lietošanu**

Ja rodas jautājumi par elektrovelosipēda eBike sistēmu un tās sastāvdaļām, griezieties pilnvarotā velosipēdu tirdzniecības vietā.

Pilnvaroto velosipēdu tirdzniecības vietu kontaktinformāciju var atrast interneta vietnē www.bosch-ebike.com.

# **Transportēšana**

 $\blacktriangleright$  Ja vēlaties nemt sev līdzi savu elektrovelosipēdu **eBike ārpus savas automašīnas, piemēram, iestiprinot to automašīnas turētājā, izņemiet no elektrovelosipēda bortdatoru un akumulatoru, lai pasargātu tos no bojājumiem.**

# **Atbrīvošanās no nolietotajiem izstrādājumiem**

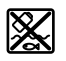

Piedziņas mezgls, bortdators kopā ar vadības bloku, akumulators, ātruma devējs, piederumi un iesaiņojuma materiāli jāpakļauj otrreizējai pārstrādei apkārtējai videi nekaitīgā veidā.

Neizmetiet nolietotos elektrovelosipēdus eBike un to sastāvdaļas sadzīves atkritumu tvertnē!

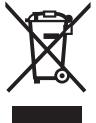

Atbilstoši Eiropas Savienības direktīvai 2012/19/ES, lietošanai nederīgie elektroinstrumenti, kā arī, atbilstoši Eiropas Savienības direktīvai 2006/66/EK, bojātie vai nolietotie akumulatori un baterijas jāsavāc atsevišķi un jāpakļauj otrreizējai pārstrādei apkārtējai videi nekaitīgā veidā.

Vairs nenogādājiet nolietotos elektrovelosipēdus eBike un to sastāvdaļas pilnvarotā velosipēdu tirdzniecības vietā.

**Tiesības uz izmaiņām tiek saglabātas.**

# **Saugos nuorodos**

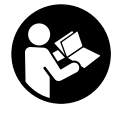

**Perskaitykite visas šias saugos nuorodas ir reikalavimus.** Nesilaikant saugos nuorodų ir reikalavimų gali trenkti elektros smūgis, kilti gaisras, galima smarkiai susižaloti ir sužaloti kitus asmenis.

#### **Saugokite visas saugos nuorodas ir reikalavimus, kad ir ateityje galėtumėte jais pasinaudoti.**

Šioje naudojimo instrukcijoje vartojama sąvoka **akumuliato**rius taikoma visiems originaliems Bosch "eBike" akumuliatoriams.

- **EXECUTE IN PROPERTY NET IN PROPERTY NET IN PROPERTY NET IN PROPERTY NET IN PROPERTY NET IN PROPERTY NET IN PROPERTY NET IN PROPERTY NET IN PROPERTY NET IN PROPERTY NET IN PROPERTY NET IN PROPERTY NET IN PROPERTY NET IN PR nis.** Jei į eismą nesutelkiate viso dėmesio, rizikuojate patekti į avariją. Jei dviračio kompiuteryje norite ne tik pakeisti pavaros galios lygmenį, bet ir įvesti atitinkamus duomenis, sustokite ir juos įveskite.
- u **Neatidarykite dviračio kompiuterio** . Atidarius dviračio kompiuterį, jis gali būti nepataisomai sugadintas ir prarandama teisė pateikti pretenzijas dėl garantijos.
- **► Dviračio kompiuterio nenaudokite kaip rankenos.** "eBike" keldami už dviračio kompiuterio, galite nepataisomai sugadinti dviračio kompiuterį.
- **EXECUTE:** Nestatykite dviračio apvertę ant vairo ir sėdynės, jei **dviračio kompiuteris arba jo laikiklis išsikišę iš vairo.** Dviračio kompiuteris arba laikiklis gali būti nepataisomai sugadinami. Dviračio kompiuteri taip pat nuimkite prieš itvirtindami dvirati montavimo rėme, kad išvengtumėte dviračio kompiuterio nukritimo ir pažeidimo.
- **► Atsargiai!** Naudojantis dviračio kompiuteriu su *Bluetooth*® gali būti trikdomas kitų prietaisų ir įrenginių, lėktuvų, o taip pat medicinos prietaisų (pvz., širdies stimuliatorių, klausos aparatų) veikimas. Be to, yra likutinė rizika, kad bus pakenkta labai arti esantiems žmonėms ir gyvūnams. Dviračio kompiuterio su *Bluetooth*® nenaudokite arti medicinos prietaisų, degalinių, chemijos įrenginių, sričių su sprogia atmosfera ir teritorijų, kuriose atliekami sprogdinimai. Dviračio kompiuterio su *Bluetooth*® nenaudokite lėktuvuose. Venkite ilgalaikio eksploatavimo prie kūno. **Brainen Strengthenne Street Automobility Constrained Computer Constrained Computer Constrained Computer Constrained Computer Constrained Computer Constrained Constrained Computer Constrained Constrained Constrained Constr**
- **► Bluetooth<sup>®</sup> žodinis prekės ženklas, o taip pat vaizdinis** prekės ženklas (logotipas) yra registruoti prekių ženklai ir "Bluetooth SIG, Inc." nuosavybė. "Bosch eBike Systems" šiuos žodinį ir vaizdinį prekės ženklus naudoja pagal licenciją.
- ▶ Dviračio kompiuteris yra su radijo sasaja. Būtina lai**kytis vietinių eksploatavimo apribojimų, pvz., lėktuvuose ar ligoninėse.**

#### **Privatumo pranešimas**

Jei dviračio kompiuteris techninės priežiūros tikslu nusiunčiamas į Bosch techninės priežiūros skyrių, gali būti, kad kompiuteryje išsaugoti duomenys bus perduodami Bosch.

# **Gaminio ir savybių aprašas**

# **Naudojimas pagal paskirtį**

Dviračio kompiuteris "Kiox" yra skirtas Bosch "eBike" sistemai valdyti ir važiavimo duomenims rodyti.

Be čia aprašytų funkcijų gali būti, kad bet kuriuo metu bus atliekami programinės įrangos pakeitimai, skirti klaidoms pašalinti ir funkcijoms praplėsti.

Kiek vėliau bus galima naudotis dviračio kompiuterio "Kiox" išmaniojo telefono programėle ir internetiniu portalu.

Daugiau informacijos rasite www.Bosch-eBike.com.

Instrukcija, kaip naudotis programėle ir portalu, pateikta internetinėje naudojimo instrukcijoje, interneto puslapyje www.Bosch-eBike.com/Kiox-manual.

## **Pavaizduoti prietaiso elementai**

Pavaizduotų komponentų numeriai atitinka instrukcijos pradžioje pateiktos schemos numerius.

- **(1)** Dviračio kompiuteris
- **(2)** Ekranas
- **(3)** Dviračio apšvietimo mygtukas
- **(4)** Dviračio kompiuterio įjungimo-išjungimo mygtukas
- **(5)** Dviračio kompiuterio laikiklis
- **(6)** USB jungtis
- **(7)** Valdymo blokas
- **(8)** Judėjimo pirmyn mygtukas **>**
- **(9)** Parinkties mygtukas
- **(10)** Judėjimo atgal mygtukas **<**
- **(11)** Pavaros galios mažinimo **–**/ judėjimo žemyn mygtukas
- **(12)** Pavaros galios didinimo **+**/ judėjimo aukštyn mygtukas
- **(13)** Pagalbos stumiant mygtukas
- **(14)** Pavaros bloko kontaktai
- **(15)** Dviračio kompiuterio blokavimo varžtas
- **(16)** Valdymo rinkinio varžtas
- **(17)** USB jungties apsauginis gaubtelis

# **Techniniai duomenys**

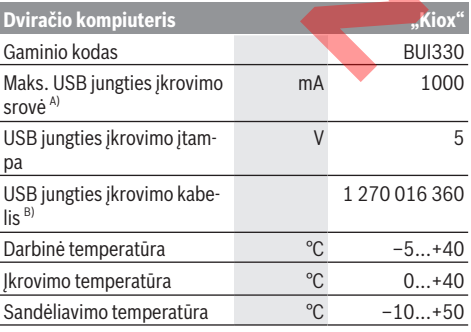

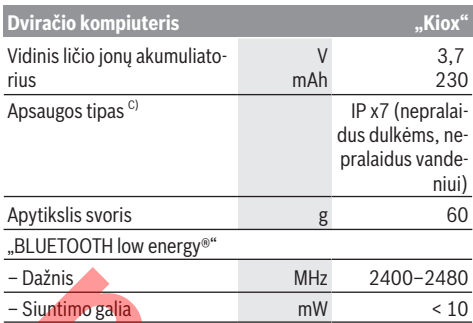

A) kai aplinkos temperatūra < 25°C

B) nejeina į standartinį tiekiamą komplektą

C) esant uždarytam USB dangteliui

#### **Atitikties deklaracija**

Šiuo dokumentu "Robert Bosch GmbH", "Bosch eBike Systems" patvirtina, kad šio tipo radijo ryšio prietaisas **Kiox** atitinka 2014/53/ES direktyvą. Visas ES atitikties deklaracijos tekstas pateiktas šiuo interneto adresu: https://www.ebike-connect.com/conformity

# **Montavimas**

#### **Dviračio kompiuterio įdėjimas ir išėmimas (žr. A pav.)**

"Kiox" apatine dalimi pridėkite prie laikiklio **(5)** ir šiek tiek paverskite pirmyn, kol pajusite, kad dviračio kompiuteris užsifiksavo dviračio laikiklyje.

**Nuoroda:** siekiant išvengti, kad kritimo atveju dviračio kompiuteris neiškristų iš laikiklio, dviračio kompiuterį papildomai galima apsaugoti apsauginiu diržu (įsigyjamas pasirinktinai).

Norėdami išimti dviračio kompiuterį išimti, laikykite jį už viršutinės dalies ir traukite į save, kol ištrauksite iš magnetinio laikiklio.

#### u **Pastatę "eBike", išimkite dviračio kompiuterį.**

Dviračio kompiuterį, siekiant apsaugoti jį nuo išėmimo, galima užfiksuoti laikiklyje. Tuo tikslu, valdymo rinkinio varžtą **(16)** atsukite tiek, kad "Kiox" laikiklį būtų galima palenkti į šoną. Dviračio kompiuterį įdėkite į laikiklį. Iš apačios į specialiai tam skirtą dviračio kompiuterio sriegį įsukite blokavimo varžtą (M3, 6 mm ilgio) (naudojant ilgesnį varžtą gali būti pažeistas dviračio kompiuteris). Laikiklį vėl atlenkite į pirminę padėtį ir, laikydamiesi gamintojo nurodymų, ištraukite valdymo rinkinio varžtą. Charistophysics and the state of the state of the state of the state of the state of the state of the state of the state of the state of the state of the state of the state of the state of the state of the state of the s

# **Naudojimas**

#### **Prieš pirmąjį paleidimą eksploatuoti**

**Kiox** tiekiamas su iš dalies įkrautu akumuliatoriumi. Prieš pirmąjį naudojimą šį akumuliatorių per USB jungtį (žr. "Energijos tiekimas į dviračio kompiuterį,,

Puslapis Lietuvių k. - 3) arba "eBike" sistemą reikia įkrauti ne mažiau kaip 1 h.

Valdymo bloką reikia pritvirtinti taip, kad mygtukai būtų vertikaliai vairui.

#### **Sistemos nustatymų parinktis**

Dviračio kompiuterį įdėkite į laikiklį ir, dviračiui stovint, atlikite šiuos veiksmus:

Pasirinkite būsenos ekraną (**<** mygtuku **(10)** valdymo bloke iki pirmojo rodmens) ir parinkties mygtuku iškvieskite **<Settings (Nustatymai)>**.

Mygtuku **– (11)** ir **+ (12)** galite pasirinkti pageidaujamą nustatymą ir jį ar, atitinkamai, kitus pomeniu atidaryti parinkties mygtuku **(9)**. Iš esamo nustatymo meniu mygtuku **< (10)** galite grįžti į ankstesnį meniu.

#### Pasirinkę **<Sys settings (System settings/Sistemos nustatymai)>** galite atlikti šiuos nustatymus:

- **<Dis brgh [current value] (Display brightness [current value]/Ekrano ryškumas [esama reikšmė])>**
- **<Time [HH:MM] (Laikas [VV:MM])>**
- **<Date [DD.Mon.YYYY] (Data [DD.MM.YYYY])>**
- **<Time zone [Current value] (Laiko juosta [esama reikšmė])>**
- **<24h form (24h time format/24 val. laiko formatas)>**
- **<Brgh backg. (Bright background/Šviesus fonas )>**
- **<Imp. units (Imperial units/Imperiniai vienetai)>**
- **<Language [Current language] (Kalba [Esama kalba])>**
- **<Reset BUI330 (Atkurti BUI330)>**

#### **"eBike" sistemos eksploatacijos pradžia**

#### **Būtinos sąlygos**

"eBike" sistemą galima suaktyvinti tik tada, jei tenkinamos šios sąlygos:

- Jdėtas pakankamai įkrautas "eBike" akumuliatorius (žr. akumuliatoriaus naudojimo instrukciją).
- Dviračio kompiuteris tinkamai įdėtas į laikiklį.

#### **"eBike" sistemos įjungimas / išjungimas**

Norėdami **įjungti** "eBike" sistemą, galite naudotis šiomis galimybėmis:

- Dviračio kompiuterį įdėkite į laikiklį **(5)**.
- Esant įdėtam dviračio kompiuteriui ir "eBike" akumuliatoriui, vieną kartą trumpai paspauskite dviračio kompiuterio įjungimo-išjungimo mygtuką **(4)**.
- Esant idėtam dviračio kompiuteriui, paspauskite "eBike" akumuliatoriaus įjungimo-išjungimo mygtuką (taip pat yra galimi kitokie dviračių gamintojų sprendimai, kuriems esant prieigos prie akumuliatoriaus įjungimo-išjungimo mygtuko nėra; žr. akumuliatoriaus eksploatavimo instrukciją).

Pavara suaktyvinama, kai paliečiate paminas (išskyrus, kai įjungta pagalbos stumiant funkcija arba pavaros galios lygmuo **OFF**). Variklio galia atitinka dviračio kompiuteryje nustatytą pavaros galios lygmenį.

Kai važiuodami įprastiniu režimu nustojate minti paminas arba kai tik pasiekiate 25/45 km/h greitį, "eBike" pavaros galia išjungiama. Pavara automatiškai suaktyvinama, kai tik pradedate minti paminas ir greitis nukrenta žemiau **25/45 km/h**.

Norėdami **išjungti** "eBike" sistemą, galite naudotis šiomis galimybėmis:

- Mažiausiai 1 sekundę spauskite dviračio kompiuterio įjungimo-išjungimo mygtuką **(4)**.
- "eBike" akumuliatoriaus įjungimo-išjungimo mygtuku išjunkite akumuliatorių (taip pat yra galimi specifiniai dviračių gamintojų sprendimai, kuriems esant prieigos prie akumuliatoriaus įjungimo-išjungimo mygtuko nėra; žr. akumuliatoriaus eksploatavimo instrukciją).
- Iš laikiklio išimkite dviračio kompiuterį.

Jei apie 10 min neprireikia "eBike" pavaros galios (pvz., "eBike" stovi) arba nepaspaudžiamas joks dviračio kompiuterio ar "eBike" valdymo bloko mygtukas, kad būtų tausojama energija, "eBike" sistema, o tuo pačiu ir akumuliatorius, automatiškai išsijungia.

# **Energijos tiekimas į dviračio kompiuterį**

Jei dviračio kompiuteris yra laikiklyje (5), į "eBike" yra įdėtas pakankamai įkrautas "eBike" akumuliatorius ir įjungta "eBike" sistema, tai į dviračio kompiuterio akumuliatorių energija tiekiama iš "eBike" akumuliatoriaus.

Jei dviračio kompiuteris išimamas iš laikiklio **(5)**, energija tiekiama iš dviračio kompiuterio akumuliatoriaus. Kai dviračio kompiuterio akumuliatorius beveik išsikrauna, ekrane parodomas įspėjamasis pranešimas.

Norėdami įkrauti dviračio kompiuterio akumuliatorių, dviračio kompiuterį vėl įstatykite į laikiklį **(5)**. Atkreipkite dėmesį į tai, kad jei "eBike" akumuliatoriaus neįkraunate tiesiogiai, "eBike" sistema, nepaspaudus jokio mygtuko, po 10 minučių automatiškai išsijungia. Tokiu atveju nebekraunamas ir dviračio kompiuterio akumuliatorius.

Dviračio kompiuterį galite įkrauti ir naudodamiesi USB jungtimi. Tuo tikslu atidenkite apsauginį gaubtelį **(17)**. Dviračio kompiuterio USB įvorę (6) "Micro-USB" kabeliu sujunkite su standartiniu USB krovikliu (neįeina į standartinį tiekiamą komplektą) arba kompiuterio USB jungtimi (5 V įkrovimo įtampa; maks. 500 mA įkrovimo srovė).

Jei dviračio kompiuteris išimamas iš laikiklio **(5)**, visos funkcijų vertės išsaugomos ir toliau gali būti rodomos.

Pakartotinai neįkrovus "Kiox" akumuliatoriaus, data ir paros laikas išsaugomi maks. 6 mėnesius. Vėl įjungus, esant *Bluetooth*® ryšiui su programėle ir GPS išmaniajame telefone sėkmingai nustačius buvimo vietą, data ir laikas nustatomi iš naujo.

**Nuoroda:** "Kiox" įkraunamas **tik** tada, kai yra įjungtas.

**Nurodymas:** Jei "Kiox" įkrovimo USB kabeliu metu išjungiamas, tai "Kiox" vėl jiungti bus galima tik tada, kai bus atjungtas USB kabelis.

**Nurodymas:** Norint užtikrinti maksimalią dviračio kompiuterio akumuliatoriaus eksploatavimo trukmę, dviračio kompiuterio akumuliatorių kas tris mėnesius reikia įkrauti po vieną valandą.

## Sandėliavimo režimas/"Kiox" atstata

Dviračio kompiuteris turi energiją tausojantį sandėliavimo režimą, kuris iki minimumo sumažina vidinės baterijos išsikrovimą. Tokiu atveju dingsta data ir laikas.

Šį režima galima įjungti ilgai spaudžiant (ne mažiau kaip 8 s) dviračio kompiuterio įjungimo-išjungimo mygtuką **(4)**.

Jei dviračio kompiuteris po trumpo įjungimo-išjungimo mygtuko **(4)** paspaudimo neįsijungia, vadinasi yra įjungtas dviračio kompiuterio sandėliavimo režimas.

Ne mažiau kaip 2 s paspaudę įjungimo-išjungimo mygtuką **(4)**, sandėliavimo režimą galite vėl išjungti.

Dviračio kompiuteris atpažįsta, ar jo būsena yra stabili. Jei, esant stabiliai būsenai, ne mažiau kaip 8 s spausite įjungimoišjungimo mygtuką **(4)**, dviračio kompiuteris persijungs į sandėliavimo režimą. Jei "Kiox", priešingai nei tikėtasi, nėra stabilios būsenos ir jo nebegalima valdyti, tai ilgai (ne mažiau kaip 8 s) spaudžiant įjungimo-išjungimo mygtuką, atliekama atstata. Po atstatos dviračio kompiuteris po 5 s automatiškai iš naujo įsijungia. Jei "Kiox" iš naujo neįsijungtų, 2 s spauskite įjungimo-išjungimo mygtuką **(4)**. ination detailed patient and patient simulation of the same interest and the same of the same of the same of the same of the same of the same of the same of the same of the same of the same of the same of the same of the s

Norėdami atkurti "Kiox" gamyklinius nustatymus, pasirinkite **<Settings (Nustatymai)>** → **<Sys settings (System settings/Sistemos nustatymai)>** → **<Reset BUI330 (Atkurti BUI330)>**. Tokiu atveju visi naudotojo duomenys dingsta.

# **Dviračio kompiuterio rodmenys ir nustatymai**

**Nurodymas:** Visi naudotojo sąsajoje pateikti paveikslėliai ir tekstai, pateikti tolimesniuose puslapiuose, atitinka aprobuotos programinės įrangos versiją. Kadangi per metus programinė įranga kelis kartus atnaujinama, gali būti, kad po atnaujinimo naudotojo sąsajos paveikslėliai ir/arba tekstas šiek tiek pasikeis.

# **Valdymo loginė schema**

Mygtukais **< (10)** ir **> (8)**, net ir važiavimo metu, galima pasiekti įvairius langus su informacija apie važiavimo vertes. Tokiu būdu abi rankos važiuojant gali likti ant vairo.

Mygtukais **+ (12)** ir **– (11)** galite padidinti arba sumažinti pavaros galios lygmenį. Jei esate sąraše (pvz., meniu **<Settings (Nustatymai)>**), šiais mygtukais galite judėti sąrašu aukštyn arba žemyn.

**<Settings (Nustatymai)>**, kuriuos galima pasiekti per būsenos ekraną, važiavimo metu priderinti negalima.

Parinkties mygtuku **(9)** galite atlikti šias funkcijas:

- Važiavimo metu jums suteikiama prieiga prie greitojo meniu.
- Kai stovite, būsenos ekrane galite iškviesti nustatymų meniu.
- Galite patvirtinti vertes ir informacinius nurodymus.
- Galite išeiti iš dialogo.

Jei dviračio kompiuteris išimamas iš laikiklio ir neišjungiamas, tai vienas po kito rodomi rodmenys su informacija apie paskutinį nuvažiuotą atstumą bei būseną.

Jei išėmus iš laikiklio nepaspaudžiamas joks mygtukas, dviračio kompiuteris po 1 minutės išsijungia.

#### **Pradžios ekranas**

Jei įjungtą dviračio kompiuterį įstatote į laikiklį, parodomas pradžios ekranas.

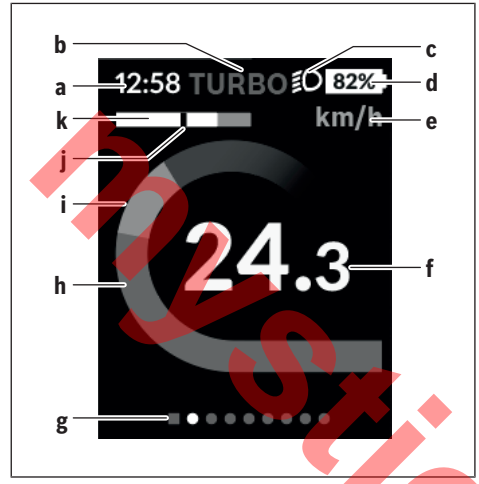

- **a** Laiko/greičio rodmuo
- **b** Pavaros galios lygmens rodmuo
- **c** Važiavimo šviesos rodmuo
- **d** "eBike" akumuliatoriaus įkrovos rodmuo
- **e** Greičio rodmuo<sup>A)</sup>
- **f** Greitis
- **g** Orientacinė juosta
- **h** Variklio galia
- **i** Individuali galia
- **j** Vidutinis greitis
- **k** Galios įvertinimas
- A) Galima pakeisti būsenos ekrane **<Settings (Nustatymai)>**.

Rodmenys **a**...**d** sudaro būsenos juostą ir yra rodomi visuose languose. Jei lange jau ir taip rodomas greitis, rodmuo **a** persijungia į esamąjį, valandomis ir minutėmis rodomą laiką. Būsenos eilutėje rodoma:

- **Greitis/laikas**: esamasis greitis km/h arba mph/esamasis laikas
- **Pavaros galios lygmuo**: spalviniu kodu rodomas pasirinktas pavaros galios lygmuo
- **Šviesa**: įjungtos šviesos simbolis
- **"eBike" baterijos įkrovos būklė**: esama įkrovos būklė procentais

Galios įvertinime **k** grafiškai rodomas momentinis greitis (balta juostelė) jūsų vidutinio greičio **j** atžvilgiu. Iš grafiko galite matyti, ar jūsų momentinis greitis yra didesnis ar mažesnis už jūsų vidutinį greitį (kairėn nuo juodo brūkšnelio =

mažesnis už vidutinį greitį; dešinėn nuo juodo brūkšnelio = didesnis už vidutinį greitį).

Iš orientacinės juostos **g** galite matyti, kokiame lange esate. Momentinis langas yra paryškintas. Mygtukais **(10) <** ir **(8) >** galite jiungti kitus langus.

Mygtuku **< (10)** iš pirmojo pradžios lango pateksite į būsenos langą.

#### **Pradžios langas**

Pradžios lange be būsenos juostos yra rodomas faktinis laikas ir jūsų "eBike" visų baterijų įkrovos būklė.

Po jais yra rodomi suaktyvintos *Bluetooth*® funkcijos arba *Bluetooth*® ryšiu sujungto prietaiso (pvz., širdies dažnio matuoklio) simboliai.

Apatinėje srityje yra prieiga prie **<Settings (Nustatymai)>**.

#### **<Settings (Nustatymai)>**

Prieiga prie nustatymų meniu pasiekiama per būsenos ekraną. **<Settings (Nustatymai)>** važiuojant pasiekti ir priderinti negalima.

Mygtuku **– (11)** ir **+ (12)** galite pasirinkti pageidaujamą nustatymą ir jį ar, atitinkamai, kitus pomeniu atidaryti parinkties mygtuku **(9)**. Iš esamo nustatymo meniu mygtuku **< (10)** galite grįžti į ankstesnį meniu.

Pirmame navigacijos lygmenyje rasite aukštesnio lygmens sritis:

– **<Registration (Registracija)>**

Registracijos nurodymas, vėlesniu momentu

– **<My eBike (Mano "eBike")>** – jūsų "eBike" nustatymai: Dienos kilometrų ir vidutinių verčių skaitiklius automatiškai arba rankiniu būdu galite nustatyti į "0" bei atlikti ridos atsargos atstatą. Šią gamintojo iš anksto nustatytą rato apskritiminio ilgio vertę galite keisti  ± 5 %. Jei jūsų "eBike" yra su **eShift**, čia taip pat galite konfigūruoti "eShift<sup>\*</sup> sistema. Dviračio gamintojas arba dviračių prekybos atstovas techninės priežiūros terminą gali nustatyti nurodydamas veikimo galią ir/arba laiko intervalą. Pasirinkus **<Next Service: [Mon.YY] / [xxxxx] [km] (Next eBike** Service: [DD.Mon.YYYY] or at [xxxxx] [km]/Kita "eBi**ke" techninė priežiūra: [DD.mėn.MMMM] arba nuvažiavus [xxxxx] [km])>**, jums bus parodytas terminas, kada reikia atlikti techninę priežiūrą. Dviračio komponentų pusėje rodomas atitinkamo komponento serijos numeris, aparatinės įrangos versija, programinės įrangos versija ir kiti su komponentu susiję parametrai. **Example the state of the state of the state of the state of the state of the state of the state of the state of the state of the state of the state of the state of the state of the state of the state of the state of the s** 

- **<My profile (Mano profilis)>** aktyvaus naudotojo duomenys
- **<Bluetooth [current setting] ("Bluetooth" [esami nustatymai])>** – *Bluetooth*® funkcijos įjungimas ir išjungimas:

Rodomi sujungti prietaisai.

– **<Sys settings (System settings/Sistemos nustatymai)>** – jūsų dviračio kompiuterio nustatymų parinkčių sąrašas:

Galite nustatyti, kad greitis ir atstumas būtų rodomi kilometrais ar mylėmis, laikas 12 ar 24 valandų formatu, pasirinkti paros laiką, datą ir laiko zoną bei nustatyti kalbą,
kuriai teikiate pirmenybę. Galite atkurti "Kiox" gamyklinius nustatymus, įjungti programinės įrangos naujinimą (jei yra) ir pasirinkti juodą ar baltą dizainą.

– **<Information (Informacija)>** – informacija apie jūsų .Kiox":

Nuoroda į FAQ (dažniausiai užduodamus klausimus), sertifikatai, kontaktinė informacija, informacija apie licencijas.

Išsamų atskirų parametrų aprašą rasite internetinėje naudojimo instrukcijoje, interneto puslapyje www.Bosch-eBike.com/Kiox-manual.

#### **Greitasis meniu**

Naudojantis greituoju meniu, galima įjungti pasirinktus nustatymus, kuriuos leidžiama priderinti net ir važiuojant. Greitąjį meniu galima pasiekti parinkties mygtuku **(9)**. iš būsenos lango prieiga negalima.

Naudodamiesi greituoju meniu, galite atlikti šiuos nustatymus:

– **<Res. trp data Last: [DD.Mon.YY] (Reset trip data Last: [DD.Mon.YYYY HH:MM]/Atkurti kelionės duomenis Paskutinė: [DD.mėn.YYYY VV:MM])>**

Visi duomenys – net ir nuvažiuoti atstumai – nustatomi į nulinę padėtį.

– **<eShift (eShift)>**

Čia galite nustatyti, pavyzdžiui, mynimo dažnį arba pradinę pavarą. Pradinę pavarą galima nustatyti nustatymuose, pasirinkus **<My eBike (Mano "eBike")> → <eShift (eShift)>**.

### **Dviračio kompiuterio įjungimas/išjungimas**

Norėdami dviračio kompiuterį **įjungti**, trumpai paspauskite įjungimo-išjungimo mygtuką **(4)**.

Norėdami dviračio kompiuterį **išjungti,** ilgiau kaip 1 sekundę spauskite įjungimo-išjungimo mygtuką **(4)**.

### **Akumuliatoriaus įkrovos būklės indikatorius**

"eBike" akumuliatoriaus **d** įkrovimo būseną galima pažiūrėti būsenos lange ir būsenos eilutėje. "eBike" akumuliatoriaus ikrovos būkle rodo "eBike" akumuliatoriaus šviesos diodai.

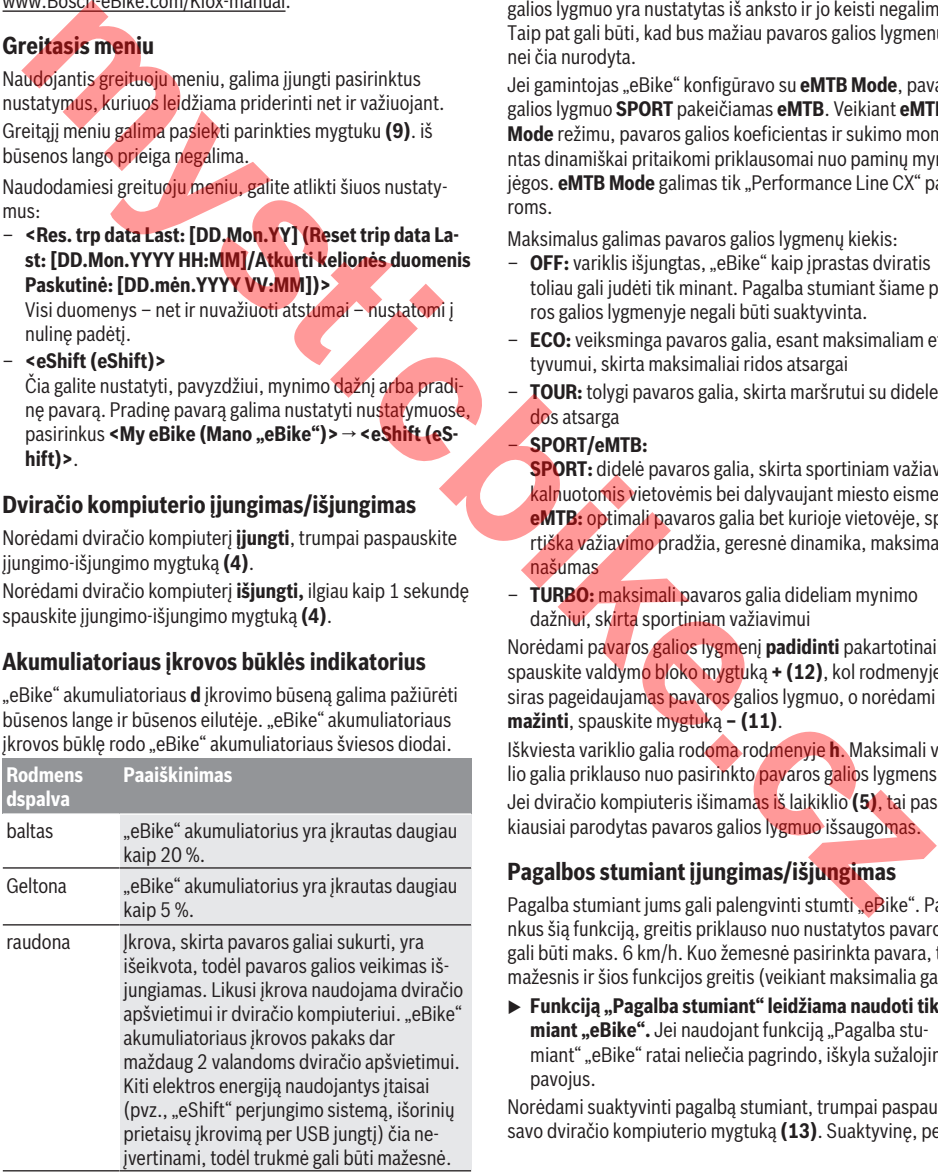

Jei "eBike" akumuliatorius įkraunamas ant rato, atitinkamas pranešimas nerodomas.

Jei dviračio kompiuteris išimamas iš laikiklio **(5)**, tai paskiausiai parodyta akumuliatoriaus įkrovos būklė išsaugoma.

#### **Pavaros galios lygmens nustatymas**

Valdymo bloke **(7)** galite nustatyti, kokia galia "eBike" pavara jums turi padėti minant. Pavaros galios lygmenį bet kada, net ir važiuojant, galima keisti.

**Nurodymas:** Kai kuriuose modeliuose gali būti, kad pavaros galios lygmuo yra nustatytas iš anksto ir jo keisti negalima. Taip pat gali būti, kad bus mažiau pavaros galios lygmenų, nei čia nurodyta.

Jei gamintojas "eBike" konfigūravo su **eMTB Mode**, pavaros galios lygmuo **SPORT** pakeičiamas **eMTB**. Veikiant **eMTB Mode** režimu, pavaros galios koeficientas ir sukimo momentas dinamiškai pritaikomi priklausomai nuo paminų mynimo jėgos. **eMTB Mode** galimas tik "Performance Line CX" pavaroms.

Maksimalus galimas pavaros galios lygmenų kiekis:

- **OFF:** variklis išjungtas, "eBike" kaip įprastas dviratis toliau gali judėti tik minant. Pagalba stumiant šiame pavaros galios lygmenyje negali būti suaktyvinta.
- **ECO:** veiksminga pavaros galia, esant maksimaliam efektyvumui, skirta maksimaliai ridos atsargai
- **TOUR:** tolygi pavaros galia, skirta maršrutui su didele ridos atsarga

#### – **SPORT/eMTB:**

**SPORT:** didelė pavaros galia, skirta sportiniam važiavimui kalnuotomis vietovėmis bei dalyvaujant miesto eisme **eMTB:** optimali pavaros galia bet kurioje vietovėje, sportiška važiavimo pradžia, geresnė dinamika, maksimalus našumas

– **TURBO:** maksimali pavaros galia dideliam mynimo dažniui, skirta sportiniam važiavimui

Norėdami pavaros galios lygmenį **padidinti** pakartotinai spauskite valdymo bloko mygtuką **+ (12)**, kol rodmenyje atsiras pageidaujamas pavaros galios lygmuo, o norėdami **sumažinti**, spauskite mygtuką **– (11)**.

Iškviesta variklio galia rodoma rodmenyje **h**. Maksimali variklio galia priklauso nuo pasirinkto pavaros galios lygmens. Jei dviračio kompiuteris išimamas iš laikiklio **(5)**, tai paskiausiai parodytas pavaros galios lygmuo išsaugomas.

# **Pagalbos stumiant įjungimas/išjungimas**

Pagalba stumiant jums gali palengvinti stumti "eBike". Pasirinkus šią funkciją, greitis priklauso nuo nustatytos pavaros ir gali būti maks. 6 km/h. Kuo žemesnė pasirinkta pavara, tuo mažesnis ir šios funkcijos greitis (veikiant maksimalia galia).

▶ Funkcija "Pagalba stumiant" leidžiama naudoti tik stu**miant "eBike".** Jei naudojant funkciją "Pagalba stumiant" "eBike" ratai neliečia pagrindo, iškyla sužalojimo pavojus.

Norėdami suaktyvinti pagalbą stumiant, trumpai paspauskite savo dviračio kompiuterio mygtuką **(13)**. Suaktyvinę, per 3 s

paspauskite mygtuką + ir laikykite jį paspaustą. "eBike" pavara įjungiama.

Pagalba stumiant **išjungiama**, kai tik įvykdoma viena iš šių sąlygų:

- atleidžiate mygtuką **+**,
- užblokuojami "eBike" ratai (pvz., stabdant arba atsitrenkus į kliūtį),
- greitis viršija 6 km/h.

Atleidus mygtuką **+**, pagalba stumiant dar 3 s išlieka parengties būsenos. Jei per šį laiką vėl paspausite mygtuką **+**, pagalba stumiant bus iš naujo suaktyvinama.

**Nurodymas:** Kai kuriose sistemose pagalbą stumiant galima tiesiogiai įjungti paspaudus mygtuką **WALK**.

**Nurodymas:** Esant nustatytam pavaros galios lygmeniui **OFF**, pagalba stumiant negali būti suaktyvinta.

# **Dviračio apšvietimo įjungimas ir išjungimas**

Modelyje, kuriame energiją važiavimo šviesai tiekia "eBike"sistema, valdymo kompiuterio mygtuku **(3)** vienu metu galima įjungti ir išjungti priekinį ir užpakalinį žibintus. Esant įjungtai šviesai, ekrane būsenos eilutėje yra rodomas

simbolis. Dviračio apšvietimo įjungimas ir išjungimas ekrano fono ap-

švietimui įtakos nedaro.

# **"eShift" (pasirinktinai)**

"eShift" – tai elektroninių perjungimo sistemų prijungimas prie "eBike" sistemos. Gamintojas "eShift" komponentų elektros jungtis yra sujungęs su pavaros bloku. Elektroninių perjungimo sistemų valdymas aprašytas atskiroje naudojimo instrukcijoje.

### **Elektros energijos tiekimas į išorinius prietaisus per USB jungtį**

Naudojantis USB jungtimi, galima naudoti ar įkrauti daugelį prietaisų, į kuriuos energija gali būti tiekiama per USB jungtį (pvz., mobiliojo ryšio telefonus).

Būtina įkrovimo sąlyga: į "eBike" turi būti istatytas dviračio kompiuteris ir pakankamai įkrautas akumuliatorius.

Atidenkite dviračio kompiuterio USB jungties apsauginį gaubtelj (17). Išorinio prietaiso USB iungti "Micro A"– Micro B" USB įkrovimo kabeliu (galima įsigyti iš Bosch "eBike" prekybos atstovo) sujunkite su dviračio kompiuterio USB įvore **(6)**.

Atjungus energiją naudojantį prietaisą, USB jungtį vėl reikia rūpestingai uždengti apsauginiu gaubteliu **(17)**.

 $\triangleright$  USB jungtis nėra vandeniui nepralaidi kištukinė jung**tis. Važiuojant per lietų išorinį prietaisą prijungti draudžiama, o USB jungtis turi būti gerai uždengta apsauginiu gaubteliu (17).**

**Dėmesio:** Prie įrenginio prijungti energiją naudojantys prietaisai gali pakenkti "eBike" ridos atsargai.

### **Klaidos kodo rodmuo**

"eBike" sistemos komponentai automatiškai nuolat tikrinami. Jei aptinkama klaida, dviračio kompiuteryje atsiranda atitinkamas klaidos kodas.

Priklausomai nuo klaidos tipo, pavara, jei reikia, automatiškai išjungiama. Toliau galima važiuoti nenaudojant pavaros galios. Prieš kitus važiavimus "eBike" reiktų patikrinti.

**► Dėl** bet kokio remonto kreipkitės tik į įgaliotą dviračių **prekybos atstovą.**

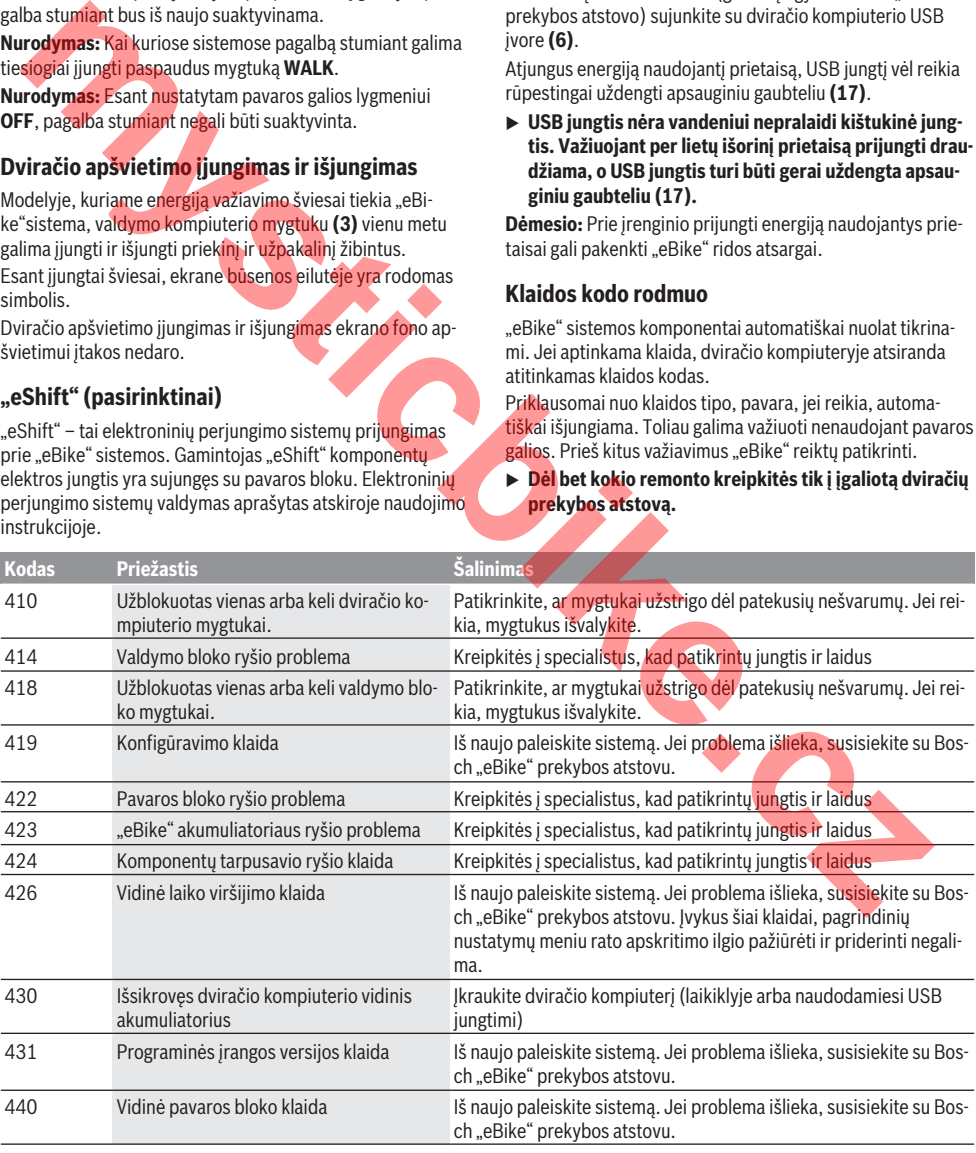

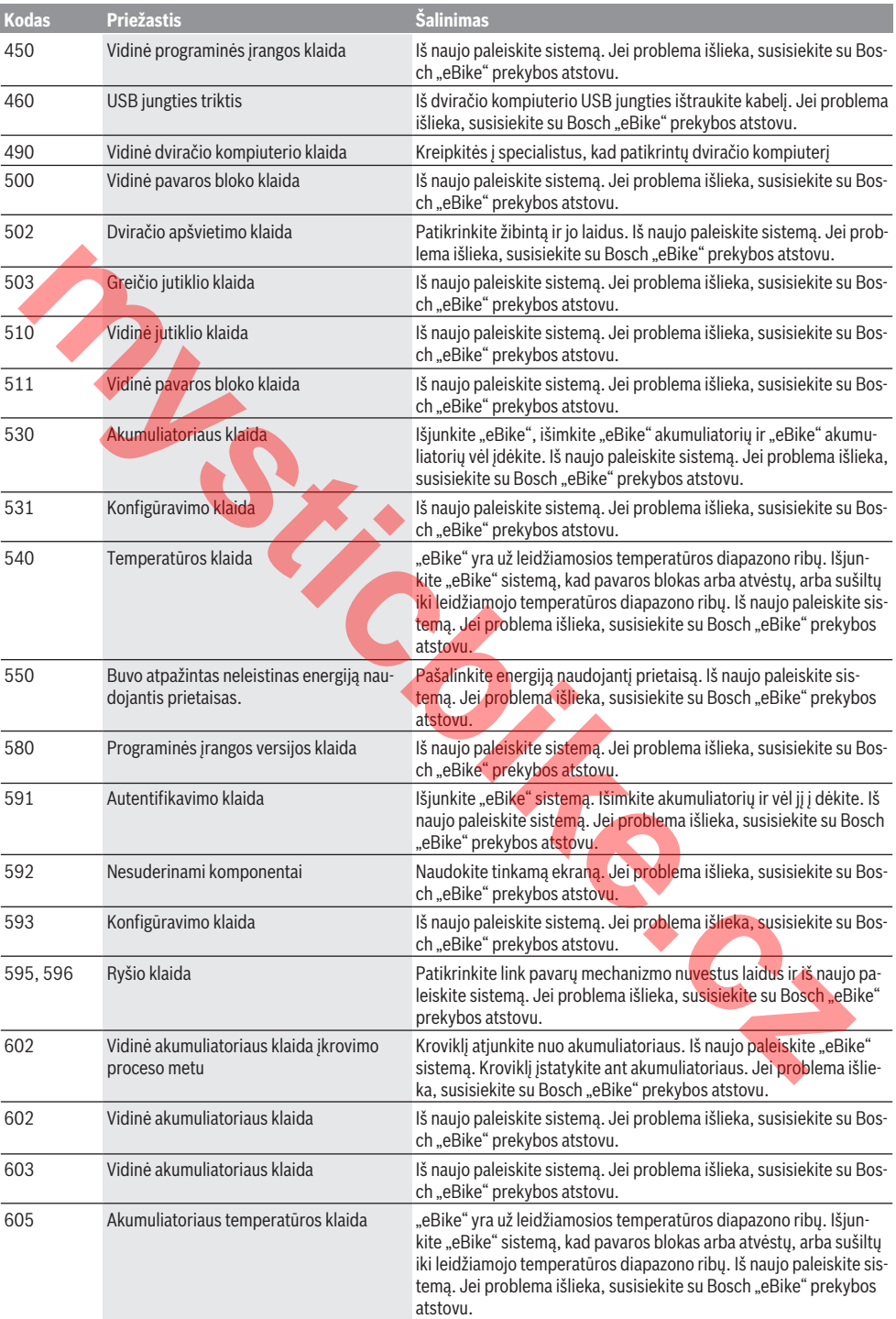

**Kodas Priežastis Šalinimas** 605 Akumuliatoriaus temperatūros klaida įkrovimo proceso metu Kroviklį atjunkite nuo akumuliatoriaus. Palaukite, kol akumuliatorius atvės. Jei problema išlieka, susisiekite su Bosch "eBike" prekybos atstovu. 606 Išorinė akumuliatoriaus klaida Patikrinkite, kaip sujungti laidai. Iš naujo paleiskite sistemą. Jei problema išlieka, susisiekite su Bosch "eBike" prekybos atstovu. 610 Akumuliatoriaus įtampos klaida Iš naujo paleiskite sistemą. Jei problema išlieka, susisiekite su Bosch "eBike" prekybos atstovu. 620 Kroviklio klaida Pakeiskite kroviklį. Susisiekite su Bosch "eBike" prekybos atstovu. 640 Vidinė akumuliatoriaus klaida Iš naujo paleiskite sistemą. Jei problemą išlieką, susisiekite su Bosch "eBike" prekybos atstovu. 655 Kelios akumuliatoriaus klaidos Išjunkite "eBike" sistemą. Išimkite akumuliatorių ir vėl jį į dėkite. Iš naujo paleiskite sistemą. Jei problema išlieka, susisiekite su Bosch "eBike" prekybos atstovu. 656 Programinės įrangos versijos klaida Susisiekite su Bosch "eBike" prekybos atstovu, kad jis atliktų programinės įrangos naujinimą. 7xx Pavarų mechanizmo klaida Prašome laikytis pavarų mechanizmo gamintojo pateiktos naudojimo instrukcijos. 800 Vidinė ABS klaida Susisiekite su Bosch "eBike" prekybos atstovu. 810 Negalimi signalai rato greičio jutiklyje. Susisiekite su Bosch "eBike" prekybos atstovu. Susisiekite su Bosch "eBike" prekybos atstovu. 820 Link priekinio rato greičio jutiklio einančio laido gedimas. Susisiekite su Bosch "eBike" prekybos atstovu. 821...826 Negalimi signalai priekiniame rato greičio jutiklyje. Gali būti, kad nėra jutiklio disko, jis yra pažeistas arba netinkamai sumontuotas; labai skiriasi priekinio ir užpakalinio ratų skersmenys; ekstremali važiavimo situacija, pvz., važiavimas ant užpakalinio rato Iš naujo įjunkite sistemą ir ne mažiau kaip 2 minutes atlikite bandomąjį važiavimą. ABS kontrolinės lemputės turi užgesti. Jei problema išlieka, susisiekite su Bosch "eBike" prekybos atstovu. 830 Link užpakalinio rato greičio jutiklio einančio laido gedimas. Susisiekite su Bosch "eBike" prekybos atstovu. 831 833...835 Negalimi signalai užpakaliniame rato greičio jutiklyje. Gali būti, kad nėra jutiklio disko, jis yra pažeistas arba netinkamai sumontuotas; labai skiriasi priekinio ir užpakalinio ratų skersmenys; ekstremali važiavimo situacija, pvz., važiavimas ant užpakalinio rato Iš naujo įjunkite sistemą ir ne mažiau kaip 2 minutes atlikite bandomąjį važiavimą. ABS kontrolinės lemputės turi užgesti. Jei problema išlieka, susisiekite su Bosch "eBike" prekybos atstovu. 840 Vidinė ABS klaida Susisiekite su Bosch "eBike" prekybos atstovu. 850 Vidinė ABS klaida Susisiekite su Bosch "eBike" prekybos atstovu. 860, 861 | Itampos tiekimo gedimas | Iš naujo paleiskite sistemą. Jei problema išlieka, susisiekite su Bosch "eBike" prekybos atstovu. 870, 871 880 883...885 Ryšio klaida Iš naujo paleiskite sistemą. Jei problema išlieka, susisiekite su Bosch "eBike" prekybos atstovu. 889 Vidinė ABS klaida Susisiekite su Bosch "eBike" prekybos atstovu. 890 Pažeista ABS kontrolinė lemputė arba jos nėra; gali būti, kad neveikia ABS. Susisiekite su Bosch "eBike" prekybos atstovu. Nėra rodmens Vidinė dviračio kompiuterio klaida Iš naujo paleiskite "eBike" sistemą, t. y. ją išjunkite ir vėl jiunkite. Widma akumuliatoriaus klaida<br> **Engelis prekybos atsou.**<br> **Melios akumuliatoriaus klaidas**<br> **Melios akumuliatoriaus klaidas**<br> **maine paleiskite sistema**, disproblema išleka, susisiekite su Bosch<br> **Programmes jrangos versij** 

Lietuvių k. – **8**

# **Priežiūra ir servisas**

# **Priežiūra ir valymas**

Visus komponentus suslėgtu vandeniu plauti draudžiama. Dviračio kompiuterio ekraną laikykite švarų. Jei jis nešvarus, gali būti klaidingai įvertinamas skaistis.

Dviračio kompiuterį valykite minkštu, tik vandeniu sudrėkintu skudurėliu. Nenaudokite jokių valymo priemonių.

Ne rečiau kaip kartą metuose kreipkitės į specialistus, kad patikrintų jūsų "eBike" sistemos techninę būklę (taip pat ir mechaniką, sistemos programinės įrangos versiją).

Be to, dviračio gamintojas arba dviračių prekybos atstovas techninės priežiūros terminą gali nustatyti nurodydamas veikimo galią ir/arba laiko intervalą. Tokiu atveju, kaskart įjungus, dviračio kompiuteris jums rodys techninės priežiūros terminą. ushamig valenting tendent schemes and the state of the particular control and the state of the state of the state of the state of the state of the state of the state of the state of the state of the state of the state of t

Dėl "eBike" techninės priežiūros ir remonto prašome kreiptis į įgaliotą dviračių prekybos atstovą.

**► Dėl bet kokio remonto kreipkitės tik į įgaliotą dviračių prekybos atstovą.**

#### **Klientų aptarnavimo skyrius ir konsultavimo tarnyba**

Iškilus bet kokiems, su "eBike" sistema ir jos komponentais susijusiems klausimams, kreipkitės į įgaliotą dviračių prekybos atstovą.

Įgaliotų prekybos atstovų kontaktus rasite internetiniame puslapyje www.bosch‑ebike.com.

#### **Transportavimas**

▶ Jei "eBike" gabenate pritvirtinę prie automobilio išo**rės, pvz., prie automobilio krovinio laikiklio, kad išvengtumėte pažeidimų, nuimkite dviračio kompiuterį ir "eBike" akumuliatorių.**

### **Šalinimas**

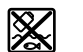

Pavaros blokas, dviračio kompiuteris su valdymo bloku, akumuliatorius, greičio jutiklis, papildoma įranga ir pakuotės turi būti ekologiškai

utilizuojami.

"eBike" ir jo komponentų nemeskite į buitinių atliekų konteinerius!

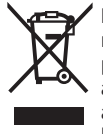

Pagal Europos direktyvą 2012/19/ES, naudoti nebetinkami elektriniai prietaisai ir, pagal Europos direktyvą 2006/66/EB, pažeisti ir išeikvoti akumuliatoriai ar baterijos turi būti surenkami atskirai ir perdirbami aplinkai nekenksmingu būdu.

Nebetinkamus naudoti Bosch "eBike" komponentus prašome atiduoti įgaliotiems prekybos atstovams.

**Galimi pakeitimai.**